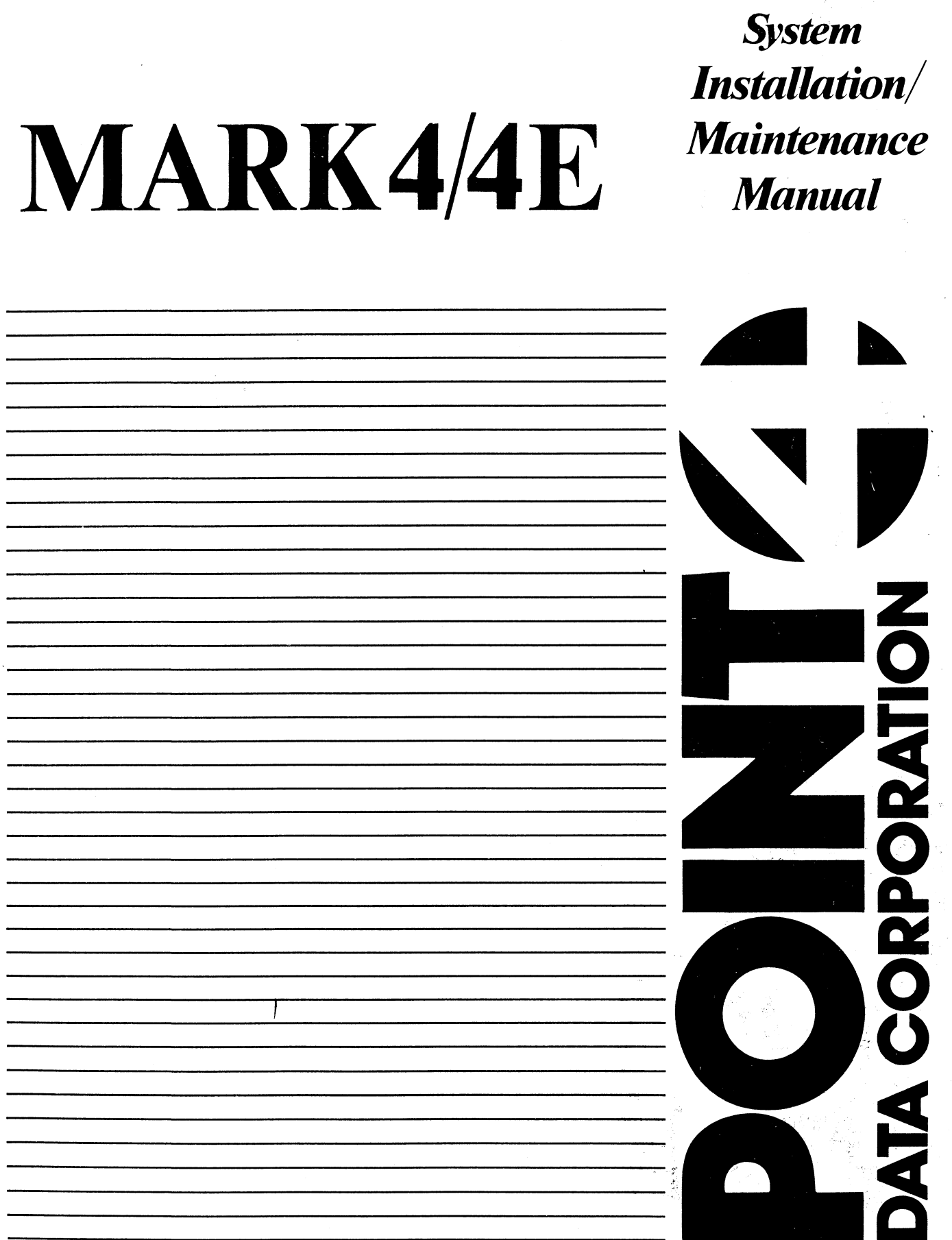

्

医血清炎

 $\widetilde{\mathcal{L}}$  $\mathbf{r}$ 

 $\begin{pmatrix} 1 & 0 & 0 \\ 0 & 0 & 0 \\ 0 & 0 & 0 \\ 0 & 0 & 0 \\ 0 & 0 & 0 \\ 0 & 0 & 0 \\ 0 & 0 & 0 \\ 0 & 0 & 0 \\ 0 & 0 & 0 \\ 0 & 0 & 0 \\ 0 & 0 & 0 \\ 0 & 0 & 0 \\ 0 & 0 & 0 \\ 0 & 0 & 0 \\ 0 & 0 & 0 & 0 \\ 0 & 0 & 0 & 0 \\ 0 & 0 & 0 & 0 \\ 0 & 0 & 0 & 0 \\ 0 & 0 & 0 & 0 & 0 \\ 0 & 0 & 0 & 0 & 0 \\ 0 & 0 & 0 &$ 

 $\omega_{\rm{eff}}$ 

 $\sim 10^{-10}$ 

 $\mu^{\rm spin}$ 

 $\label{eq:2.1} \frac{1}{\sqrt{2}}\sum_{i=1}^n\frac{1}{\sqrt{2}}\sum_{i=1}^n\frac{1}{\sqrt{2}}\sum_{i=1}^n\frac{1}{\sqrt{2}}\sum_{i=1}^n\frac{1}{\sqrt{2}}\sum_{i=1}^n\frac{1}{\sqrt{2}}\sum_{i=1}^n\frac{1}{\sqrt{2}}\sum_{i=1}^n\frac{1}{\sqrt{2}}\sum_{i=1}^n\frac{1}{\sqrt{2}}\sum_{i=1}^n\frac{1}{\sqrt{2}}\sum_{i=1}^n\frac{1}{\sqrt{2}}\sum_{i=1}^n\frac$ 

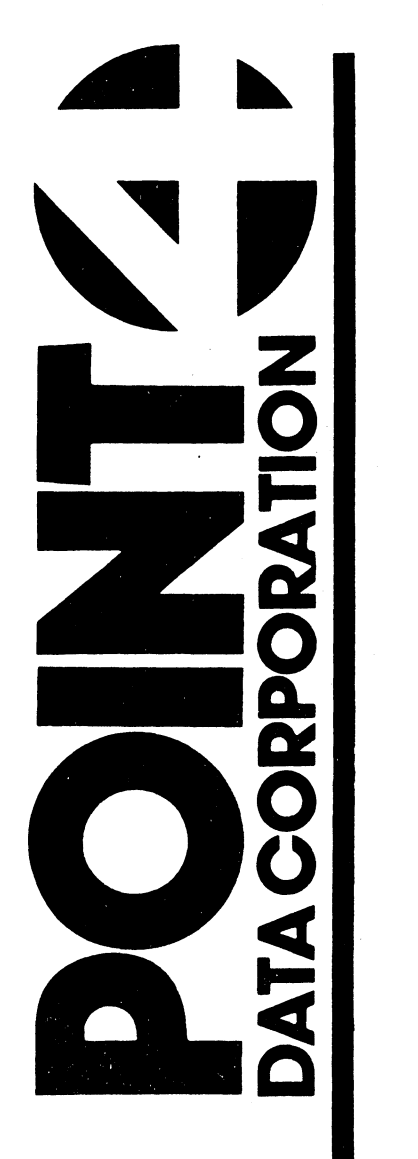

# MARK 4/4E **SYSTEM** INSTALLATION/ MAINTENANCE MANUAL

# Revision C

#### NOTICE

Every attempt has been made to make this manual complete, accurate and up-to-date. However, all information herein is subject to change due to updates. All inquiries concerning this manual should be directed to POINT 4 Data Corporation.

#### **WARNING!**

This equipment generates, uses, and can radiate radio frequency energy and, if not installed and used in accordance with the instruction manual, may cause interference to radio communications. It has been tested and found to comply with the limits for Class A computing devices pursuant to Subpart J of Part 15 of FCC Rules, which are designed to provide reasonable protection against such interference when operated in a commercial environment. Operation of this equipment in a residential area is likely to cause interference in which case the user at his own expense will be required to take whatever measures may be required to correct the interference. Only shielded cables with the shield terminated to the metal hood of the connector should be used. Use of non-POINT 4 cables may violate FCC rules.

#### Document Order Number: HTP0063

Copyright © 1987, 1988 by POINT 4 Data Corporation (formerly Educational Data Systems, Inc). Printed in the United States of America. All rights reserved. No part of this work covered by the copyrights hereon may be reproduced or copied in any form or the copyrights hereon may be reproduced or copred in any rorm or<br>by any means--graphic, electronic, or mechanical, including by any means--graphic, electronic, of mechanical, increasing<br>photocopying, recording, taping, or information and retrieval systems--without the prior written permission of:

> POINT 4 Data Corporation 15442 Del Amo Avenue Tustin, CA 92680 (714) 259-0777

HM-084-0063-C POINT 4 Data Corporation ii MARK 4/4E System I&M Manual

# REVISION RECORD

<u>and the complete of the complete of the complete of the complete of the complete of the complete of the complete of the complete of the complete of the complete of the complete of the complete of the complete of the compl</u>

 $\hat{\boldsymbol{\cdot}$ 

#### PUBLICATION NUMBER: HM-084-0063

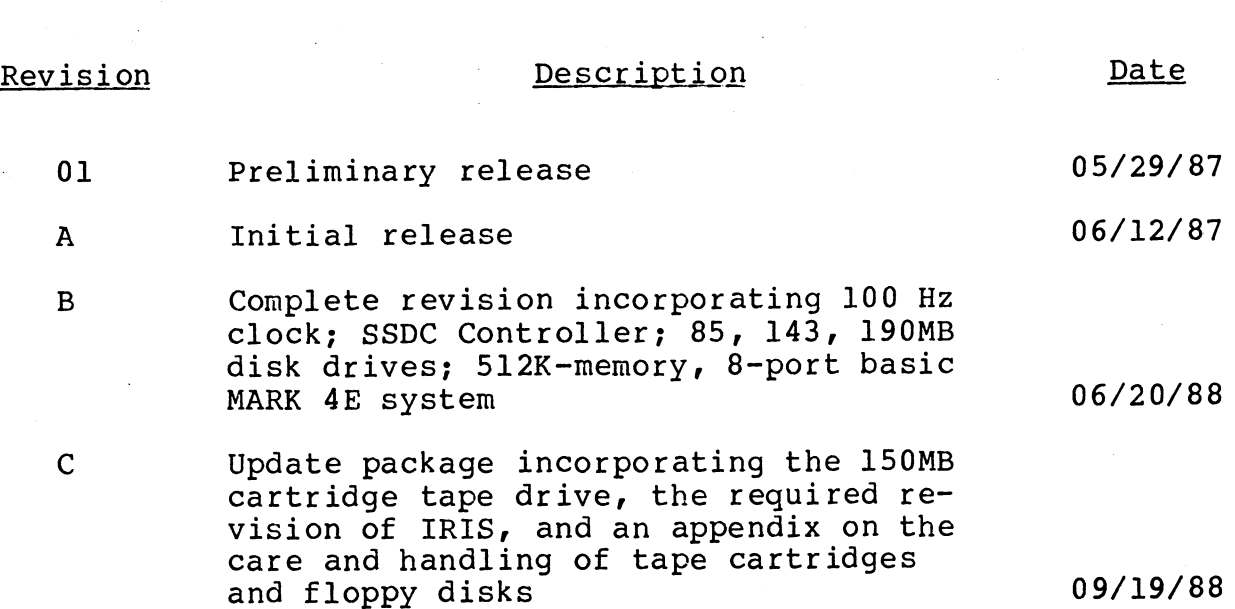

 $HM-084-0063-C$ 

 $\bullet$ 

POINT 4 Data Corporation iii MARK 4/4E System I&M Manual

### LIST OF EFFECTIVE PAGES

Changes, additions, and deletions to information in this manual Changes, additions, and deletions to information in this manual<br>are indicated by vertical bars in the margins or by a dot near<br>the page number if the entire page is affected. A vertical bar the page number if the entire page is affected. A vertical bar<br>by the page number indicates pagination rather than content has<br>changed. The effective revision for each page is shown below. Changes, additions, and deletions to information in this manual<br>are indicated by vertical bars in the margins or by a dot near<br>the page number if the entire page is affected. A vertical bar<br>by the page number indicates pag

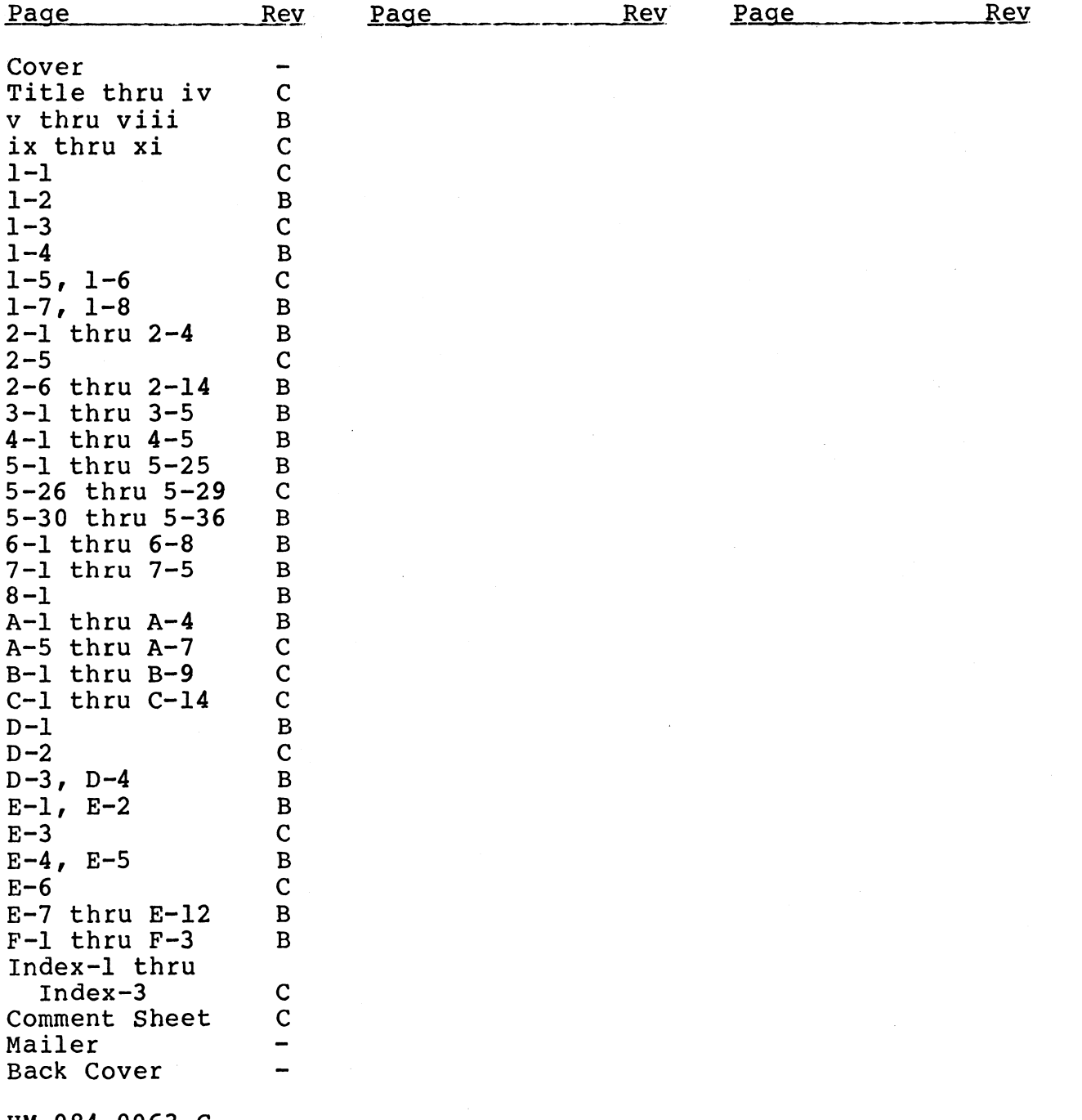

HM-084-0063-C POINT 4 Data Corporation

#### PREFACE

The POINT 4 MARK 4/4E System Installation and Maintenance Manual is designed for value added resellers, installers, maintenance The POINT 4 MARK 4/4E System Installation and Maintenance Manual<br>is designed for value added resellers, installers, maintenance<br>and service persons of the MARK 4/4E minicomputer system. Its and service persons of the MARK 4/4E minicomputer system. Its<br>purpose is to provide an overview of the system and its major<br>components: information and instructions for installing and purpose is to provide an overview of the system and its major<br>components; information and instructions for installing and<br>starting up the system, installing or replacing individual components; information and instructions for installing and<br>starting up the system, installing or replacing individual components, and for troubleshooting and power-rail situations<br>The sections of the manual are summarized below:<br>Section 1 - Overview: A brief description of the MARK 4/4E

Section  $1 -$  Overview: A brief description of the MARK  $4/4E$  system including its major components. system including its major components.<br>Section 2 - Installing the System: A suggested procedure for

installing the system hardware. Section 2 - Installing the System: A suggested procedure for<br>installing the system hardware.<br>Section 3 - Controls and Indicators: Information about the

- -nocation, one of the matemater.<br>100 3 Controls and Indicators: Information about the<br>10cation, operation, and function of the controls and location, operation, and function of the controls and<br>indicators including the key and reset switches, MANIP, and indicators including the key and reset switches, MANIP, and front panel indicators. front panel indicators.<br>Section 4 - Getting Started: A description of the initial and
- rous passe instructions<br>ion 4 Getting Started: A description of the initial and<br>routine power-ups used in operating the MARK 4/4E.
- routine power-ups used in operating the MARK 4/4E.<br>Section 5 Upgrading the System: A description of instructions<br>for extending the basic system, adding options, and tor extending the basic system, adding options, and<br>converting a MARK 4 to a MARK 4E.<br>Section 6 - Troubleshooting: A suggested routine for locating
- ion 6 Troubleshooting: A suggested routine for locating<br>problems and malfunctions including how to determine system<br>HALTS: MANIP(ulate) and check out the system; and run HALTS; MANIP(ulate) and check out the system; and run diagnostics.
- Section 7 Removing and Replacing Components: Instructions for section / - Removing and Replacing Components: Instructions rom<br>removing and replacing faulty components.<br>Section 8 - Power-Fail Instructions: An explanation of what
- Section 8 Power-Fail Instructions: An explanation of what<br>occurs during a power failure and procedures for recovering information.

# Standard Writing Conventions Standard Writing Conventions<br>
< > Angle bracket symbols around any character or word

- refer to a specific key on the keyboard.  $\langle$  > Angle bracket symbols around any character or word<br>refer to a specific key on the keyboard.<br>RETURN> Indicates a carriage return. It is required to
- Indicates a carriage return. It is required to activate a command input. Procedures normally do not what is displayed on the terminal. state press <RETURN> unless the procedure repeats<br>what is displayed on the terminal.<br><CTRL-a> Indicates a control character where "a" is an alpha
- key. It is entered by holding there are is an alpha.<br>Indicates a control character where "a" is an alpha.<br>key. It is entered by holding down the CTRL key and Indicates a control character where "a" is an alpha<br>key. It is entered by holding down the CTRL key and<br>pressing the alpha key indicated. Both keys are then pressing the alpha  $key$  indicated. Both keys are then released. state press <RETURN> unless the procedure repeats<br>what is displayed on the terminal.<br>
<CTRL-a> Indicates a control character where "a" is an alpha<br>
key. It is entered by holding down the CTRL key and<br>
pressing the alpha ke
- "Enter" means that the user is to type the specified information and then press <RETURN>. pressing the aipha Key indicated. Both Keys are then<br>released.<br>enter "Enter" means that the user is to type the specified<br>information and then press <RETURN>.<br>default A parameter value established by the software or
- hardware. For example, the IRIS system default for hardware. For example, the IRIS system default for<br>the Manager password is X. This and other defaults may be changed. ystem default found other default<br>and other default<br>Document **Conventions**<br>
cacket symbols around any character or word<br>
a specific key on the keyboard.<br>
s a carriage return. It is required to<br>
a command input. Procedures normally do not<br>
ress (RETURN) unless the procedure repeats<br>

#### Related Documents

Related documentation includes:

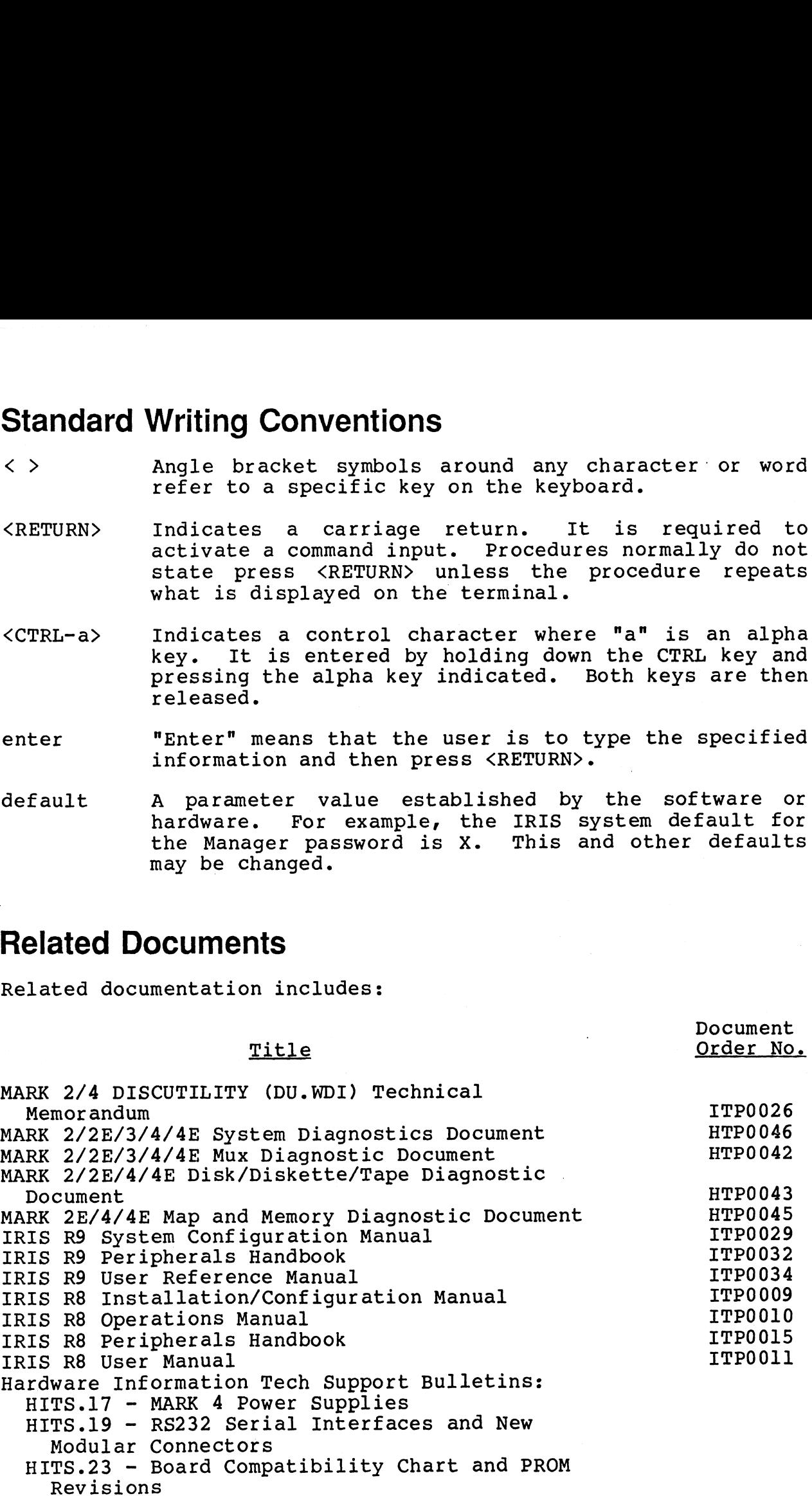

HM-084-0063-B

POINT 4 Data Corporation vi MARK 4/4E System I&M Manual

**MORING** 

# **CONTENTS**

 $\bar{\mathcal{A}}$ 

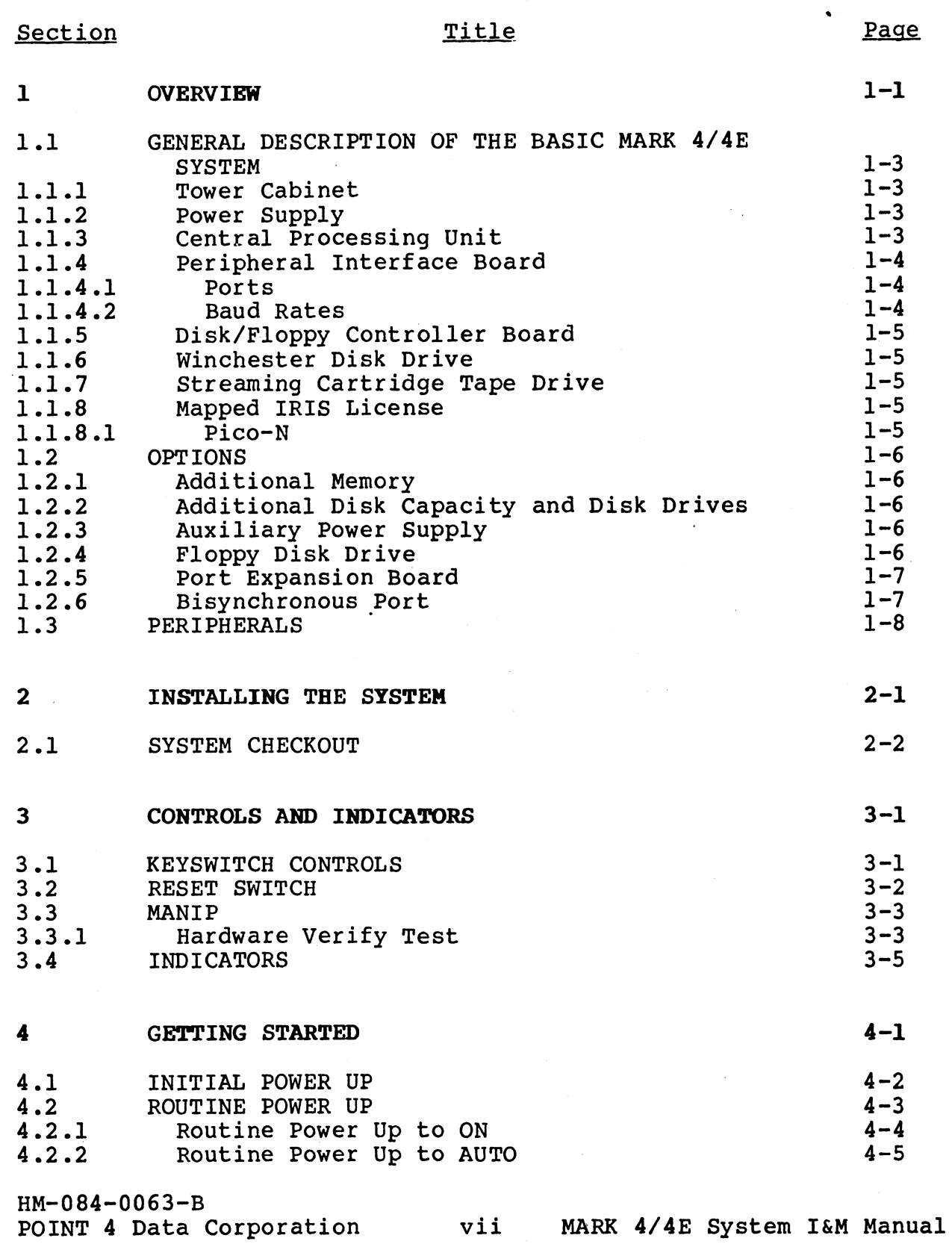

 $\sim$   $\sim$ 

÷.

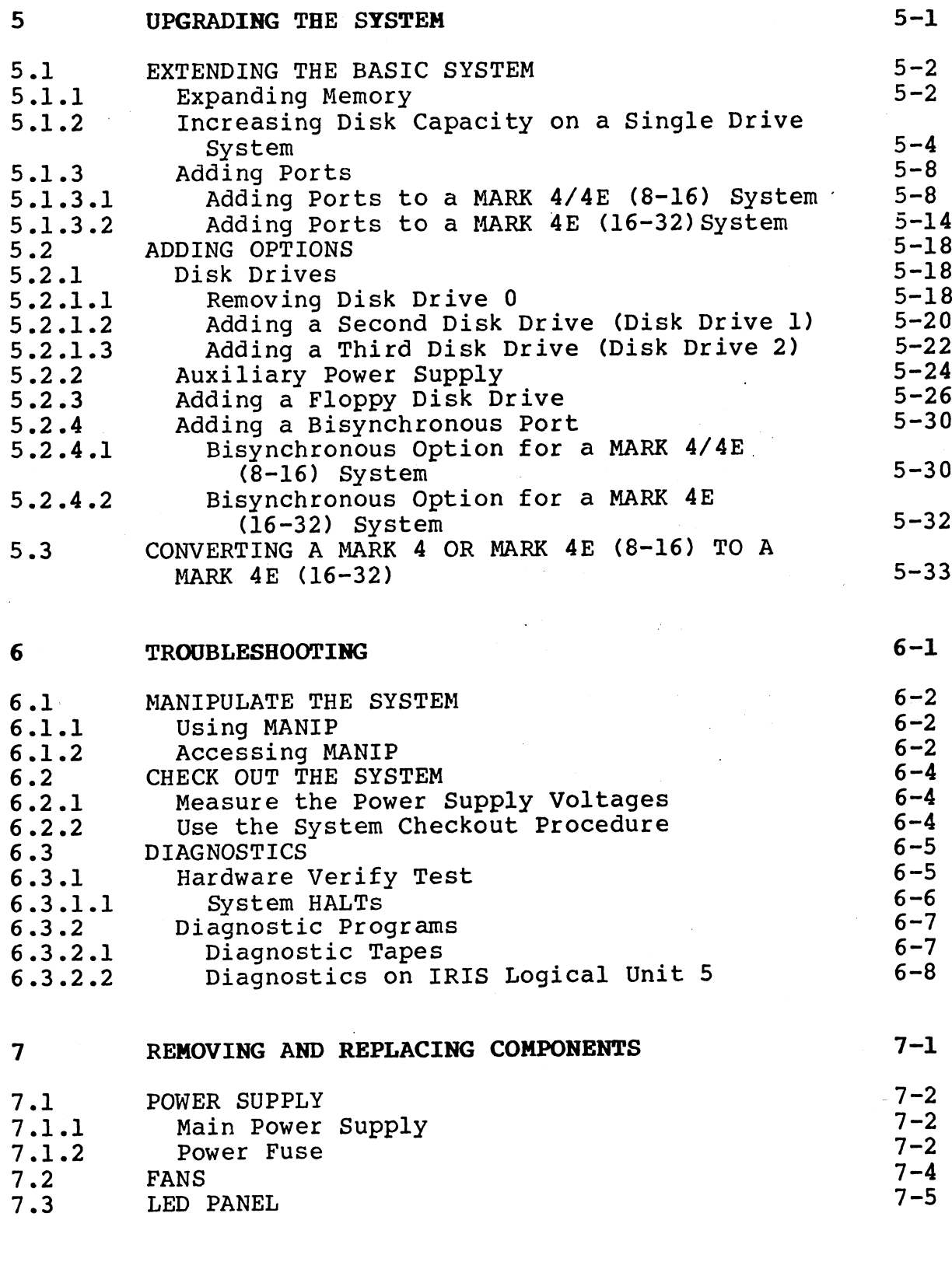

 $\bf{8}$ 

#### POWER-FAIL INSTRUCTIONS

 $8 - 1$ 

 $\mathcal{E}$ 

**Service M** 

# **Appendices**

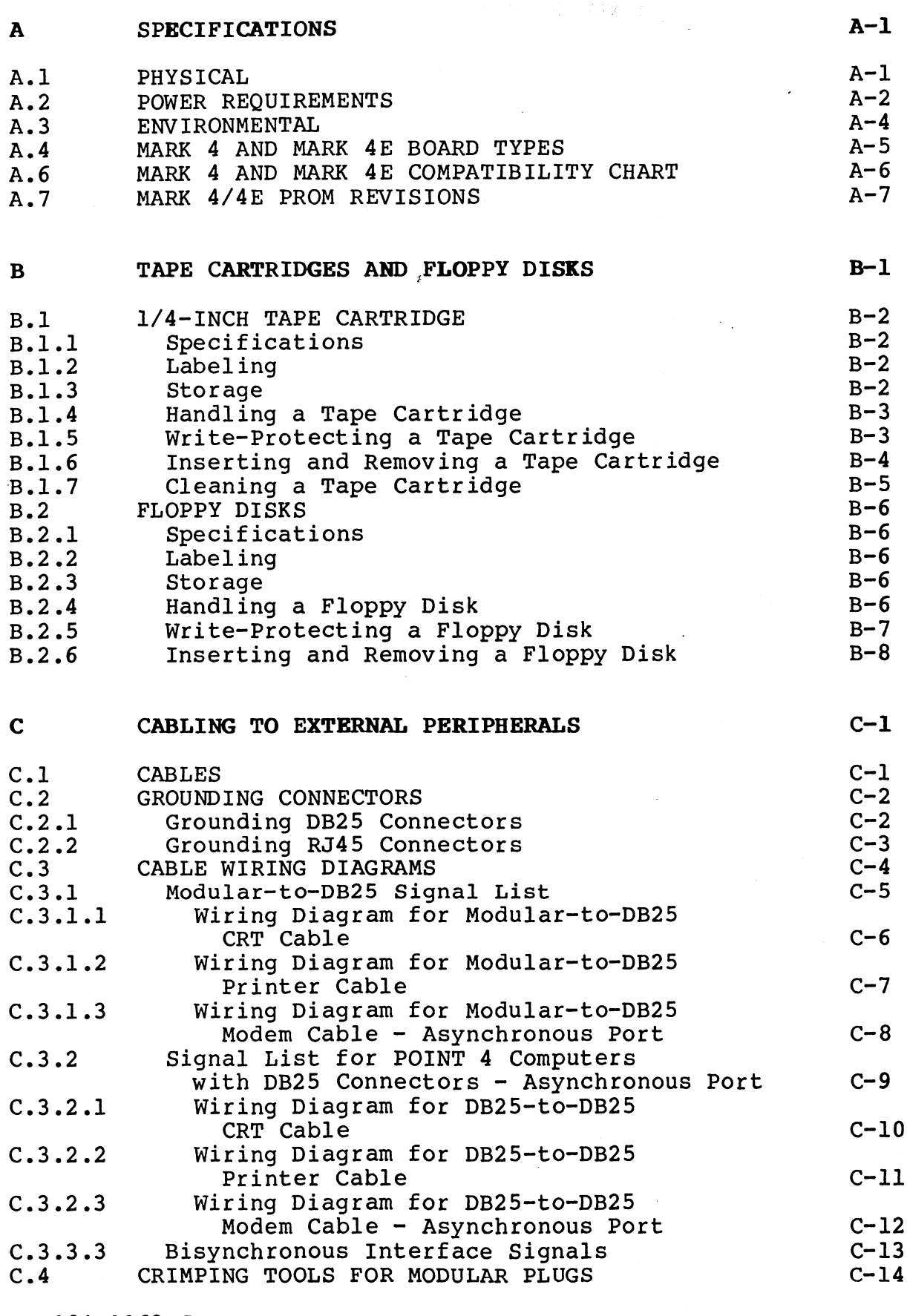

 $HM-084-0063-C$ 

 $\mathcal{L}_{\rm c}$ 

 $\bar{\beta}$ 

POINT 4 Data Corporation

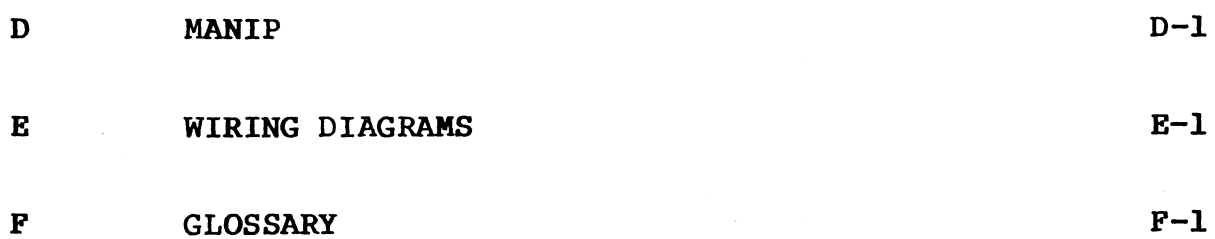

INDEX

 $\sim 40$ 

# Figures

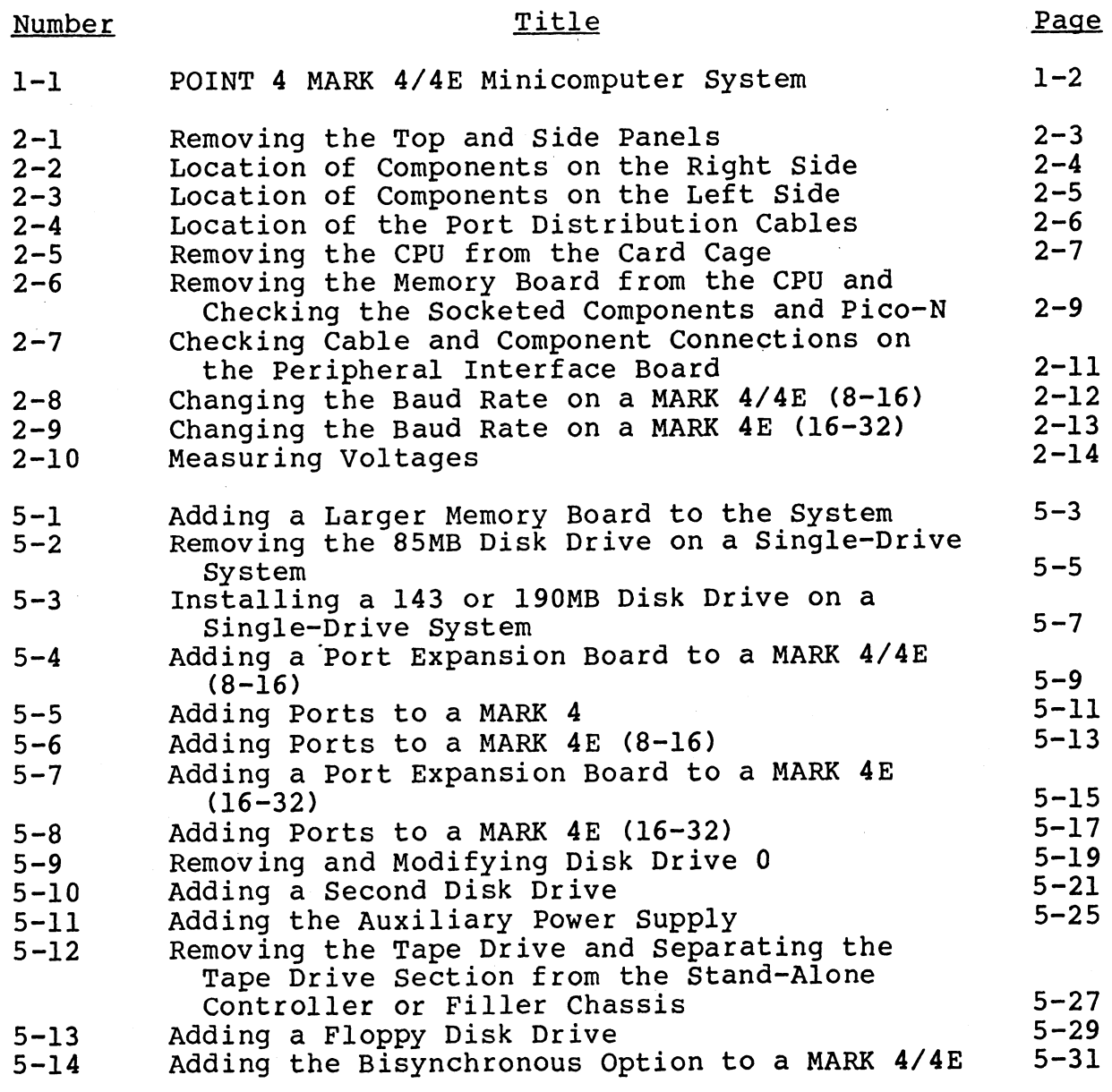

HM-084-0063-C

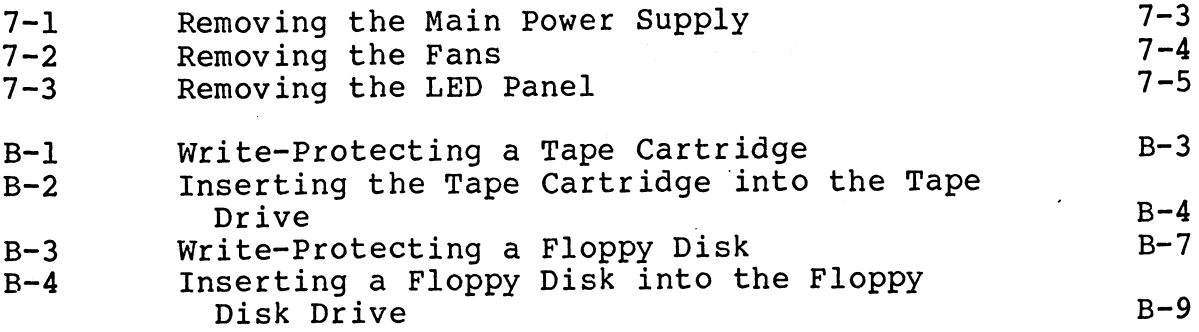

# Tables

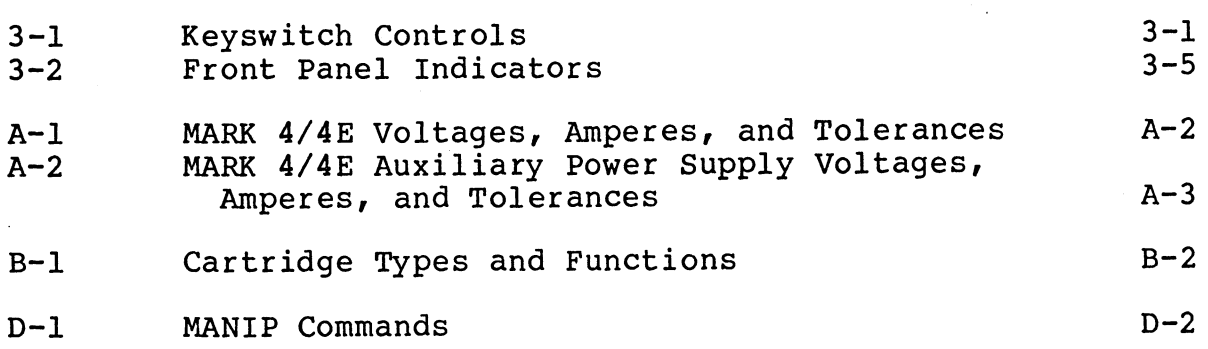

 $\ddot{\phantom{0}}$ 

 $\sim$  $\sim 10^{-10}$  $\omega$ 

# Section 1 **OVERVIEW**

The POINT 4 MARK 4 and MARK 4E systems are high speed minicomputers designed to fit under or beside a desk (see Figure 1-1). Both systems perform 3.5 million instructions per second (MIPS)<br>and operate on a 280-nanosecond cycle time. The MARK 4 and and operate on a 280-nanosecond cycle time. MARK 4E, each with 8-16 ports, support a maximum of 16 asynchronous and one bisynchronous, ports; the MARK 4E with 16-32 ports supports a maximum of 32 asynchronous and one bisynchronous asynchronous and one bisynchronous ports; the MARK 4E with 16-32<br>ports supports a maximum of 32 asynchronous and one bisynchronous<br>ports. Systems are shipped fully assembled and ready to use with minimal installation. HM-084-0063-C OVERVIEW

minimal installation:<br>The MARK 4 and MARK 4E utilize the IRIS (Interactive Real-Time minimal installation.<br>Information System) Operating System. The MARK 4/4E (8-16) The MARK 4 and MARK 4E utilize the IRIS (Interactive Real-Time<br>Information System) Operating System. The MARK 4/4E (8-16)<br>normally requires IRIS 8.3E or later revision; the MARK 4E normally requires IRIS 8.3E or later revision; the MARK 4E<br>(16-32) requires IRIS 9.1 or later revision (see Section 1.1.8). (16-32) requires IRIS 9.1 or later revision (see Section 1.1.8). |<br>Both can run existing application software written in IRIS Business BASIC and SMbasic.

The following subsections describe the MARK 4 and the MARK 4E basic components, options, and peripherals.. Throughout' the The following subsections describe the MARK 4 and the MARK 4E<br>basic components, options, and peripherals. Throughout the<br>manual, the MARK 4 and MARK 4E will be referred to as the MARK 4/4E when information and instructions are the same for the manual, the MARK 4 and MARK 4E will be referred to as the<br>MARK 4/4E when information and instructions are the same for the<br>MARK 4, MARK 4E (8-16), and MARK 4E (16-32). Where differences MARK 4, MARK 4E  $(8-16)$ , and MARK 4E  $(16-32)$ . Where differences occur, the systems will be discussed separately.

HM-084-0063-C<br>POINT 4 Data Corporation 1-1 MARK 4/4E System I&M Manual

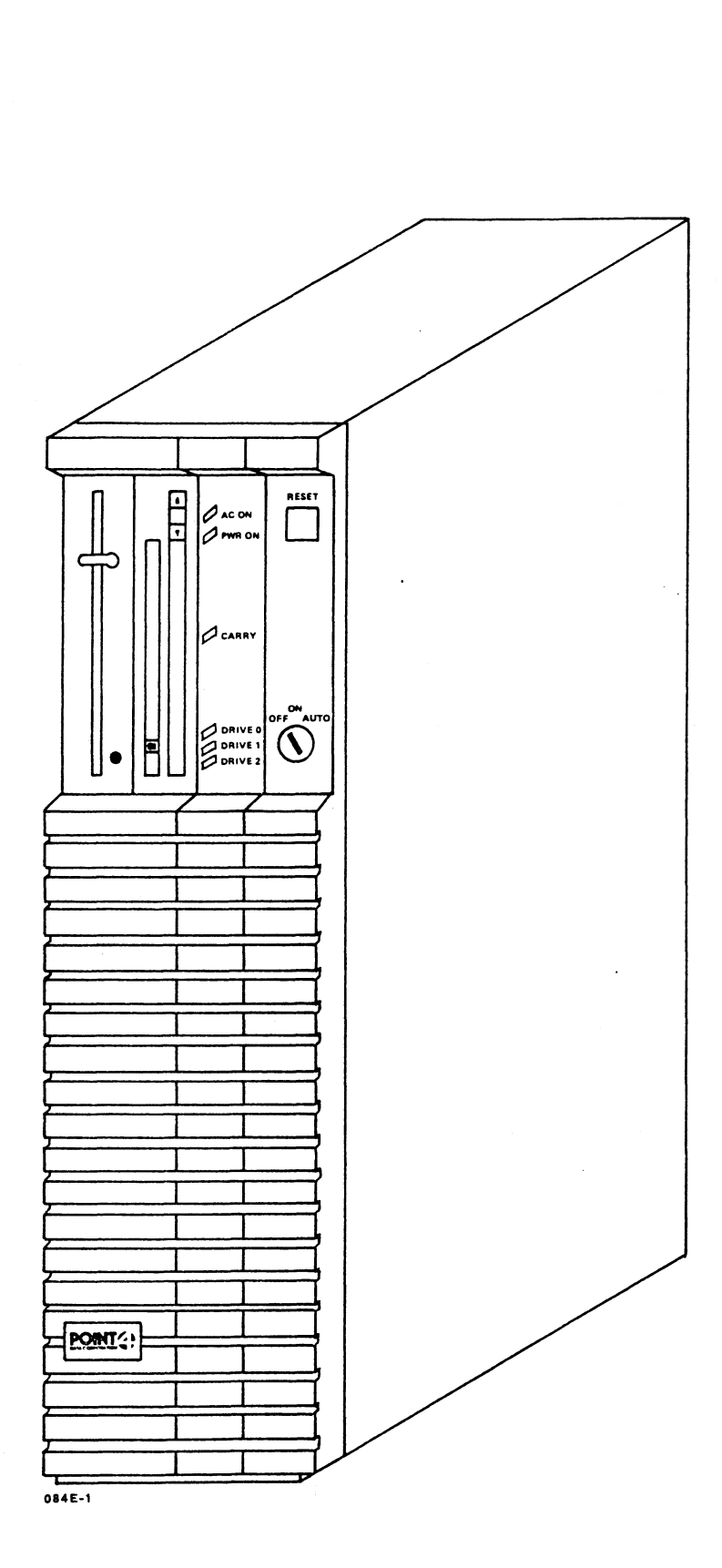

Figure 1-1. POINT 4 MARK 4/4E Minicomputer System

HM-084-0063-B POINT 4 Data Corporation 1-2

#### OVERVIEW MARK 4/4E System I&M Manual

# 1.1 GENERAL DESCRIPTION OF THE BASIC **GENERAL DESCRIPTION OF THE BASIC<br>MARK 4/4E SYSTEM**

The basic MARK 4/4E system consists of a central processing unit (CPU) with 512KB memory capacity, a MARK 4 or a MARK 4E peripheral ine basic MARR 474E system consists of a central processing anic<br>(CPU) with 512KB memory capacity, a MARK 4 or a MARK 4E peripheral<br>interface board (PIB), a disk/floppy controller board, an 85MB Winchester disk, a 1/4-inch streaming cartridge tape drive, anda mapped IRIS license. These components are housed in a tower-style cabinet. For information on board compatibility and prom cabinet. For information on board compatibility<br>revisions, see Appendix A.

If required, the capabilities of the basic system can be extended by adding memory and ports, and by increasing disk capacity. The by adding memory and ports, and by increasing disk capacity. The system can also be expanded by adding options that are described in Section 1.2.

The following subsections describe the MARK 4/4E basic components and their major characteristics.

#### 1.1.1 Cabinet

The MARK 4/4E is housed in a tower-style cabinet that is designed **1.1.1 Cabinet**<br>The MARK 4/4E is housed in a tower-style cabinet that is designed<br>to fit under or beside a desk. Its I-beam construction and vertically-attached components enable the cabinet to occupy less to fit under or beside a desk. Its I-beam construction and<br>vertically-attached components enable the cabinet to occupy less<br>than two square feet of floor space. System controls are located than two square feet of floor space. System controls are located<br>on the front, and cables to external peripherals are connected to<br>the rear. A front handle and two rear wheels allow the system to on the front, and cables to external peripherals are connected to<br>the rear. A front handle and two rear wheels allow the system to<br>be lifted and moved easily from one location to another. be lifted and moved easily from one location to another.<br>Removable side panels provide easy access to interior hardware components. Ninchaet disk, illential in the main carridge to internal control<br>appear and the state of the internal control at the main carrier are thousand in a tower-style<br>enapped RES licence. These components are housed in a tower-s

#### 1.1.2 Power Supply

A 250-watt power supply provides power for the basic system: CPU, controllers, and system peripherals. It is contained in an A 250-watt power supply provides power for the basic system: CPU,<br>controllers, and system peripherals. It is contained in an<br>open-frame package located on the bottom, right side of the<br>chassis (as viewed from the front). P on the front. For information on power requirements,<br>Appendix A.

#### 1.1.3 Central Processing Unit

1.1.3 Central Processing Unit<br>The 16-bit CPU executes instructions at a rate of 3.5 million The 16-bit CPU executes instructions at a rate of 3.5 million<br>instructions per second (MIPS) and operates on a 280-nanosecond<br>cycle time. It uses 5-volt TTL circuitry on a 4-layer board.

The basic system has a mapped main memory capacity of 512KB. This is provided by a separate board, which is mounted on the CPU by the basic system has a mapped main memory capacity of 512KB. This<br>is provided by a separate board, which is mounted on the CPU<br>board. For information on additional memory capacity, see board. For information on additional memory capacity,<br>Section 1.2.1. cycle time. It uses 5-volt TTL circuitry on a 4-layer board.<br>The basic system has a mapped main memory capacity of 512KB. This<br>is provided by a separate board, which is mounted on the CPU<br>board. For information on addition

#### 1.1.4 Peripheral Interface Board

The peripheral interface board (PIB) links the peripherals to the central processing unit (CPU). It provides disk/floppy controller and tape controller interfaces; it provides controller information; and it directs port, tape, and disk transfer between the CPU and the peripherals. The PIB is driven by the CPU microengine.

The PIB contains the port interfaces (see Section 1.1.4.1). It supports the disk/floppy controller board that is mounted on it, baud rate jumpers or a rotary switch (see Section 1.1.4.2), anda real-time clock, which can be jumpered to 10 or 100 Hertz (IRIS 9.2 requires 100 Hertz).

Options that can be mounted on the PIB include the port expansion board, and for the MARK 4E (16-32), the bisynchronous board.

#### 1.1.4.1 PORTS

Each port provides a communication link between the CPU and an Each port provides a communication link between the CPU and an<br>external peripheral such as a terminal or printer. Each port has external peripheral such as a terminal or printer. Each port has software-programmable characteristics. This allows the selection of the number of bits per character; the number of stop bits; and odd, even, or no parity.

The MARK 4/4E (8-16) supports eight asynchronous ports on the PIB. An additional eight asynchronous ports, and if desired, a bisynchronous port are supported on an optional port expansion board. Port connectors for the MARK 4 are the DB25-type; for the MARK 4E (8-16), connectors are 8-pin, RJ45 modular phone-type with RS232C standard voltage levels for connection to external devices. RJ45 connectors are compatible with 4, 6, or 8-pin modular phone-type connectors. Port connectors are located on Dadu Tate jumpers or a rocaly sweet weer event<br>real-time clock, which can be jumpered to<br>(IRIS 9.2 requires 100 Hertz).<br>Options that can be mounted on the PIB include<br>board, and for the MARK 4E (16-32), the bisynon<br>1.1.4.1

The MARK 4E (16-32) supports 16 asynchronous ports on the PIB. An additional 16 asynchronous ports are supported on an optional port expansion board. Port connectors are 8-pin, RJ45 modular phone-type. Connectors are located on the rear of the chassis. A bisynchronous port is available on a separate, optional board that is mounted on the PIB.

#### 1.1.4.2 BAUD RATES

On the MARK 4/4E (8-16), baud rates are set by movable jumpers located on the PIB. On the MARK 4E (16-32), the master terminal baud rate is set by a rotary switch located on the PIB; the remaining baud rates are configured through the IRIS SETUP utility.

HM-084-0063-B OVERVIEW POINT 4 Data Corporation 1-4 MARK 4/4E System I&M Manual "eee"

#### 1.1.5 Disk/Floppy Controller Board

The disk/floppy controller board controls the Winchester disk 1.1.5 DISK/FlOppy Controner Board<br>The disk/floppy controller board controls the Winchester disk<br>drive, and if present, the optional floppy disk drive. It is drive, and if present, the optional floppy disk drive. It is<br>mounted on the peripheral interface board (PIB), and controlled mounted on the peripheral interface board (PIB), and controlled<br>by the central processing unit (CPU) micro-engine via the PIB.

#### 1.1.6 Winchester Disk Drive

r.n.0 Winchester Disk Dive<br>The basic MARK 4/4E uses a 5-1/4-inch Winchester disk drive with<br>an 85MB capacity and an ST506/412 interface. It is mounted on an 85MB capacity and an ST506/412 interface. It is mounted on the center frame on the left side (as viewed from the front).<br>For information on additional disk capacity or drives, see Section 1.2.2.

#### 1.1.7 Streaming Cartridge Tape Drive

A 1/4-inch streaming cartridge tape drive with a QIC-02 interface A 1/4-inch streaming cartridge tape drive with a QIC-02 interface<br>is standard. It is available in 45/60MB or 125/150MB capacities.<br>For information on cartridge tape types and functions, and the For information on cartridge tape types and functions, and the |<br>care and handling of tapes, see Appendix B.

#### 1.1.8 Mapped IRIS License

The MARK 4/4E is supported by IRIS (Interactive Real-Time .... Information of the correct of the mapped IRIS supported by IRIS (Interactive Real-Time<br>Information System). The mapped IRIS software license includes Information System). The mapped IRIS (inceractive Real Time<br>Information System). The mapped IRIS software license includes<br>Business BASIC, ABASIC, Utilities and the mapped IRIS feature Business BASIC, ABASIC, Utilities and the mapped IRIS feature<br>for the MARK 4/4E. The SMbasic Interpreter and Utilities are available at no extra cost.

available at no extra cost.<br>The MARK 4/4E (8-16) is normally supported by IRIS 8.3E or later<br>revision. (Early MARK 4 systems with 512KB of mapped memory can The MARK 4/4E (8-16) is normally supported by IRIS 8.3E or later<br>revision. (Early MARK 4 systems with 512KB of mapped memory can<br>use 8.2C2 or later revision.) The MARK 4E (16-32), which has revision. (Early MARK 4 systems with 512KB of mapped memory can<br>use 8.2C2 or later revision.) The MARK 4E (16-32), which has<br>programmable baud rates, normally requires IRIS 9.1 or later revision.

revision.<br>The particular revision of IRIS required also depends partly on<br>the components used in the system. When using a 190MB disk the components used in the system. When using a 190MB disk<br>drive, IRIS 9.1.1 and DISCUTILITY V2.16 are required; a 150MB tape drive requires IRIS 9.2 and DISCUTILITY V2.18.

#### 1.1.8.1 PICO-N

The Pico-N is a hardware security device that must be installed on the MARK 4/4E before the IRIS Operating System can be run. It on the MARK 4/4E before the IRIS Operating System can be run. It<br>protects against the unauthorized use of POINT 4 software, and if<br>desired, against the unauthorized use of dealer packages. The<br>Pico-N is provided at no char Pico-N is provided at no charge with each IRIS license.<br>remains the property of POINT 4. by the central processing unit victor matric engine view that it is more than the basic MAR (42 met a 5-14-inch Minchester disk drive with<br>an S5MB capacity and an ST506/412 interface. It is mounted on<br>the center frame on t

#### 1.2 OPTIONS

A number of options can be added to the MARK 4/4E to expand its **1.2 OPTIONS**<br>A number of options can be added to the MARK 4/4E to expand its<br>capabilities. These options are described in the following A number of options can be added to the MARK 4/4E to expand its<br>capabilities. These options are described in the following<br>subsections. For detailed descriptions and requirements, see the subsections. For detailed descriptions and requirements, see the appropriate subsections of Section 5, Upgrading the System.

#### 1.2.1 Additional Memory

The basic MARK 4/4E system has 512KB mapped main memory. If The basic MARK 4/4E system has 512KB mapped main memory. If<br>desired, memory can be increased by replacing the 512KB board<br>with a 1 or 2MB board. The board is mounted on the central processing unit (CPU).

#### 1.2.2 Additional Disk Capacity and Disk Drives

**1.2.2 Additional Disk Capacity and Disk Drives**<br>The basic system uses an 85MB Winchester disk drive. In the MARK The basic system uses an 85MB Winchester disk drive. In the MARF<br>4/4E (8-16), the 85MB drive can be replaced by the 143MB drive; in the MARK 4E (16-32), the 85MB drive can be replaced by either 4/4E (8-16), the 85MB drive can be replaced by the 143MB drive;<br>in the MARK 4E (16-32), the 85MB drive can be replaced by either<br>a 143 or a 190MB drive. The 190MB drive requires an SSDC Controller.

A second or third Winchester disk drive can be added to the MARK 4/4E. The second disk drive requires an auxiliary power supply. If a third disk drive is added, it uses the same auxiliary power supply.

#### 1.2.3 Auxiliary Power Supply

An 85-watt auxiliary power supply is required when more than one disk drive is present. The auxiliary power supply is installed on the left side of the chassis at the bottom (as viewed from the front). For information on the auxiliary power supply requirements, see Appendix A.2.

#### 1.2.4 Floppy Disk Drive

A 5-1/4-inch floppy disk drive with an SA 400 interface and a 1MB capacity can be added to a MARK 4/4E. The drive requires doubledensity (MFM), double-sided floppy disks. This option is installed to the left of the streaming cartridge tape drive (as viewed from the front). It is powered by the main power supply. For information on the care and handling of floppy disks, see Appendix B.

#### 1.2.5 Port Expansion Board

A port expansion board can be added to the MARK 4/4E to double A port expansion board can be added to the MARK 4/4E to double<br>the number of asynchronous ports available on the basic system. the number of asynchronous ports available on the basic system.<br>The board mounts on the peripheral interface board (PIB). The board mounts on the peripheral interface board (PIB).<br>There are two port expansion board options for the MARK 4. One

There are two port expansion board options for the MARK 4. One<br>accommodates eight additional asynchronous ports; the other There are two port expansion board options for the MARK 4. One<br>accommodates eight additional asynchronous ports; the other<br>accommodates eight additional asynchronous ports and a accommodates eight additional asynchronous ports; the other<br>accommodates eight additional asynchronous ports and a<br>bisynchronous port. On the MARK 4E, the port expansion board accommodates either eight or 16 additional asynchronous ports.

accommodates either eight or io additional asynchronous ports.<br>When adding a<sup>#</sup> port expansion board, it is also necessary to When adding a<sup>#</sup> port expansion board, it is also necessary to<br>install an additional port panel and appropriate connectors on install an additional port panel and appropriate connectors on<br>the rear of the chassis, and a cable for each eight ports.

#### 1.2.6 Bisynchronous Port

A bisynchronous port can be added to the MARK 4/4E to provide **1.2.6 Bisynchronous Port**<br>A bisynchronous port can be added to the MARK 4/4E to provide<br>efficient communication of large volumes of data. The port efficient communication of large volumes of data. The port<br>connector is a DB25 type, and it is located on the chassis rear connector is a DB25 type, and it is located on the chassis rear below the asynchronous port connectors.

On the MARK 4, the bisynchronous port is the 17th port. It is accommodated on the port expansion board with the bisynchronous On the MARK 4, the bisynchronous port is the 17th port. It is<br>accommodated on the port expansion board with the bisynchronous<br>option. Before ordering this option, make certain that there is accommodated on the port expansion board with the bisynchronous<br>option. Before ordering this option, make certain that there is<br>a cutout on the chassis rear for this port. Early chassis may a cutout on the chassis rear for this port. Early chassis may not have this feature. There are two port expansion board options for the WARR 4. One<br>cocommodates eight additional asychbronous ports; the chere<br>commodates eight additional asychbronous ports; the chere<br>bisynchronous port. On the WARR 4F, the p

On the MARK 4E, the bisynchronous port is the 17th or 33rd port. It is on a separate board with a cable and DB25 connector attached. When installed, the board is mounted on the MARK 4E PIB.

Software for the bisynchronous port is the "BISYNC" package, which is available under license from and supported by Starburst Data Systems, Inc., Rte. 2, Box 362A, Vashon, WA 98070.

#### 1.3 PERIPHERALS

A complete range of peripherals compatible with the MARK 4/4E is **1.3 PERIPHERALS**<br>A complete range of peripherals compatible with the MARK 4/4E is<br>available from various manufacturers. Peripherals that can A complete range of peripherals compatible with the MARK 4/4E is<br>available from various manufacturers. Peripherals that can<br>interface with the MARK 4/4E include: video displav and printing interface with the MARK 4/4E include: video display and printing<br>terminals, line and character printers, plotters, and modems.

# Section 2 INSTALLING THE SYSTEM

Once unpacked, a MARK 4/4E system is easy to move to its designated location and to install. Grasp the cabinet by the handle located at the top front, lift it slightly, and roll it on the wheels located at the bottom rear. Move it to an open space, close to its final location, that allows access to the rear and sides of the cabinet. Then use the instructions provided on the following pages to check out and install the system.

Once the checkout is completed, the cables connecting the external peripherals may be installed. Appendix C provides signal lists; wiring diagrams for video display, printer and modem cables; and related information.

 $\mathcal{Z}$ 

Sn

HM-084-0063-B INSTALLING THE SYSTEM POINT 4 Data Corporation 2-1 MARK 4/4E System I&M Manual

#### 2.1 SYSTEM CHECKOUT

Before beginning, have at hand a Phillips screwdriver. Make mertain<br>Before beginning, have at hand a Phillips screwdriver. Make<br>certain that the AC power cord is disconnected. Then, to ensure Berore beginning, have at hand a firitips screweriver. Hake<br>certain that the AC power cord is disconnected. Then, to ensure<br>that components are intact and in place, complete the system<br>checkout procedure. Figure 2-1 shows checkout procedure. Figure 2-1 shows the removal of the top and<br>side panels; Figures 2-2 and 2-3 show the location of components<br>within the system when the sides are removed. Do not plug in within the system when the sides are removed. Do not plug in the AC power cord or turn on the system until instructed to do SO.

- 1. Remove the top panel as follows:
- Remove the top panel as follows:<br>a. Remove the two screws from the rear of the top panel. a. Remove the two screws from the rear of<br>b. Slide the panel back and off the rear.
	- b. Slide the panel back and off the rear.<br>c. Set the panel and screws aside.
	-
- 2. Remove each side panel as follows:
	- a. Remove the two screws at the top of the panel.
	- b. Remove the two screws at the rear of the panel.
	- c. Slide the panel toward the rear to release the front retainer clips, then pull it up to release the bottom retainer clips, and finally pull the panel away from the cabinet.
	- d. Set the panels and screws aside.
- 3. Visually inspect the system components for obvious damage. If any damage is evident, report it to the shipping company.
- 4. Remove the shipping brackets that secure the central processing unit (CPU) and the peripheral interface board (PIB) as follows:
	- a. Remove the screw that secures each bracket to the frame.
	- b. Pull each bracket out of its slot.

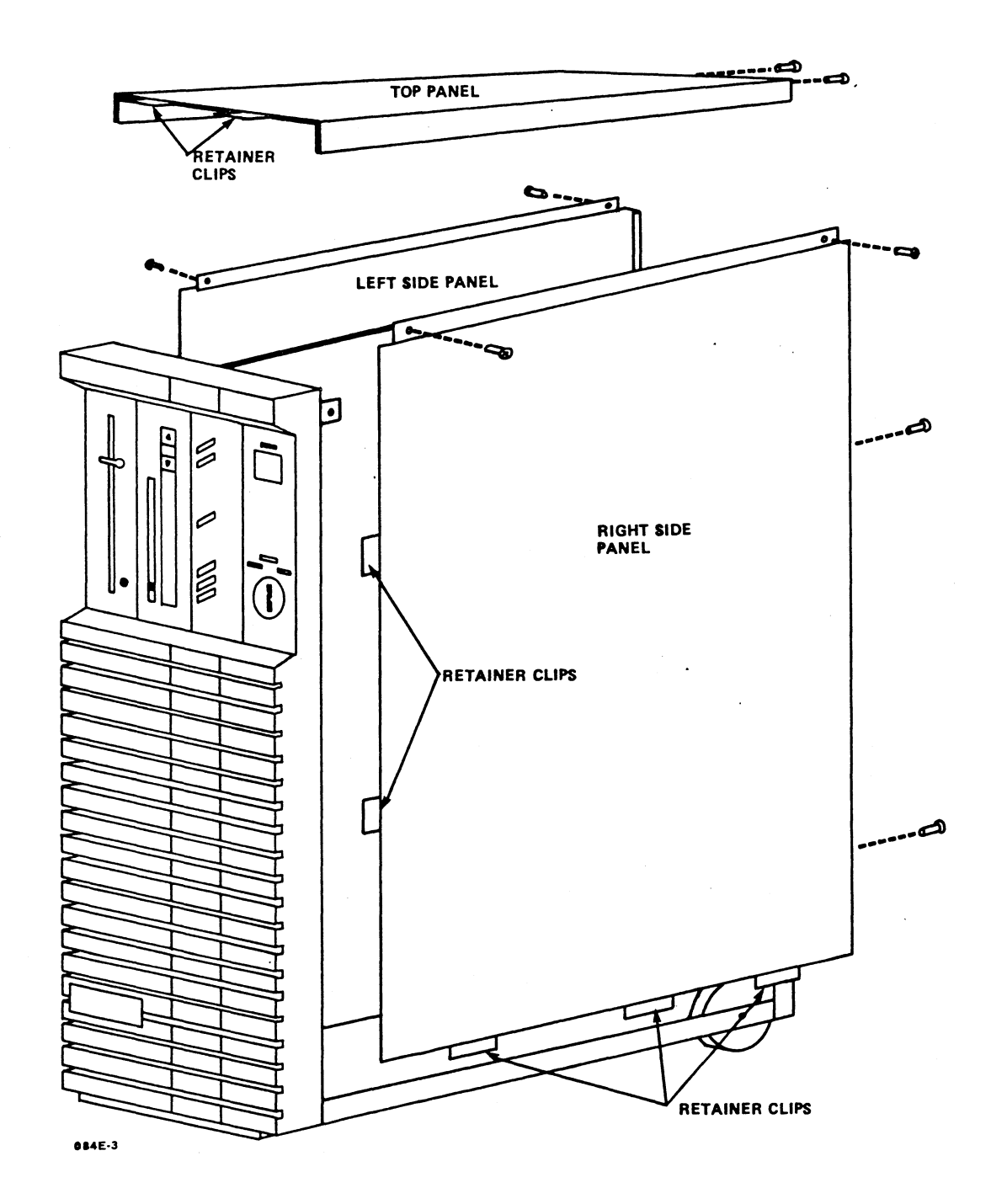

Figure 2-1. Removing the Top and Side Panels

 $\frac{1}{2}$ 

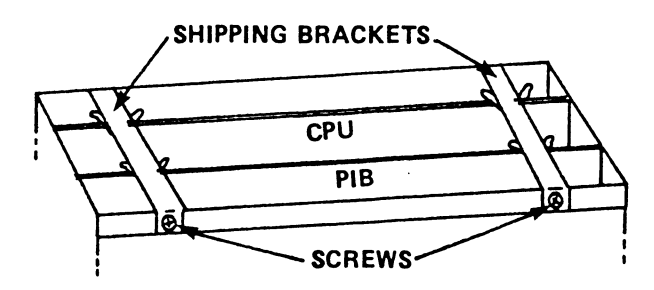

TOP VIEW OF CARD CAGE WITH SHIPPING BRACKETS IN PLACE

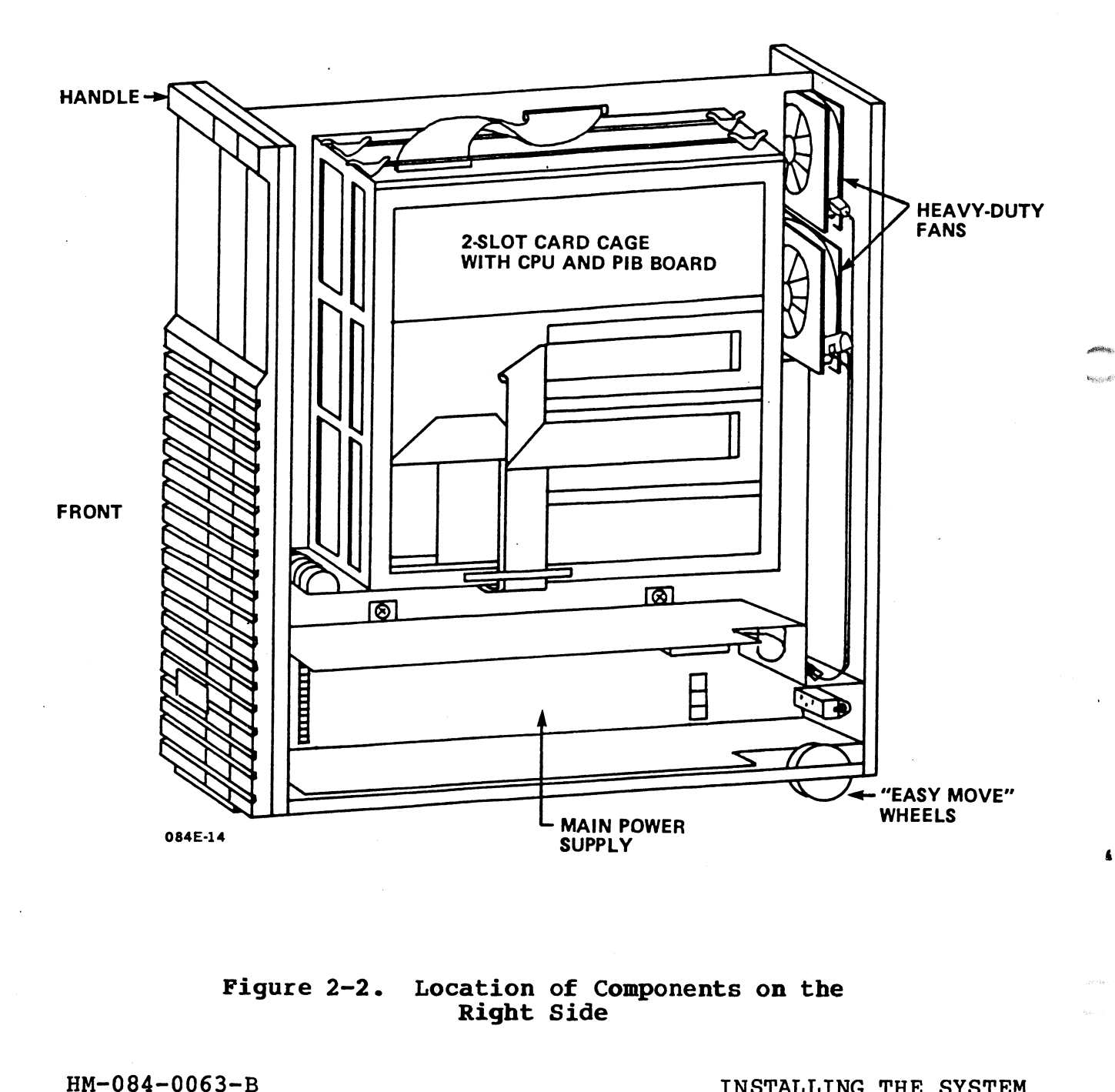

# Figure 2-2. Location of Components on the ation of t<br>Right Side Figure 2-2. Location of Components on the<br>
Right Side<br>
HM-084-0063-B<br>
POINT 4 Data Corporation<br>
2-4 MARK 4/4E System I&M Manual

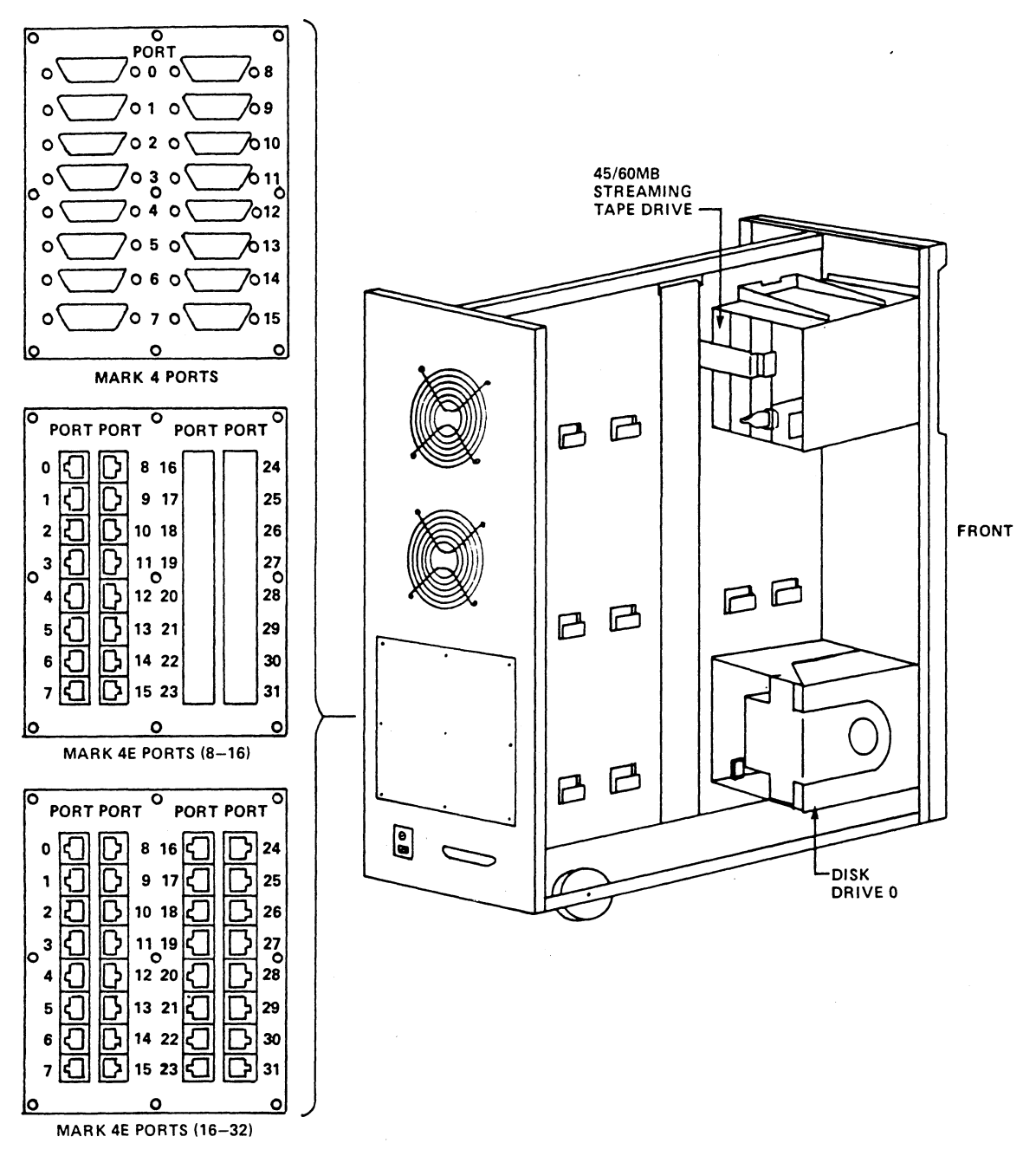

不多的 计序

084E-7

 $\frac{1}{2}$ 

# Figure 2-3. Location of Components on the<br>Left Side

HM-084-0063-C POINT 4 Data Corporation

INSTALLING THE SYSTEM MARK 4/4E System I&M Manual  $2 - 5$ 

5. Disconnect the port distribution cables (see Figure 2-4).

A MARK 4/4E (8-16) system may have three port distribution Disconnect the port distribution cables (see rigure 2-47.<br>A MARK 4/4E (8-16) system may have three port distribution<br>cables: an asynchronous cable on the peripheral interface cables: an asynchronous cable on the peripheral interface<br>board (PIB), and an asynchronous cable and a bisynchronous cable on the port expansion board.

A MARK 4E (16-32) system may have five port distribution cables: two asynchronous cables on the PIB, two asynchronous cables on the port expansion board, and a bisynchronous cable connected to the bisynchronous board, which is mounted on the PIB. The cables and their locations are listed below. ect the port distribution cables (see Figure 2<br>4/4E (8-16) system may have three port dist<br>an asynchronous cable on the peripheral is<br>(PIB), and an asynchronous cable and a bisyr<br>n the port expansion board.<br>4E (16-32) sys

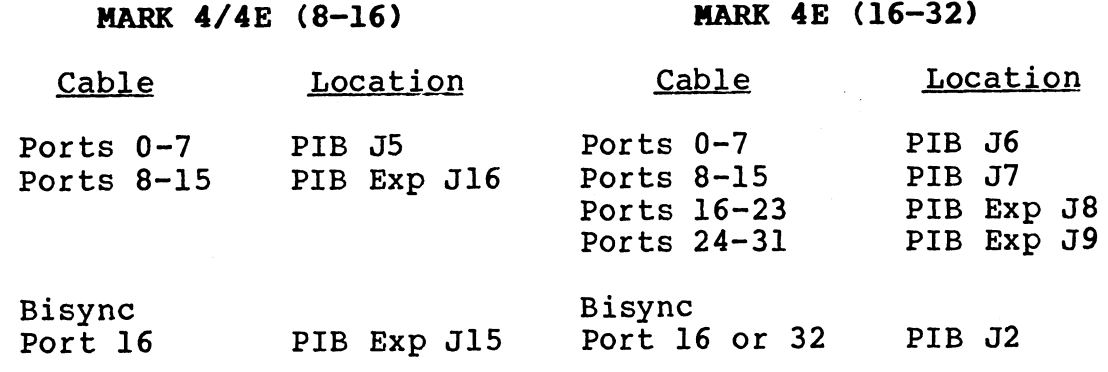

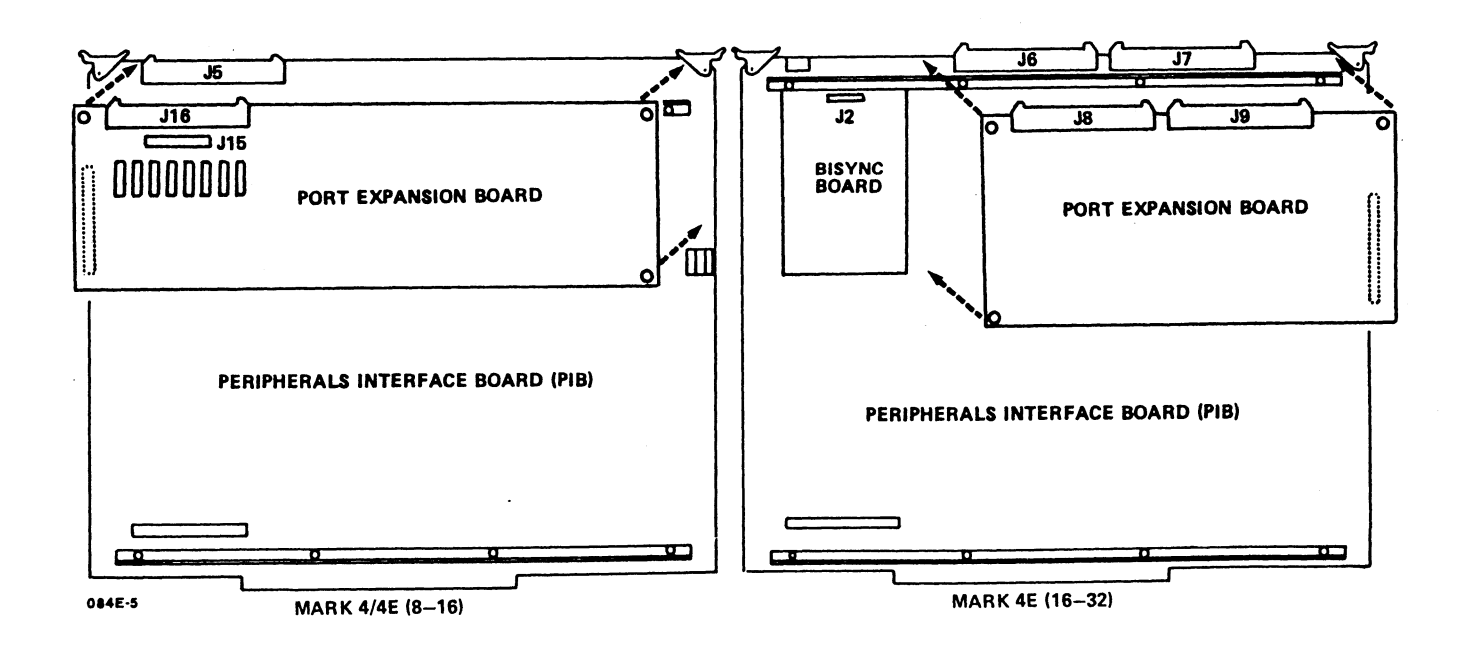

#### Figure 2-4. Location of the Port Distribution Cables

- 6. Remove the central processing unit (CPU) from the card cage by grasping the plastic tabs that secure it to the card cage, by grasping the prastic tabs that becare is to the case. out of the guide rails (see Figure 2-5).
- 7. Place the CPU, component side up, on a table or desk.

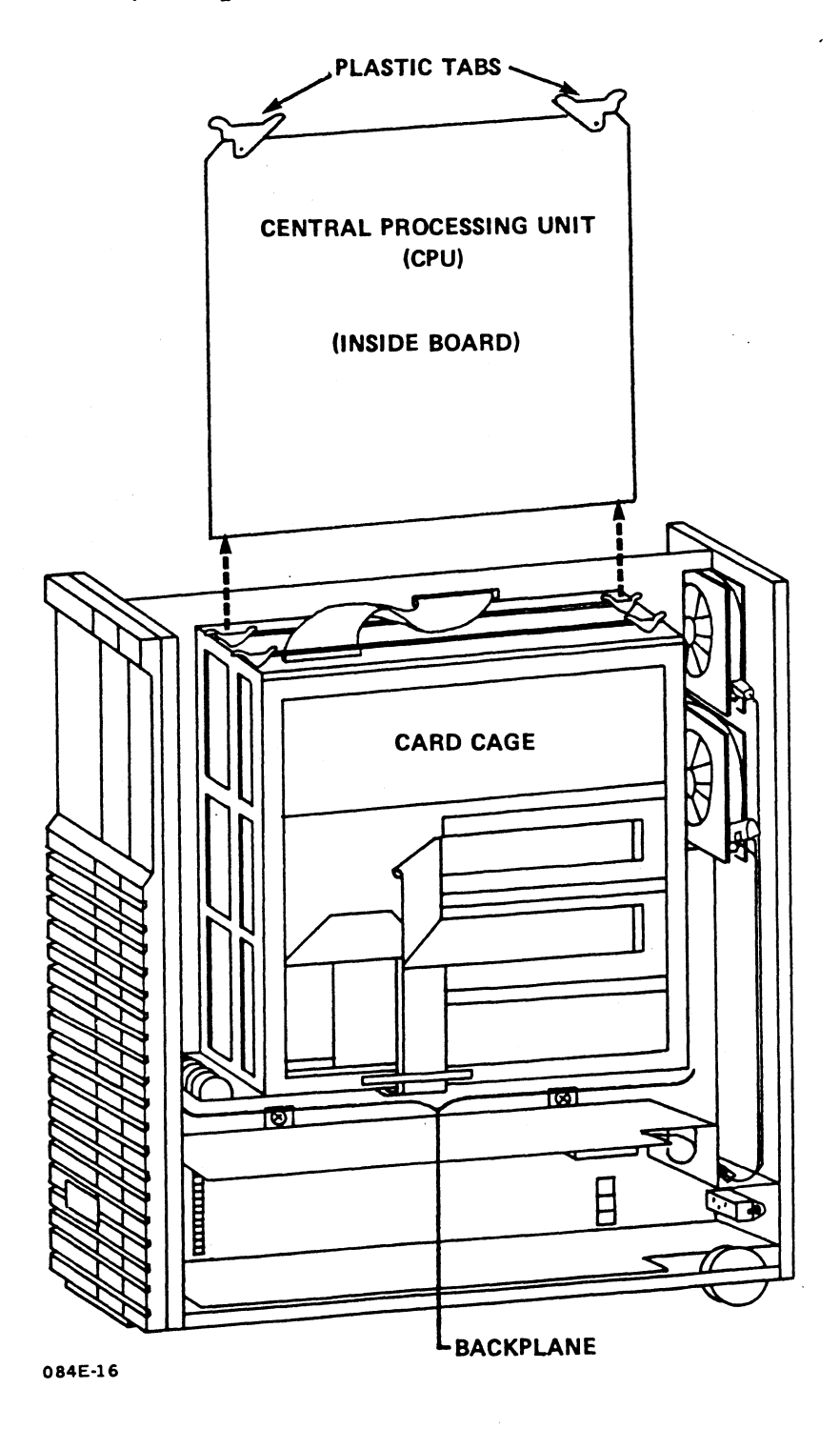

Figure 2-5. Removing the CPU from the Card Cage

- 8. Check that all socketed components on the central processing Check that all socketed components on the central processing<br>unit (CPU) are intact and firmly seated. It is necessary to unit (CPU) are intact and firmly seated. It is necessary to<br>remove the memory board first to gain access to the socketed<br>components underneath it (see Figure 2-6). To check socketed components underneath it (see Figure 2-6).<br>components, follow the instructions below. components, follow the instructions bel<br>a. Remove the memory board as follows:
	- - Cut the plastic shipping rivets in the upper left and right corners that attach the memory board to the right corners that attach the memory board to the<br>CPU flex bar.
		- Pinch the two plastic standoffs in the lower left and right corners of the memory board and lift it off the standoffs.
		- Pull up on the memory board connectors at locations P2 Pull up on the memory board connectors at locations P2<br>and P3, which connect to the pins on the CPU at loca-<br>tions J2 and J3. Since the contacts may be tight, pull tions J2 and J3. Since the contacts may be tight, pull carefully, one location at a time.
		- Set the memory board aside.
	- POINT 4 Data Corporation representative.
	- Set the memory board aside.<br>
	b. Visually inspect the socketed components for obvious<br>
	damage. If any damage is evident, report it to the<br>
	POINT 4 Data Corporation representative.<br>
	c. Press down on the socketed components c. Press down on the socketed components (see Figure 2-6). The following list of socketed components applies to all revisions of the CPU board:

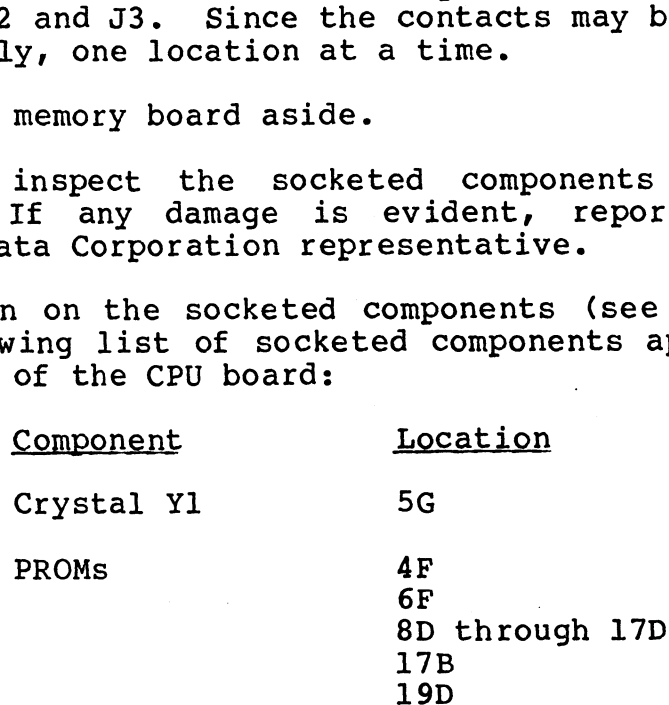

- d. Reconnect the memory board to the standoffs on the CPU. It is not necessary to reconnect the memory board to the CPU flex bar.
- 9. If the Pico-N is installed on the CPU, check that it is. firmly seated. To install the Pico-N, carefully push the Pico-N connector on the pins of the CPU at location Jl. Make certain that pin 1 of the Pico-N is aligned with pin 1 on the CPU board. - Set the menory board aside.<br>
b. Visually impect the socketed components for obvious<br>
damage. If any damage is evident, report it to the<br>
POINT 4 Data Corporation representative.<br>
c. Press down on the socketed components
- 10. Return the CPU to the card cage by sliding it down into the<br>
guide rails and then pushing down on the plastic tabs until<br>
the board snaps into the backplane connectors.<br>
HM-084-0063-B<br>
POINT 4 Data Corporation 2-8 MARK guide rails and then pushing down on the plastic tabs until<br>the board snaps into the backplane connectors.

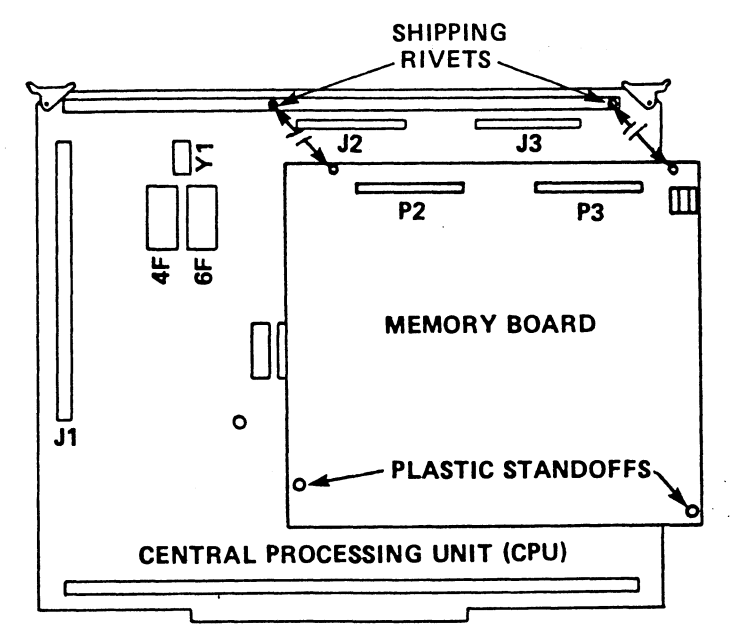

REMOVING MEMORY BOARD FROM CENTRAL PROCESSING UNIT (CPU)

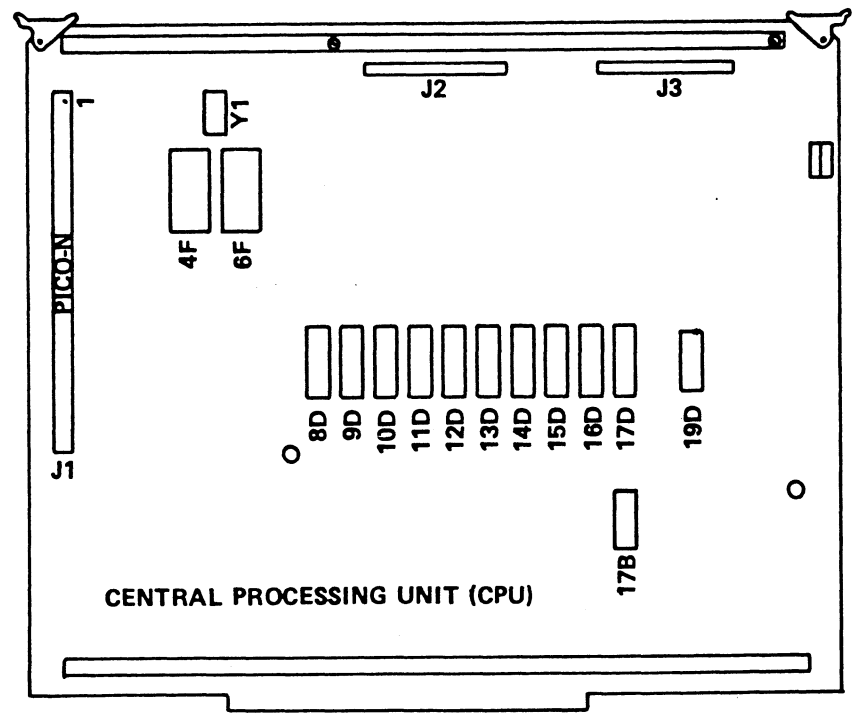

SOCKETED COMPONENTS ON CENTRAL PROCESSING UNIT (CPU) 084E-13

Figure 2-6. Removing the Memory Board from the CPU and<br>Checking the Socketed Components and Pico-N

HM-084-0063-B POINT 4 Data Corporation

- 11. Reconnect the port distribution cables that were disconnected in Step 5.
- 12. Make certain that all cables connected to the peripheral interface board (PIB), disk/floppy controller board, and the MARK 4E (16-32) bisynchronous board (if present) are firmly connected (see Figure 2-7). Check connections at both ends.

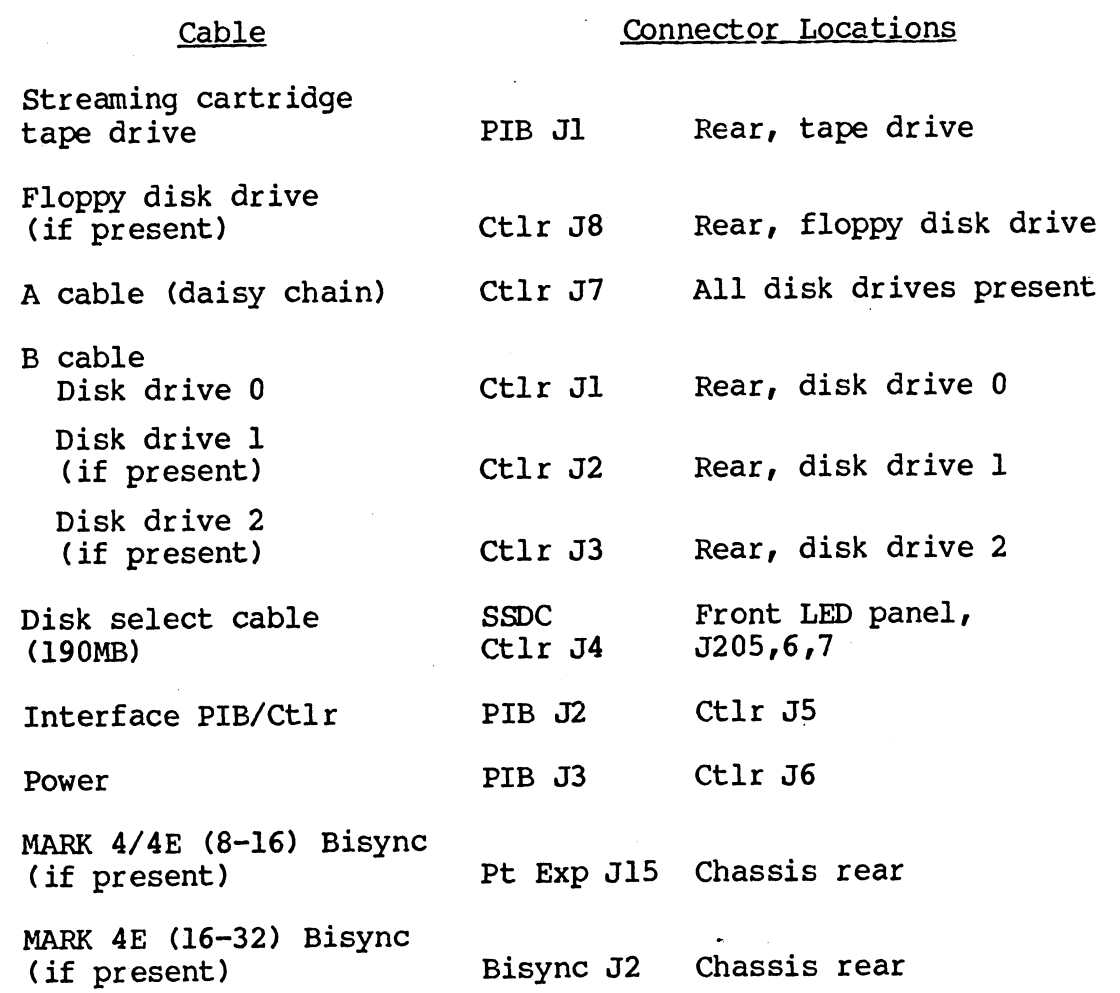

13. Make certain that the components on the PIB are firmly seated (see Figure 2-7).

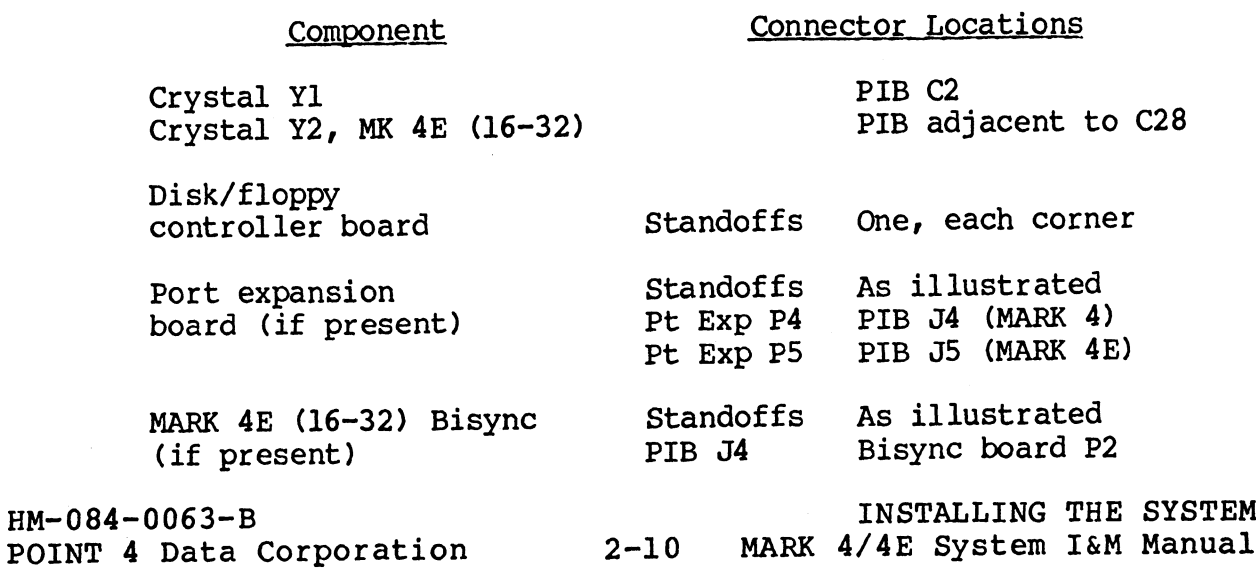

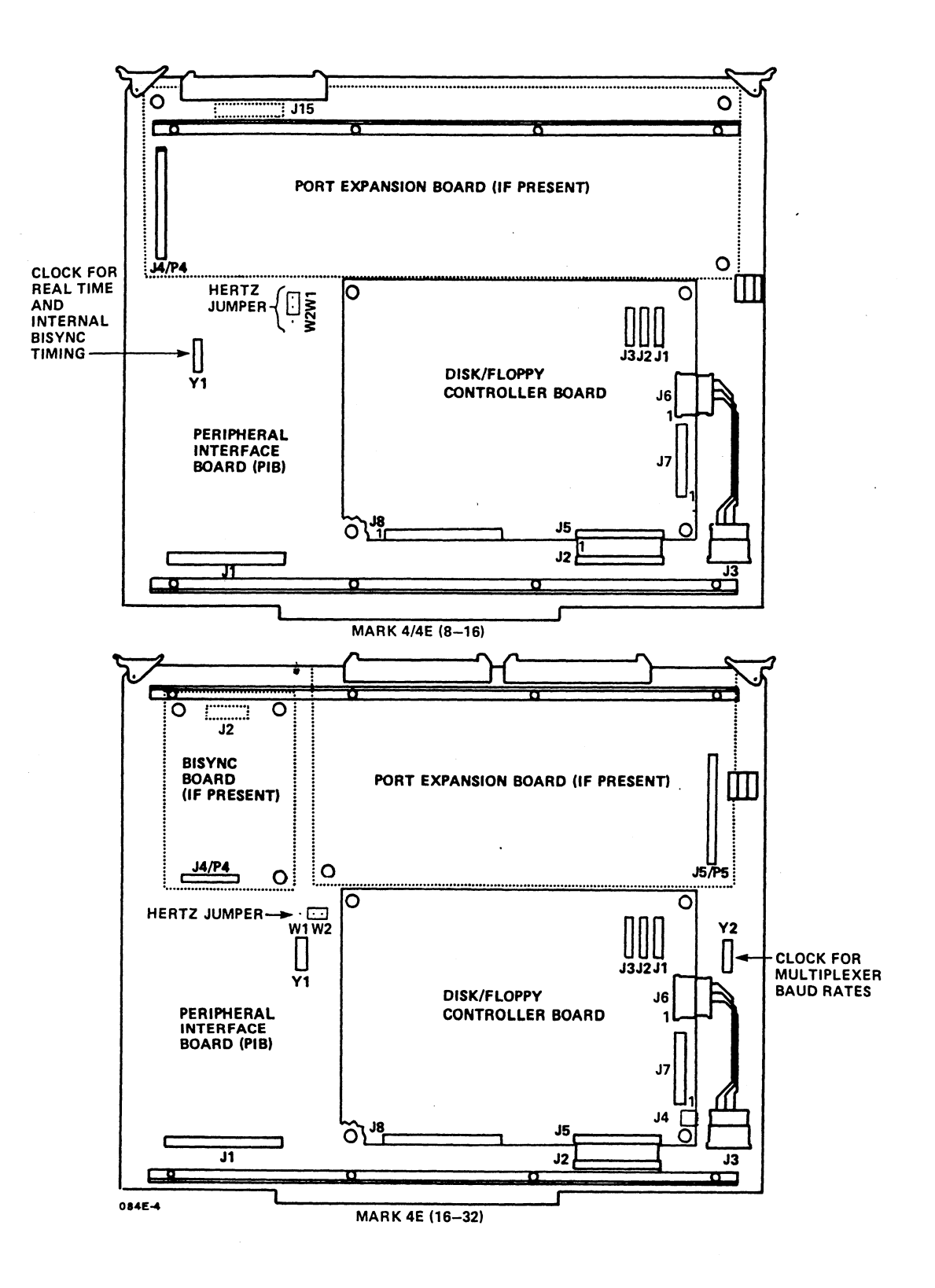

#### Checking Cable and Component Connections on<br>the Peripheral Interface Board Figure 2-7.

 $HM-084-0063-B$ POINT 4 Data Corporation

INSTALLING THE SYSTEM  $2 - 11$ MARK 4/4E System I&M Manual

14. Check that the baud rate setting is appropriate for the system. The baud rate is set on the peripheral interface board (PIB).

MARK 4/4E systems are shipped with all ports set to a standard baud rate of 9600. To change the baud rate on a MARK 4/4E (8-16) or a MARK 4/4E (16-32), use the appropriate set of instructions provided below.

#### MARK 4/4E (8-16)

To change the baud rate setting for any port (see Figure 2-8):

- a. Pull up and remove the jumper adjacent to 9600.
- b. Install the jumper adjacent to the appropriately marked pins. 7

If the port expansion board is present, it must be removed before the baud rates for ports 0 through 7 can be changed.

To disconnect the port expansion board, pinch the plastic standoffs and pull the board off the standoffs. Then standofts and pull the board off the standolis. Then<br>pull the port expansion board connector at location P4<br>off the PIB pins at location J4. off the PIB pins at location J4.

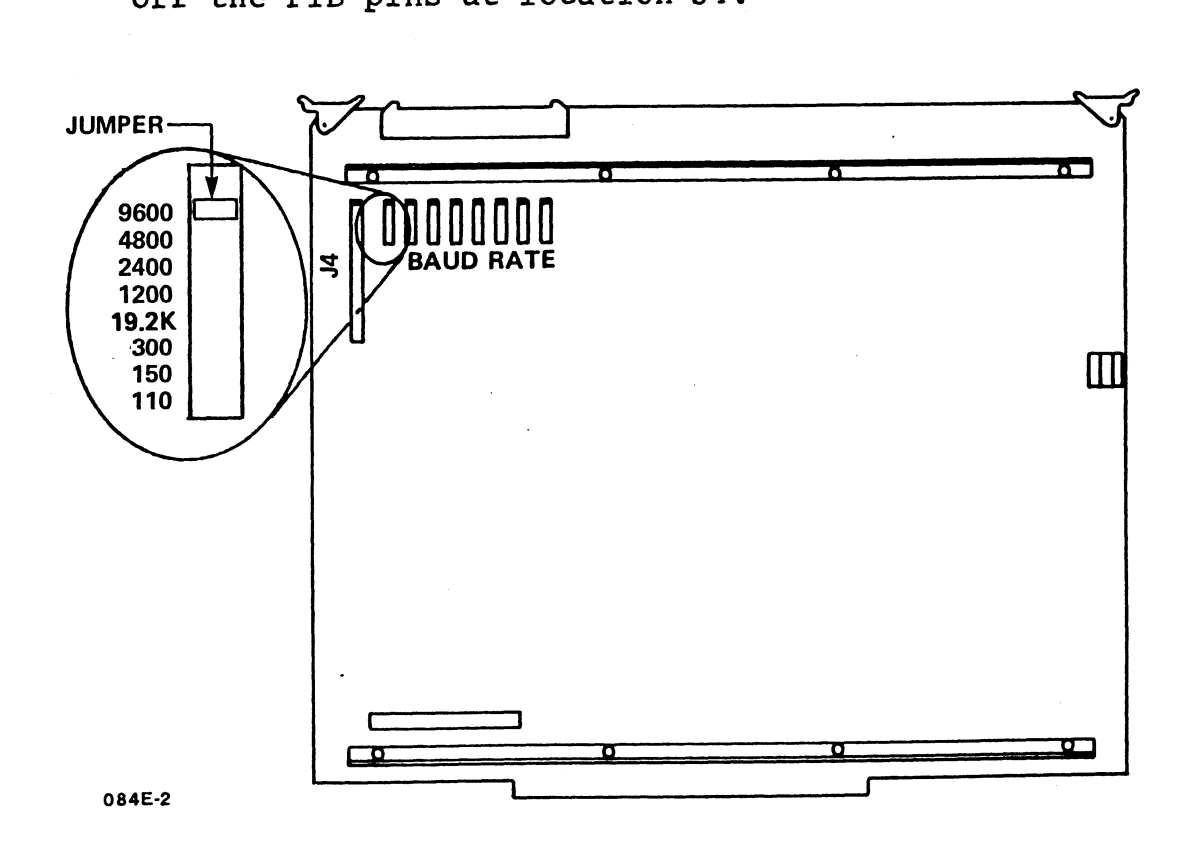

Figure 2-8. Changing the Baud Rate on a MARK 4/4E (8-16)

POINT 4 Data Corporation 2-12

#### MARK 4E (16-32)

MARK 4E (16-32)<br>A rotary switch on the peripheral interface board (PIB) A rotary switch on the peripheral interface board (PIB)<br>determines the initial baud rate for port 0. When shipped, A rotary switch on the peripheral interface board (PIB)<br>determines the initial baud rate for port 0. When shipped,<br>this switch is set to the standard rate of 9600 baud. The this switch is set to the standard rate of 9600 baud. The<br>baud rate setting on the master terminal must match that of<br>the switch on the PIB; if not, either the switch or the the switch on the PIB; if not, either the switch or the<br>terminal baud rate must be changed before the terminal can<br>communicate with the system. After the operating system is communicate with the system. After the operating system is<br>loaded, the baud rates for all ports are software selectable.

To set the baud rate for a MARK 4E (16-32) system:

- To set the baud rate for a MARK 4E (16-32) system:<br>a. For Port 0, to change the baud rate to a setting other For Port 0, to change the baud rate to a setting other<br>than 9600, insert a screwdriver into the rotary baud rate than 9600, insert a screwdriver into the rotary baud rate<br>switch (SW1), located near the upper edge of the PIB, and switch (SW1), located near the upper edge of the PIB, and turn the arrow to the appropriate setting (see Figure 2-9).<br>b. After the IRIS Operating System has been loaded, use
- After the IRIS Operating System has been loaded, use<br>SETUP to set the baud rate for ports other than 0, then refer to the IRIS R9 System Configuration Manual.

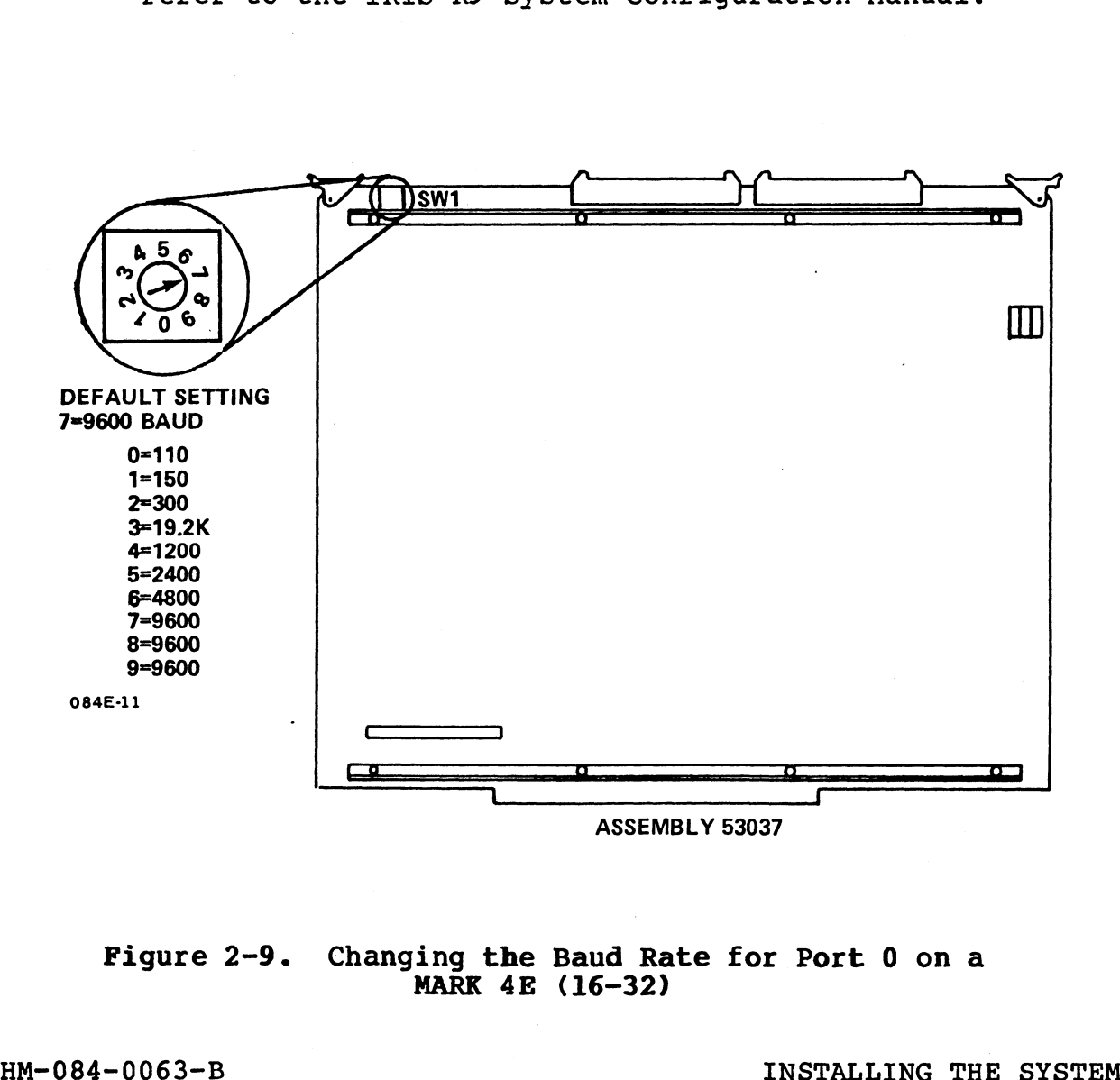

# Figure 2-9. Changing the Baud Rate for Port 0 on a MARK 4E (16-32) Pigure 2-9. Changing the Baud Rate for Port 0 on a<br>MARK 4E (16-32)<br>POINT 4 Data Corporation 2-13 MARK 4/4E System I&M Manual

- 15. Make certain that the disk select cable(s), which attaches to the rear of the disk drive(s) and to the front LED display panel, is firmly connected.
- 16. Connect the AC power cord to the rear of the chassis and plug it into the wall outlet.

The AC indicator should light. If it does not, unplug the AC cord. Check the power at the wall outlet, then the fuse on the chassis rear. To remove the fuse, insert a screwdriver into the fuse plug and turn it left until it pops out.

- 17. Turn the keyswitch on the front panel to ON.
- 18. Measure the voltages (see Figure 2-10).

Using a digital volt meter, measure the voltages on the backplane board at location TBl. If the voltages are out of tolerance, call POINT 4 Hardware Technical Support (see Appendix A).

- 19. Replace the side panels, then the top panel.
- 20. Connect the cables for the external peripherals to the port panel.

On a MARK 4, peripherals are connected with DB25 connectors. On a MARK 4E, peripherals are connected with RJ45 phone-type connectors. Cable wiring diagrams for both the MARK 4 and MARK 4E are given in Appendix C.

21. Proceed to Section 3, Controls and Indicators, and to Section 4, Getting Started.

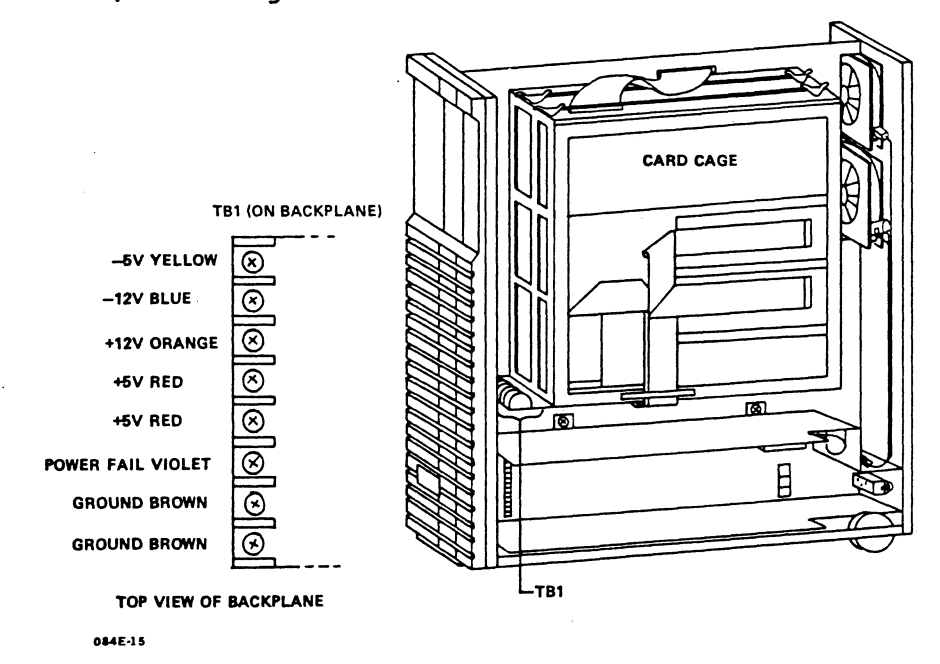

Figure 2-10. Measuring Voltages

 $HM-084-0063-B$
# Section 3 CONTROLS AND INDICATORS

The front panel of the MARK 4/4E contains the controls and indicators that control program execution, monitor operations, and access MANIP, a stand-alone program that allows the operator and access manir, a stand-aione program that dilows the operator<br>to perform several system functions through the master terminal keyboard. This section provides information about the location, operation, and function of the controls and indicators. It also describes the hardware verify test that is associated with MANIP.

# 3.1 KEYSWITCH CONTROLS

a de la composición de la composición de la composición de la composición de la composición de la composición<br>A composición de la composición de la composición de la composición de la composición de la composición de la

The keyswitch controls program execution. It is located on the front panel and has three settings: ON, OFF, and AUTO. The keyswitch settings are described in Table 3-l.

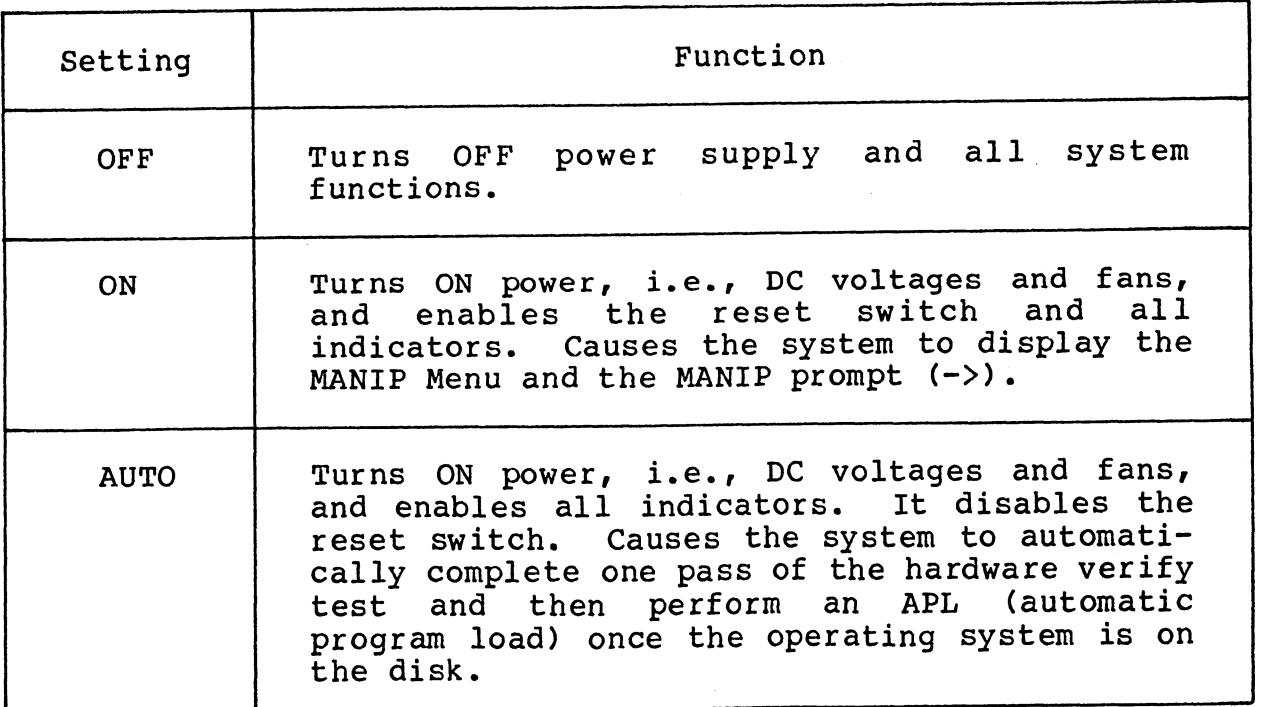

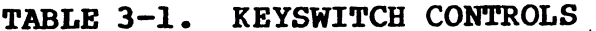

POINT 4 Data Corporation 3-1 MARK 4/4E System I&M Manual

HM-084-0063-B CONTROLS AND INDICATORS

# 3.2 RESET SWITCH

The reset switch is located on the front panel above the key-<br>switch. It is enabled when the keyswitch is set to ON and<br>disabled when the switch is set to AUTO. Pressing the reset<br>switch loads MANIP at location 77000. MANI Section 3.3.

HM-084-0063-B CONTROLS AND INDICATORS

### 3.3 MANIP

MANIP is a stand-alone program that is loaded automatically into memory by system firmware when the system is turned ON, a HALT occurs, or the reset switch is pressed. It performs the following functions:

- e Enables the user to load programs
- e Initiates an automatic IPL when the keyswitch is turned to AUTO (once the operating system is on the disk)
- e Enables the user to display and examine memory contents on the master terminal
- e Initiates the hardware verify test
- e Enables a qualified programmer to debug the system, if necessary

MANIP functions are controlled by the operator through commands entered on the master terminal. One function of MANIP, the hard-ware verify test, is described below because it is normally run ware verify test, is described below because it is normally run loaded. after the installation and just before the operating system is<br>loaded.<br>The MANIP Menu is shown in Section 4.1. For additional

information on the use of MANIP functions, see Section 6.1 and Appendix D.

#### 3.3.1 Hardware Verify Test

The hardware verify test verifies the operation of the MARK 4/4E system as a whole. It tests the central processing unit (CPU), system as a whole. It tests the central processing unit (CPU), all system memory, the tape interface, and all available serial all system memory, the tape interface, and all available serial<br>ports (except on the MARK 4 where only the first eight ports are<br>tested). If terminals or printers are turned on, some characters<br>will be displayed or printed will be displayed or printed on these devices. It also invokes<br>the disk/floppy controller self-test and checks for its successful completion. enter the installation and just before the operating system is<br>ioaded.<br>The MANIP Menu is shown in Section 4.1. For additional<br>information on the use of MANIP functions, see Section 6.1 and<br>appendix D.<br>System as a whole. It

The hardware verify test is accessed through the V command of rui comprecion.<br>The hardware verify test is accessed through the V command of<br>MANIP. POINT 4 suggests that this test be run continuously for MANIP. POINT 4 suggests that this test be run continuously for<br>an extended period once the system is installed and periodically<br>thereafter to test overall system operation. It can also be run thereafter to test overall system operation. It can also be run<br>to help diagnose system trouble (see Section 6.3.1).

~~yppeos

 $\mathbf{1}$ 

To access the hardware verify test, make certain the power is ON and then:

1. Press the reset switch located on the front panel.

The program counter, four accumulators, carry flip flop and the MANIP prompt (->) are displayed.

Press V <RETURN> on the master terminal keyboard to load and  $2.$ run the hardware verify test.

This test will run in 'a continuous loop until a HALT occurs (see Section 6.3.1.1), or until the operator presses <ESC> or the reset switch. Several seconds may pass before the test stops.

## 3.4 INDICATORS

The front panel has six indicators that monitor system activity. It also has an indicator that monitors the streamer cartridge tape drive, and one that monitors the floppy disk drive (if present). These indicators are described in Table 3-2. **ICATORS**<br>
Integral has six indicators that monitor<br>
ive, and one that monitors the strive, and one that monitors the floppy<br>
1. These indicators are described in Tab<br>
TABLE 3-2. FRONT PANEL INDICATORS

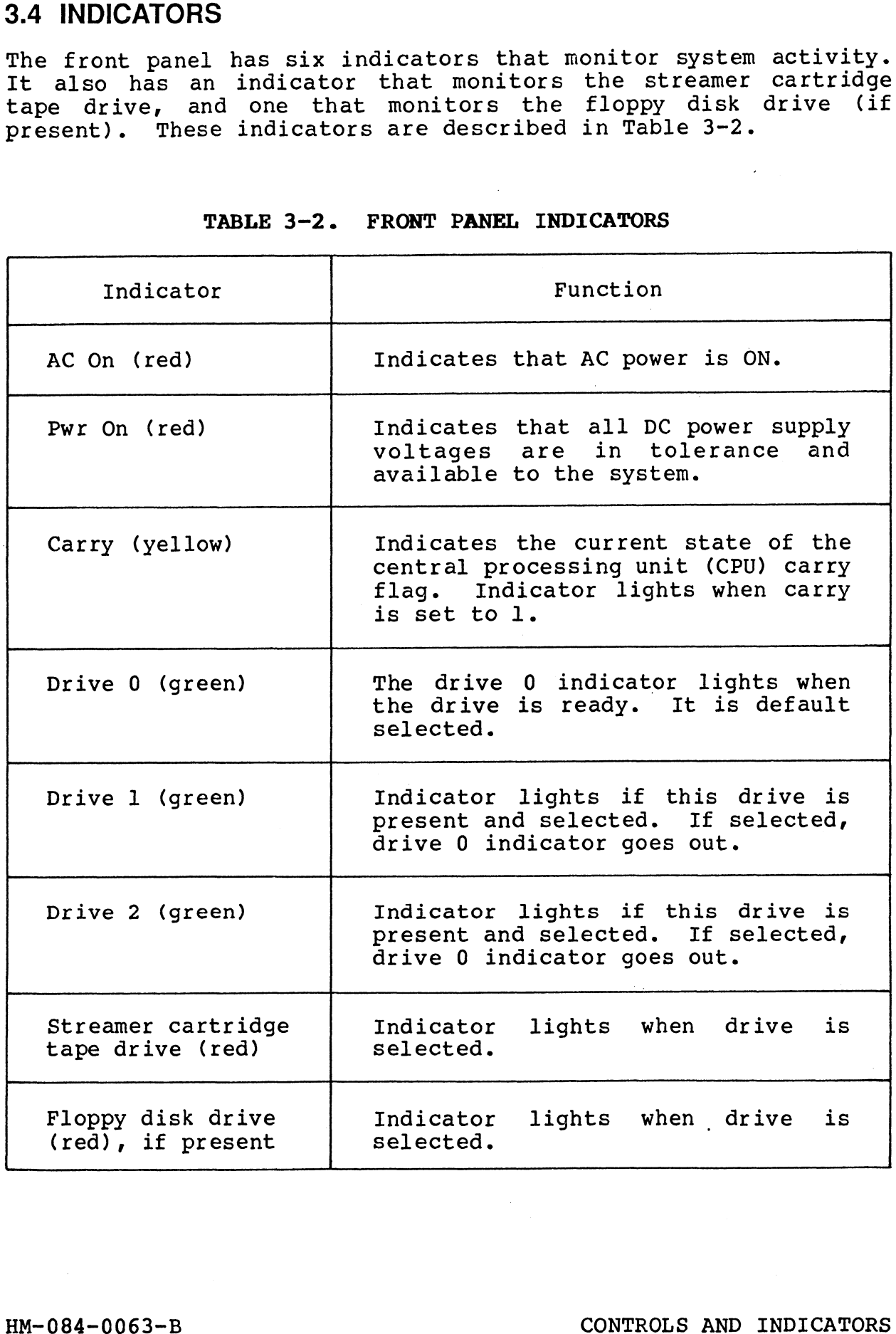

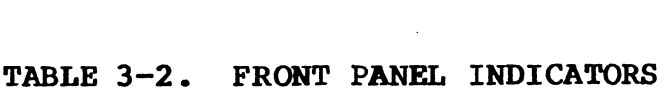

 $\sim$ 

 $\frac{1}{\sqrt{2}}$ 

 $\langle m_{\tilde{m}_{\tilde{t}}}$ 

 $\omega_{\rm c}$ 

 $\bullet$  .

 $\frac{1}{\sqrt{2}}$ 

# Section 4 GETTING STARTED

ann ann an Saothair Saolaichean ann an Chomanacha ann an Chomanacha ann an Chomanacha ann an Chomanacha ann an

Once the hardware installation has been completed, and the controls and indicators have been identified, the MARK 4/4E can controls and indicators have been identified, the mank 4,41 can<br>be powered up, and the software loaded. Subsequent power ups are be powered up, and the software loaded. Subsequent power ups are<br>routine. The initial power up and the routine power ups are described in this section.

؛ ؛<br>ا

#### 4.1 INITIAL POWER UP

To power up the system for the first time, make certain that the To power up the system fo<br>power switch is OFF, then:

- l. Plug the AC power cable into the wall outlet.
- 1. Plug the AC power cable into the wall outlet.<br>2. Turn the power switch of the master terminal (port'0) to ON. 2. Turn the power switch of the master terminal (port 0) to ON.<br>3. Turn the front panel keyswitch to ON. The MANIP Menu is
- Turn the front panel keyswitch to ON.<br>displayed. Turn the front panel keyswitch to ON. The MANIP Menu is<br>displayed.<br>The MANIP Menu shown below is that of the MARK 4E. The

MARK 4 Menu differs in format, and its J function is not listed on the screen although it is included in the MANIP **INITIAL POWER UP**<br>ower up the system for the first time, make certain t<br>r switch is OFF, then:<br>Plug the AC power cable into the wall outlet.<br>Turn the power switch of the master terminal (port<sup>.0)</sup><br>Turn the front panel key AL POWER UP<br>up the system for the first time, make certain<br>itch is OFF, then:<br>the AC power cable into the wall outlet.<br>the power switch of the master terminal (port 0)<br>the front panel keyswitch to ON. The MANIP<br>layed.<br>MANI

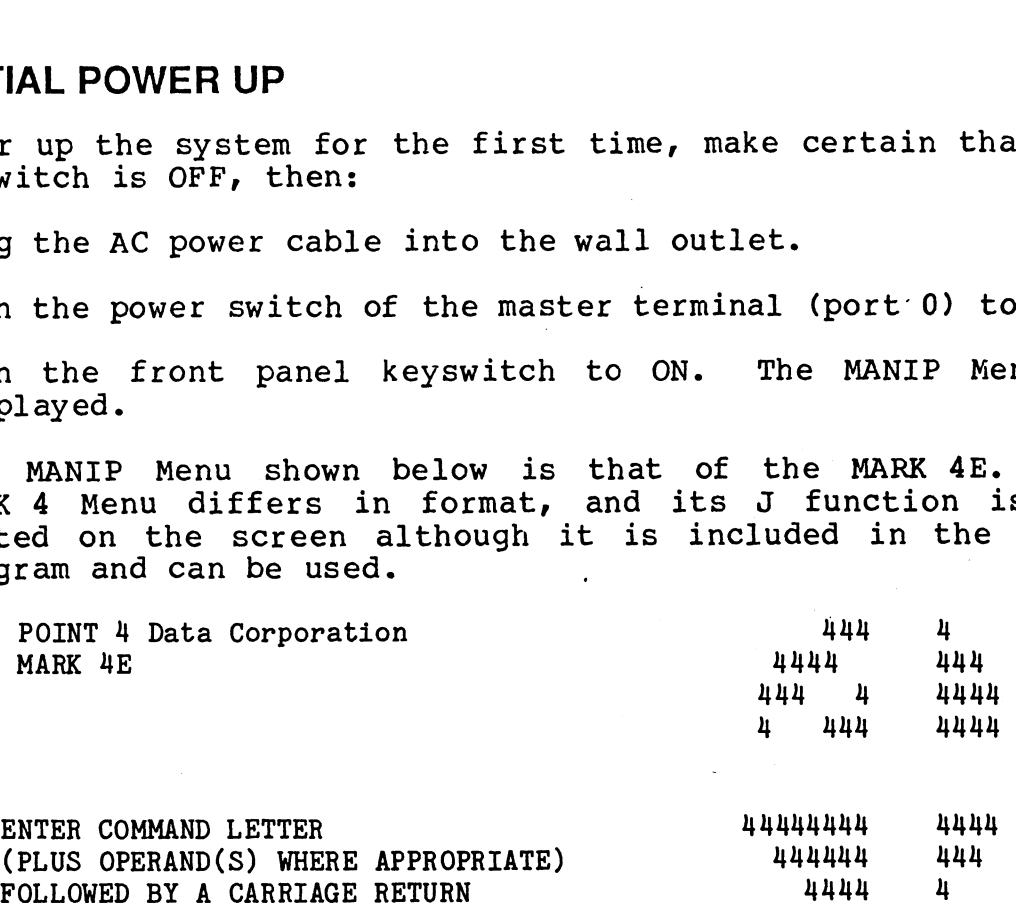

(PLUS OPERAND(S) WHERE APPROPRIATE) HyyAyy yyy

- A = DISPLAY CONTENTS OF ACCUMULATORS
- C = CHANGE ACCUMULATOR CONTENTS
- D = DISPLAY CONTENTS OF MEMORY
- F = BOOT FROM FLOPPY DISK
- H = LOAD PROGRAM FROM STREAMER TAPE
- J = JUMP WITH ACCUMULATORS AND CARRY RESTORED
- K = STORE CONSTANT IN BLOCK OF MEMORY
- M = MOVE A BLOCK OF MEMORY
- P = PROGRAM LOAD (BOOT) FROM HARD DISK
- V = LOAD (@20000) AND RUN HARDWARE VERIFY TEST
- : = OPEN SPECIFIC LOCATION TO EXAMINE OR STORE
- $\theta$  = LOAD DBUG AT 73000
- ? = DISPLAY THIS MENU
- $\rightarrow$
- 4. Insert the DISCUTILITY tape into the tape drive (or, if appropriate, the floppy disk with DISCUTILITY into the disk drive).
- 5. To load the DISCUTILITY program from streamer tape, enter H on the master terminal keyboard and press <RETURN> (or, if the program is to be loaded from a floppy disk, enter F).
- 6. To load software, refer to the MARK 2/4 DISCUTILITY (DU.WDI) Technical Memorandum. The general steps are as follows:
	- @e Format the disk
	- e Load the software (Restore)
	- e Configure the system
	- @e Run MAPACTIVATE

HM-084-0063-B GETTING STARTED POINT 4 Data Corporation 4-2 MARK 4/4E System I&M Manual

### 4.2 ROUTINE POWER UP

Once the software is loaded, a routine power up takes place when the keyswitch is turned to ON or AUTO.

If the keyswitch is turned to ON, the MANIP Menu is displayed on the screen. The operator is required to make an entry on the master terminal to initiate a program load (IPL).

If the keyswitch is turned to AUTO, the hardware verify test completes one pass and an automatic program load occurs. The AUTO setting (with the key removed) can prevent accidental turning off of the system, and ensures that the system will load automatically without operator intervention if a power fail occurs.

The procedures and screen displays associated with both keyswitch positions are described in the following subsections. occurs.<br>The procedures and screen displays associated with both keyswitch<br>positions are described in the following subsections.<br>HM-084-0063-B GETTING STARTED

# 4.2.1 Routine Power Up to ON **4.2.1 Routine Power Up to ON**<br>1. Turn the keyswitch to ON.

1. Turn the keyswitch to ON.<br>The MANIP Menu is displayed followed by the MANIP prompt (->).

2. At the MANIP prompt  $(-)$ , enter P <RETURN>.

At the MANIP prompt (->), enter P <RETURN>.<br>It is not necessary to make any further entries. After .<br>It is not necessary to make any further entries. After<br>several pauses, a message similar to the following is several pauses, a message similar to the following is<br>displayed:

#### IRIS 9.n

A LICENSED, UNPUBLISHED, RESTRICTED AND CONFIDENTIAL WORK. IF AND WHEN THIS WORK IS PUBLISHED, THE FOLLOWING COPYRIGHT NOTICE APPLIES:

COPYRIGHT (C) 1974, 1975, 1976, 1977, 1978, 1979, 1980, 1981, 1982, 1983, 1984, 1985, 1986, 1987, 1988, POINT 4 DATA CORPORATION.

ENTER YEAR, MONTH, DAY, HOUR, MINUTE !

#IRIS.START.IPL

#BYE GROUP 0 USER 1 mmm dd, yyyy nn:nn:nn

NET ACCRUED CHARGES \$nn.nn

CPU TIME USED nn:nn:nn CONNECT TIME USED nn:nn:nn

mnnn BLOCKS IN USE, nnnn AVAILABLE ON UNIT #n

If desired, the operator can enter the date as requested, or press <DELETE> after ENTER YEAR,MONTH,DATE, HOUR,MINUTE to skip the entry.

3. Press <ESC>. A message similar to the following is displayed:

Welcome to "IRIS" R.9n timesharing ! ACCOUNT ID?

The system is now ready to use.

# 4.2.2 Routine Power Up to AUTO **4.2.2 Routine Power Up to AUTC<br>1. Turn the keyswitch to AUTO.**

It is not necessary to make any entry. The hardware verify test completes one pass, and displays a message similar to one of the following: Utine Power Up to AUTO<br>
the keyswitch to AUTO.<br>
s not necessary to make any entry. The had<br>
completes one pass, and displays a messar<br>
of the following:<br>
MARK 4E:<br>
MARK 4E:<br>
MARK 4:<br>
MARK 4:<br>
MARK 4:<br>
MARK 4:<br>
MARK 4:<br>
MAR

On a MARK 4E:

MARK 4E SELFTEST REV. 1.n CPU OK, MAP OK, nMB MEMORY OK, TAPE LOGIC OK, DISK LOGIC OK, nn PORTS &. PRESS RETURN

On a MARK 4:

MARK 4 SELFTEST... CPU OK, MAP OK, nMB MEMORY OK, MUX OK, TAPE LOGIC OK, DISC LOGIC OK.

PRESS RETURN<br>The hardware verify message is followed by an IRIS message similar to the following:

#### IRIS 9.n

A LICENSED, UNPUBLISHED, RESTRICED AND CONFIDENTIAL WORK. IF AND WHEN THIS WORK IS PUBLISHED, THE FOLLOWING COPYRIGHT NOTICE APPLIES:

COPYRIGHT (C) 1974, 1975, 1976, 1977, 1978, 1979, 1980, 1981, 1982, 1983, 1984, 1985, 1986, 1987, 1988, POINT 4 DATA CORPORATION.

ENTER YEAR, MONTH, DAY, HOUR, MINUTE !<br>#IRIS.START.IPL<br>#BYE GROUP 0 USER 1 mmmm dd, yy<br>NET ACCRUED CHARGES \$mn.nn ENTER YEAR, MONTH, DAY, HOUR, MINUT<br>#IRIS.START.IPL<br>#BYE GROUP 0 USER 1 mmm dd,<br>NET ACCRUED CHARGES \$mn.<br>CPU TIME USED nn:nn:nn

#IRIS.START. IPL

#IRIS.START.IPL<br>#BYE GROUP O USER 1 mmmm dd, yyyy mn:nn:nn

FBIE GROUP O USER I mann da,<br>NET ACCRUED CHARGES \$mn.<br>CPU TIME USED nn:nn:nn<br>CONNECT TIME USED nn:nn:nn

nnnn BLOCKS IN USE, nnnn AVAILABLE ON UNIT #n

If desired, the operator can enter the date as requested or<br>press <DELETE> after ENTER YEAR,MONTH,DATE,HOUR,MINUTE to press <DELETE> after ENTER YEAR, MONTH, DATE, HOUR, MINUTE to<br>skip the entry. Una PARK 4 SILETEST...<br>
CPU CK, MAR USETST...<br>
CPU CK, MAR USETST...<br>
THE bardware verify message is followed by an IRIS message<br>
similar to the following;<br>
The bardware verify message is followed by an IRIS message<br>
simil

2. Press <ESC>. A message similar to the following is displayed:

Welcome to "IRIS" R.9n timesharing ! ACCOUNT ID?

The system is now ready to use.

 $\bullet$  .  $\label{eq:2.1} \frac{1}{\sqrt{2}}\int_{0}^{\infty}\frac{dx}{\sqrt{2\pi}}\,dx\leq \frac{1}{2}\int_{0}^{\infty}\frac{dx}{\sqrt{2\pi}}\,dx$  $\mathcal{A}^{\text{max}}_{\text{max}}$  $\theta^{ij}(\theta)$  .

 $\sim$ 

 $\mathbb{R}^2$ بنيابهم

# Section 5 UPGRADING THE SYSTEM

The MARK 4/4E system can be upgraded by extending the basic system, by adding options, or by converting a MARK 4 to a MARK 4E.

The basic system can be extended by expanding memory, increasing disk capacity, and adding ports. Options that can be added include a second and third disk drive (with the addition of an auxiliary power supply), a floppy disk drive, and a bisynchronous port. Converting a MARK 4 to a MARK 4E allows expansion beyond 16 ports.

This section describes the available upgrades and gives instructions for installing them. Before undertaking any one of then, perform the following preliminary steps: rection describes the available upgrades and gives instructions for installing them. Before undertaking any one of them,<br>perform the following preliminary steps:<br>1. If the system has been in use, shut down and back up (ref

- 1. If the system has been in use, shut down and back up (refer to the IRIS R9 User Reference Manual or to the IRIS R8 Operations Manual as appropriate).
- 2. Disconnect the AC power cord from the rear of the chassis.
- 3. Grasp the handle of the cabinet and pull it to an open space that allows access to the back and sides.
- 4. Remove the top and side panels of the cabinet (see Section 2).

 $\frac{1}{2}$ 

and the contract of the contract of the contract of the contract of the contract of the contract of the contract of the contract of the contract of the contract of the contract of the contract of the contract of the contra

## 5.1 EXTENDING THE BASIC SYSTEM

The following subsections provide instructions for extending the basic system by expanding the memory, increasing the disk basic system by expanding the memory, increasing the disk capacity, and adding more ports. The instructions are the same<br>for the MARK 4/4E except for adding ports where separate instructions are provided.

# 5.1.1 Expanding Memory

Memory can be expanded by exchanging a smaller capacity memory board for a larger one. A 512KB memory board is part number Memory can be expanded by exchanging a smaller capacity memory<br>board for a larger one. A 512KB memory board is part number<br>53002-02, 1MB is 53026-01, and 2MB is 53026-02. Expanded memory also requires a 53027-xx central processing unit (CPU) and the appropriate revision of the IRIS Operating System. To exchange memory boards, perform the preliminary steps provided at the beginning of this section, then: 2-02, IMB is 53026-01,<br>requires a 53027-xx copriate revision of the<br>ry boards, perform th<br>nning of this section,<br>Unplug the port dist:<br>interface board (see Se<br>Remove the CPU from tl<br>tabs that secure it to<br>release it from t

- 1. Unplug the port distribution cables from the peripheral interface board (see Section 2 and Figure 2-4).
- 2. Remove the CPU from the card cage by grasping the plastic tabs that secure it to the card cage frame, pulling up to release it from the backplane, and sliding it out of the
- 3. Remove the memory board from the CPU as follows (see Figure 5-1):
	- a. If it has not already been done, cut the plastic shipping rivets that connect the memory board to the CPU flex bar.
	- b. Pinch the two plastic standoffs in the lower left and right corners of the memory board and lift the board off the standoffs. |
	- c. Grasp the memory board on each side, rock and lift it carefully to disengage the connectors at locations P2 and P3 from the pins on the CPU at locations J2 and J3. Do not bend or break the pins.
- 4. Install the expanded memory board on the CPU as follows:
	- a. Plug the memory board onto the two plastic standoffs on the CPU board.
	- b. Push down on the memory board connectors at locations P2 and P3 that connect to the CPU at locations J2 and J3.
- 5. Return the CPU to the card cage and reconnect the port distribution cables. |

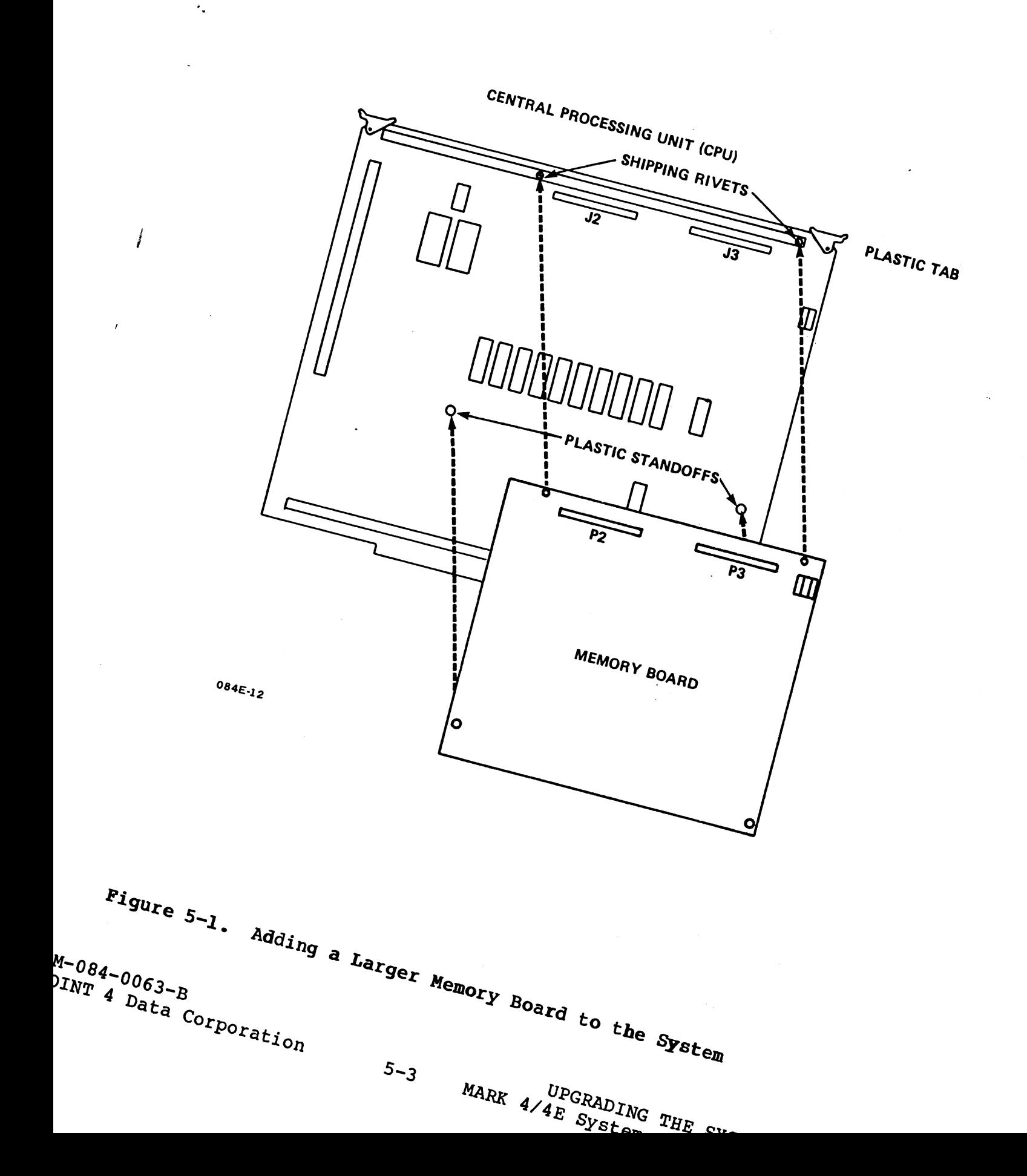

### 5.1.2 Increasing Disk Capacity On a Single Drive System

The disk capacity of the basic MARK 4/4E system can be increased The disk capacity of the basic MARK 4/4E system can be increased<br>by removing the 85MB disk drive and replacing it with a larger by removing the 85MB disk drive and replacing it with a larger capacity disk drive: a 143MB capacity drive is available for all<br>MARK 4/4E systems (kit 082005-03); a 190MB drive is available for capacity disk drive: a 143MB capacity drive is available for all<br>MARK 4/4E systems (kit 082005-03); a 190MB drive is available for<br>MARK 4E (16-32) systems (kit 082005-06). If the 190MB drive is WARK 4/4E systems (kit 082005-03); a 190MB drive is available for<br>MARK 4E (16-32) systems (kit 082005-06). If the 190MB drive is<br>used, the SSDC disk/tape controller (053045) is required. This used, the SSDC disk/tape controller (053045) is required. This may necessitate replacing the existing disk/tape controller on the peripheral interface board (PIB).

Perform the preliminary steps provided at the beginning of this Perform the preliminary steps provided at the beginning of this<br>section; then remove disk drive 0, located on the bottom left section; then remove disk drive 0, located on the bottom left<br>side of the chassis (as viewed from the front), as follows (see Figure 5-2):

- 1. Disconnect the disk drive end of the following cables that of the chassis (as viewed from the front), as<br>re 5-2):<br>Disconnect the disk drive end of the followin<br>connect the disk drive to other components: connect the disk drive to other components:<br>a. A cable (34-pin connector)
	- a. A cable (34-pin connector)<br>b. B cable (20-pin connector)
	-
	- c. Power cable
- 2. Disconnect the select light LED cable from the front LED panel at location J205. This cable is removed with the disk drive.
- 3. Remove disk drive 0 from the center frame as follows:
	- a. Remove the screw from the mounting bracket above the disk drive. Set the screw aside.
	- b. Lift the disk drive with the mounting bracket, release it from the notches on the center frame, and remove it.
- 4. Remove the mounting bracket from the disk drive by removing the four screws that secure the mounting to the drive. Set the bracket and screws aside. Store the disk drive.

Proceed to installing the larger capacity disk drive in Step 5.

é

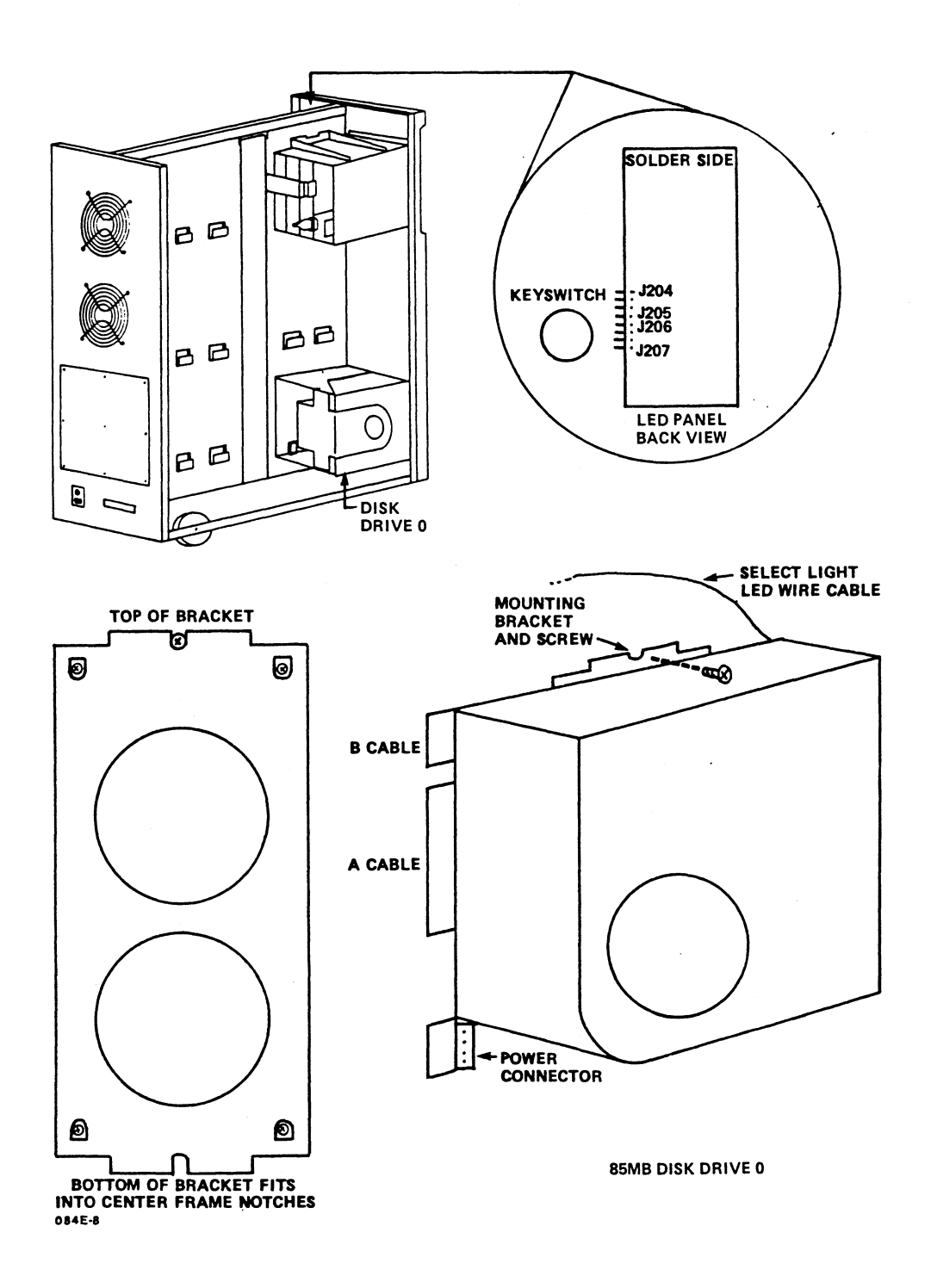

#### Removing the 85MB Disk Drive on a Figure 5-2. Single-Drive System

- On the 143 or 190MB replacement disk drive, position the  $5.$ push-on jumper between 1 and C (or alternately between 5 and 6 if 1 through 6 is the numbering system used) at location J7 (see Figure 5-3). This is the jumper assignment for drive 0.
- Make certain that the terminator is present on the disk 6. drive.
- Mount the replacement disk drive as follows (see Figure 5-2):  $7.$ 
	- a. Connect the mounting bracket that was removed from the 85MB drive to the replacement drive with its four screws.
	- b. Mount the disk drive on the notches of the center frame.
	- c. Screw the mounting bracket to the center frame using the screw that was removed in Step 3a.

If the replacement drive is a 190MB drive, proceed to Step 8; if it is an 85 or 143MB drive, proceed to Step 9.

- For a 190MB drive, it is necessary to install an SSDC disk/ 8. tape controller (053045), if one is not already present. To remove a non-SSDC disk/tape controller, remove the attached cables, pinch the plastic standoffs at each corner of the controller, and pull the board off. To install the SSDC controller, push it down on the plastic standoffs. Connect all peripheral cables as instructed in Step 12, Section 2.
- Connect the cables to the disk drive as follows: 9.
	- a. A cable connects to the 34-pin connector
	- b. B cable connects to the 20-pin connector
	- c. Power cable connects at location J3
- 10. Route and connect the select light LED cable as follows:
	- a. For a 143MB drive, insert the cable through the middle cutout of the center frame, route it to the front LED panel, and connect it at location J205 (brown wire on top). See Figure 5-2.
	- b. For a 190MB drive, connect one end of the cable to the SSDC disk/tape controller at location J4, pins 1 and 2 (see Figure 2-7). The cable connector is notched to ensure a correct fit. Route the cable to the front LED panel and connect it at location J205 (brown wire on top).

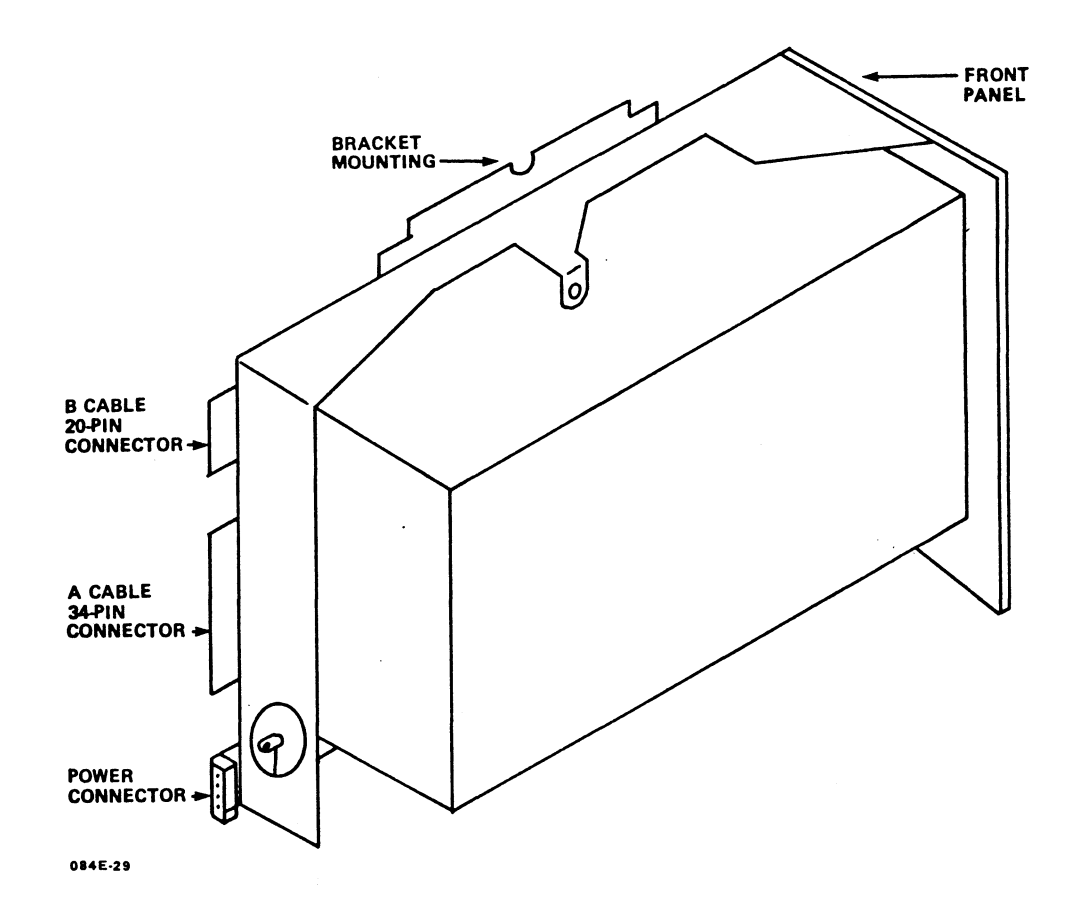

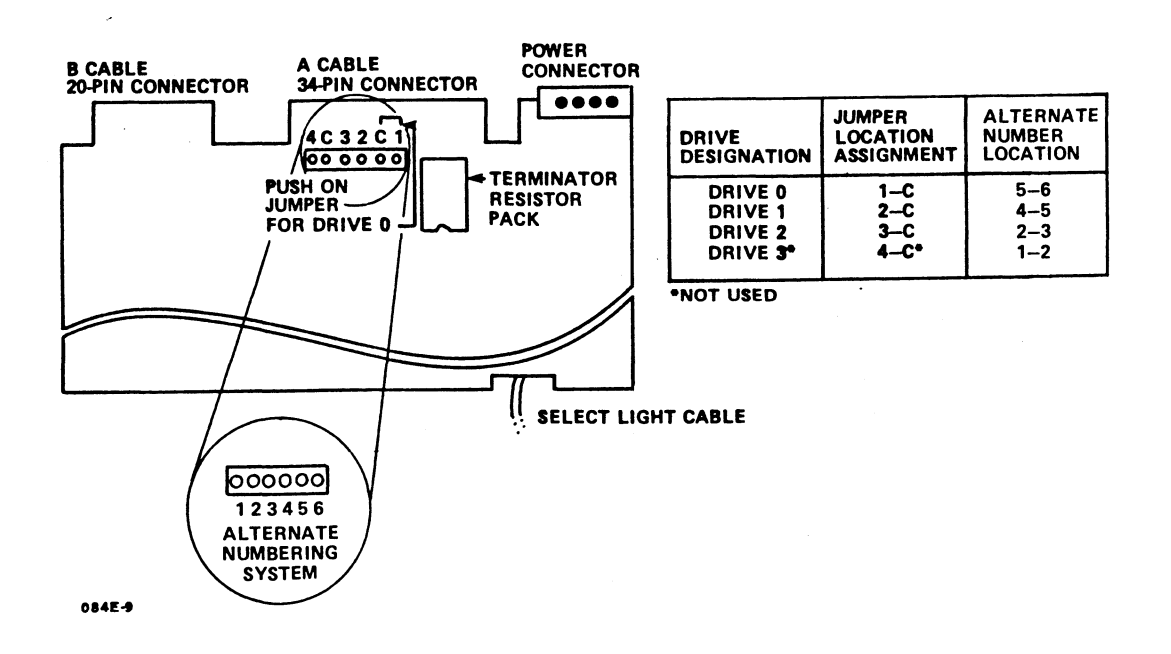

#### Installing a 143 or 190MB Disk Drive on a Figure 5-3. Single-Drive System

HM-084-0063-B POINT 4 Data Corporation

- 1

UPGRADING THE SYSTEM MARK 4/4E System I&M Manual

 $5 - 7$ 

### 5.1.3 Adding Ports

To add more than eight asynchronous ports to a MARK 4/4E (8-16) To add more than eight asynchronous ports to a MARK 4/4E (8-16)<br>or more than 16 asynchronous ports to a MARK 4E (16-32), it is<br>necessary to add a port expansion board to the peripheral necessary to add a port expansion board to the peripheral interface board (PIB) and an additional connector panel to the rear of the chassis. After adding ports, it is necessary to set<br>baud rates and to modify the software configuration to include 5.1.3 Adding Ports<br>To add more than eight asynchronous<br>or more than 16 asynchronous ports<br>necessary to add a port expansio<br>interface board (PIB) and an additi<br>rear of the chassis. After adding p<br>baud rates and to modify th

Although the instructions for adding ports are similar for the MARK 4 and the MARK 4E, there are differences. For this reason, MARK 4 and the MARK 4E, there are differences. For this reason,<br>separate sets of instructions are provided.

For information on adding a bisynchronous port, see Section 5.2.4.

#### 5.1.3.1 ADDING PORTS TO A MARK 4/4E (8-16) SYSTEM

To extend the number of asynchronous ports from eight to 16 in a MARK 4/4E (8-16) system, order the following: for a MARK 4, a port expansion board (053019-01) and port kit (082006); for the MARK 4E (8-16), a port expansion board (053019-01) and port kit (DCF 3410). The port kits include an I/O panel with attached cable(s), DB25 or RJ45 connectors as appropriate, ground wire, and associated hardware.

To install the ports, perform the preliminary steps provided at the beginning of this section, then:

- 1. Unplug the port distribution cables from the PIB (see Section 2 and Figure 2-4).
- 2. Disconnect the following cables from the PIB and the disk/ floppy controller board that is mounted on the PIB (see Fiqure  $2-7$ ):
	- a. Streaming cartridge tape drive cable on the PIB at location Jl
	- b. A cable (daisy chain) on the disk/floppy controller board at location J7
	- c. B cable on the disk/floppy controller board at location Jl, and if present, at locations J2 and J3
	- d. If present, the floppy disk drive cable on the disk/ floppy controller board at location J8

HM-084-0063-B UPGRADING THE SYSTEM POINT 4 Data Corporation 5-8 MARK 4/4E System I&M Manual

- 3. Remove the peripheral interface board (PIB) from the card cage as follows:
	- a. Grasp the plastic tabs that secure the PIB to the card cage frame, pull up to release it from the backplane, and slide it out of the guide rails.
	-
- b. Place the PIB, component side up, on a table or desk. c. If the baud rate for any port 0 through 7 is to be If the baud rate for any port 0 through 7 is to be changed, move the designated baud rate jumper(s) to the appropriate setting (see Figure 2-8). appropriate setting (see Figure 2-8).<br>4. Plug the port expansion board on the plastic standoffs and
- Plug the port expansion board on the plastic standoffs and<br>push the port expansion board connector at location P4 onto push the port expansion board connector at location P4 onto<br>the PIB pins at location J4 (see Figure 5-4). the PIB pins at location J4 (see Figure 5-4).<br>5. Set the baud rates for ports 8 through 15 by moving the baud
- rate in the setting of the setting setting the setting the baud<br>Tate jumpers to the appropriate setting. Additional inforrate jumpers to the appropriate setting. Additional infor-<br>mation on setting baud rate jumpers is given in Section 2.
- 6. Return the PIB to the card cage and reconnect the port. distribution cables by reversing the procedure given in Steps 1 through 3a.

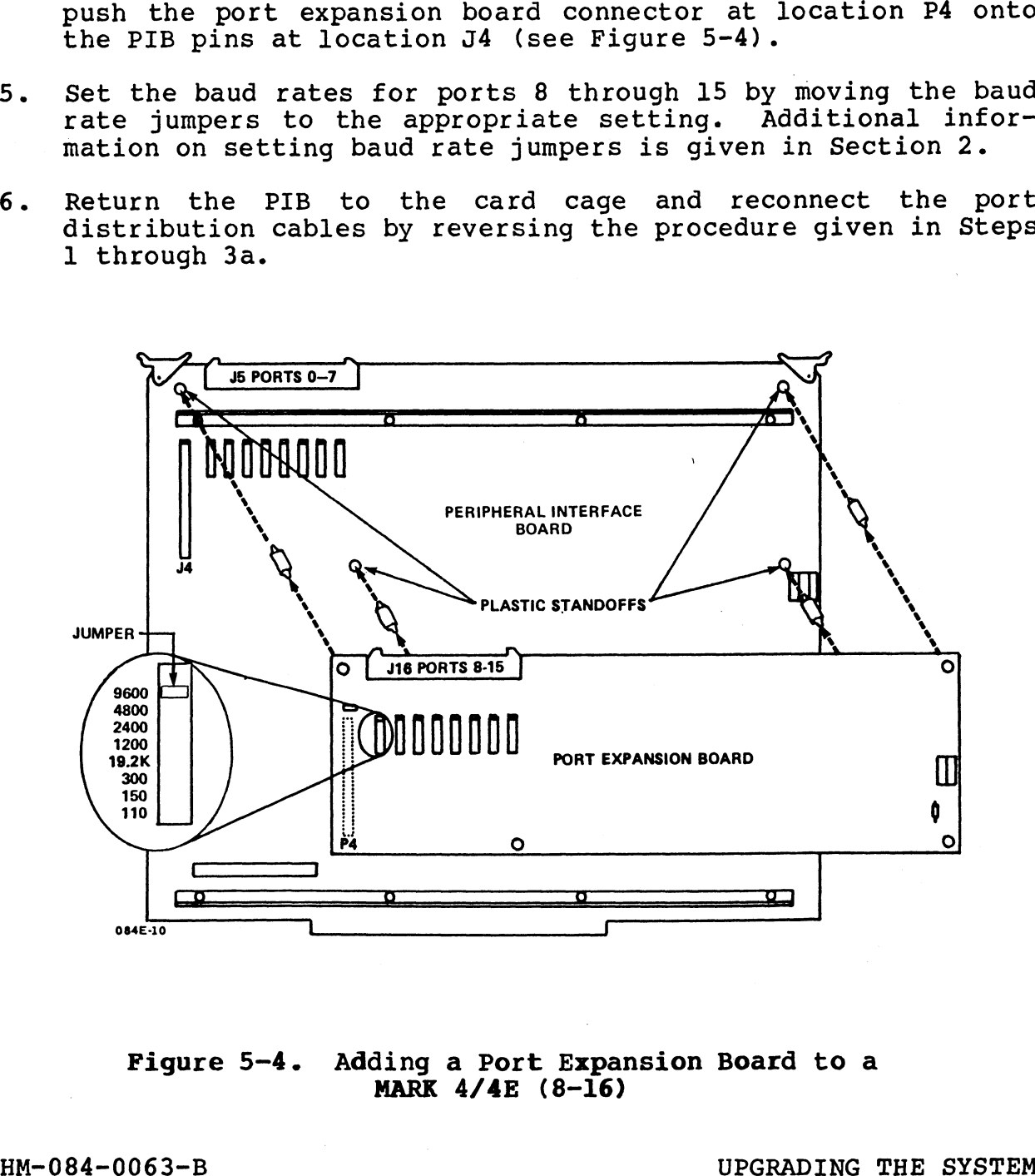

#### Figure 5-4. Adding a Port Expansion Board to a MARK 4/4E (8-16)

- 7. For a MARK 4, install the 8-port I/O panel on the rear of the For a **MARK 4,** install the 8-port I/(<br>chassis as follows (see Fiqure 5-5):
	- end as a control to the eight screws that connect the metal plate to<br>the port panel on the rear right of the chassis. Set the the port panel on the rear right of the chassis. Set the screws aside (not shown).
	- From inside the rear of the chassis, insert the DB25 b. connectors of the 8-port I/O panel into the port panel cutout.
	- From outside the rear of the chassis, screw on the 16  $c_{\bullet}$ metal standoffs, one on each side of each DB25 connector.
	- Fasten the ground wire to the inside rear of the chassis d. as follows:
		- On the 8-port panel, attach the push-on connector to the lug.
		- Above the port panel, mount the eye on the threaded standoff with a nut.
	- Route the port distribution cable along the center frame e. and mount it with other ribbon cables. Guide it through the cutout at the top of the center frame (not shown).
	- Reconnect the port distribution cables disconnected in Step 1 (not shown). f.
	- Connect the new cable to the port expansion board at g. location J16 (see Figure 5-4).
	- $h_{\bullet}$ Proceed to Step 9.

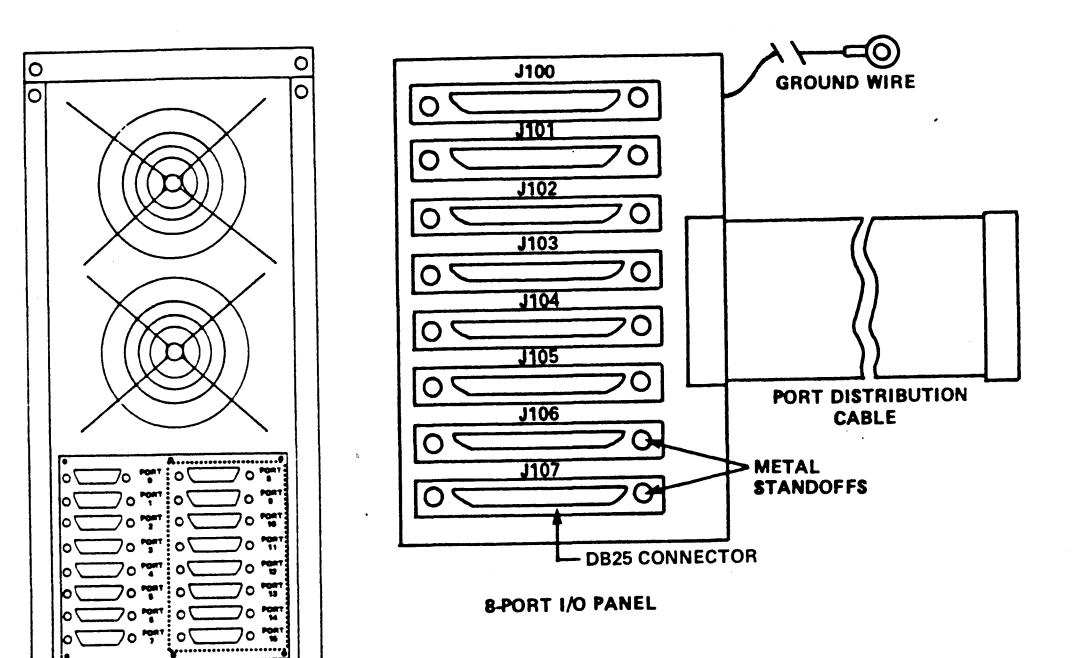

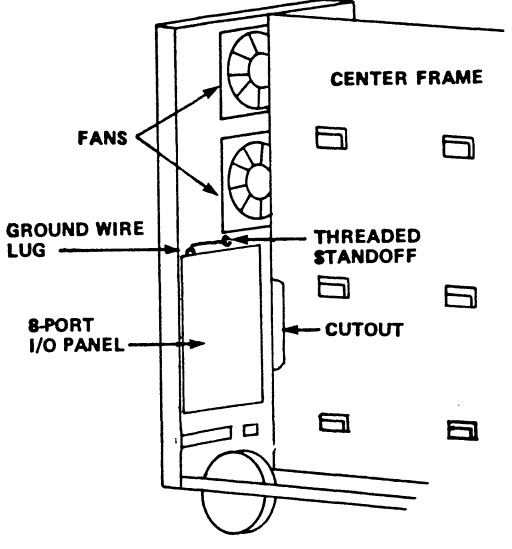

**084E-25** 

□

INSIDE CHASSIS, RIGHT REAR (VIEWED FROM REAR)

# Figure 5-5. Adding Ports to a MARK 4

 $HM-084-0063-B$ POINT 4 Data Corporation

UPGRADING THE SYSTEM MARK 4/4E System I&M Manual  $5 - 11$ 

- ed a rear and the 16-16 of the Sepannism of the sear and the sear and MARK 4E (8-16), install the 16-port panel on the rear and the sear and the sear and the sear and the sear and the sear and the sear and the sear and the For a **MARK 4E (8-16),** install the 16-port<br>of the chassis as follows (see Figure 5-6):
	- a. From inside the chassis, unscrew the four screws in the metal standoffs that connect the 8-port panel and blank to the chassis rear. Remove the 8-port panel and blank.
	- Insert the 16-port panel into the opening and' reconnect b. the screws into the metal standoffs.
	- Route the port distribution cables along the center frame  $c.$ and mount them with the other ribbon cables. Guide them through the cutout at the top of the center frame (not shown).
	- Connect the cables to the port expansion board at d. location J5 and J16 (see Figure 5-4).
	- e. If present, reconnect the bisynchronous port distribution cable disconnected in Step 1 (not shown).
- 9. Configure the software to include the new ports. Refer to the IRIS R9 System Configuration Manual.

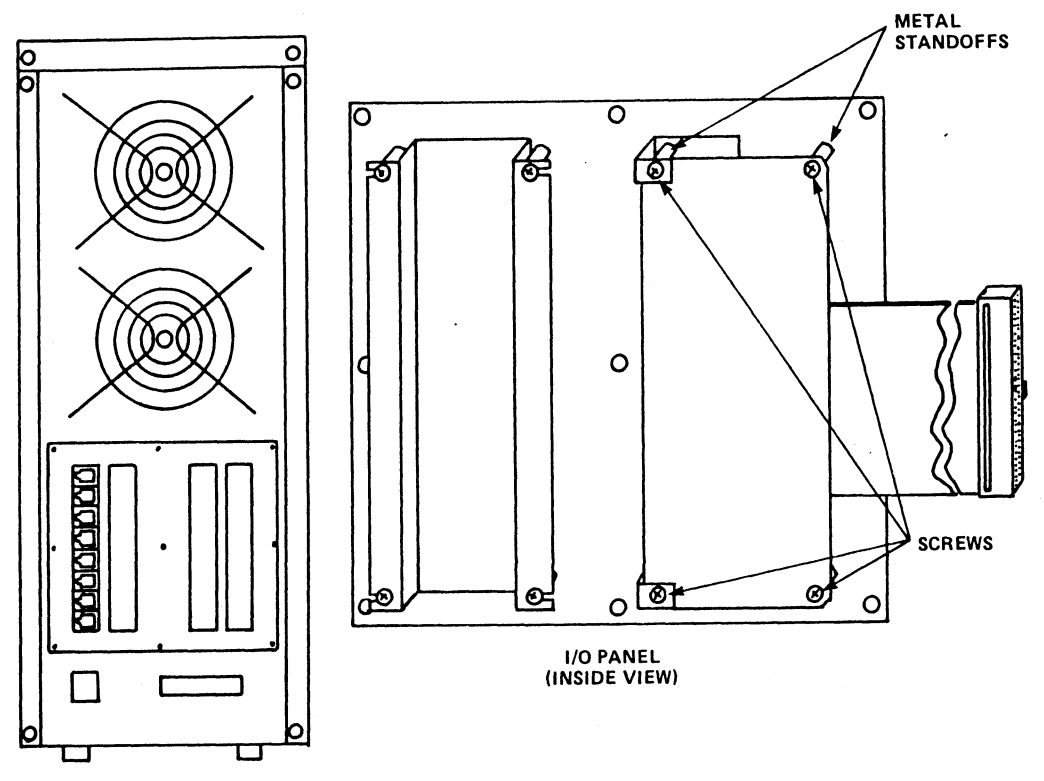

084E-41

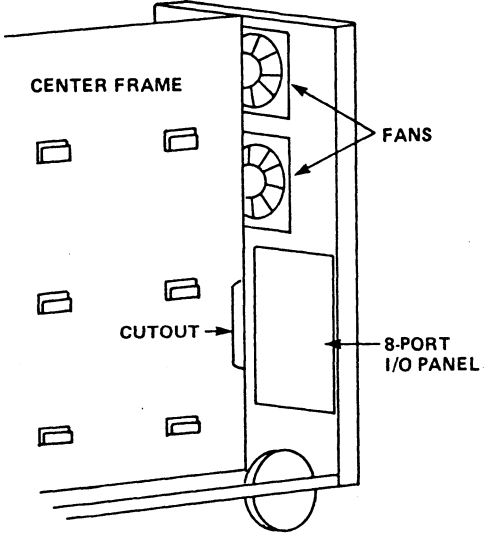

INSIDE CHASSIS, LEFT REAR (VIEWED FROM REAR) 084E-42

Figure 5-6. Adding Ports to a MARK 4E (8-16)

HM-084-0063-B POINT 4 Data Corporation

#### 5.1.3.2 ADDING PORTS TO A MARK 4E (16-32) SYSTEM

To extend the number of asynchronous ports from 16 to 32 in a To extend the number of asynchronous ports from 16 to 32 in a<br>MARK 4E (16-32) system, order a port expansion board (53038) and<br>a 16-port kit (53040). The kit includes a MARK 4E 16-port I/O panel with attached cables and RJ45 connectors.

To install these components, perform the preliminary steps provided at the beginning of this section, then:

- 1. Unplug the port distribution cables from the peripheral interface board (see Section 2 and Figure 2-4).
- 2. Disconnect the following cables from the peripheral interface board (PIB) and the disk/floppy controller board that is mounted on the PIB (see Figure 2-7):
	- a. Streaming cartridge tape drive cable on the PIB at location Jl
	- b. A cable (daisy chain) on the disk/floppy controller board at location J7
	- c. B cable on the disk/floppy controller board at location Jl, and if present, at locations J2 and J3
	- d. If present, the floppy disk drive cable on the disk/ floppy controller board at location J8
	- e. If present, the select light LED cable(s) from the disk/floppy controller board at location J4.
- 3. Remove the PIB from the card cage as follows:
	- a. Grasp the plastic tabs that secure the PIB to the card cage frame, pull up to release it from the backplane, and slide it out of the guide rails.
	- b. Place the PIB, component side up, on a table or desk.
- 4. Install three plastic standoffs on the PIB at the locations illustrated in Figure 5-7.
- 5. Plug the port expansion board on the plastic standoffs and push the port expansion board connector at location P5 onto the PIB pins at location J5.
- 6. Return the PIB to the card cage and reconnect the port distribution cables by reversing the procedure given in Steps 1 through 3a.

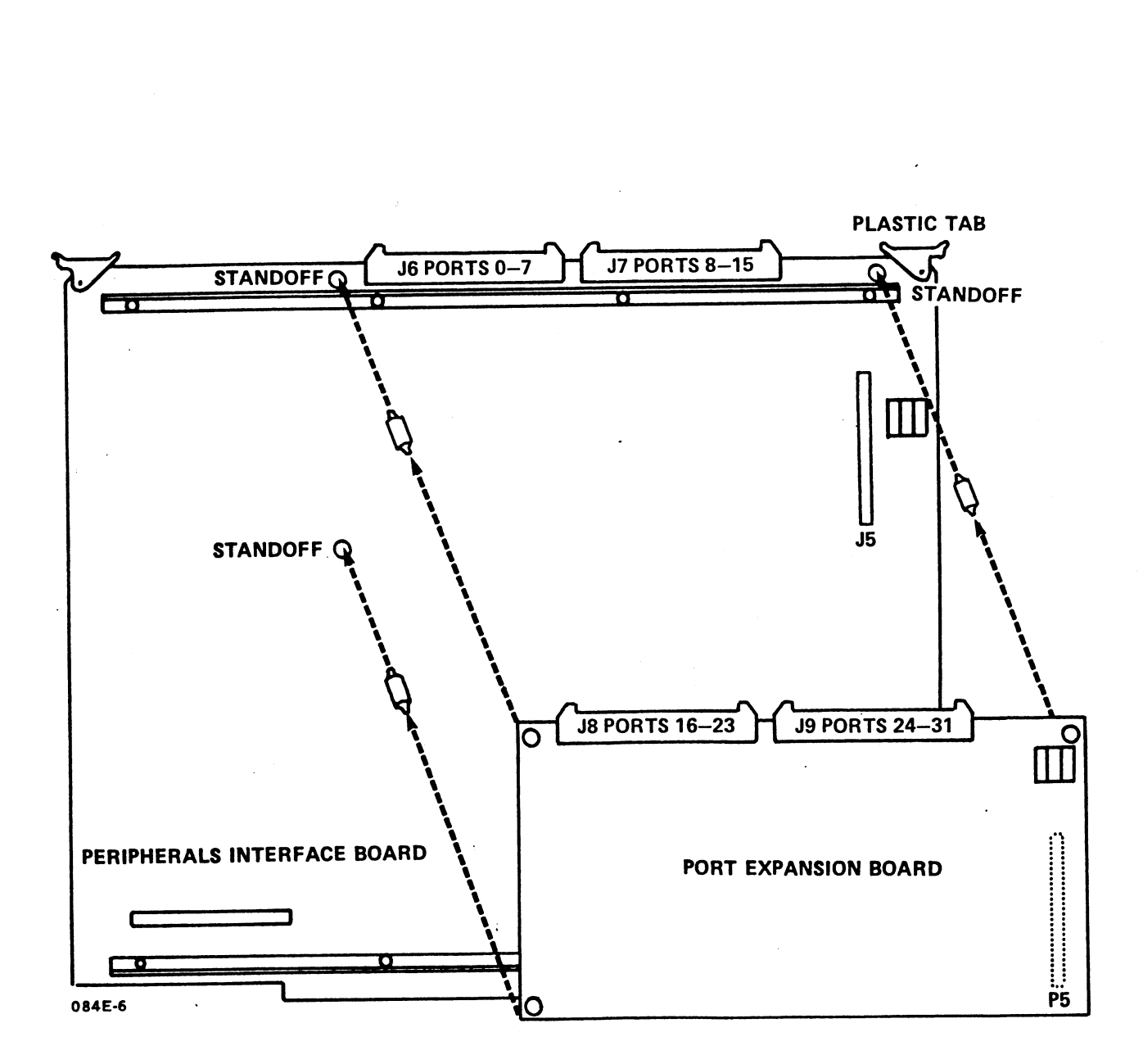

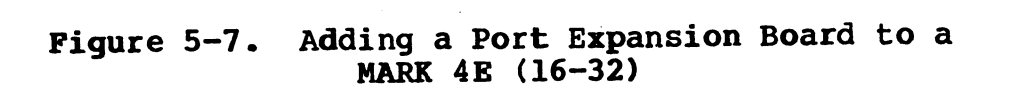

HM-084-0063-B UPGRADING THE SYSTEM<br>POINT 4 Data Corporation 5-15 MARK 4/4E System I&M Manual 5-15 MARK 4/4E System I&M Manual

- 7. Install the 16-port I/O panel on the rear of the chassis as follows:
	- a. Remove the four screws that connect the blank plate to Remove the four screws that connect the blank plate to<br>the port panel on the rear right of the chassis. Set the Remove the four screws that c<br>the port panel on the rear righ<br>screws aside. Store the plate.
	- screws aside. Store the plate.<br>From inside the rear of the chassis, insert the new b. From inside the rear of the chassis, insert the new<br>16-port I/O panel with its RJ45 connectors into the port 16-port I/O panel with its RJ<br>panel cutout (see Figure 5-8). panel cutout (see Figure 5-8).<br>c. From outside the rear of the chassis, connect the I/O
	- panel to the panel plate with the four screws.
	- Route the port distribution cables along the center frame d. and mount them with the other cables. Guide them through the cutout at the top of the center frame.
	- Connect the port distribution cables to the peripheral  $e_{\bullet}$ interface board (PIB) as follows (see Figure 5-7):
		- Reconnect the cables for ports 0 through 7 and 8 through 15 on the PIB at locations J6 and J7, respectively.
		- Connect the cables for ports 16 through 23 and 24 through 31 at locations J8 and J9, respectively.
- 8. Configure the software to include the new ports. Refer to the IRIS R9 System Configuration Manual.

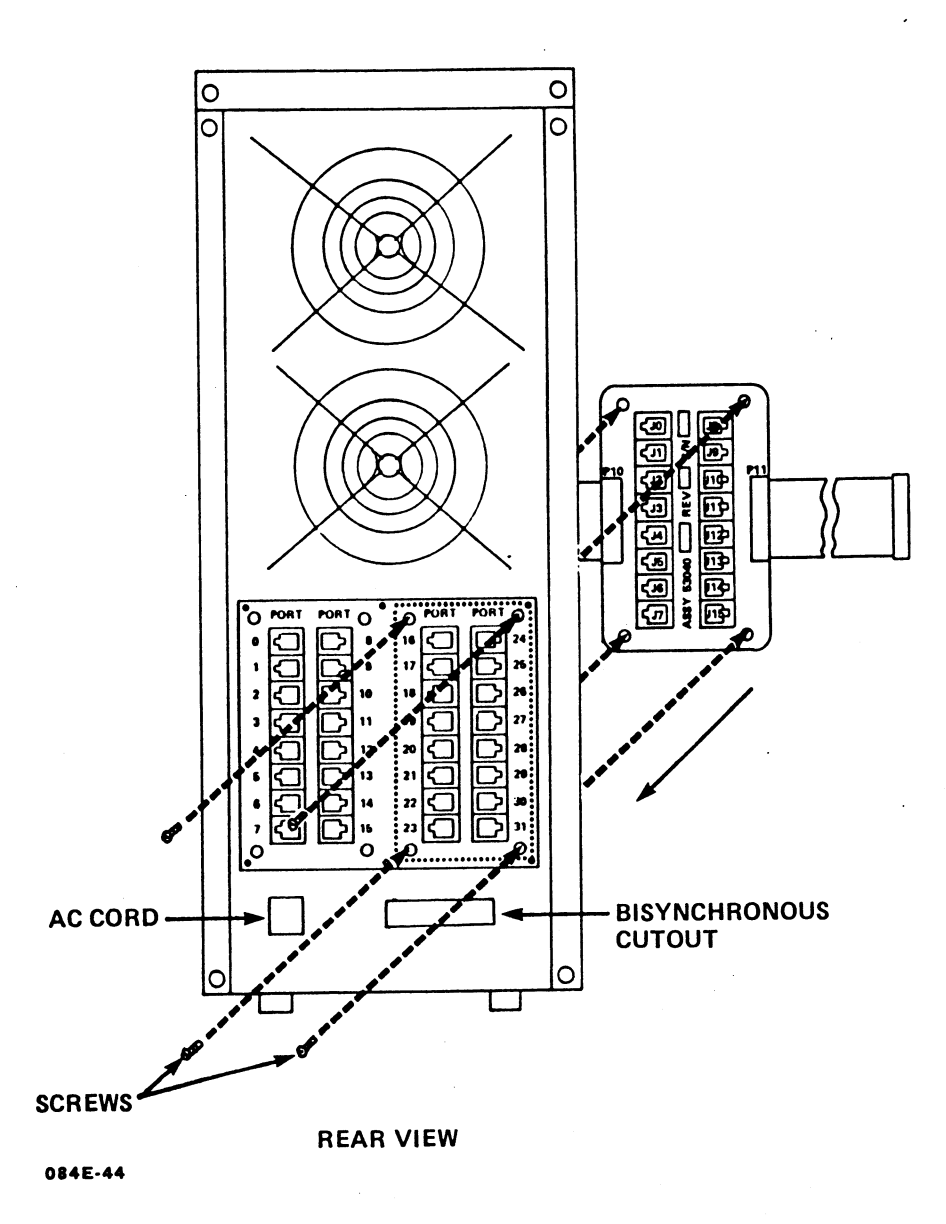

Figure 5-8. Adding Ports to a MARK 4E (16-32)

### 5.2 ADDING OPTIONS

5.2 ADDING OPTIONS<br>In addition to extending the basic system, the MARK 4/4E can be<br>upgraded by adding options: a second and third disk drive, a In addition to extending the basic system, the MARK 4/4E can be<br>upgraded by adding options: a second and third disk drive, a<br>floppy disk drive, and a bisynchronous port. These options are floppy disk drive, and a bisynchronous port. These options are described in the following subsections.

### 5.2.1 Disk Drives

The MARK 4/4E system supports a maximum of three disk drives. The optional second and third drives (drive 1 and drive 2, The optional second and third drives (drive 1 and drive 2, respectively) can provide either 85 or 143MB storage capacity on a MARK  $4/4E$  (8-16); or 85, 143, or 190MB on a MARK  $4/4E$  (16-32).

a MARK 474E (6-107; Of 65, 145, Of 190MB ON a MARK 474E (10-327.<br>The drives are shipped as kits that include the appropriate<br>drive, cables, mounting bracket, and associated hardware. The The drives are shipped as kits that include the appropriate<br>drive, cables, mounting bracket, and associated hardware. The<br>kits are as follows: 85MB (082005-05), 143MB (082005-03), and<br>190MB (082005-06). If a 190MB drive is 190MB (082005-06). If a 190MB drive is added to a MARK 4/4E<br>(16-32), The SSDC controller (053045) must also be installed on the peripheral interface board (PIB) if it is not already present (see Step 8 of Section 5.1.2).

When a second disk drive is added, an auxiliary power supply is required (see Section 5.2.2). The auxiliary power supply also supports a third drive.

Before installing a second and a third disk drive, the first disk drive (0) must be removed and modified so that it can operate with the additional drive(s). The following instructions include with the additional drive(s). The following instructions include<br>the steps necessary to remove and modify the first disk drive (0) the steps necessary to remove and modify the first disk drive (0)<br>as well as the steps required to add a second and a third disk as well as the steps required to add a second and a third disk<br>drive.

#### 5.2.1.1 REMOVING DISK DRIVE 0

Perform the preliminary steps provided at the beginning of this section, then:

- 1. Disconnect the port distribution cables from the peripheral interface board (PIB) and from their mounting restraints. Fold them back out of the work area for easier access (see Section 2 and Figure 2-4).
- 2. Remove the 34-pin A cable that connects to disk drive 0 and to the disk/floppy controller at location J7. Save the cable to use aS a spare.

- 3. Remove disk drive 0 from the center frame (see Figure 5-9) as follows: follows:<br>a. Remove the screw from the mounting bracket above the disk
	- emove the screw from the mo<br>drive. Set the screw aside. drive. Set the screw aside.<br>b. Lift up on the disk drive and mounting to release it from
	- Lift up on the disk drive and mounting to release it from<br>the notches on the center frame. Be careful not to catch the notches on the center frame. Be careful not to catch<br>the select light LED cable, 20-pin B cable, and power the select light LED cable, 20-pin B cable, and power cable, which are still attached.
- 4. Remove the terminator from the disk drive.
- 5. Remount disk drive 0 by reversing the instructions given in Step 3.

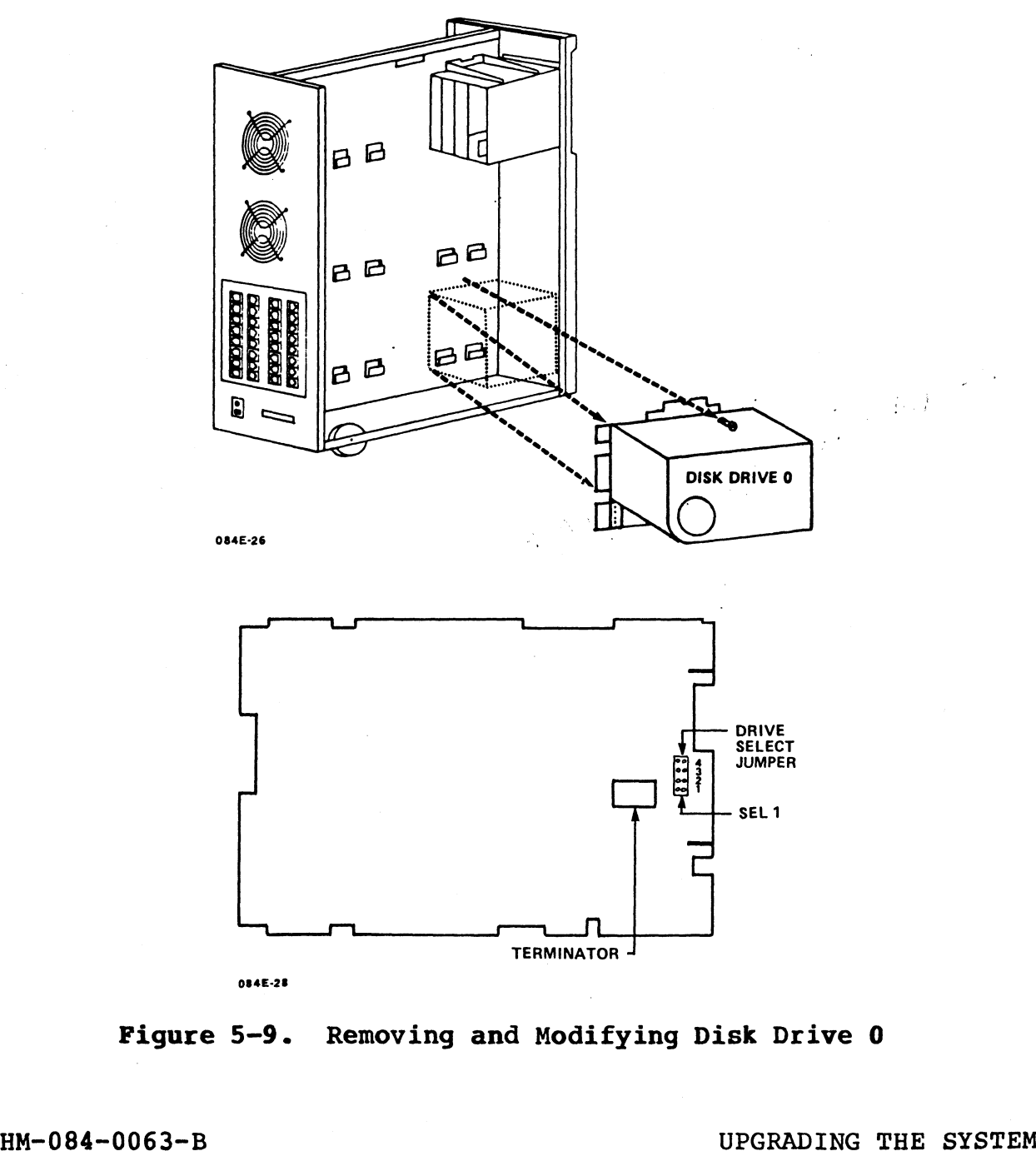

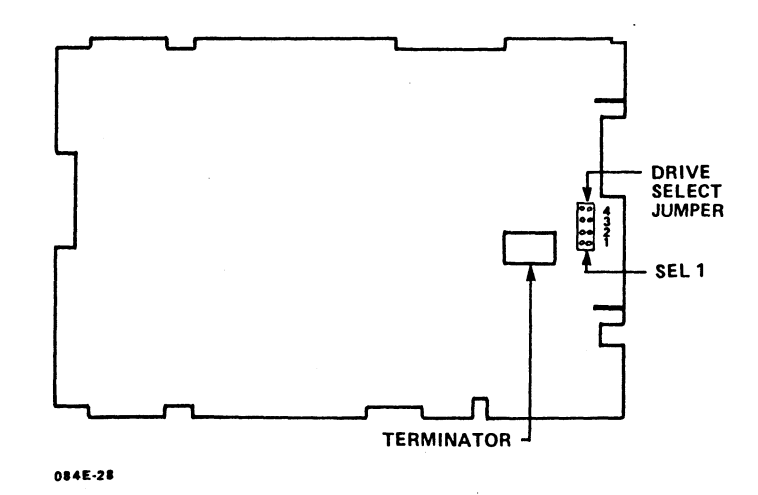

Figure 5-9. Removing and Modifying Disk Drive 0

#### 5.2.1.2 ADDING A SECOND DISK DRIVE (DISK DRIVE 1)

Before adding a second disk drive (drive 1), remove and modify Before adding a second disk drive (driv<br>disk drive 0 (see Section 5.2.1.1), then:

- 1. If the second drive (drive 1) will be the last in the system, leave the terminator connected; if a third drive (drive 2) will be added, remove the terminator from the second drive (see Figure 5-9).
- 2. On disk drive 1, set the drive select jumper using one of the following options as appropriate:
	- a. For an 85MB drive, position the jumper to 2 for drive l (see Figure 5-9).
	- b. For a 143 or 190MB drive, position the jumper to 2-C (or alternately to 4-5) for drive 1 (see Figure 5-3).
- 3. Secure the mounting bracket to the drive with four screws.
- 4. Mount disk drive 1 immediately below the streaming cartridge tape and/or floppy disk drive(s) as follows (see Figure 5-10):
	- a. Mount the drive on the center frame notches so that the cable connectors exit to the left. Be careful not to catch the select light LED cable.
	- b. Connect the drive to the frame with the single screw at the top of the mounting bracket.
- 5. Route and connect the select light LED cable as follows:
	- a. For an 85 or 143MB drive, insert the cable through the middle cutout of the center frame, route it to the front LED panel, and connect it at location J206 (brown wire is on top).
	- b. For a 190MB drive, connect one end of the cable to the SSDC disk/tape controller at location J4; pins 1 and 2 for the first drive, and pins 3 and 4 for the second (the connector is notched to ensure a correct fit). Route the cable to the front LED panel and connect it at location J206 (brown wire on top).
- 6. Connect the following ribbon cables making certain that location 1 of the pins and the connectors are aligned:
	- a. Connect the B cable to disk drive 1 on the 20-pin connector. Route the cable through the center frame cutout to the disk/floppy controller board at location J2.
	- b. Connect the single end of the A cable (daisy chain) to the disk/floppy controller board at J7. Route the cable through the center frame cutout. Plug the connectors to the disk drives on the 34-pin connectors:~ the first to disk drive 0, and the second to disk drive 1. Leave the third cable disconnected.

HM-084-0063-B UPGRADING THE SYSTEM POINT 4 Data Corporation 5-20 MARK 4/4E System I&M Manual

- 7. Remount disk drive 0 by reversing the instructions given in Step 3 of Section 5.2.1.1.
- 8. To add a third drive to the system, proceed to Section 5.2.1.3.

If the second disk drive (drive 1) will be the last drive, proceed to Section 5.2.2 for instructions on installing the auxiliary power supply. |

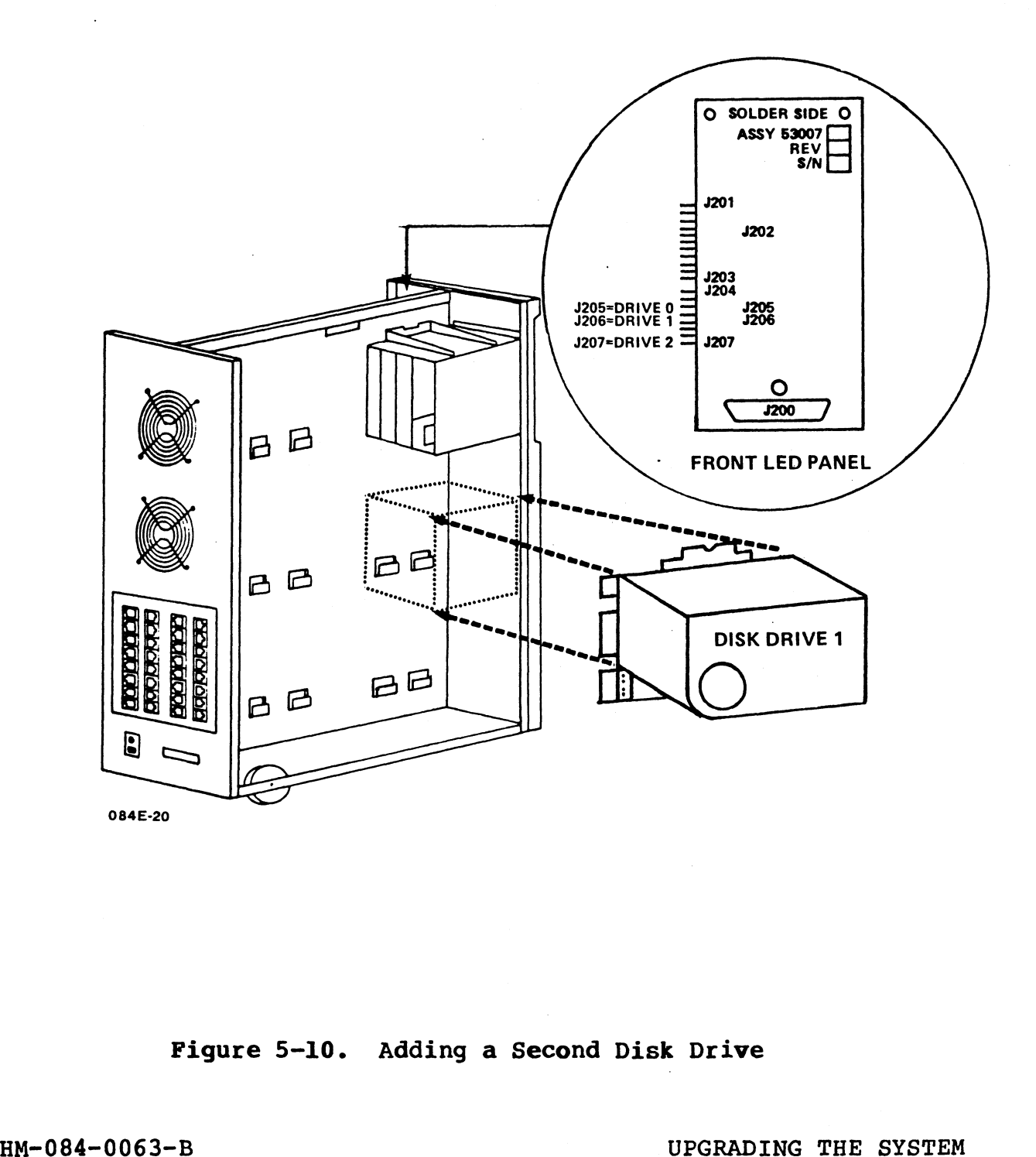

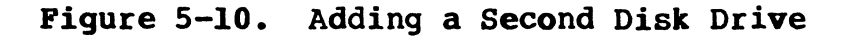

 $\pmb{\gamma}$ 

HM-084-0063-B<br>POINT 4 Data Corporation 5-21 MARK 4/4E System I&M Manual

#### 5.2.1.3 ADDING A THIRD DISK DRIVE (DISK DRIVE 2)

If the second and third disk drives are added at the same time, it is necessary to remove and modify the first disk drive (0) as instructed in Section 5.2.1.1. This is to ensure that only the last disk drive on the system has a terminator.

If the third drive is added to the system at some time after the second has been installed, it is necessary to remove and modify only the second drive according to the instructions below.

Perform the preliminary steps provided at the beginning of this section, then:

- 1. To add a third disk drive (drive 2) remove disk drive l. Follow the general instructions for removing disk drives provided in Section 5.2.1.1.
- 2. Remove the terminator from drive 1; leave the drive select jumpers positioned as before.
- 3. Remount disk drive l.
- 4. On the third disk drive (drive 2):
	- a. Make certain that the terminator is left on.
	- b. For an 85MB drive, position the jumper to 3 (see Figure 5-9).
	- c. For a 143 or 190MB drive, position the. jumper to 3-C (or alternately to 2-3).
- 5. Secure the mounting bracket to the drive with the four screws. The contract of the contract of the contract of the contract of the contract of the contract of the contract of the contract of the contract of the contract of the contract of the contract of the contract of the co
- 6. Mount the third disk drive (drive 2) to the left of the second disk drive (drive 1) as follows:
	- a. Mount the disk drive on the center frame notches so that the cable connectors exit to the right. Be careful not to catch the select light LED cable, if present.
	- b. Connect the disk drive and the mounting bracket to the center frame with the single screw.

HM-084-0063-B UPGRADING THE SYSTEM POINT 4 Data Corporation 5-22 MARK 4/4E System I&M Manual

 $\rho^{(0)(p_i)}$ 

 $\ddot{\phantom{a}}$ 

- 7. Route and connect the select light LED cable as follows (see Figure 5-10):
	- a. For an 85 or 143MB drive, insert the cable through the middle cutout of the center frame, route it to the front LED panel, and connect it at location J207 (brown wire on top).
	- b. For a 190MB drive, connect one end of the A cable to the SSDC disk/tape controller at location J4; pins 1 and 2 for the first drive, pins 3 and 4 for the second, and pins 5 and 6 for the third (the connector is notched to ensure a correct fit). Route the cable to the front LED panel and connect it at location J207 (brown wire on top).
- 8. Connect the following ribbon cables making certain that location 1 of the pins and the connectors are aligned:
	- a. Connect the B cable to the third disk drive (drive 2) on the 20-pin connector. Route the cable through the center frame cutout to the disk/floppy controller board at location J3.
	- b. Connect the single end of the A cable (daisy chain) to the disk/floppy controller board at J7. Route the cable Connect the single end of the A cable (daisy chain) to<br>the disk/floppy controller board at J7. Route the cable<br>through the center frame cutout. Plug the connectors to the disk drives on the 34-pin connectors: the first to disk drive 0, the second to disk drive 1, and the Connect the B cable to the third<br>the 20-pin connector. Route the<br>frame cutout to the disk/flop<br>location J3.<br>Connect the single end of the<br>the disk/floppy controller board<br>through the center frame cutou<br>to the disk drives o 0-pin connector. Route the cable cutout to the disk/floppy connector. Route the cable cutout to the disk/floppy controller bard at  $\frac{1}{9}$  the center frame cutout.<br>
	gh the center frame cutout.<br>
	is disk drive 0, the seco
- third to disk drive 2.<br>9. If the auxiliary power supply is not already in the system, proceed to Section 5.2.2.

HM-084-0063-B

### 5.2.2 Auxiliary Power Supply

An auxiliary power supply is required when more than one disk drive is used in a MARK 4/4E system. It is mounted to the left An auxiliary power supply is required when more than one disk<br>drive is used in a MARK 4/4E system. It is mounted to the left<br>of the first disk drive (drive 0) after the disk drives are in<br>place. The auxiliary power supply place. The auxiliary power supply kit (082008) includes the power supply, cables, mounting bracket, and associated hardware.

To install the auxiliary power supply, perform the preliminary steps provided at the beginning of this section, then: steps provided at the beginning of this section, then:<br>1. Mount the auxiliary power supply to the left of the first

- Mount the auxiliary power supply to the left o:<br>disk drive (drive 0) as follows (see Figure 5-11):
	- a. Mount the power supply on the notches of the center frame so that the cables exit to the right.
	- b. Connect the power supply to the frame with the single screw at the top of the mounting bracket.
- 2. Connect the AC power cable (green/brown/blue wire), which originates on the auxiliary power supply at Jl, to the main power supply at location TB1 (terminal block 1). This wire exits the auxiliary power supply to the right (see Figure 5-1l).
	- a. Run the AC power cable through the round cutout in the center frame to the left of the main power supply.
	- b. Connect the push-on lug of each wire. The connection is different depending upon whether the main power supply is manufactured by Power One or CEC. On the Power One, pin 1 is toward the bottom; on the CEC, pin 1 is at the bottom. Figure 5-11 illustrates the CEC power supply.

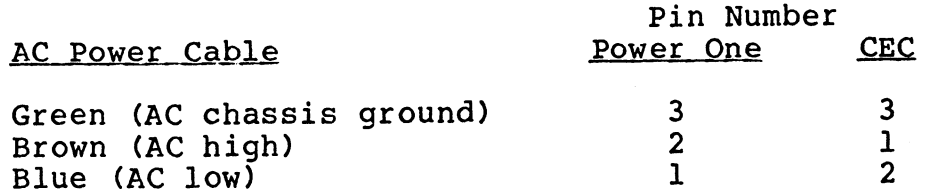

- 3. Connect the DC power cables, which originate on the auxiliary power supply at Jl, to the disk drives: one to the second disk drive (drive 1) power connector; the other to the third disk drive (drive 2) power connector (if present).
- 4. Connect the single DC ground wire (brown), which originates at the auxiliary power supply, to the main power supply at location TB2, pin 5 (DC ground).

.<br>Tanzania
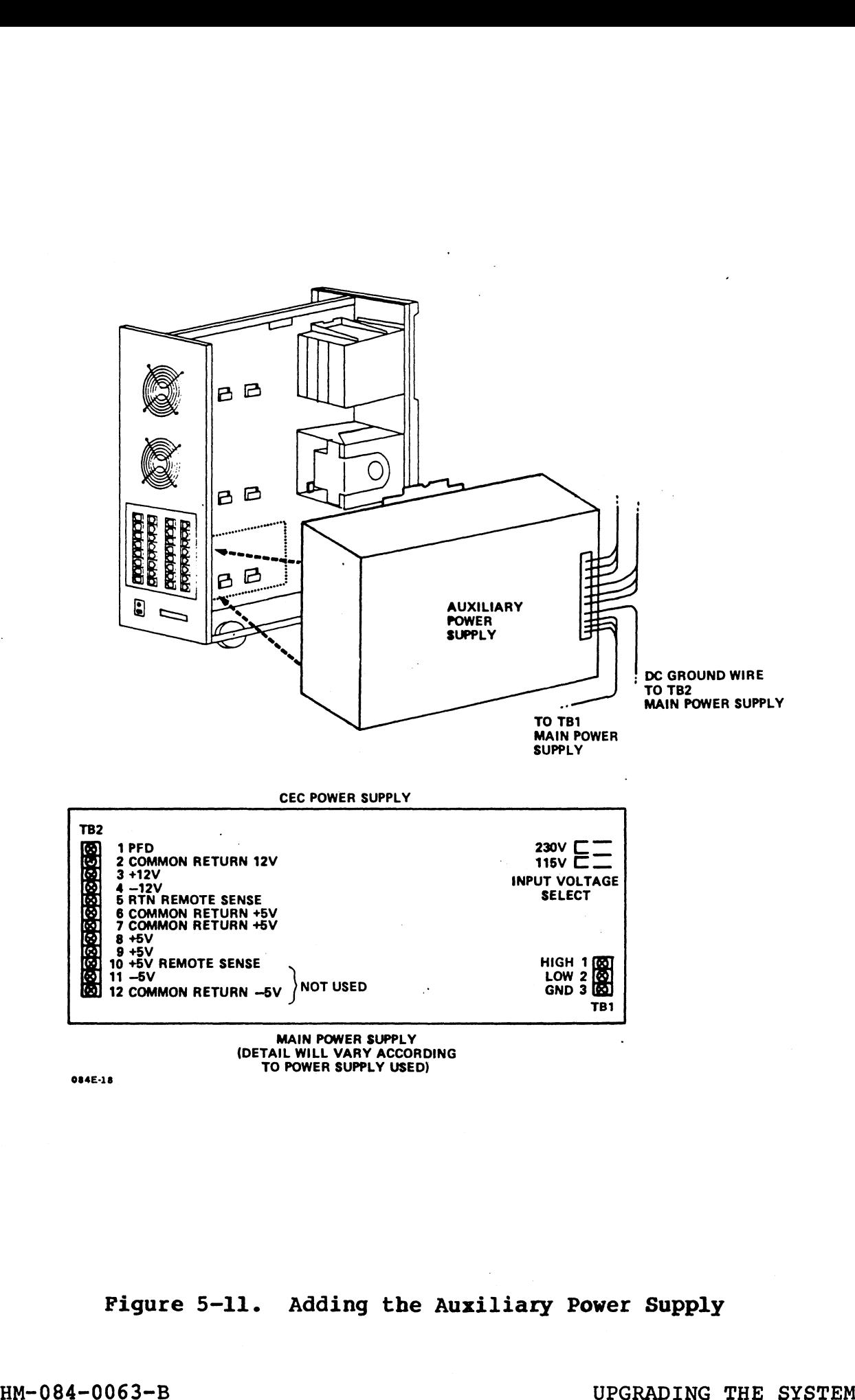

Figure 5-ll. Adding the Auxiliary Power Supply

# 5.2.3 Adding a Floppy Disk Drive

The MARK 4/4E can support a 5-1/4-inch floppy disk drive with a 5.2.5 Adding a rioppy Disk Dhive<br>The MARK 4/4E can support a 5-1/4-inch floppy disk drive with a<br>1MB capacity. The floppy disk drive kit (82007) includes the lMB capacity. The floppy disk drive kit (82007) includes the<br>floppy disk drive (901207-01), a floppy controller cable (88009), floppy disk drive (901207-01), a floppy controller cable (88009), a power cable (88003), a mounting bracket (42008), a streamer<br>expansion cable (88012), and associated hardware.

expansion cable (88012), and associated hardware.<br>When installed, the floppy disk drive is mounted with the When installed, the floppy disk drive is mounted with the<br>streaming cartridge tape drive on the left side of the chassis (as viewed from the front).

Before installing the floppy disk drive, it is necessary to Before installing the floppy disk drive, it is necessary to<br>remove the tape drive from the chassis and to separate it into<br>two sections. On a 45/60MB tape drive, the section containing two sections. On a 45/60MB tape drive, the section containing<br>the stand-alone controller is mounted toward the rear of the chassis; on a:125/150MB tape drive, the filler chassis is stored.

The floppy disk drive is then installed next to the section containing the tape drive; finally the combined tape/floppy drive is installed in the place originally occupied by the tape drive. This procedure is described below and illustrated in Figures 5-12 and 5-13.

To remove the streaming cartridge tape drive, perform the preliminary steps provided at the beginning of this section, then continue as follows (see Figure 5-12):

1. From the rear of the tape drive, disconnect the following connectors: connectors<mark>:</mark><br>a. 50-pin ribbon cable

a. 50-pin ribbon cable<br>b. Power cable connector

- 2. Remove the top two screws that connect the mounting bracket of the tape drive to the center frame. Set the screws aside.
- 3. Remove the tape drive with its brackets by lifting it slightly to release it from the notch in the center frame and then sliding it toward the rear of the chassis.
- 4. Remove the eight screws that secure the tape drive to the mounting brackets. Set the brackets and the screws aside.
- 5. Separate the two sections of the tape drive. To do this, use a 5/64-inch Allen hex driver with a 4-inch shank to reach and loosen the screws through the threaded screw holes above the screw locations. Do not remove the screws.
- 6. Lift up slightly on the stand-alone controller section (45/60MB drive) or the filler chassis (125/150MB drive) and shift it to release the plastic notch of the faceplate and separate it from the tape drive.

7. After the sections are separated, take off the four screws that were loosened with the Allen hex driver. Store the that were loosened with the Allen hex driver. Store the screws of the 45/60MB tape drive, or the filler chassis and screws from the 125/150MB tape drive. If the tape drive is a<br>45/60MB capacity, proceed to Steps 8 and 9: for a 125/150MB 45/60MB capacity, proceed to Steps<br>capacity drive, proceed to Step 10.

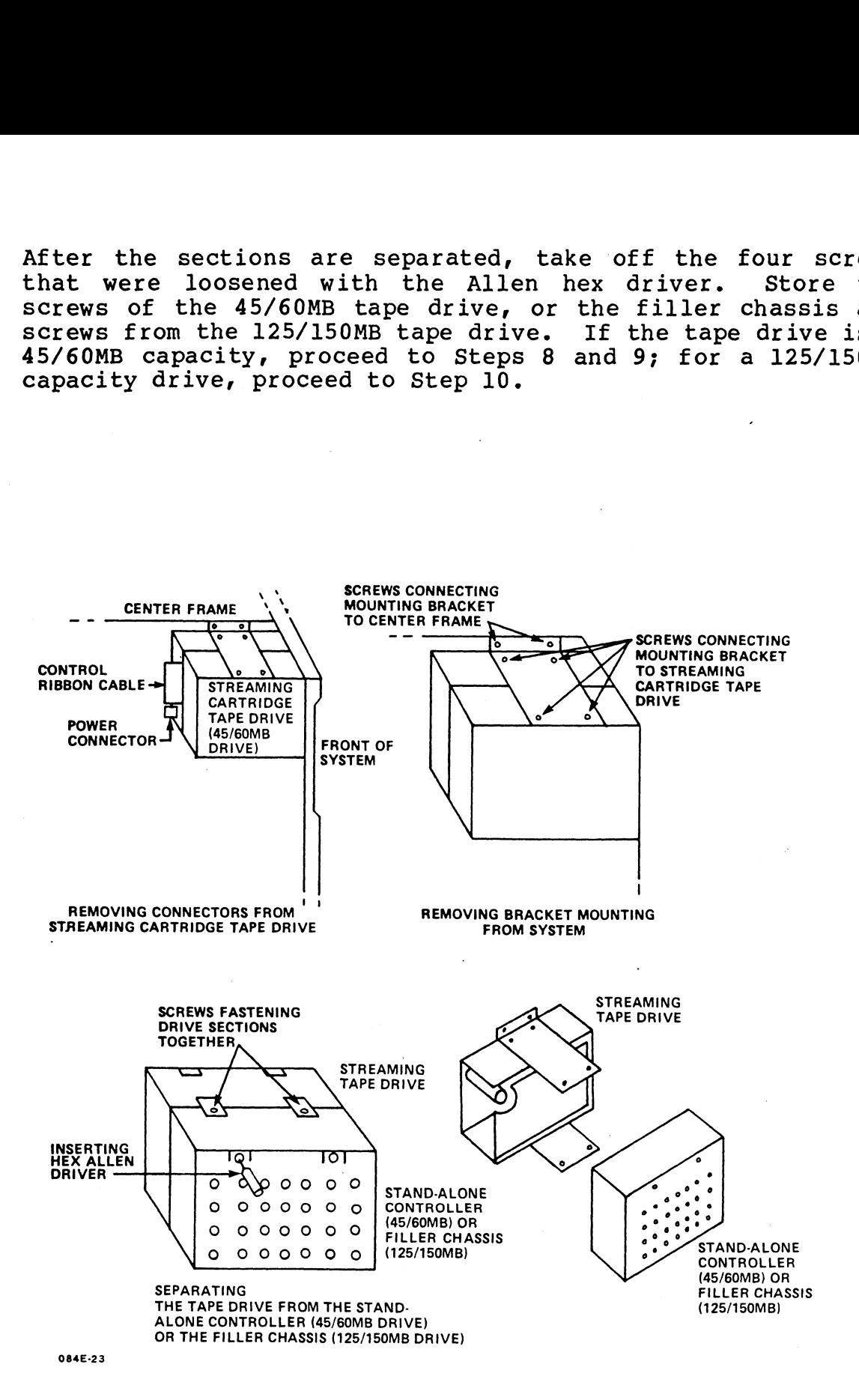

Figure 5-12. Removing the Tape Drive and Separating the Tape Drive Section from the Stand-Alone Controller or Filler Chassis

HM-084-0063-C UPGRADING THE SYSTEM

- 8. On the 45/60MB tape drive, disconnect the ribbon cable that connects to Jl and J3. It will be replaced by another longer  $\texttt{cable.}$
- 9. Mount the stand-alone controller section of the 45/60 tape drive to the center frame as follows (see Figure 5-13).
	- a. With four pan head screws, connect the stand-alone controller to the new mounting bracket (42008).
	- b. Mount the stand-alone controller and bracket on the notch of the center frame and secure the bracket to the frame with a single sems screw. The Jl connector should exit to the right.

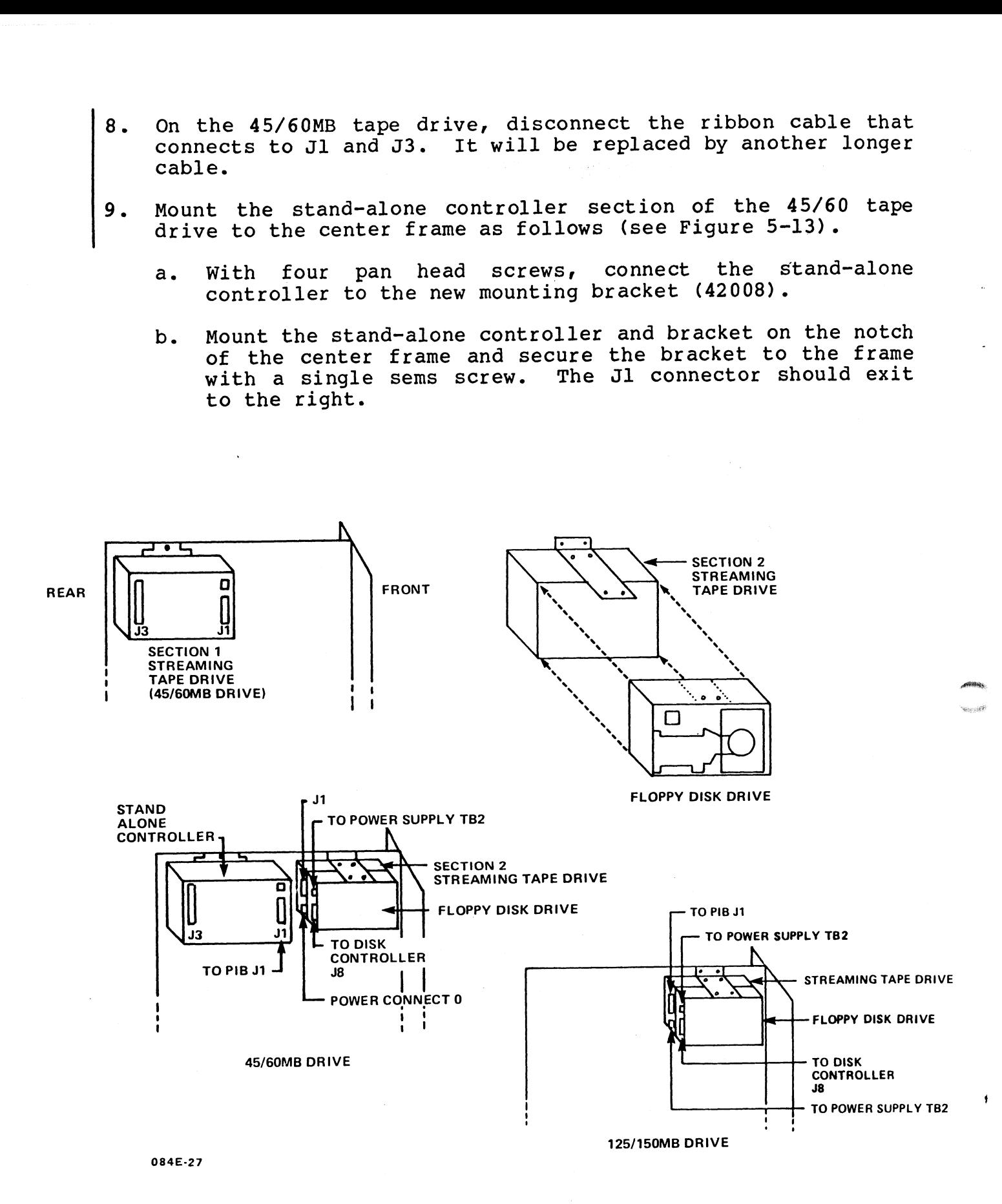

#### Figure 5-13. Adding a Floppy Disk Drive

- 10. Connect the floppy disk drive to the tape drive (either 45/60MB or 125/150MB) and remount the combined drives as follows:
	- a. Reconnect the tape drive to the original mounting brackets as illustrated.
	- b. With the four remaining sems screws, mount the floppy With the four remaining sems screws, mount the floppy<br>disk drive to the mounting bracket adjacent to the tape<br>drive. There will be two screws on the top and two on drive. There will be two screws on the top and two on the bottom.
	- c. Using the two screws removed in Step 2, mount the Using the two screws removed in Step 2, mount the<br>combined tape/floppy drive to the center frame in the combined tape/floppy drive to the center frame in the<br>location originally occupied by the tape drive and the location originally occupied by the tape drive and the standalone controller section or filler chassis.
- 11. Install the cables as follows:
- Install the cables as follows<mark>:</mark><br>a. Reconnect the tape drive interface cable, which Reconnect the tape drive interface cable, which<br>originates at the peripheral interface board (PIB) at originates at the peripheral interface board (PIB) at<br>location Jl, to the rear of the streaming tape drive.
	- b. On the 45/60MB drive only, connect one end of the on the 45/60MB drive only, connect one end of the<br>1991 replacement streamer expansion cable (88012) to the replacement streamer expansion cable (88012) to the<br>stand-alone controller of the tape drive at location J3 and the other end to the tape drive at location Jl.
	- c. Connect the disk/floppy drive control cable (88009), which originates on the rear of the floppy disk drive, to the disk/floppy controller board at location J8.
- the disk/floppy controller board at location J8.<br>d. Reconnect the tape drive power cable connector(s) to the<br>tape drive at the rear. The 45/60MB drive has a power tape drive at the rear. The 45/60MB drive has a power<br>connector on both the stand-alone controller and the tape connector on both the stand-alone controller and the tape<br>drive: the 125/150MB drive has one connector on the tape ect the floppy disk drive to the<br>OMB or 125/150MB) and remount the<br>ows:<br>Reconnect the tape drive to the<br>brackets as illustrated.<br>With the four remaining sems screws,<br>disk drive to the mounting bracket ad<br>disk drive to the e. Connect the floppy disk drive power cable (88003) to the originates at the peripheral interface board (PIB) at<br>
location J1, to the rear of the streaming tape drive.<br>
b. On the 45/6008 drive only, connect one end of the<br>
replacement streames expansion cable (88023) to the<br>
stan
	- Connect the floppy disk drive power cable (88003) to the<br>back of the floppy disk drive, route it through the back of the floppy disk drive, route it through the<br>bottom cutout to the main power supply at location TB2.<br>Push the power cable lugs onto TB2 making certain to Push the power cable lugs onto TB2 making certain to match corresponding colors.
- match corresponding corors.<br>12. Run the floppy diagnostics using the MK2/2E/4/4E Standard Run the floppy diagnostics using the MK2/2E/4<br>Disk/Diskette/Tape Diagnostic, Rev 1.11 or later.

# 5.2.4 Adding a Bisynchronous Port

The MARK 4/4E system can be upgraded to include one bisynchronous J.2.4 Adding a Bisynchronous Fort<br>The MARK 4/4E system can be upgraded to include one bisynchronous<br>port. Because the components and the installation instructions port. Because the components and the installation instructions<br>are different for the MARK 4 and the MARK 4E, they are described port. Because the components and the installation instructions<br>are different for the MARK 4 and the MARK 4E, they are described<br>separately. Software for the bisynchronous port can be obtained from Starburst Data Systems, Inc., Rte. 2, Box 362A, Vashon, WA 98070.

### 5.2.4.1 BISYNCHRONOUS OPTION FOR A MARK 4/4E (8-16) SYSTEM

On a MARK 4/4E (8-16), the bisynchronous option requires: On a MARK 4/4E (8-16), the bisynchronous option requires:<br>peripheral interface board (PIB 53018), port expansion board (53019-03), and a bisynchronous cable (88050) with a DB25 connector. (Before ordering this option for a MARK 4, check that it has a cutout on the rear panel of the chassis to accommodate the DB25 connector. Some early MARK 4 systems may not have this feature.) The central processing board (053027-xx) must have firmware Rev 5 or later.

To install the bisynchronous option, perform the preliminary steps provided at the beginning of this section, then:

- 1. Install port expansion board 53019-03 on the PIB (see Section 5.1.3.1). (This will necessitate removal of port expansion board 53019-01.)
- 2. Install the bisynchronous cable with the DB25 connector as follows (see Figure 5-14):
	- a. On the chassis rear, pry off the tabs that secure the black plastic cover to the bisynchronous cutout.
	- b. From inside the rear of the cabinet, insert the DB25 connector through the cutout.
	- c. From outside the rear of the cabinet, secure the connector to the panel by tightening the screws on the metal standoffs on either side of the connector.
	- d. Route the bisynchronous cable from the rear of the chassis to the port expansion board as follows:
		- Follow the path of the other cables and route the cable through the hole in the center frame and up to the port expansion board.
		- Tie or clamp the bisynchronous cable to the other cables.
		- Plug the cable connector onto the port 18 connector of the port expansion board at location Jl5.
- 3. Run the bisynchronous diagnostic tests, using the MK2/2E/3/4/4E Standard MUX Diagnostic, Rev 1.5 or later.

HM-084-0063-B UPGRADING THE SYSTEM POINT 4 Data Corporation 5-30 MARK 4/4E System I&M Manual

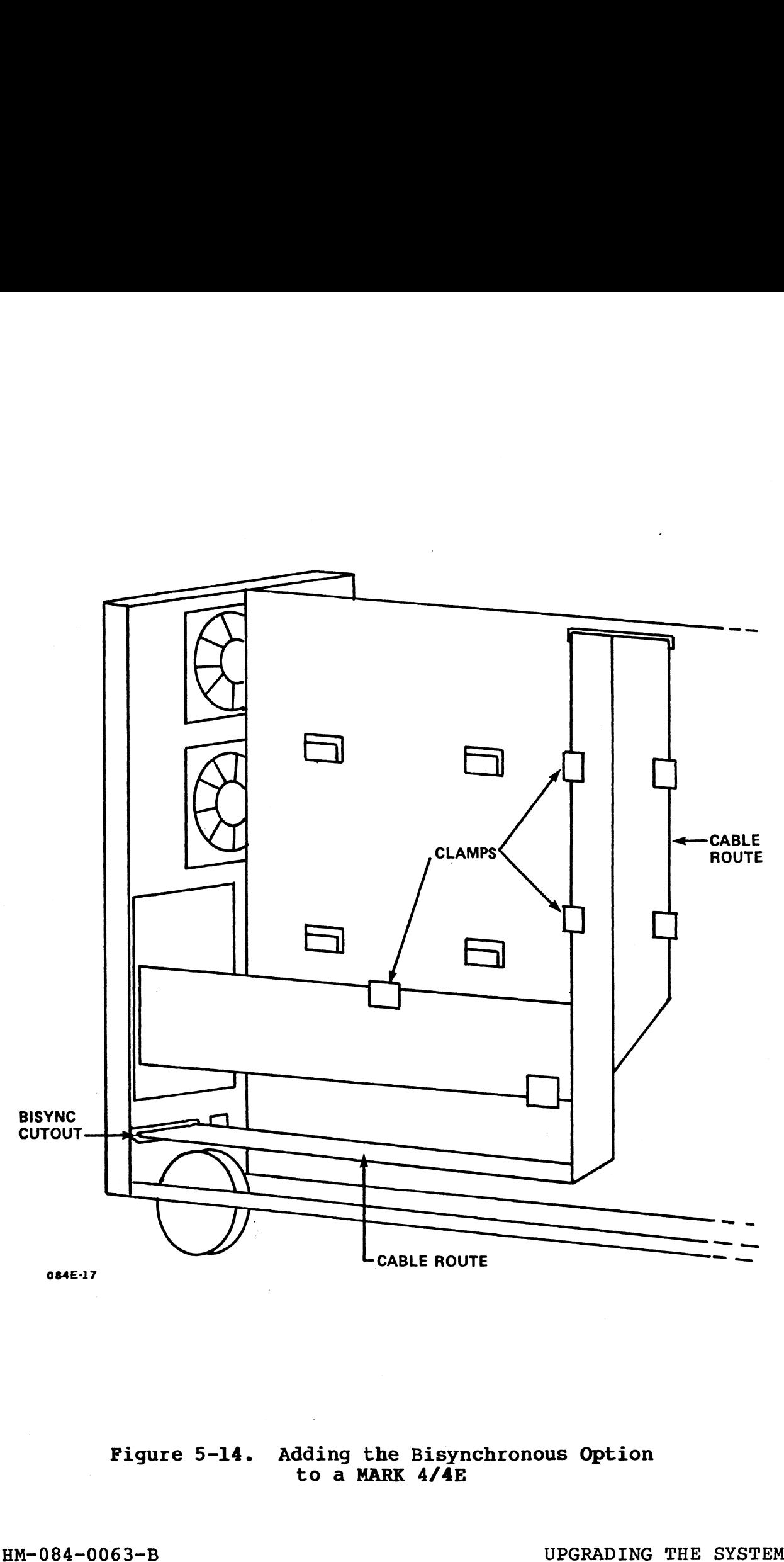

084E-17

At.

# Figure 5-14. Adding the Bisynchronous Option to a MARK 4/4E

HM-084-0063-B<br>POINT 4 Data Corporation 5-31 MARK 4/4E System I&M Manual

## 5.2.4.2 BISYNCHRONOUS OPTION FOR A MARK 4E (16-32) SYSTEM

5.2.4.2 BISYNCHRONOUS OPTION FOR A MARK 4E (16-32) SYSTEM<br>Adding the bisynchronous option to a MARK 4E (16-32) system Adding the bisynchronous option to a MARK-4E (16-32) system<br>requires a separate bisynchronous board (53039-02). The board is requires a separate bisynchronous board (53039-02). The board is<br>shipped with three plastic standoffs, and a bisynchronous cable with an attached DB25 connector.

To install the bisynchronous option, perform the preliminary steps provided at the beginning of this section, then:

- 1. Unplug the port distribution cables from the peripheral interface board (see Section 2 and Figure 2-4).
- 2. Remove the peripheral interface board (PIB) from the card cage (see Section 5.1.3.2).
- 3. Install the three plastic standoffs on the PIB (see Figure  $5-7$ ).
- 4. Position the bisynchronous board so that the pin connector at location P4 plugs onto the pins of the PIB at location J4.
- 5. Install the cable with the DB25 connector to the chassis rear as follows:
	- a. On the chassis rear, pry off the tabs that secure the black plastic cover to the bisynchronous cutout.
	- b. From inside the rear of the cabinet, insert the DB25 connector into the cutout.
	- c. From outside the rear of the cabinet, secure the connector to the panel by tightening the screws on the two metal standoffs on either side of the connector.
	- d. Route the bisynchronous cables from the rear of the chassis to the port expansion board as follows:
		- Follow the path of the other cables and route the cables through the hole in the center frame and up to the port expansion board. |
		- ~ Tie or clamp the bisynchronous cables to the other ribbon cables.
		- Plug the cable connector onto the PIB at location J4.
- 6. Run the bisynchronous diagnostic tests, using the MK2/2E/3/4/4E Standard MUX Diagnostic, Rev 1.5 or later.

HM-084-0063-B UPGRADING THE SYSTEM POINT 4 Data Corporation 5-32 MARK 4/4E System I&M Manual

¥

 $\mathbf{A}$ 

# 5.3 CONVERTING A MARK 4 OR MARK 4E (8-16) TO A MARK 4E (16-32)

The instructions below enable a MARK 4 or a MARK 4E (8-16) to be converted to a MARK 4E (16-32).

To convert a MARK 4 system to a MARK 4E (16-32) system, the following is required: a new central processing unit (CPU 53027-01) a new 16-port peripheral interface board (PIB 53037), one or two new 16-port back panels with RJ45 connectors, and cables depending upon whether an additional eight or 24 ports are being added.

To upgrade a MARK 4E (8-16) to a MARK 4E (16-32) system, the following is required: a 16-port peripheral interface board following is required: a l6-port peripheral interface board<br>(PIB), a new 16-port back panel with RJ45 connectors, cables and (PIB), a new 16-port back panel with RJ45 connect<br>a new central processing unit (CPU) firmware set. a new central processing unit (CPU) firmware set.<br>To upgrade a MARK 4 or a MARK 4E (8-16) to a MARK 4E (16-32),

perform the preliminary steps provided at the beginning of this section, then: section, then:<br>1. Remove the cabinet top and side panels (see Section 2). On a

- Remove the cabinet top and side panels (see Section 2). On a<br>MARK 4, proceed to Step 2; on a MARK 4E (8-16) proceed to MARK 4, proceed to Step 2; on a MARK 4E (8-16) proceed to Step 3. 2. On a MARK 4, install the new CPU (53027-01) as follows:<br>2. On a MARK 4, install the new CPU (53027-01) as follows:
- 
- On a **MARK 4,** install the new CPU (53027-01) as follow<br>a. Unplug the port distribution cables from the PIB.

There may be cables at locations J5, J16, and J15 of the PIB.

- b. Remove the existing CPU from the card cage by grasping Remove the existing CPU from the card cage by grasping<br>the plastic tabs that secure it to the card cage frame, the plastic tabs that secure it to the card cage frame,<br>pulling up to release it from the backplane, and sliding pulling up to release it from the backplane, and sliding it out of the quide rails. Correction, then preliminary steps provided at the beginning of this<br>section, then: nearly steps provided at the beginning of this<br>section, then:<br>1. Remove the cabinet top and side panels (see Section 2). On a MARK 4, proc
	- c. Install the new CPU (53027-01) by sliding it down the guide rails of the card cage and locking it into place with the plastic tabs.
	- d. Proceed to Step 4.
- 3. On a MARK 4E (8-16), install new firmware on the existing CPU as follows:
	- a. Unplug the port distribution cables from the PIB.

There may be cables at locations J5, J16, and J15 of the PIB.

- Remove the CPU from the card cage by grasping the plastic  $b.$ Remove the CPU from the card cage by grasping the plastic<br>tabs that secure it to the card cage frame, pulling up to tabs that secure it to the card cage frame, pulling up to<br>release it from the backplane, and sliding it out of the release it from the backplane, and sliding it out of the quide rails.
- Remove the memory board from the CPU as follows (see  $\mathbf{c}$ . Figure 5-1):
	- If it has not already been done, cut the plastic shipping rivets that connect the memory board to the CPU flex bar.
	- Pinch the two plastic standoffs in the lower left and right corners of the memory board and lift the board off the standoffs. 7
	- Grasp the memory board on each side, rock and lift it carefully to disengage the connectors at locations P2 and P3 from the pins on the CPU at locations J2 and J3. Do not bend or break the pins.
- Remove the firmware from the CPU at locations 8D through d. 17D, 4F, and 6F (see Figure 2-6).
- Install the new firmware on the CPU at locations 8D e. through 17D, 4F, and 6F.
- Return the CPU to the card cage by sliding it down into f. the guide rails of the card cage and locking it into place with the plastic tabs.
- q. Proceed to Step 4.
- 4. Install the new peripheral interface board (PIB) as follows:
	- a. Remove all streaming cartridge tape drive and disk/floppy drive cables. |
	- b. Remove the older PIB from the card cage by grasping the plastic tabs that secure it to the card cage frame, pulling up to release it from the backplane, and sliding it out of the guide rails.
	- c. If the new PIB is to have a port expansion board for additional ports, install the port expansion board on the PIB (see Section 5.1.3.2).
	- d. Insert the new PIB into the card cage by sliding it down into the guide rails and locking it in place with the plastic tabs.
	- e. Reconnect the PIB cables.
	- f. For a MARK 4, proceed to Step 5. For a MARK 4E (8-16), proceed to Step 6. |

HM-084-0063-B UPGRADING THE SYSTEM POINT 4 Data Corporation 5-34 MARK 4/4E System I&M Manual

- $5.$ To install additional ports on a MARK 4, use the following instructions:
	- a. At the chassis rear, remove the nine screws that connect the port panel with the DB25 connectors to the chassis. Set the screws aside.
	- b. Carefully pull the board and cable assembly' out making certain not to damage the cables. certain not to damage the cables.<br>c. On the chassis rear, install the new port panel(s) with
	- On the chassis rear, install the new port panel(s) with<br>16 (or 32) RJ45 connectors and the cables into the hole 16 (or 32) RJ45 connectors and the cables into the hole previously occupied by the old port panel.
	- d. Connect the port panel to the chassis rear with the screws Connect tne port pa<br>removed in Step 5a. removed in Step 5a<br>e. Proceed to Step 7.
	-
- e. Proceed to Step 7.<br>6. To install additional ports on a MARK 4E (8-16), use the following instructions:
	- a. At the chassis rear, remove the nine screws that connect the RJ45 connectors to the chassis. Set the screws the RJ45 connectors to the chassis. Set the screws<br>aside. aside.<br>b. If the existing system has eight ports, remove the
- If the existing system has eight ports, remove the<br>existing back 'panel with eight RJ45 connectors and a existing back panel with eight RJ45 connectors and a ensivency such pance we begin to the controller to the model. To<br>blank and replace it with a 16-port back panel. To erand the replace is also in the port and panel panels<br>increase the number of ports to 32, remove the blanks<br>covering the port area 16-32 and add a second 16-port back panel. certain not to damage the cables.<br>
On the chassis rear, install the new port panel(s)<br>
16 (or 32) RJ45 connectors and the cables into the<br>
previously occupied by the old port panel.<br>
Connect the port panel to the chassis r Following instructions:<br>
a. At the chassis rear, renove the nine screws that connect<br>
aside.<br>
b. If the existing system has eight ports, renove the<br>
existing hack panel with eight RJ45 connectors and a<br>
blank and replace i
	- c. Connect the port panel to the rear of the cabinet with the screws removed in Step 6a.<br>d. Proceed to Step 7.
	-
- Route the port distribution cables along the path with other Route the port distribution cables along the path with other<br>cables through the cutout in the top of the center frame. cables through the cutout in the top<br>Tie or clamp them with the other cables.
- Tie or clamp them with the other cables.<br>Connect the port distribution cables to the peripheral<br>interface board (PIB): the cable from ports 0 through 7 connect the port distribution cabies to the peripheral<br>interface board (PIB): the cable from ports 0 through 7<br>connects to the PIB at location J7 (see<br>through 15 connects to the PIB at location J7 (see through 15 connects to the PIB at location J7 (see<br>Figure 2-4). Consume Functionary and replace it with<br>increase the number of ports<br>covering the port area 16-3;<br>back panel.<br>c. Connect the port panel to the<br>the screws removed in Step 6a<br>d. Proceed to Step 7.<br>Route the port distribution
- If a port expansion board is installed for ports 16 through If a port expansion board is installed for ports 16 through<br>31, connect the cable from ports 16 through 23 to the port 31, connect the cable from ports 16 through 23 to the port expansion board at location J8 and the cable from ports 24<br>through 31 to the port expansion board at location J9 (see Figure 2-4).<br>HM-084-0063-B UPGRADING THE SYSTEM<br>POINT 4 Data Corporation 5-35 MARK 4/4E System I&M Manual

- 10. If necessary, make cables to link the external peripherals to the back panel, see Appendix C for cable wiring diagrams.
- 11. Check and set the default baud rate rotary switch for Port <sup>0</sup> ence and set the acrears wade and<br>(see Figure 2-9).
- 12. Use SETUP to configure the additional ports and to set the Use SETUP to configure the additional ports and to set the<br>baud rates for ports other than zero (refer to the IRIS R9 baud rates for ports other than zero (refer to the ikis is<br>System Configuration Manual). IRIS 9.1 or later is required.

# Section 6 TROUBLESHOOTING

The MARK 4/4E system requires little preventive or ongoing The MARK 4/4E system requires little preventive or ongoing<br>maintenance. Systems that are correctly installed and managed maintenance. Systems that are correctly installed and managed<br>with reasonable care, perform well over a long period of time. with reasonable care, perform well over a long period of time. Occasionally, however, a problem or a malfunction does occur. If it does, the troubleshooting routine described in this section will help identify the problem or malfunction. In some cases, qualified technicians can easily accomplish corrective action; in others a faulty component may need to be removed and sent to<br>others a faulty component may need to be removed and sent to others a faulty component may n<br>POINT 4 for repair or replacement. POINT 4 for repair or replacement.<br>If a problem or a malfunction relates to the operating system, Occasionally, however, a problem or a malfunction does occur. If deep indicationally help identify the problem or analfunction. In some cases, the troubleshooting routine described in this section qualified technicians can

refer to the IRIS or other appropriate software documentation.

If you are unable to identify a problem, locate a malfunction Or If you are unable to identify a problem, locate a malfunction or<br>take corrective action, call Hardware Technical Support, POINT 4 take corrective action, call Har<br>Data Corporation, (714) 259-0777.

Data Corporation, (714) 259-0777.<br>Before undertaking the troubleshooting routine that follows, check that the AC power cord and the cables between the ports and the peripherals are properly plugged in, and that the cables are the peripherals are properly plugged in, and that the cables are correctly wired.

# 6.1 MANIPULATE THE SYSTEM

The first step in troubleshooting is to MANIP(ulate) the system, that is, to use MANIP to help locate a problem or a malfunction.

MANIP is a program that allows the user to perform several system MANIP is a program that allows the user to perform several system<br>functions from the master terminal keyboard (see Sections 3.3, MANIP is a program that allows the user to perform several system<br>functions from the master terminal keyboard (see Sections 3.3,<br>4.1, and Appendix D). MANIP functions used in troubleshooting 4.1, and Appendix D). MANIP functions used in troubleshooting<br>are those that allow the user to display and examine the contents of memory on the master terminal, and the hardware verify test.

# 6.1.1 Using MANIP

MANIP is used if the system HALTs, or if the system is running but trouble is suspected.

A HALT is a condition that brings the entire system to a standstill. It can be caused by a power failure, or a hardware or software problem. The type of problem is indicated by a HALT code contained in memory.

Any of the following conditions may indicate a problem: the program will not load from tape or floppy disk, the system will not IPL, the user is waiting for some action but none occurs, or the action that occurs is not the one expected.

When any of these conditions occur, it is necessary to display and examine memory contents on the master terminal to gather data useful in locating a problem or malfunction. To access MANIP, use the following instructions.

## 6.1.2 Accessing MANIP

The MANIP program is loaded, and the MANIP Menu is displayed on the master terminal screen under the following circumstances:

- e The keyswitch is turned from OFF to ON.
- e The system is ON and the reset switch is pressed.
- e The keyswitch is turned from AUTO to ON, then the reset switch is pressed.

To load MANIP when the system is already running and the key-Switch is turned to ON: MANIP when the system is already running and<br>s turned to ON:<br>s the reset switch that is located on the front p<br>program counter, four accumulators, carry flip-<br>p prompt (->) are displayed.<br>r? on the master terminal keyboard

1. Press the reset switch that is located on the front panel.

The program counter, four accumulators, carry flip-flop and MANIP prompt (->) are displayed.

2. Enter ? on the master terminal keyboard and press <RETURN>.

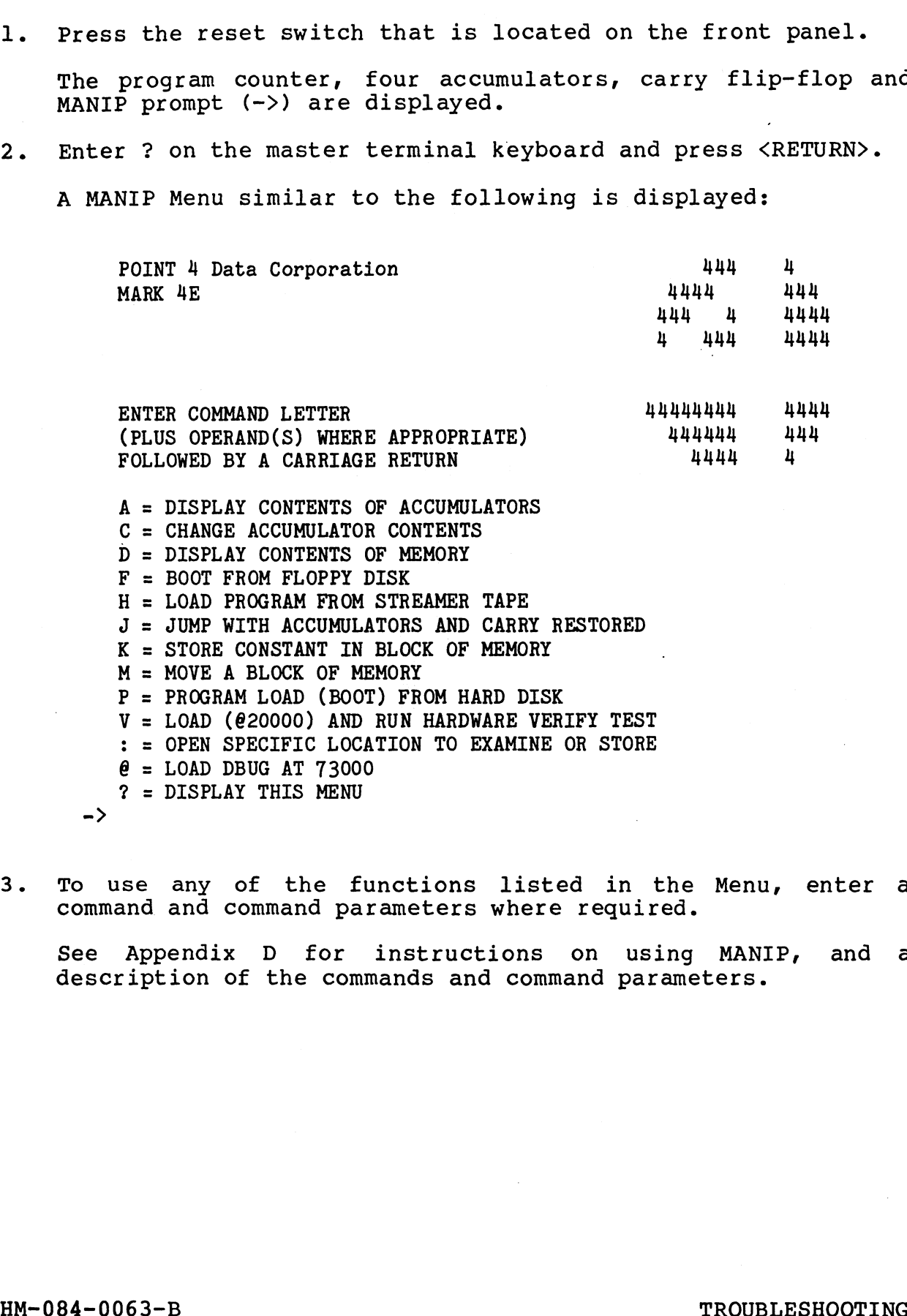

- $J = J$ UMP WITH ACCUMULATORS AND CARRY RESTORED
- K = STORE CONSTANT IN BLOCK OF MEMORY
- M = MOVE A BLOCK OF MEMORY
- P = PROGRAM LOAD (BOOT) FROM HARD DISK
- $V =$  LOAD (020000) AND RUN HARDWARE VERIFY TEST
- : = OPEN SPECIFIC LOCATION TO EXAMINE OR STORE
- $e =$  LOAD DBUG AT 73000
- ? = DISPLAY THIS MENU

 $\rightarrow$ 

3. To use any of the functions listed in the Menu, enter a command and command parameters where required. See Appendix D for instructions on uSing MANIP, and a

See Appendix D for instructions on using MANIP,<br>description of the commands and command parameters.

# 6.2 CHECK OUT THE SYSTEM

**6.2 CHECK OUT THE SYSTEM**<br>If MANIP(ulating) the system does not locate a problem or If MANIP(ulating) the system does not locate a problem or<br>malfunction, methodically check out the system as described in malfunction, methodically check out the system as described in the following subsections.

## 6.2.1 Measure the Power Supply Voltages

Using a digital volt meter, measure the voltages of the main power supply and the auxiliary power supply, if present.

On the main power supply, measure the voltages on the backplane obing a digital voir meacily measure one viringer one of<br>main power supply, and the auxiliary power supply, if present.<br>at location TBl. See Figure 2-10 for an illustration of On the main power supply, measure the voltages on the backplane<br>at location TBl. See Figure 2-10 for an illustration of<br>color codes and pin locations. Refer to HITS.17 for additional color codes and pin locations. Refer to HITS.17 for additional<br>information on CEC and Power One power supply voltages.

On the auxiliary power supply, measure the voltages at the power connector that plugs into the second and third disk drives connector that plugs into the second and third disk drives<br>(drives 1 and 2). The voltages should be as follows: brown wire is ground, red is +5V, and orange is +12V.

# 6.2.2 Use the System Checkout Procedure

6.<mark>2.2 Use the System Checkout Procedure</mark><br>The system checkout procedure is provided in Section 2. It The system checkout procedure is provided in Section 2. It<br>consists of the steps used at installation time to ensure that The system checkout procedure is provided in Section 2. It<br>consists of the steps used at installation time to ensure that<br>system components are intact and in place. It includes the instructions for setting baud rates.

# 6.3 DIAGNOSTICS

U.J DIAGNOSTIOS<br>There are two types of diagnostics for the MARK 4/4E system: There are two types of diagnostics for the MARK 4/4E system:<br>internal, consisting of the hardware verify test; and external,<br>consisting of a number of diagnostic programs. These types of consisting of a number of diagnostic programs. These types of diagnostics are described in the following subsections.

# 6.3.1 Hardware Verify Test

The hardware verify test can be accessed through MANIP at the operator's discretion. It is normally run for an extended period operator's discretion. It is normally run for an extended period<br>after the system is installed, and before the operating system is The nardware veriry test can be accessed through MANIP at the<br>operator's discretion. It is normally run for an extended period<br>after the system is installed, and before the operating system is<br>IPLed, to verify the operatio arect ene system is insearied, and service one operating system is<br>IPLed, to verify the operation of the system as a whole. It<br>should be run periodically to check system operation and when<br>troubleshooting. Once accessed, t troubleshooting. Once accessed, the hardware verify will run in operator stops that accessed, the hardward continuous loop until an error causes it to HALT, or the<br>operator stops the test by pressing <ESC> or the reset switch pperator stops tne test by pres<br>(see Sections 3.3.1 and 6.3.1.1). IPLed, to verify the operation of the system as a whole. It<br>should be run periodically to check system operation and where<br>troubleshooting. Once accessed, the hardware verify will run in<br>a continuous loop until an error ca

When troubleshooting, it is important to remember that when MANIP is loaded, it replaces the contents of memory between addresses is loaded, it replaces the contents of memory between addresses 77000 and 77777. For this reason, running the hardware verify<br>test should be postponed until other options for locating a problem or malfunction have been tried.

To access the hardware verify test for troubleshooting, use the procedure in Section 6.1.2.

#### 6.3.1.1 SYSTEM HALTS

When a HALT occurs, control of the system returns to MANIP.

When a HALT occurs, control of the system returns to MANIP.<br>Before corrective action can be taken, it is necessary to Before corrective action can be taken, it is necessary to identify the type of HALT that has occurred. Use the following steps to identify the HALT:

1. Enter A on the master terminal keyboard.

The program counter, four accumulators and the carry flipflop are displayed.

- 2. Record these values for future reference.
- 3. Subtract one from the program counter.
- 4. Enter D followed by the octal number from Step 3 and press <ESC> immediately.

The contents of the memory location containing the HALT are displayed. The HALT code is the word that follows the colon (:). The following example illustrates this procedure.

Program AO Al A2 A3 Carry Counter 2462: 76742 76742 0 2454 0 D2461 2461 73377 16024 <ESC>

The particular HALT code contained at address 2461 is 73377.

5. Refer to the IRIS R9 System Manager Manual for an explanation of the HALT code.

If POINT 4 help is required, the Software Support Staff may also need the first 20 words of memory starting at location 0.

#### **NOTE**

A recurring HALT may indicate a problem that requires future action. The HALT information will be useful to support persons at POINT 4 if assistance is required.

# 6.3.2 Diagnostic Programs

Diagnostic programs are available from a stand-alone tape, or by Diagnostic programs are available from a stand-alone tape, or by<br>shutting down from IRIS to a program stored on logical unit 5. shutting down from IRIS to a program stored on logical unit 5. POINT 4 recommends that the diagnostic tape be ordered so that<br>diagnostics are available in the event that IRIS cannot be loaded.

The diagnostic programs available for the MARK 4/4E include the following:

- @ MARK 2/2E/3/4/4E System Diagnostic 1.9 or later\*
- @ MARK 2/2E/3/4/4E Standard Disk/Diskette/Tape Diagnostic V1.12 or later
- @ MARK 2/2E/3/4/4E Standard Mux Diagnostic V1.6 or later
- @ MARK 2E/4/4E Standard Map and Memory Diagnostic V1.6 or later

\*Not included on IRIS logical unit 5

#### 6.3.2.1 DIAGNOSTIC TAPES

All the diagnostic programs for the MARK 4/4E are available on a .<br>All the diagnostic programs for the MARK 4/4E are available on a<br>single stand-alone 1/4-inch tape (in either QIC-ll or QIC-24<br>format). This tape consists of a stand-alone system executive program and six additional tests that are loaded and controlled by the executive program. These programs and tests are referred format). This tape consists of a stand-alone system executive<br>program and six additional tests that are loaded and controlled<br>by the executive program. These programs and tests are referred<br>to as the System Diagnostics. Th by the executive program. These programs and tests are referred<br>to as the System Diagnostics. The tape also includes the<br>standard MARK 2/2E/3/4/4E diagnostics. The standard diagnostics to as the System Diagnostics. The tape also includes the standard MARK 2/2E/3/4/4E diagnostics. The standard diagnostics may be loaded by the executive program but do not run under system diagnostic executive control. • WARE 2/2E/3/4/4E Standard Mux Diagnostic V1.6 or later<br>• MARE 22/2/4/4E Standard Muy Diagnostic V1.6 or later<br>\*Not included on IRIS logical unit 5<br>\*Not included on IRIS logical unit 5<br>\*Not included on IRIS logical unit 5

.<br>The System Diagnostic may be used to verify that the MARK 4/4E system diagnostic executive control.<br>The System Diagnostic may be used to verify that the MARK 4/4E<br>and all peripherals are operational. It can also be used to and all peripherals are operational. It can also be used to detect failing devices. Once detected, the appropriate standard diagnostic program can be loaded and used to isolate and investigate problems.

yate problems.<br>The Tape test of the System Diagnostic requires operator inter-<br>vention: the other tests do not. The tests do not stop if an ention; the other tests do not. The tests do not stop if are<br>error is encountered; instead they keep a running error count. error is encountered; instead they keep a running error count.<br>The System Executive will display an error count for any device The System Executive will display an error count for any device<br>at the end of all testing. at the end of all testing.<br>For more information on these diagnostic programs and

instructions on how to use them, refer to the appropriate instructions on how to use them, refer to the appropriate diagnostic manual.

 $\cdot$  +

#### 6.3.2.2 DIAGNOSTICS ON IRIS LOGICAL UNIT 5

Once the IRIS Operating System is installed, the standard MARK 4/4E diagnostics can be accessed from IRIS logical unit 5. MARK 4/4E diagnostics can be accessed from IRIS logical unit 5.<br>Note that logical unit 5 does not include the System Diagnostic;<br>and if IRIS cannot be IPLed, the standard diagnostics are not and if IRIS cannot be IPLed, the standard diagnostics are not available for use.

The names and filenames of the diagnostics shipped with the IRIS Operating System on logical unit 5 are as follows:

- ® MARK 2/2E/3/4/4E Standard Disk/Diskette/Tape Diagnostic, DI.24TDK.1.12 or later
- @ MARK 2/2E/3/4/4E Standard MuxDiagnostic, DI.M234MX.1.6 or later
- @ MARK 2E/4/4E Standard Map and Memory Diagnostic, DI.M4MM.1.6 Or later

To shut down from IRIS to a diagnostic program, use the following instructions:

l. At the IRIS prompt (#), enter the SHUTDOWN command followed by a logical unit/diagnostic name as illustrated in the At the IRIS prompt (#), enter the SHUTDOWN command followed<br>by a logical unit/diagnostic name as illustrated in the<br>example below. The word "key" represents the SHUTDOWN example below. The word "key" represents the SHUTDOWN password; the default is X.

SHUTDOWN <CTRL-E>key<CTRL-E>5/DI.M4MM.1.6

The diagnostic program begins to run.

2. If the central processing unit (CPU) halts, press the reset switch located on the front panel.

The program counter, first four accumulators and the carry flip-flop are displayed on the terminal.

3. Enter J2 on the master terminal keyboard.

The diagnostic program begins to run.

# Section 7 REMOVING AND REPLACING COMPONENTS

This section is for technicians who need to remove and replace a faulty component. Instructions are provided for removing the This section is for technicians who need to remove and replace a<br>faulty component. Instructions are provided for removing the<br>following components: the power supply, fuse, fans, and the following components: the power supply, fuse, fans, and the front LED panel.

To remove and replace other components, reverse the installation To remove and replace other components, reverse the installation<br>instructions given for the components in Section 2, Installation,<br>and Section 5, Upgrading the System. The components include the and Section 5, Upgrading the System. The components include the<br>central processing unit (CPU), peripheral interface board (PIB),<br>memory, expansion, disk/floppy controller, and the MARK 4E entral processing unit (CPU), peripheral interface board (PIB), remory, expansion, disk/floppy controller, and the MARK 4E<br>(16-32) bisynchronous boards, the Pico-N; Winchester disk, (16-32) bisynchronous boards, the Pico-N; Winchester disk,<br>streaming cartridge tape and floppy disk drives; auxiliary power streaming cartridge tape and floppy disk drives; auxiliary power<br>supply; and the MARK 4 and MARK 4E port panels. and section 3, opgrading the system. The componentral processing unit (CPU), peripheral inter memory, expansion, disk/floppy controller, (16-32) bisynchronous boards, the Pico-N; streaming cartridge tape and floppy disk dr

Before removing any components from a MARK 4/4E system, perform the following preliminary steps:

- 1. Make certain that all users are logged off the system.
- 2. Shut down and back up the system.<br>3. Disconnect the AC power.
- 

een van die verskap van die verskap van die verskap van die verskap van die verskap van die verskap van die ve

# 7.1 POWER SUPPLY

This section describes the removal of the main power supply and the power supply fuse for the MARK 4/4E system. The main power ints section describes the removar of the main power supply fuse for the MARK 4/4E system. The main power<br>supply is located in the bottom right side of the chassis (as che power supply ruse for the finite and system. The main power<br>supply is located in the bottom right side of the chassis (as<br>viewed from the front), and the power fuse is located on the viewed from the front), and the power fuse is located on the chassis rear. **POWER SUPPLY**<br>
section describes the removal of the main powe<br>
power supply fuse for the MARK 4/4E system. The<br>
ly is located in the bottom right side of the<br>
ed from the front), and the power fuse is loc<br>
sis rear.<br> **I M** 

# 7.1.1 Main Power Supply

The main power supply currently in use in the MARK 4/4E system is the CEC power supply (513531). The instructions provided below the CEC power supply (513531). The instructions provided below<br>and illustrated in Figure 7-1 are for the current model.

and illustrated in Figure 7-1 are for the current model.<br>To remove power supply (513531), perform the preliminary steps<br>provided at the beginning of this section, then:

- 1. Remove the top and right side panels of the cabinet (see Section 2).
- 2. Remove the two screws, one on each side of the AC outlet, located on the chassis rear.
- 3. Cut the tie wrap that secures the fan cable to the power supply.

**Alliance Nagels** 

- 4. Remove all wires on the main power supply at TB2.
- 5. If the auxiliary power supply is present, remove the three wires that connect the auxiliary power supply to the main
- 6. Remove the two screws that secure the mounting bracket of the power supply to the center frame.
- 7. Lift the mounting bracket and attached power supply off the notches of the center frame and remove them from the chassis.
- To replace the main power supply, reverse the removal instructions.

#### NOTE

If removing and replacing the Power One power supply (513530) used in early MARK 4 systems, refer to HITS.17.

## 7.1.2 Power Fuse

The fuse used in the MARK 4/4E system is five amperes. To remove it, insert a flat head screwdriver into the fuse hold cap, push in and turn counterclockwise until it pops out. 5. If the auxiliary power supply is present, remove the three experiences where stated connect the auxiliary power supply to the main power supply at TB1.<br>
6. Remove the two screws that secure the mounting bracket of the p

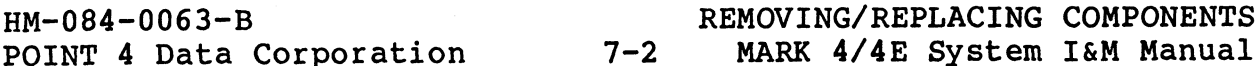

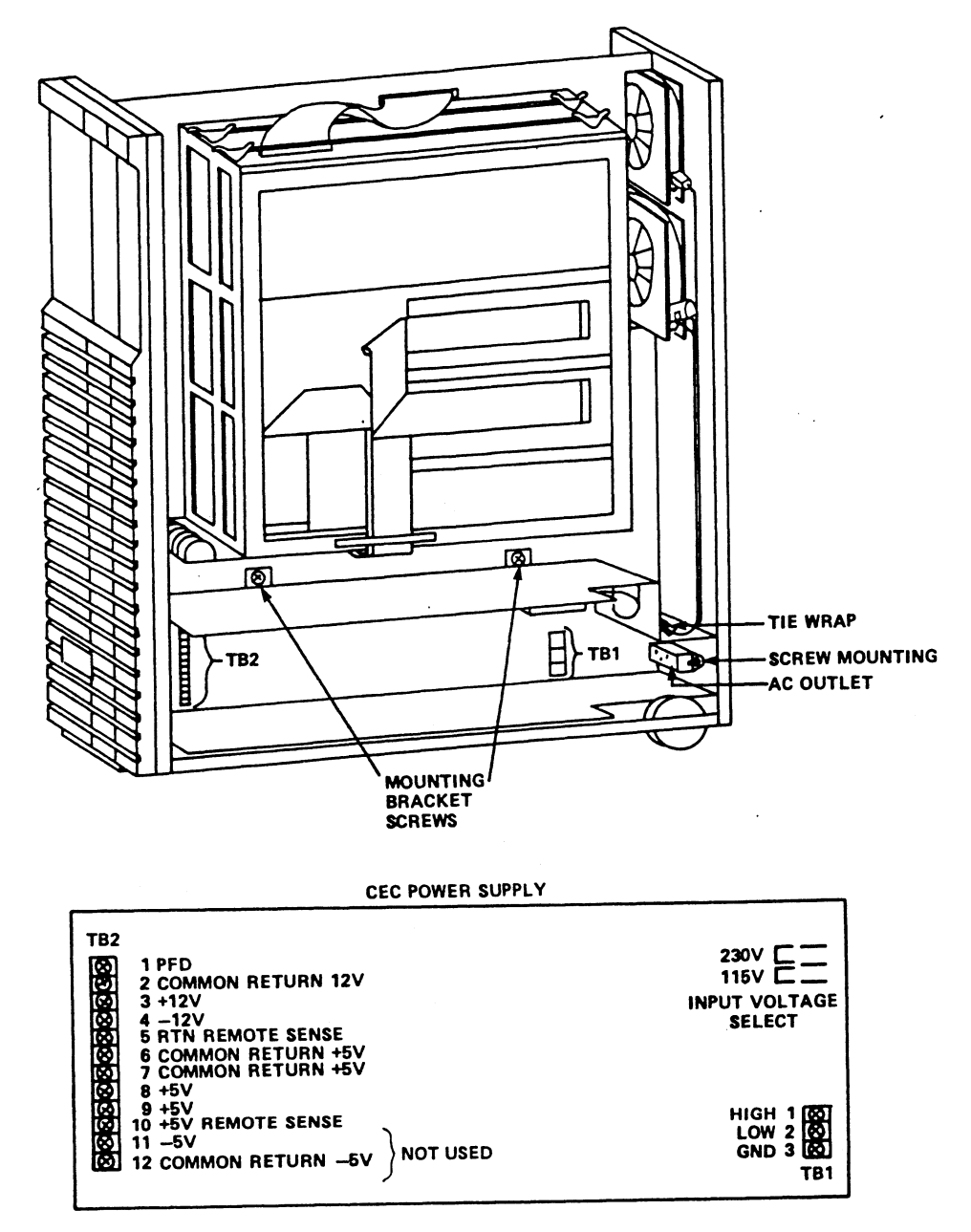

O084E-19

Figure 7-1. Removing the Main Power Supply

HM-084-0063-B<br>
POINT 4 Data Corporation 7-3 MARK 4/4E System I&M Manual MARK 4/4E System I&M Manual

# 7.2 FANS

The MARK 4/4E system has two fans (530009), which are mounted on the chassis rear (see Figure  $7-2$ ). To remove the fan(s), perform the preliminary steps provided at the beginning of this section, then: when  $\frac{1}{2}$  and  $\frac{1}{2}$  and

- 1. Remove the top and side panels of the cabinet (see Section 2).
- 2. Unplug the cables that connect the fans to the main power Supply.
- 3. Unscrew the four screws, one located in each corner. Set the screws and fan guards aside and lift the fans out of the screws and run guards directed and fire one rane of

To replace the fans, reverse the removal instructions. Make certain that the airflow goes out of the system when the power is turned ON. Outward airflow is indicated by the arrow on the fan frame.

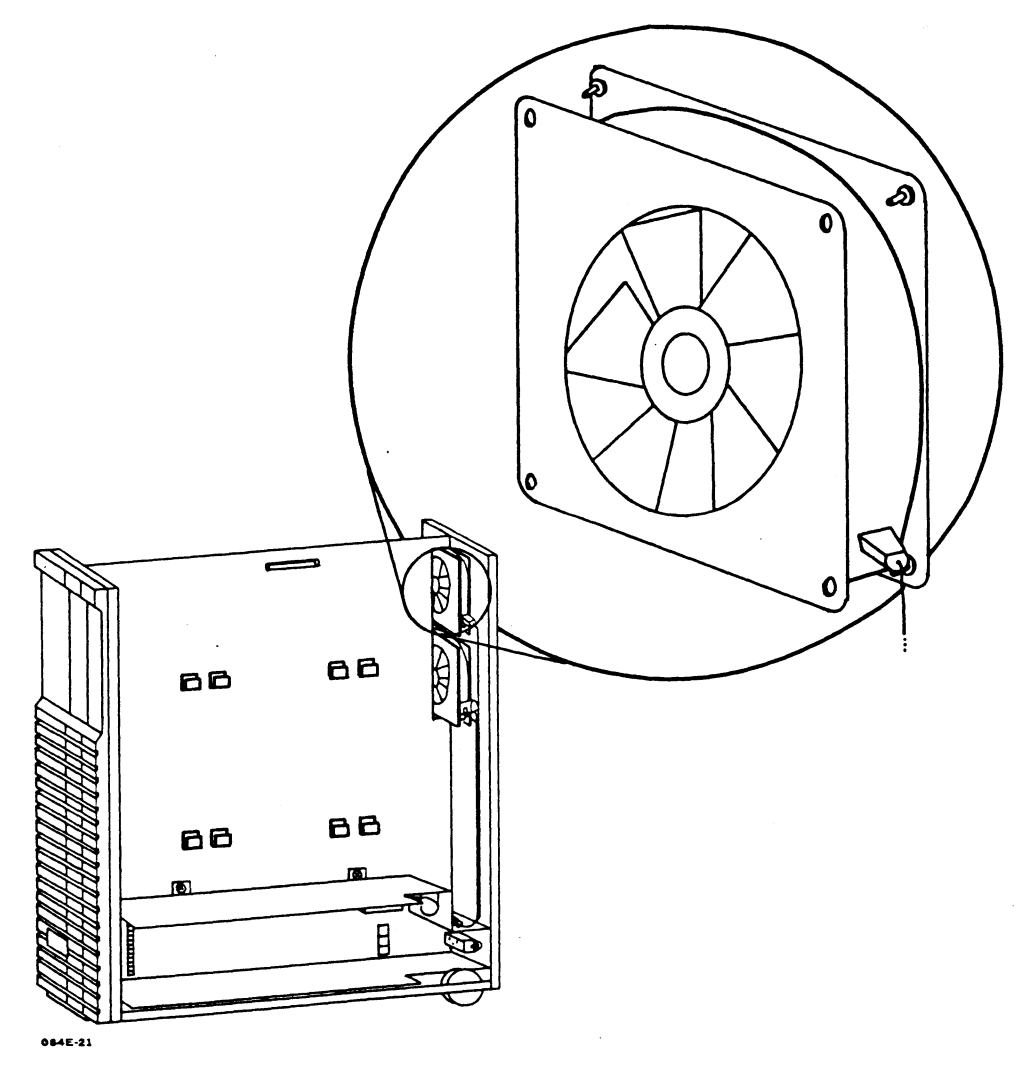

Figure 7-2. Removing the Fans

# 7.3 LED PANEL

The LED (or display) panel (053007) is located at the upper right The LED (or display) panel (053007) is located at the upper right<br>side of the chassis as viewed from the front (see Figure 7-3). side of the chassis as viewed from the front (see Figure 7-3).<br>To remove the panel from the chassis, perform the preliminary steps provided at the beginning of this section, then: LED PANEL<br>LED (or display) panel (053007) is located at the up<br>of the chassis as viewed from the front (see Fig.<br>remove the panel from the chassis, perform the pri<br>sprovided at the beginning of this section, then:<br>Remove t

- 1. Remove the top and right side panels from the cabinet (see Section 2).
- 2. Unplug the cables connected to the LED panel.
- 2. Unplug the cables connected to the LED panel.<br>3. Pinch the three plastic standoffs, located at the top corners Pinch the three plastic standoffs, located at the top corners<br>and the middle of the bottom, and pull the board off the

To replace the LED panel, reverse the removal instructions.

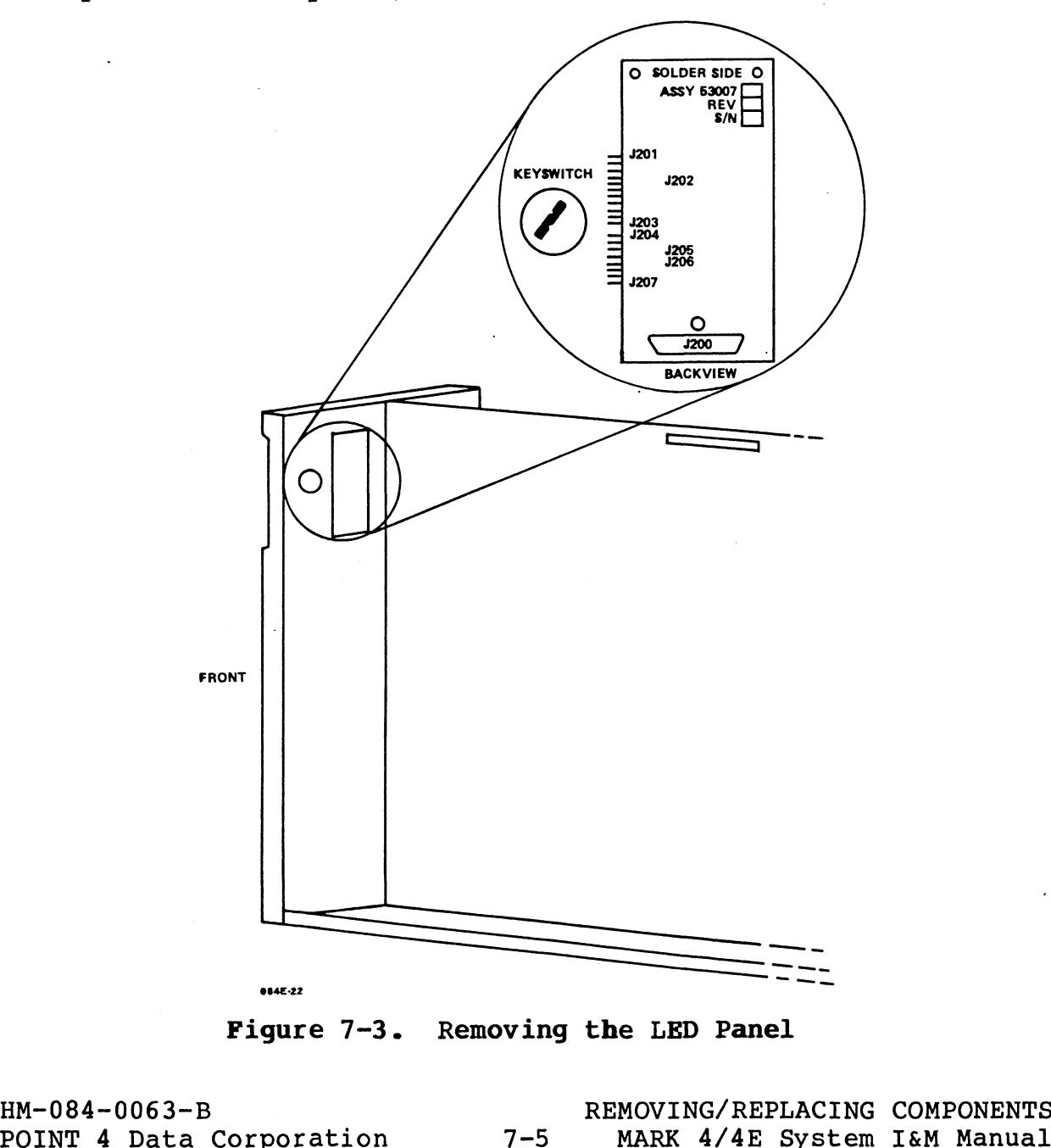

Figure 7-3. Removing the LED Panel

 $\sim$ 

 $\mathcal{A}^{(1)}$ 

 $\mathcal{L}_{\text{max}}$ 

# Section 8 POWER-FAIL INSTRUCTIONS

This section explains what happens during a power failure, and it provides a procedure to follow to determine what, if any, information has been lost as a result of a power failure. **Section 8**<br> **POWER-FAIL INSTRUCTIONS**<br>
This section explains what happens during a power faprovides a procedure to follow to determine what, in<br>
mation has been lost as a result of a power failure.<br>
When a power failure o

When a power failure occurs, the MARK 4/4E power supply generates a warning -signal, and the IRIS Operating System terminates

When the power returns, one of the following occurs:

- e If the keyswitch is set to AUTO, an automatic IPL (Initial Program Load) occurs, and the system is ready to use.
- e If the keyswitch is set to ON, MANIP is loaded, and the user must enter P at the master terminal keyboard to IPL (Initial Program Load). The system is then ready to use. If the keyswitch is set to ON, MA<br>must enter P at the master termin<br>Program Load). The system is ther<br>r a power failure, the more appedures should be used:<br>edure 1<br>IPL (Initial Program Load) the system is the system is the

After a power failure, the more appropriate of the following procedures should be used: .

#### Procedure l

- 1. IPL (Initial Program Load) the system.
- l. IPL (Initial Program Load) the system.<br>2. Check the information entered on the system just prior to the Check the information entered on the system just prior to the<br>power failure and check backward to determine if and what power failure and check backward to determine if and what information was lost. • It the Reyewith Is set to Ow, MAMP Is loaded, and the user<br>
must enter P at the master terminal keyboard to IPL (Initial<br>
Program Load). The system is then ready to use.<br>
After a power failure, the more appropriate of th
- 3. If it is determined that information has been lost, reenter the lost information.

#### Procedure 2

- 1. Insert the most recent backup tape(s) into the tape drive and perform a Restore.
- 2. IPL (Initial Program Load) the system.
- 3. Reenter all data from the time of the backup to the power 9. Reenter all data from the time of the backup to the power<br>failure.<br>POINT 4 Data Corporation 8-1 MARK 4/4E System I&M Manual

 $\tilde{\mathcal{C}}$ 

 $\epsilon$ 

# APPENDICES

 $\sim 10^{-10}$ 

 $\mathcal{A}^{\text{out}}$ 

 $\langle \cdot \rangle$ 

 $\mathcal{A}^{\pm}$ 

 $\mathcal{A}^{(1)}(\mathbb{R}^d)$  .

# Appendix A SPECIFICATIONS

# A.1 PHYSICAL

 $\mathcal{L}$ 

Tower-Style Cabinet

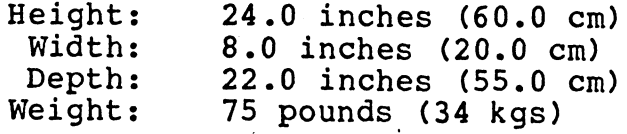

# A.2 POWER REQUIREMENTS

The power requirements for the MARK 4/4E system are as follows:

1. AC Wiring

POINT 4 recommends a three-wired line (AC high, AC low and AC earth ground) free of excessive noise. Sharing a line with earth ground) free of excessive noise. Sharing a line with equipment that draws high energy such as a motor, or turns on and off repeatedly can adversely affect system performance.

and off repeatedl<br>2. Main Power Supply Main Power Supply<br>a. AC Input Power

The required AC inputs for the MARK 4/4E power supply are: r Supply<br>put Power<br>equired AC inputs for the<br>Voltages: 90-130 volts

180-260 volts voltages: 50-150 volts<br>180-260 volts<br>Frequency: 47-63 Hz<br>Fuse: 5 amps (U.S.) 5 amps (U.S.)<br>3 amps (international)

b. DC Output Power

.<br>DC Output Power<br>The power supply is rated at 250 watts. It provides The power supply is rated at 250 watts. It provides<br>power for all logic plus one Winchester disk drive, one power for all logic plus one Winchester disk drive, one streaming cartridge tape drive and one floppy disk drive. streaming cartridge tape drive and one floppy disk drive.<br>In the event that a system has more than one Winchester<br>disk drive, an auxiliary power supply is required. disk drive, an auxiliary power supply is required.<br>Table A-l lists voltages, amperes and tolerances for the MARK 4/4E system. The power supply is rated at 250 watts. It pro<br>power for all logic plus one Winchester disk drive<br>streaming cartridge tape drive and one floppy disk<br>disk drive, an auxiliary power supply is requ<br>Table A-1 lists voltages, a Voltages: 90-130 volts<br>
180-260 volts<br>
Frequency: 47-63 Hz<br>
Frequency: 47-63 Hz<br>
Fuse: 5 amps (U.S.)<br>
3 amps (international)<br>
10. DC Output Power<br>
The power supply is rated at 250 watts. It<br>
streaming cartridge tape drive

c. Heat Dissipation: 852 BTUs

TABLE A-1. MARK 4/4E VOLTAGES, AMPERES, AND TOLERANCES

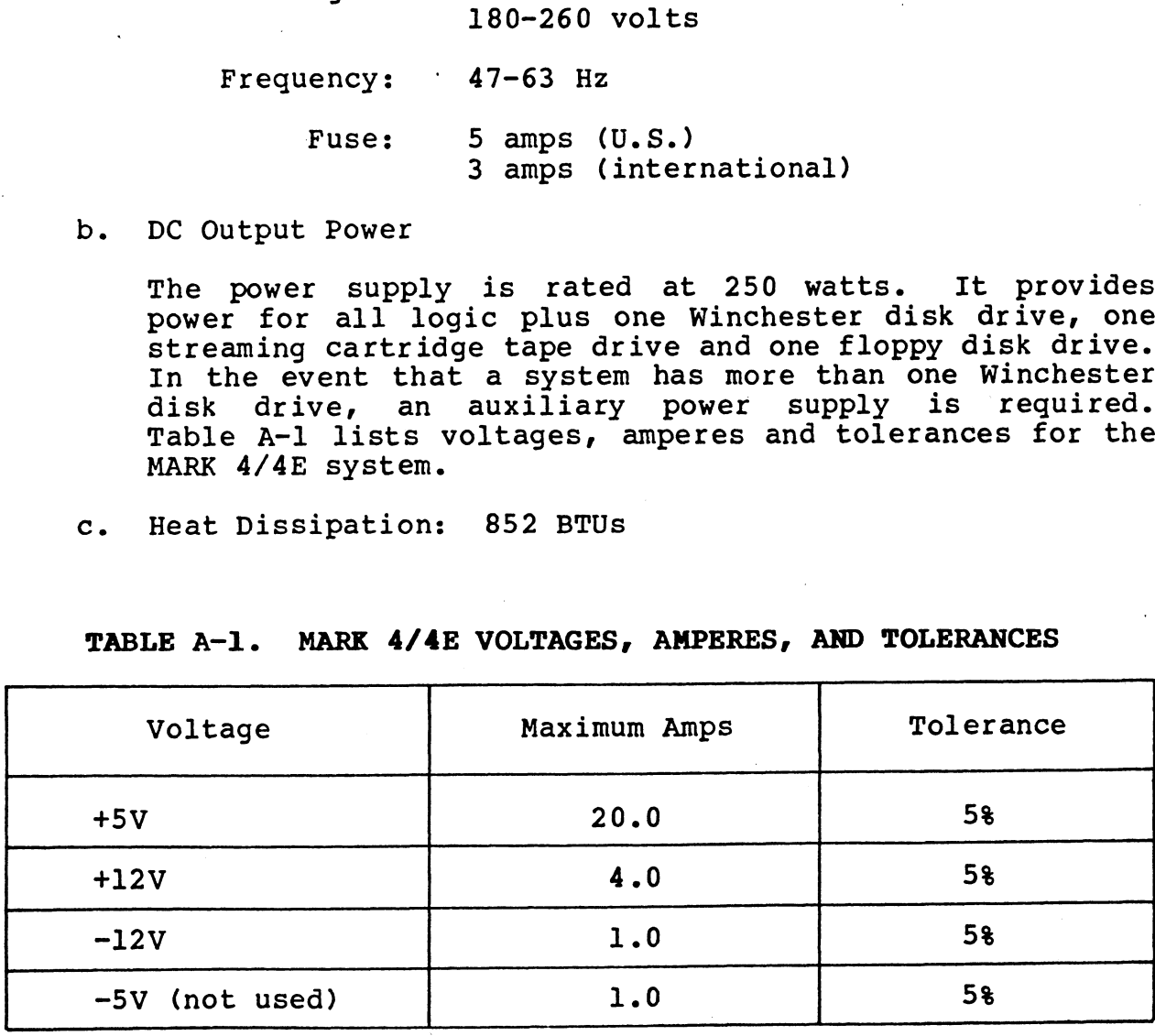

# 3. Auxiliary Power Supply

The auxiliary power supply is required on any MARK 4/4E sys-Auxiliary Power Supply<br>The auxiliary power supply is required on any MARK 4/4E sys-<br>tem that has more than one Winchester disk drive. It is rated at 85 watts. Table A-2 lists the voltages, amperes, and tolerances for the auxiliary power supply.

# TABLE A-2. MARK 4/4E AUXILIARY POWER SUPPLY VOLTAGES, AMPERES, AND TOLERANCES

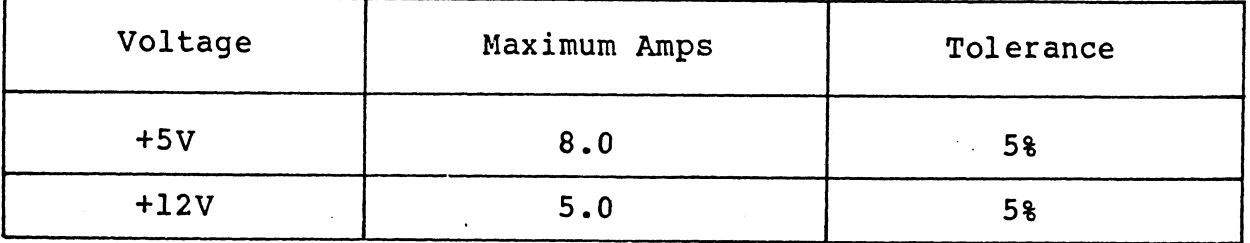

# A.3 ENVIRONMENTAL

## 1. Placement

A MARK 4/4E system is normally placed under or beside a desk. It should have free air circulation at the front and rear sides, and it should be out of direct sunlight.

2. Temperature

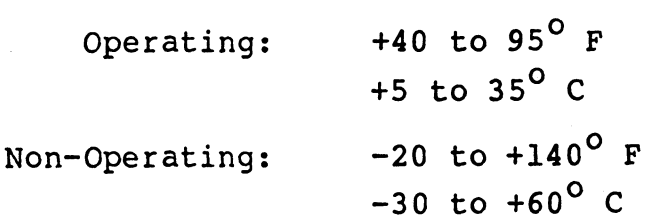

3. Humidity

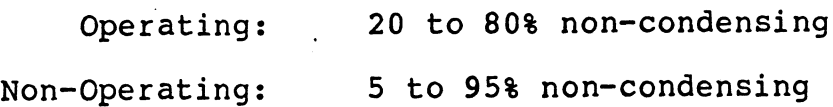

# A.4. MARK 4 AND MARK 4E BOARD TYPES

#### Original MARK 4

CPU, 53003 Memory, 53002-02 PIB, 53001-01

Port Expansion, 53000-01

#### Extended MARK 4

CPU, 53027\* Memory, 53002-02 53026-01 53026-02 PIB, 53018-01

Port Expansion, 53019-01 Port Expansion, 53019-03

MARK 4E (8-16 Ports) CPU, 53027-02\*\*

Memory, 53002-02 53026-01 53026-02 PIB, 53018-01

Port Expansion, 53019-01 Port Expansion, 53019-03

MARK 4E (16-32 Ports)

CPU, 53027-01

Memory, 53002-02 53026-01 53026-02

PIB, 53037

Port Expansion, 53038 Bisynchronous, 53039-02 Addresses up to 512KB memory 512KB supports ST506 disk drives, 1MB floppy disk drive, QIC-02 streamer interface aisk drive, QIC-02 strea<br>and 8 asynchronous ports and 8 asynchronous ports<br>Supports 8 asynchronous ports

Addresses 512KB, 1, or 2MB memory 512KB memory IMB memory

2MB memory Same as PIB 53001 with added bisynchronous capability

Supports 8 asynchronous ports

Supports 8 asynchronous ports and one bisynchronous port

Addresses 512KB, 1, or 2MB memory and contains MARK 4E PROM set

512KB memory JMB memory

2MB memory Same as PIB 53001 with added bisynchronous capability

Supports 8 asynchronous ports

Supports 8 asynchronous ports and one bisynchronous port

Addresses 512KB, 1, or 2MB memory and .<br>Addresses 512KB, 1, or 2MB memory and<br>contains MK 4E PROM set for 16-32 ports 512KB memory 1MB memory

2MB memory

Supports 16 asynchronous ports and one bisynchronous board

Supports 16 asynchronous ports Bisynchronous board, one port

\*Converting CPU 53027 Rev A to 53027-01 requires ECO 2131; CPU 53027 Converting CPU 53027 Rev A to 53027-01 requires ECO 2131; CPU 53027<br>Rev B to 53027-01 requires ECO 1910A: CPU 53027 Rev B to 53027-02 Rev B to 33027-01 requires ECO 1910A; CPU 33027 Rev B to 33027-0.<br>Rev B requires ECO 1957A. Each requires a PROM set change.<br>\*\*Converting CPU 53027-02 to 53027-01 requires only a PROM set change. [A-5 MARK 4/4E System I&M Manual

HM-084-0063-C POINT 4 Data Corporation

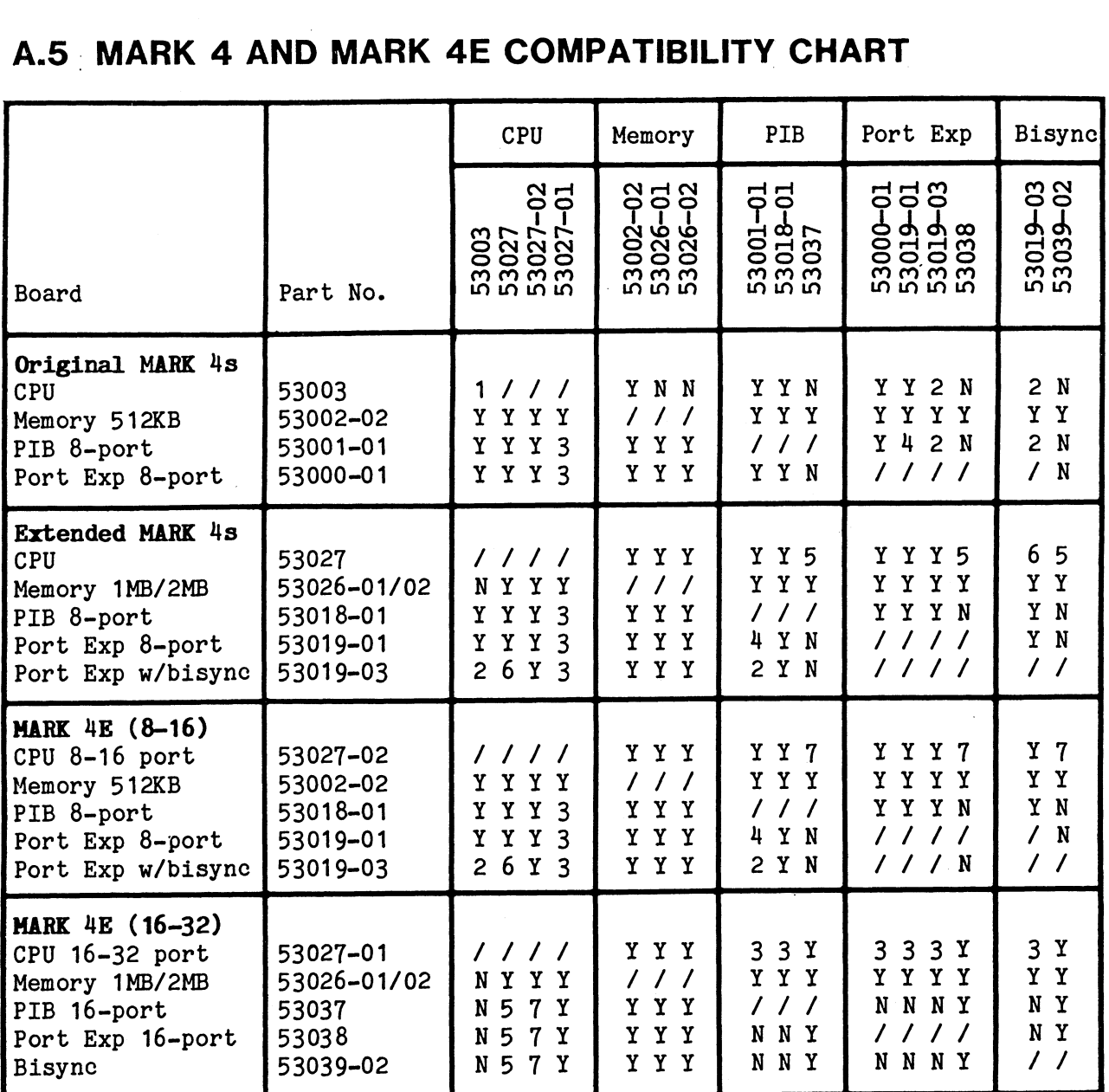

#### symbols

- / Not Applicable
- Y Compatible
- N Not compatible
- <sup>1</sup> For firmware Revision 3 or higher, must have ECO 1395 and 1678; these ECOs may correct a MAPACTIVATE problem
- 2 Async ports will work but not bisync
- Must have PROM set for 8-16 port CPU; CPU becomes 53027-02
- PIB must be Revision P3 or later
- 2 Asy<br>3 Mus<br>4 PII<br>5 CPU CPU becomes 53027-01 ~ CPU must have a complete MARK 4E PROM set and ECO (see footnote in A.4)
- 6 CPU must have firmware of Revision 5 or later
- 7 Must have PROM set for 16-32 port CPU; CPU becomes 53027-01

HM-084-0063-C

POINT 4 Data Corporation |A-6 MARK 4/4E System I&M Manual

SPECIFICATIONS

*<u>Company</u>*
## A.6 MARK 4/4E PROM REVISIONS

 $\lambda$ 

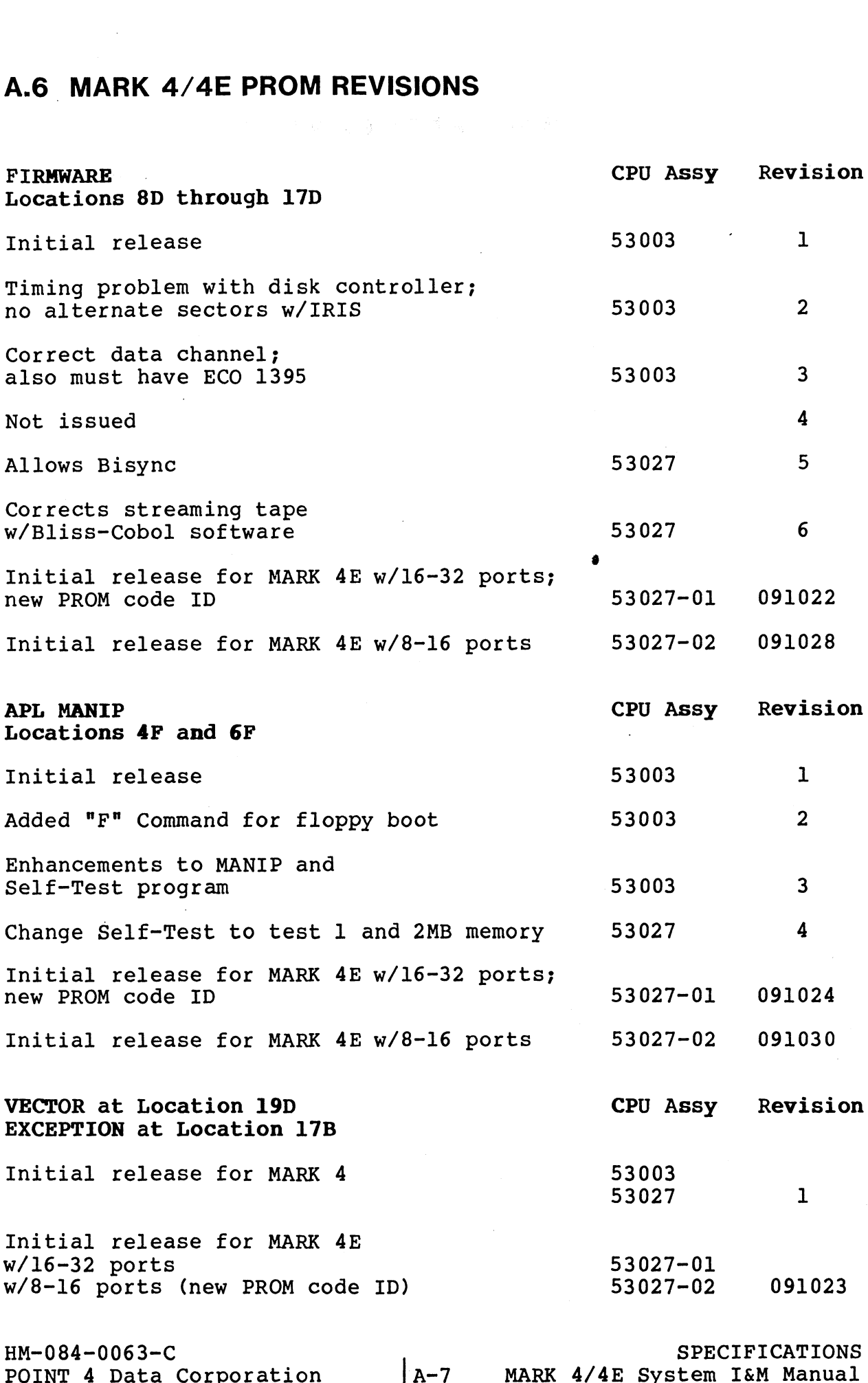

机械 医慢性骨髓瘤 医神经

 $\star$ 

 $\bullet$ 

 $\omega$  .

# Appendix B TAPE CARTRIDGES AND FLOPPY DISKS

rene nn

Streaming tape cartridges and floppy disks are media on which Streaming tape cartridges and floppy disks are media on which<br>computer programs and information are stored. Both media are streaming cape carriation are stored. Both media are<br>computer programs and information are stored. Both media are<br>sensitive and need to be handled carefully to ensure that the computer programs and be handled carefully to ensure that the<br>sensitive and need to be handled carefully to ensure that the<br>tape or floppy disk drives can read and writing about the sensitive and notice and read and write reliably. This<br>tape or floppy disk drives can read and write reliably. This cape of II every<br>appendix contains information and/or instructions about the<br>proper care and handling of streaming tape cartridges and floppy disks.

## B.1 1/4-INCH TAPE CARTRIDGE

D.I 1/4–INCH TAPE CARTHIDGE<br>With proper care, the typical life of a tape cartridge is up to<br>5000 track passes. The information and instructions provided 5000 track passes. The information and instructions provided<br>below will help to ensure reliable operation and long life.

#### B.1.1 Specifications

A 1/4-inch streaming tape cartridge drive with a QIC-02 interface is standard. It is available in 45/60MB or 125/150MB capacities. is standard. It is available in 45/60MB or 125/150MB capacities.<br>Table B-l lists tape cartridge types and functions. inch streaming tape cartridge drive with a QIC-02<br>ndard. It is available in 45/60MB or 125/150MB c<br>B-1 lists tape cartridge types and functions.<br>TABLE B-1. CARTRIDGE TYPES AND FUNCTIONS<br>Drive POINT 4 Cartridge Functions -inch streaming tape cartridge drive with a QIC-02<br>andard. It is available in 45/60MB or 125/150MB c<br>B-1 lists tape cartridge types and functions.<br>TABLE B-1. CARTRIDGE TYPES AND FUNCTIONS<br>Drive POINT 4 Cartridge Functions<br>

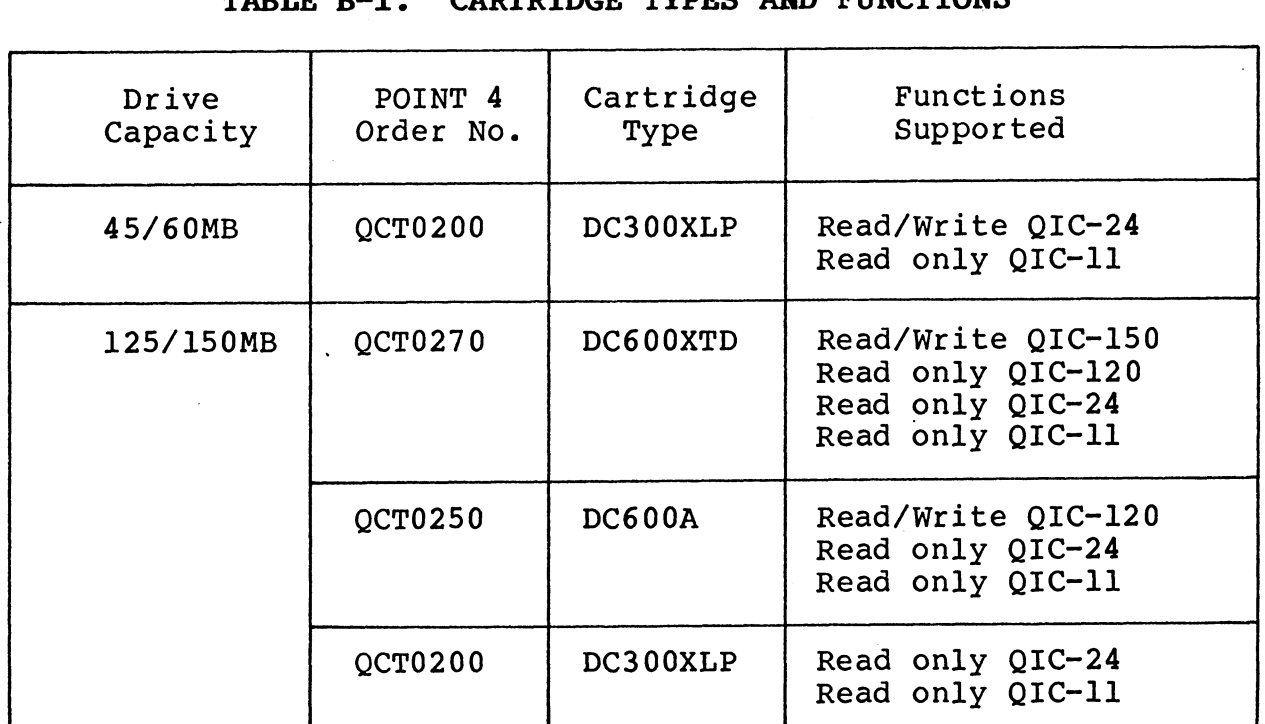

#### TABLE B-1. CARTRIDGE TYPES AND FUNCTIONS

## B.1.2 Labeling

Fach tape cartridge should be labeled with the date of creation, a description of the tape contents, and any other relevant a description of the tape contents, and any other relevant<br>information. The label should be placed on the plastic top of the cartridge and not on the metal bottom plate.

## B.1.3 Storage

When not in use, the tape cartridge should always be returned to its protective case and stored at a temperature that is similar to that of the computer room. If this is not possible, condition<br>tape cartridges before use by exposing them to the operating<br>environment temperature for a time equal to or greater than the<br>time away from the operating env tape cartridges before use by exposing them to the operating environment temperature for a time equal to or greater than the time away from the operating environment temperature. CONTRETT CONTRETT CONTRETT CONTRETT CONTRETT CONTRETT CHANGE CONTRETT CONTRETT CONTRETT CONTRETT CONTRETT CONTRETT CONTRETT CONTRETT CONTRETT CONTRETT CONTRETT CONTRETT CONTRETT CONTRETT CONTRETT CONTRETT CONTRETT CONTRETT

## B.1.4 Handling a Tape Cartridge

Incorrect handling can adversely affect tape performance.

Avoid the following: touching the recording media, having the Avoid the following: touching the recording media, having the<br>cartridge close to magnetic fields and magnetic materials, cartridge close to magnetic fields and magnetic materials,<br>manually moving the tape from one hub to another, and incorrect cartridge close to magnetic fields and magnetic materials,<br>manually moving the tape from one hub to another, and incorrect<br>tape tension. Incorrect tape tension can be caused by any of the<br>following: physical shock, tempera following: physical shock, temperature change, sitting on a shelf or start/stop operations (such as reading a stand-alone tape or a tape with errors).

To help ensure correct tape tension, retension the tape before each use. To retension a tape, use the RETENSION command of DISCUTILITY: a 1/4-inch tape requires Rev 2.3 or later.

### B.1.5 Write-Protecting a Tape Cartridge

The tape cartridge has a write-protect plug which can be rotated The tape cartridge has a write-protect plug which can be rotated<br>before the cartridge is inserted into the drive to either permit<br>or prohibit writing to the tape. If the user is allowed to read berore the cartringe is inserted into the drive to erther permit<br>or prohibit writing to the tape. If the user is allowed to read<br>from and write to the tape, use a screwdriver to rotate the plug<br>so that the arrow points awa erom and writte to the tape, all a berownaries for rotate one pass<br>so that the arrow points away from SAFE. If the user is only<br>allowed to read from the tape, make certain the arrow of the allowed to read from the tape, make cent<br>drive plug point to SAFE (see Figure B-1). rite-Protecting a Tape Cantridge has a writche cartridge is insertibit writing to the tape, us the arrow points away to read from the tape write (O) SAFE rite-Protecting a Tape Cart<br>
e cartridge has a write-<br>
the cartridge is inserted<br>
ibit writing to the tape<br>
d write to the tape, use<br>
the arrow points away<br>
to read from the tape<br>
lug point to SAFE (see Fi<br>
(CD)<br>
SAFE (See

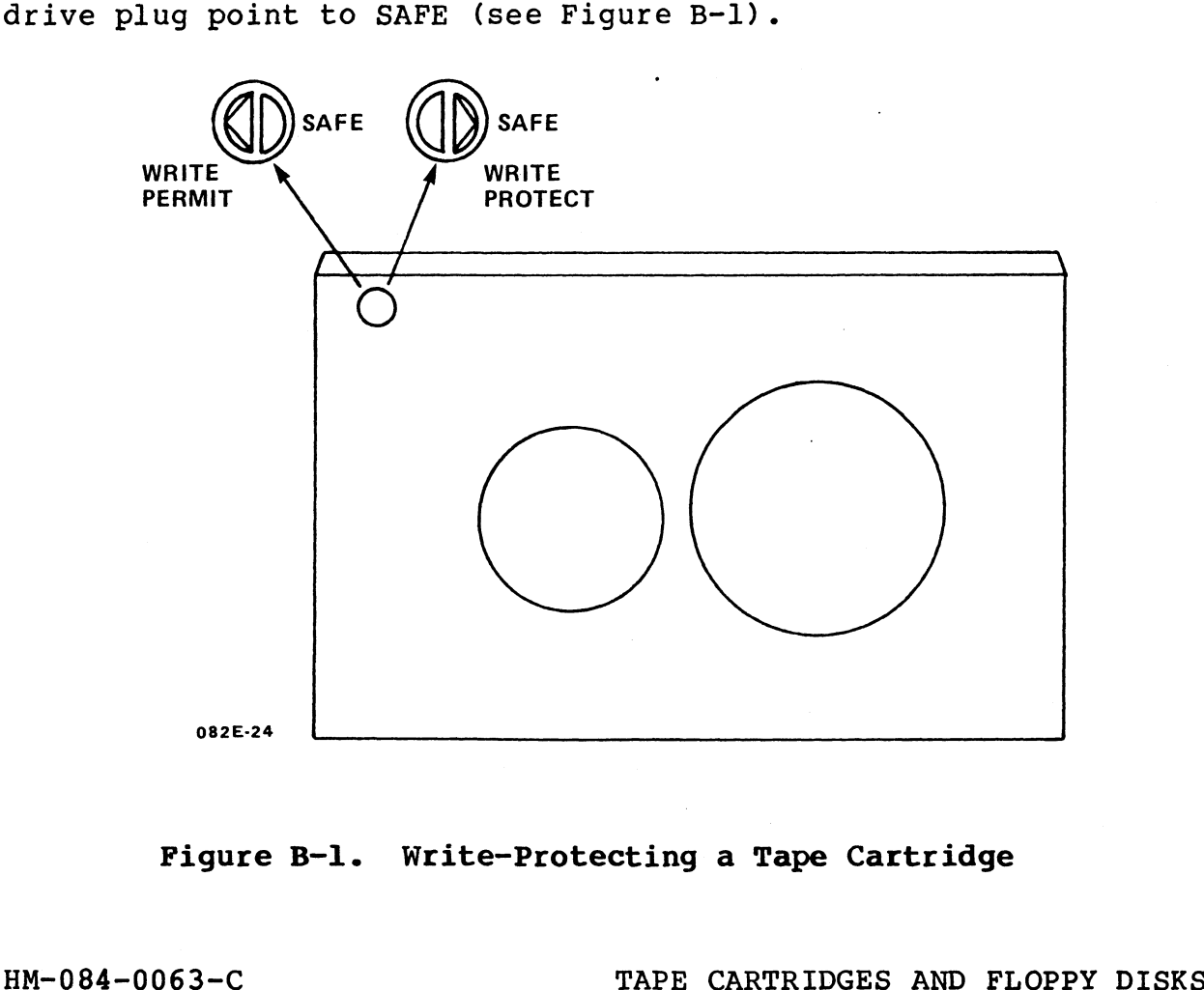

#### Figure B-l. Write-Protecting a Tape Cartridge

## B.1.6 Inserting and Removing a Tape Cartridge

Once the tape cartridge has been removed from its protective case, and the write-protect plug is set as desired, insert the tape cartridge into the drive as follows (see Figure B-2):

1. Insert the cartridge into the tape drive opening and push it in until it. stops.

The drive is designed so that the tape cartridge can he inserted only in the correct way.

- 2. Move the loading lever toward the cartridge to lock the cartridge into it operating position.
- To remove the tape cartridge from the tape drive:
- l. Push the loading lever away from the cartridge.
- $2.$ When the tape cartridge ejects, remove it from the tape nnen ene en<sub>t</sub>e energijfer en de mandelen.<br>drive.
- 3. Return the tape cartridge to its protective case.

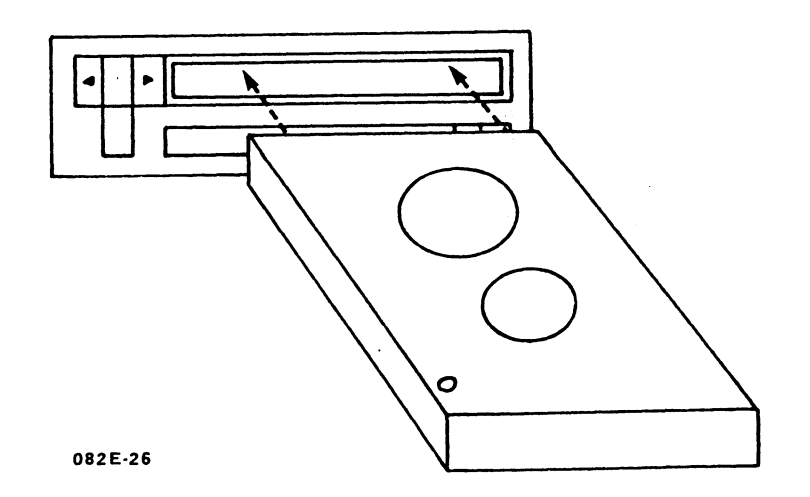

Figure B-2. Inserting the Tape Cartridge into the Tape Drive

#### B.1.7 Cleaning a Tape Cartridge

B.I./ Cleaning a rape Cartriuge<br>To prevent tape problems from occurring, establish a regular<br>cleaning routine. The read/write/erase heads of the tape carcleaning routine. The read/write/erase heads of the tape car-<br>tridge should be cleaned after each initial pass with a new tape<br>cartridge and after every eight hours of normal use. The sensor cartridge and after every eight hours of normal use. The sensor<br>openings and cartridge cavity should be cleaned whenever dust or<br>dirt are visible. Before doing any cleaning, turn off power to the tape drive. dirt are visible. Before doing any cleaning, turn off power to<br>the tape drive.<br>Clean heads with a lint free swab and Freon TF. Do not use

solutions that contain alcohol or water. Cartridge cleaning kits can be ordered from POINT 4.

Clean the sensor heads and cartridge cavity by carefully blowing out dust or dirt with low pressure air from an aerosol can of dry air. **In the contract of the contract of the contract of the contract of the contract of the contract of the contract of the contract of the contract of the contract of the contract of the contract of the contract of the c** 

HM-084-0063-C TAPE CARTRIDGES AND FLOPPY DISKS NET ONE CARTAINGES AND FLOPPY DISKS<br>POINT 4 Data Corporation B-5@ MARK 4/4E System I&M Manual

### B.2 FLOPPY DISKS

#### B.2.1 Specifications

**B.2.1 Specifications**<br>POINT 4 recommends using only high quality floppy disks. They POINT 4 recommends using only high quality floppy disks. They<br>should be 5-1/4-inch, double density, dual-sided 96 TPI (tracks should be 5-1/4-inch, double density, dual-sided 96 TPI (tracks per inch) certified for a 1MB drive. Floppy disks that do not conform to these specifications may result in lost information.

#### B.2.2 Labeling

Each floppy disk should be labeled with the date of creation, a Each floppy disk should be labeled with the date of creation, and sach the contents, and other relevant information. Each floppy disk should be labeled with the date of creation, a<br>description of the contents, and other relevant information.<br>Ideally, the label should be written on before it is affixed to<br>the floppy disk. If a label is af the floppy disk. It a label is affixed before writing on it,<br>make certain to use only a felt tip pen to write the disk label. make certain to use only a reit tip pen to write the disk label.<br>Pens or pencils can dent the disk or deposit harmful particles on<br>it.

#### B.2.3 Storage

When not in use, the floppy disk should always be returned to its storage envelope and stored in a cool, dry place.

Keep the disk away from magnetic fields and magnetic material.

#### B.2.4 Handling a Floppy Disk

Incorrect handling can adversely affect floppy disk performance.

Avoid the following: touching the disk surface exposed by the jacket slot, fastening paper or other clips to the jacket edges, jacket slot, fastening paper or other clips to the jacket edges,<br>and cleaning the disk.

Protect the floppy disk from liquids, dust, and metallic substances.

## B.2.5 Write-Protecting a Floppy Disk

The floppy disk has a write-protect notch on one side of its protective jacket. If the notch is left uncovered, the user can The floppy disk has a write-protect notch on one side of its<br>protective jacket. If the notch is left uncovered, the user can<br>read from or write to the disk. To prevent the user from writing the disk, the disk. To prevent the user from writing<br>to the disk, the notch can be covered with a tab (see Figure  $B-3)$ .

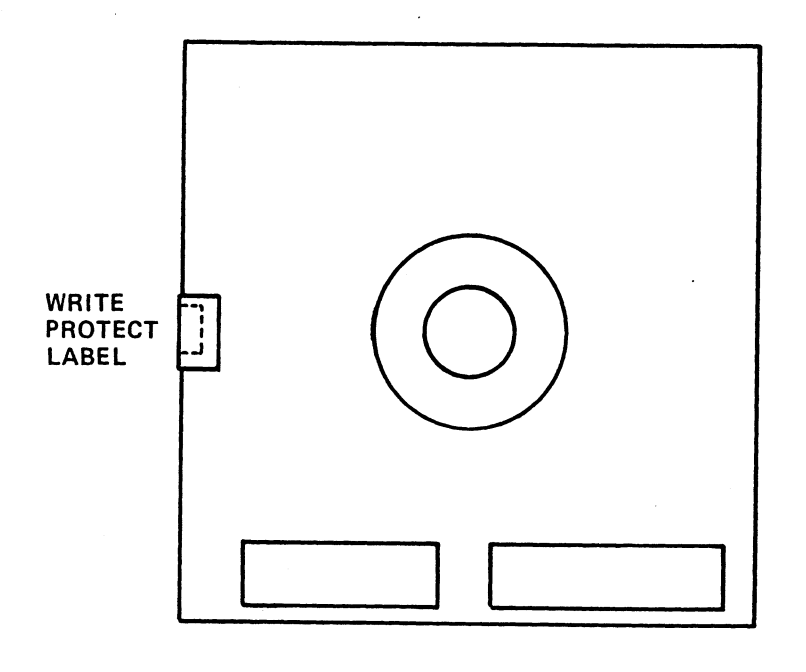

FLOPPY DISK

202-13

Figure B-3. Write-Protecting a Floppy Disk

HM-084-0063-C TAPE CARTRIDGES AND FLOPPY DISKS

POINT 4 Data Corporation B-7 @ MARK 4/4E System I&M Manual

## B.2.6 Inserting and Removing a Floppy Disk

Once the floppy disk has been removed from its storage envelope and the write-protect notch has been covered with a tab (if and the write-protect notch has been covered with a tab (if required), insert the disk into the floppy disk drive as follows (see Figure B-4):

- 1. Turn the locking lever on the front of the floppy disk drive to right and up.
- 2. Hold the floppy disk so that the labelis facing up and the write-protect notch is to the left and insert it into the disk drive.
- Turn the locking lever down to hold the disk in place and to З. engage the read/write heads of the drive.

While the drive is reading from or writing to the floppy disk, the disk drive indicator is lighted. When the indicator is not lighted, the task of reading or writing is completed; the floppy disk can be removed from the drive.

To remove a floppy disk drive:

- 1. Turn the locking lever to the right and up.
- 2. Remove the floppy disk. Label and store it as directed.

When not in use, the locking lever should remain in the upright position to prevent damage to the read/write heads of the drive.

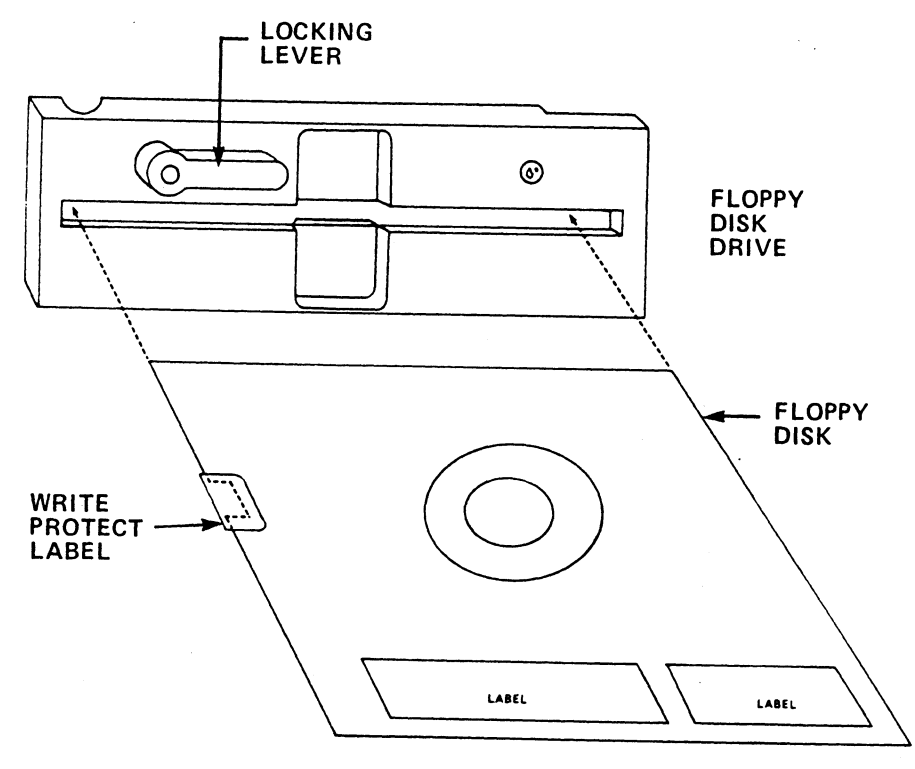

 $202 - 15$ 

Figure B-4. Inserting a Floppy Disk into the Floppy Disk Drive

 $HM-084-0063-C$ POINT 4 Data Corporation

TAPE CARTRIDGES AND FLOPPY DISKS MARK 4/4E System I&M Manual  $B-9$ 

 $\mathcal{L}_{\text{max}}$ 

 $\frac{1}{2}$  .

 $\partial \mathcal{G}_{\alpha_{\mathcal{M}_{\mathcal{M}}}^{(1)}}$ 

 $\hat{\mathcal{L}}$ 

 $\sigma_{\rm{eff}}$ 

# Appendix C CABLING TO EXTERNAL PERIPHERALS

This appendix provides information and recommendations about the cables and connectors used to connect POINT 4 computer systems to external peripherals such as terminals, printers, or modems. external peripherals such as terminals, printers, or modems.<br>Implementing the recommendations can help protect systems from crosstalk that may result in interrupts, errors, system halts, or slowdowns; and from static discharge and lightning..

## C.1 CABLES

POINT 4 recommends using shielded RS232 cables.\* Shielded cables are required for FCC compliance. The shield portion of a cable are required for FCC compliance. The shield portion of a cable<br>should have a good electrical connection to earth ground at both ends of the cable, and it should be tied to earth ground at the point of exit from the building.

Cable wires that are not used by external peripheral devices should be disconnected at both ends. To disconnect an unused Cable wires that are not used by external peripheral devices<br>should be disconnected at both ends. To disconnect an unused<br>wire in a DB25-to-DB25 cable, cut the wire at each connector. To wire in a DB25-to-DB25 cable, cut the wire at each connector. To achieve a similar effect with a cable ending in a RJ45 connector, ground unused Signals at the DB25 end of the cable.

\*Shielded RS232 cables are available from POINT 4, outside vendors, or they can be assembled as required. \*Shielded RS232 cables are available from POINT 4, outside<br>vendors, or they can be assembled as required.<br>HM-084-0063-C CABLING TO EXTERNAL PERIPHERALS

## C.2 GROUNDING CONNECTORS

POINT 4 uses two types of connectors to attach cables to external on an anound the connect one<br>POINT 4 uses two types of connectors to attach cables to external<br>peripherals: a modular telephone type 8-pin RJ45 connector and peripherals: a modular telephone type 8-pin RJ45 connector and peripnerais: a modular telephone type 8-pin RJ45 connector and<br>a 25-pin DB connector. Connectors at the computer end may be<br>either RJ45s or DB25s; connectors at the external peripheral<br>device end are DB25s. To ground DB25 device end are DB25s. To ground DB25 connectors, see Section C.2.1; for RJ45 connectors, see Section C.2.2. GROUNDING CONNECTORS<br>TT4 uses two types of connectors to at<br>pherals: a modular telephone type 8-<br>-pin DB connector. Connectors at there are RJ45s or DB25s; connectors at t<br>c.e end are DB25s. To ground DB25 connectors.<br>1; f

## C.2.1 Grounding DB25 Connectors

When used at the computer end, DB25 connectors attach to a model 322 connector panel. On older revisions, pin 1 of all ports are 322 connector panel. On older revisions, pin 1 of all ports are connected together, but they are not connected to chassis ground.<br>To ground the connectors, do one of the following (see Figure  $C-1$ ). used at the computer end, DB25 c<br>connector panel. On older revisi<br>ected together, but they are not of<br>pround the connectors, do one of<br>.<br>Order a cable (88082) and two quic<br>Solder the quick disconnect lugs<br>the 322 connector

- @e Order a cable (88082) and two quick disconnect lugs (725034). Order a cable (88082) and two quick disconnect lugs (725034).<br>Solder the quick disconnect lugs to the grounding points on<br>the 322 connector panel. Screw the ring lug to the chassis the 322 connector panel. Screw the ring lug to the chassis<br>frame and push the quick disconnect of the cable onto the I came and push the quick disconnect of the cable onto the<br>nearest grounding point.<br>• Create a cable from minimum 16-gauge wire. Solder it onto
- nearest grounding point.<br>Create a cable from minimum 16-gauge wire. Solder it onto<br>the grounding point nearest to the chassis frame. Run the Create a cable from minimum 16-gauge wire. Solder it onto<br>the grounding point nearest to the chassis frame. Run the<br>cable to frame ground and attach it by means of a lug and

On newer revisions, a ground wire is included. Push on the cable )n newer revisions, a ground wire is included. Push on th<br>(as indicated in Figure C-1) and screw it to frame ground.

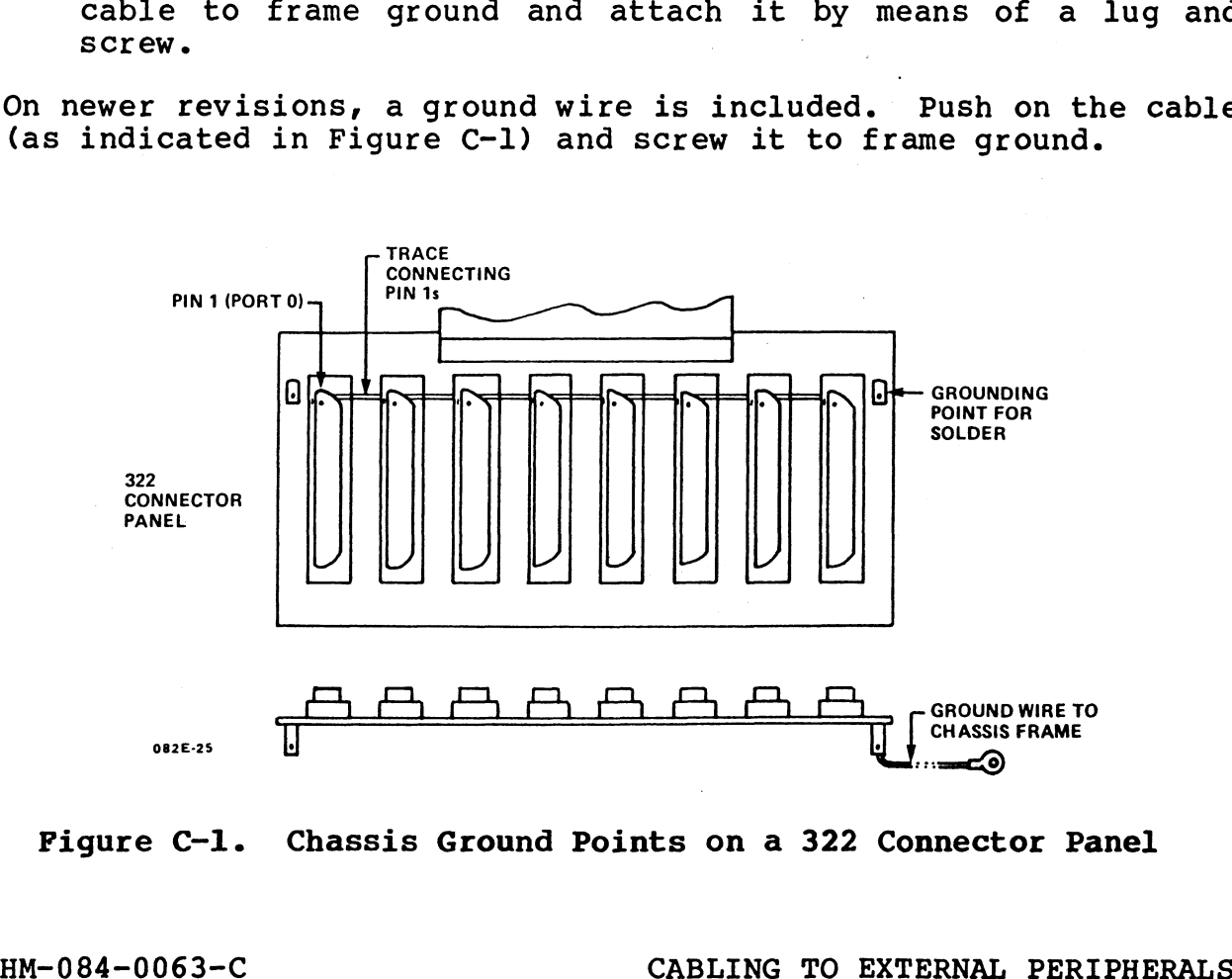

On a MARK 4, fasten the ground wire to the inside of the chassis rear as follows: fasten the end with the push-on connector to the lug on the 8-port panel and the end with a ring lug to the threaded stud above the port panel.

## C.2.2 Grounding RJ45 Connectors

To ground RJ45 connectors, make certain that the following connections are made:

- @ On a MARK 2E, secure the screw that connects each computer board support bracket to the metal frame of the chassis.
- @e On a MARK 4E, secure the screws in the metal standoffs that connect the port panel to the chassis rear.
- @ On a MARK 5/5E/6/6E/8/9/12/12E secure the screws that fasten each port panel board to the I/O panel.

### C.3 CABLE WIRING DIAGRAMS

POINT 4 recommends that cables be wired according to the diagrams **C.3 CABLE WIRING DIAGRAMS**<br>POINT 4 recommends that cables be wired according to the diagrams<br>provided in this appendix. Diagrams are provided for the following:

- @ Modular-to-DB25 signal list
	- Wiring diagram for modular-to-DB25 CRT cable
	- Wiring diagram for modular-to DB25 printer cable
	- Wiring diagram for modular-to-DB25 modem cable asynchronous port
- e Signal list for POINT 4 computers with DB25 connectors
	- Wiring diagram for DB25-to-DB25 CRT cable
	- Wiring diagram for DB25-to-DB25 printer cable
	- Wiring diagram for DB25-to-DB25 modem cable wiring diagram ro<br>asynchronous port
- e Bisynchronous interface Signals

If assembling cables and connectors, first see Section C.4.

## C.3.1 Modular-to-DB25 Signal List

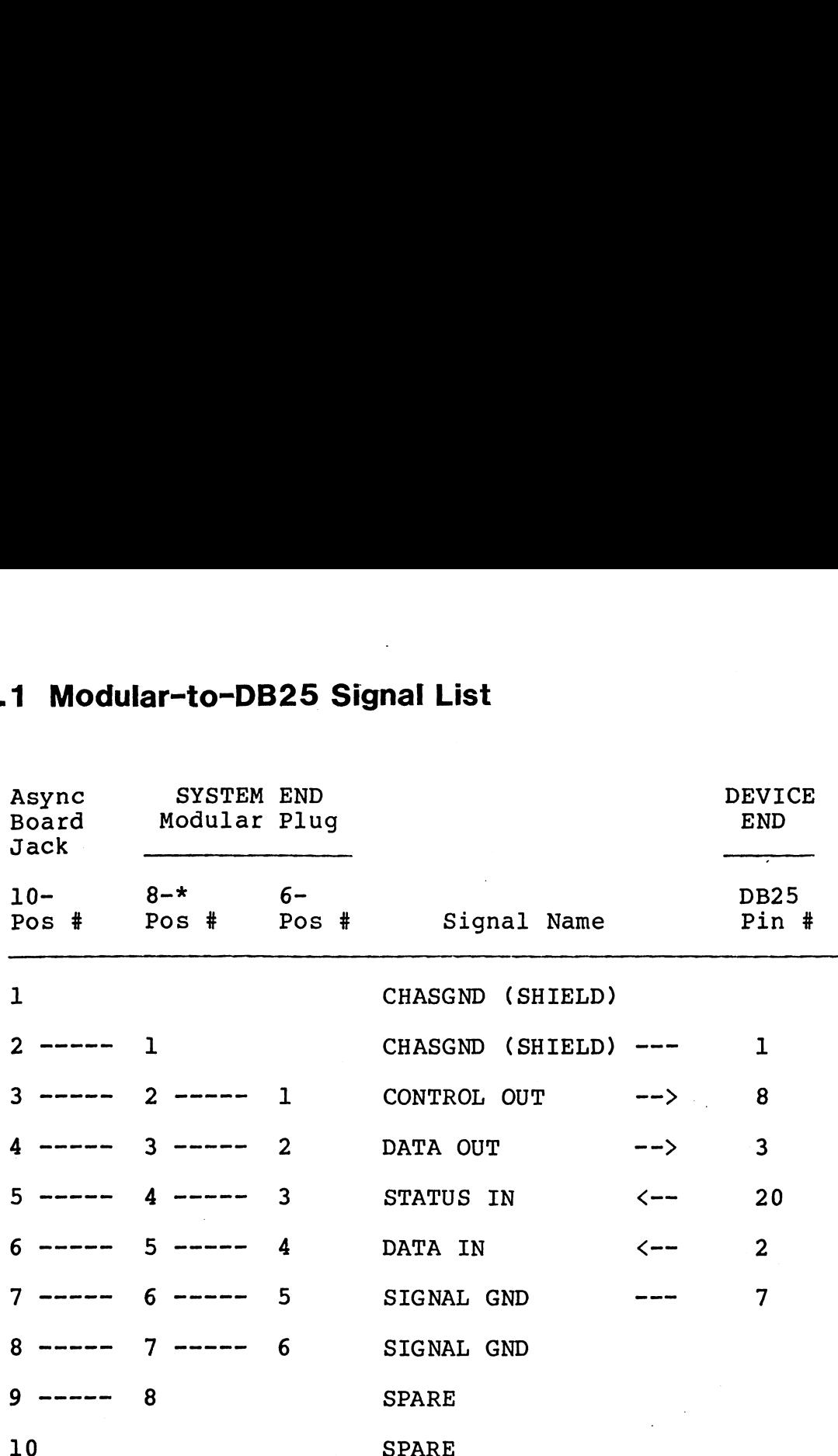

\*The 8-pin connector allows for the use of shielded cables. The 8-pin connector allows for the use of shielded cables.<br>Shielded cables must be used to meet FCC requirements Shielded cables must be used to meet FCC requirements (see Figure  $C-2$ ).

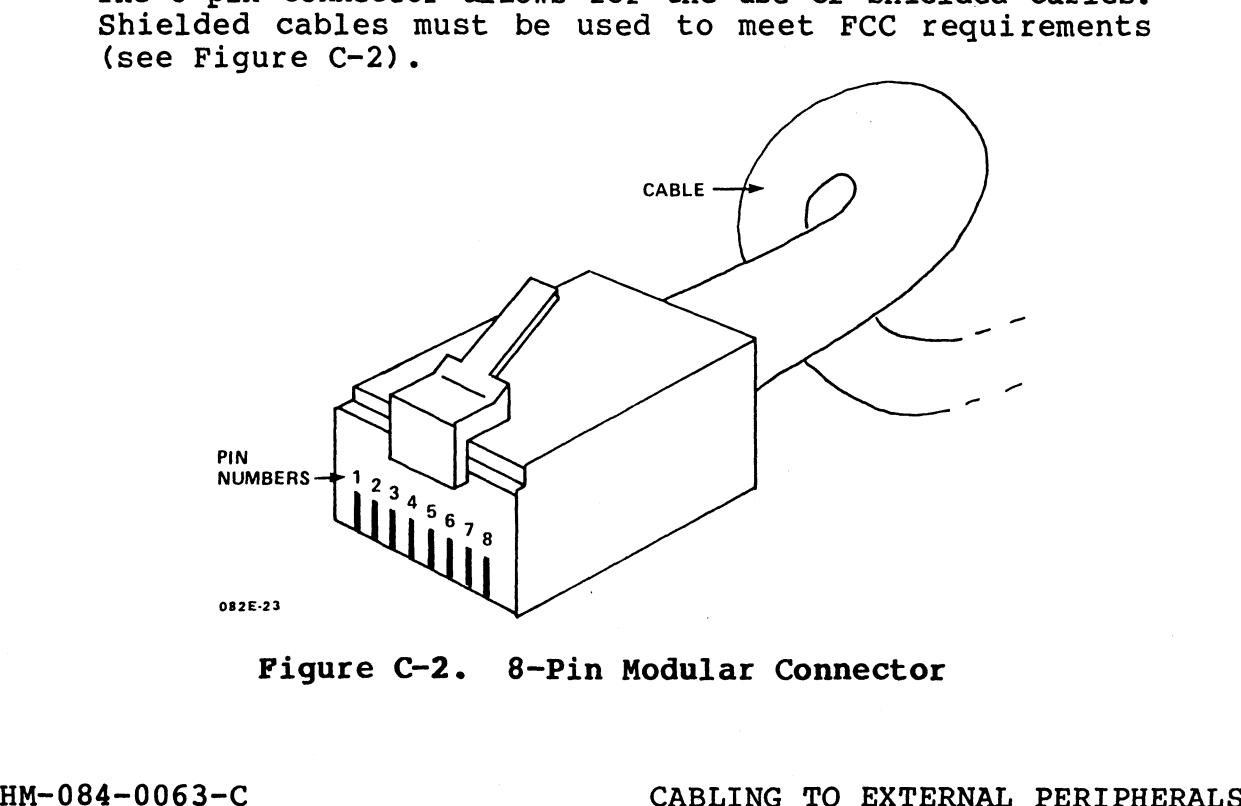

Figure C-2. 8-Pin Modular Connector

POINT 4 Data Corporation °c-5 MARK 4/4E System I&M Manual

#### C.3.1.1 WIRING DIAGRAM FOR MODULAR-TO-DB25 CRT CABLE

The CRT cable should have all the signals required for a CRT. It should also work with printers that use X-ON/X-OFF instead of a busy Signal.

Unused wires should not be connected at either end of the cable.

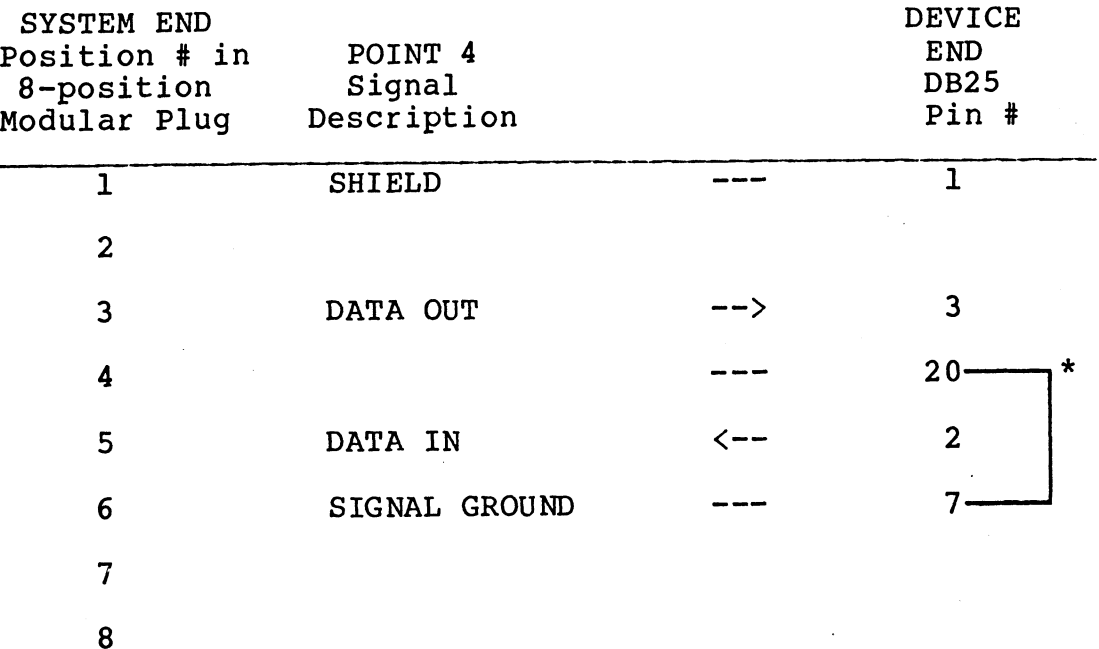

\*Since this signal is not required by most CRTs, it is recommended that this signal be cut at both ends. If that is not possible, then ground the signal at the device end of the cable.

POINT 4 Data Corporation • C-6 MARK 4/4E System I&M Manual

HM-084-0063-C CABLING TO EXTERNAL PERIPHERALS

#### C.3.1.2 WIRING DIAGRAM FOR MODULAR-TO-DB25 PRINTER CABLE

This cable should work with printers that use a busy signal instead of X-ON/X-OFF.

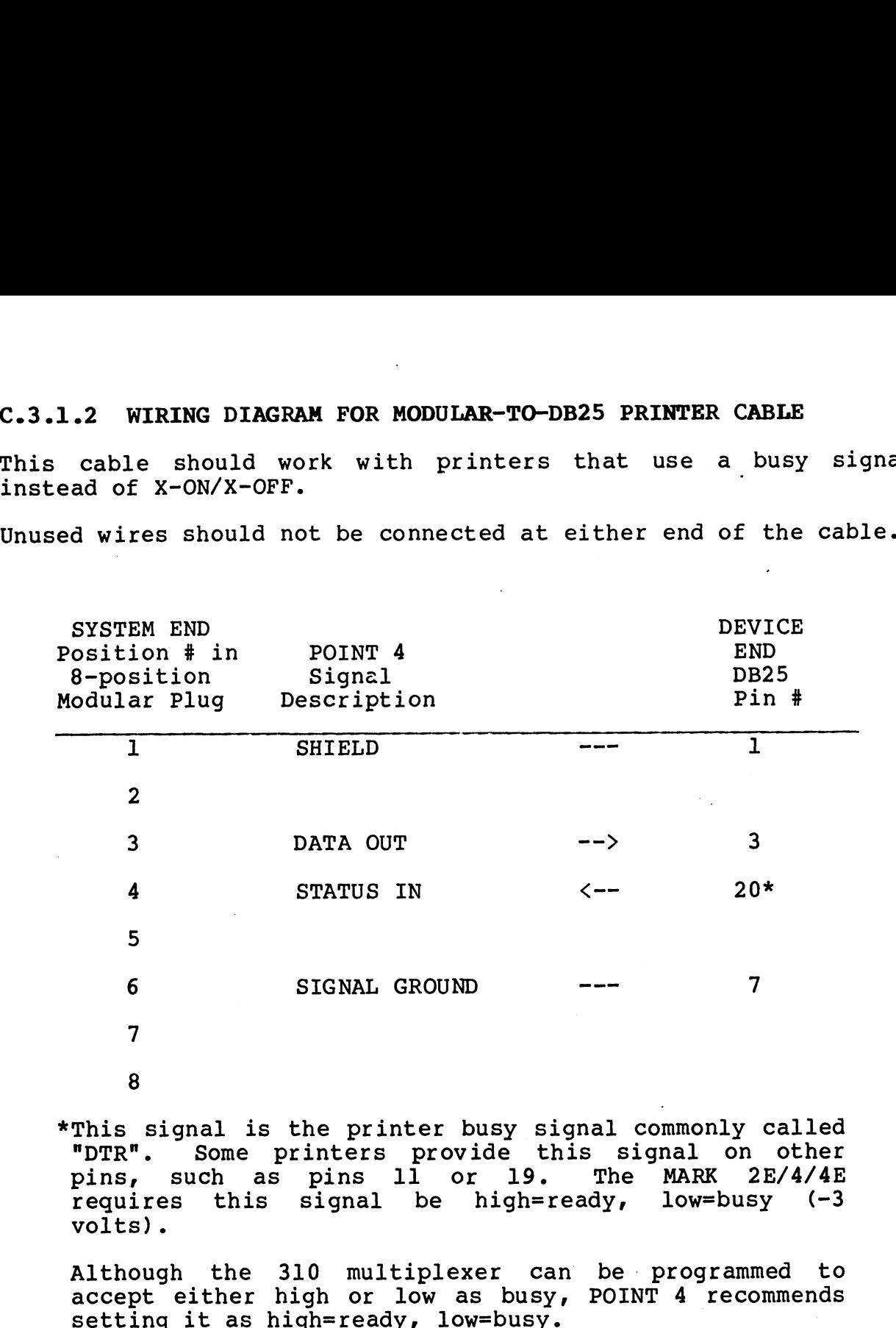

\*This signal is the printer busy signal commonly called 8<br>This signal is the printer busy signal commonly called<br>"DTR". Some printers provide this signal on other This signal is the printer busy signal commonly called<br>"DTR". Some printers provide this signal on other<br>pins, such as pins ll or 19. The MARK 2E/4/4E "DTR". Some printers provide this signal on other<br>pins, such as pins 11 or 19. The MARK 2E/4/4E<br>requires this signal be high=ready, low=busy (-3 requires this signal be high=ready, low=busy (-3 volts).

Although the 310 multiplexer can be- programmed to accept either high or low as busy, POINT 4 recommends requires this signal be high=ready, low=busy (-3<br>volts).<br>Although the 310 multiplexer can be programmed to<br>accept either high or low as busy, POINT 4 recommends<br>setting it as high=ready, low=busy.<br>HM-084-0063-C CABLING TO

POINT 4 Data Corporation ¢C-7 MARK 4/4E System I&M Manual

## C.3.1.3 WIRING DIAGRAM MODULAR-TO-DB25 MODEM CABLE -ASYNCHRONOUS PORT

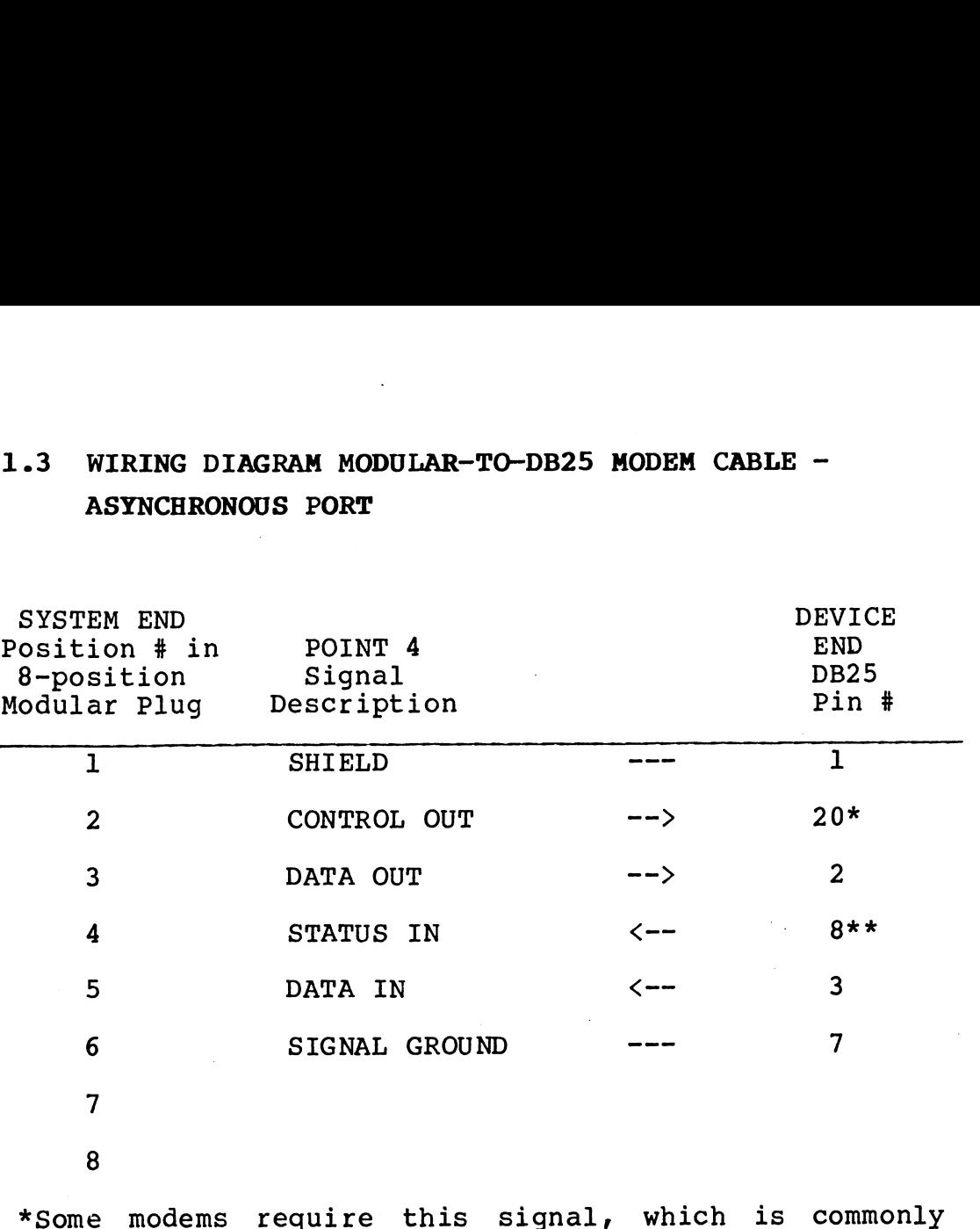

Called DTR, to operate. If the modem does not use this signal, POINT 4 recommends cutting this wire.

\*\*On the 310 multiplexer, this signal, which is commonly called "carrier detect", is used to initiate an auto log-off. POINT 4 recommends this feature for modem ports.

On the MARK 2E and 4E, this signal must be ground, busy, or high to enable system data exchange. A low (~3 volts) to the system inhibits data exchange.

HM-084-0063-C CABLING TO EXTERNAL PERIPHERALS POINT 4 Data Corporation °c-8 MARK 4/4E System I&M Manual

# Asynchronous Port

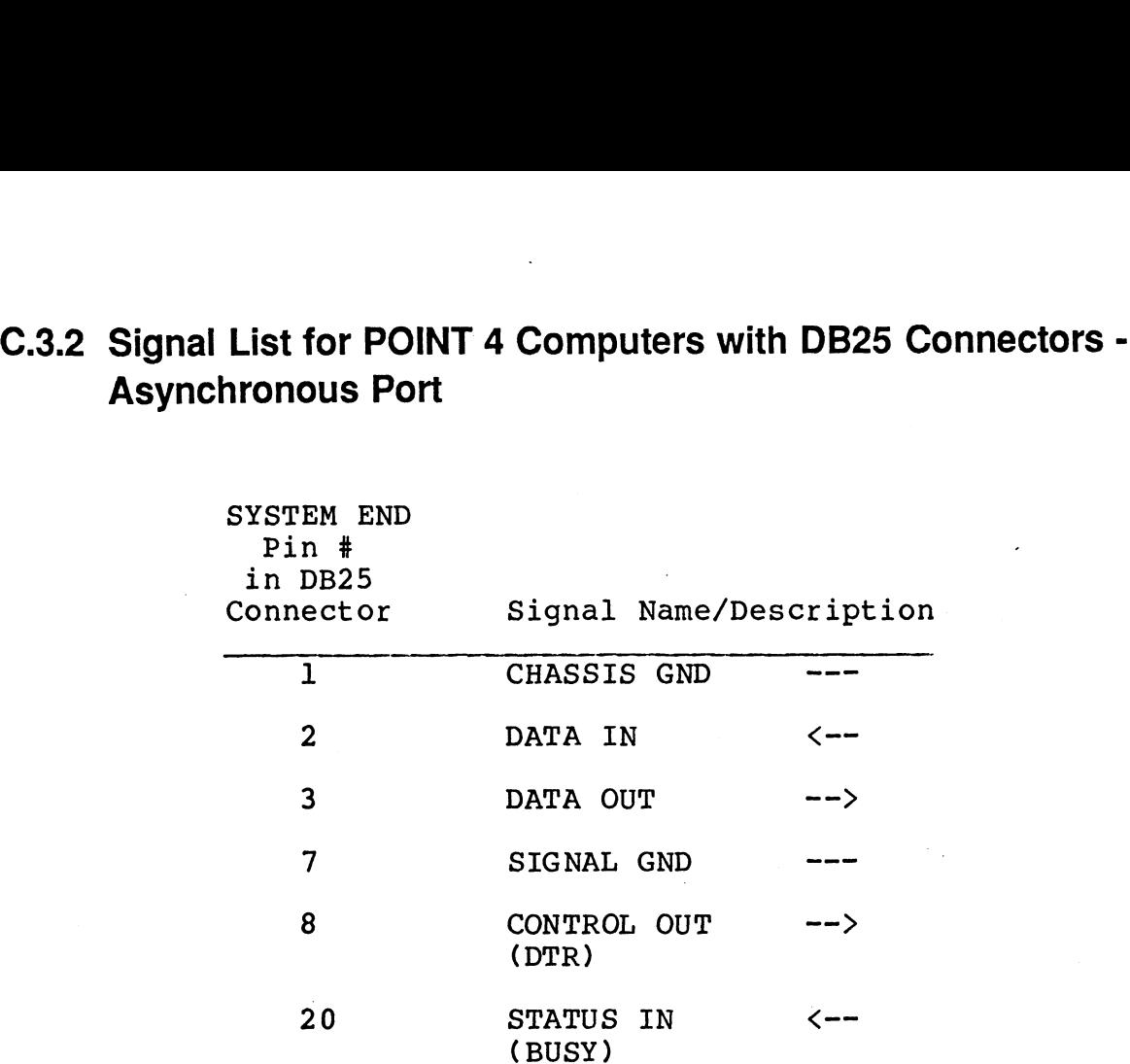

HM-084-0063-C CABLING TO EXTERNAL PERIPHERALS HM-084-0063-C<br>POINT 4 Data Corporation \*C-9 MARK 4/4E System I&M Manual

## C.3.2.1 WIRING DIAGRAM FOR DB25-TO-DB25 CRT CABLE

This cable should work with CRTs and printers that use X-ON/X-OFF instead of a busy signal.

Unused wires should not be connected at either end of the cable.

in S

 $\sim$ 

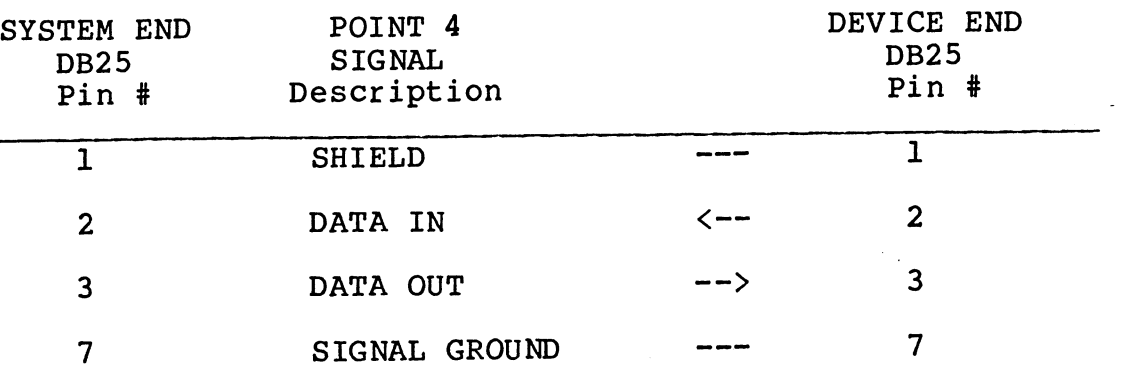

#### C.3.2.2 WIRING DIAGRAM FOR DB25-TO-DB25 PRINTER CABLE

This cable should work with printers that use a busy signal This cable should Work With printers that use a busy signal<br>instead of X-ON/X-OFF. For printers that use X-ON/X-OFF, see<br>C.3.2.1.<br>Unused wires should not be connected at either end of the cable.<br>SYSTEM END POINT 4 DEVICE E C.3.2.1. WIRING DIAGRAM FOR DB25-TO-DB25 PRINTER CABLE<br>able should work with printers that use a lof X-ON/X-OFF. For printers that use X-ON.<br>wires should not be connected at either end of<br>TEM END POINT 4 DEVICE<br>DB25 SIGNAL DB25

Unused wires should not be connected at either end of the cable.

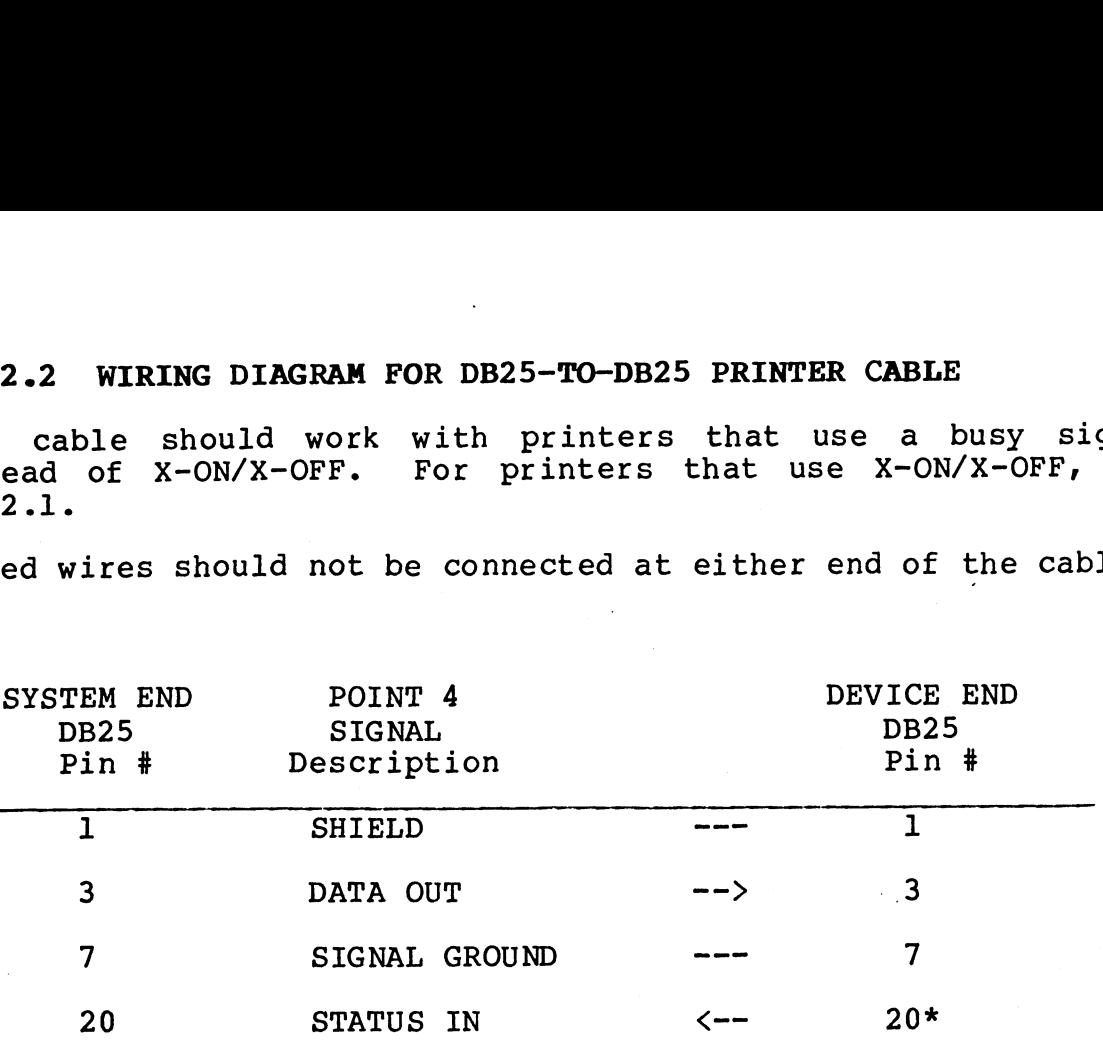

\*This signal is the printer busy signal commonly called .<br>This signal is the printer busy signal commonly called<br>"DTR". Some printers provide this signal on other This signal is the printer busy signal commonly called<br>"DTR". Some printers provide this signal on other<br>pins, such as pins ll or 19. The MARK 4 requires pins, such as pins ll or 19. The MARK 4<br>this signal be high=ready, low=busy (-3 volts).

tnis signal be nign=ready, low=busy (-3 volts).<br>Although the 310 multiplexer can be programmed to .<br>Although the 310 multiplexer can be programmed to<br>accept either high or low as busy, POINT-4 recommends accept either high or low as busy<br>setting it as high=ready, low=busy.

HM-084-0063-C CABLING TO EXTERNAL PERIPHERALS HM-084-0063-C<br>
POINT 4 Data Corporation • C-11 MARK 4/4E System I&M Manual

## C.3.2.3 WIRING DIAGRAM FOR DB25-TO-DB25 MODEM CABLE — ASYNCHRONOUS PORT

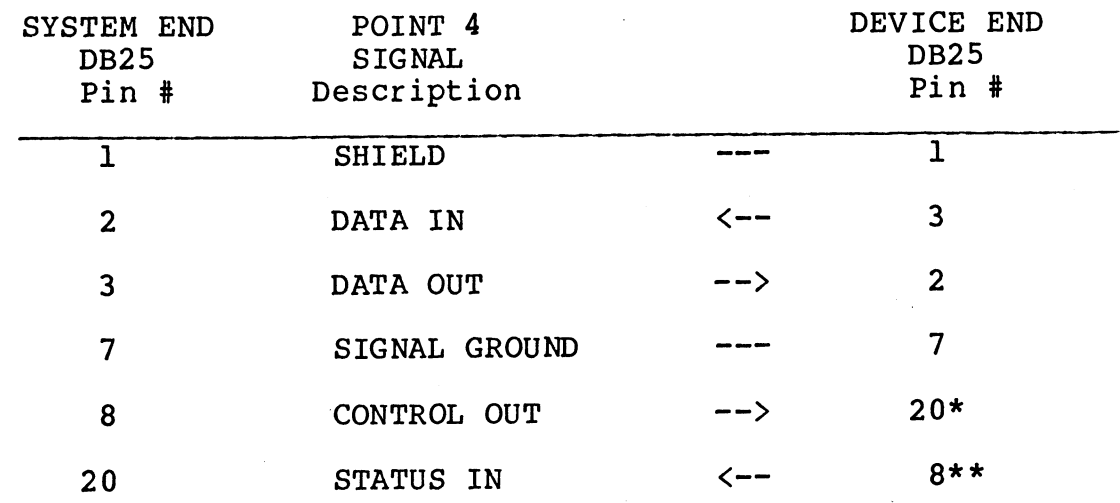

Unused wires should be cut at both ends.

\*Some modems require this signal, which is commonly called DTR, to operate. If the modem does not use this signal, POINT 4 recommends cutting this wire.

\*\*On the 310 multiplexer, this signal, which is commonly called "carrier detect", is used to initiate an auto log-off. POINT 4 recommends this feature for modem ports.

On the MARK 4, this signal must be ground, open, or high to enable system data exchange. A low (-3 volts) to the system will inhibit data exchange.

## C.3.3 Bisynchronous Interface Signals

 $\ddot{\phantom{a}}$ 

Bisynchronous interface signals are relevant only for POINT 4 computers that support a bisynchronous port.

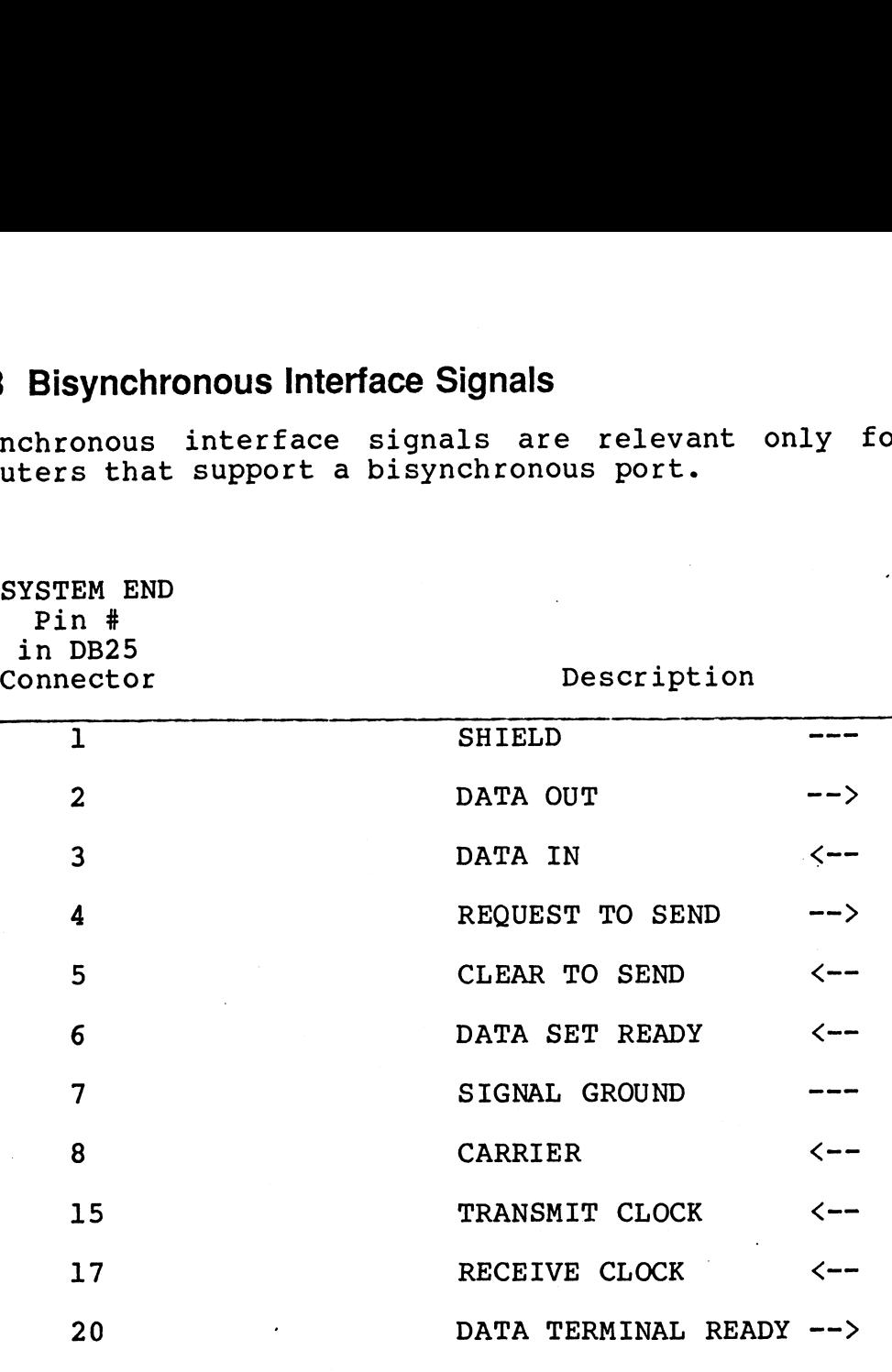

All signals are straight through to modem.

HM-084-0063-C POINT 4 Data Corporation

## C.4 CRIMPING TOOLS FOR MODULAR PLUGS

Standard modular plugs are crimped onto the end of cables. They require a good crimping tool to avoid incorrect crimping, missing some of the pins, and damage to the jacks into which the plugs are connected.

To make cables, POINT 4 suggests that a quality crimping tool be used. Such crimping tools are available from distributors of telephone wiring equipment and connectors. Although more expensive (about \$150.00), a good crimping tool will make good expensive vabout victors, in good came in the state others.

# Appendix D MANIP

MANIP is a program that allows the user to display and examine the contents of memory on the master terminal for the purpose of MANIP is a program that allows the user to display and examine<br>the contents of memory on the master terminal for the purpose of<br>locating problems. This appendix provides information on how to the contents of memory on the master terminal for the purpose of<br>locating problems. This appendix provides information on how to<br>use MANIP and lists the MANIP commands and definitions (see locating problems. This appendix provides information on h<br>use MANIP and lists the MANIP commands and definitions<br>Table D-l). For more information on MANIP, see Section 6.1.

To use MANIP, a command and command parameters (where required) must be entered on the master terminal keyboard. A command conmust be entered on the master terminal keyboard. A command con-<br>sists of a single letter (the command identifier) and parameters sists of a single letter (the command identifier) and parameters<br>that specify addressing modes, memory addresses and data input.<br>All parameters must be entered in octal. The letters x, y and z All parameters must be entered in octal. The letters x, y and z are used to represent octal parameters. MANIP<br>
MANIF is a program that allows the user to display and examine<br>
the contents of menopoly on the master terminal for the purple of<br>
considerating probase.<br>
The content of menomental is a proposition of the purple of<br>

If an error is made while entering a command, correct it by using one of the following:

- 1. Press <ESC> or any other control character except <RETURN> to delete the entry and then enter the command again.
- delete the entry and then enter the command again.<br>2. If an error is made when entering an octal value, enter<br>several zeros and then the correct octal number. Only the several zeros and then the correct octal number. Only the last six octal digits will be used.

### TABLE D-1. MANIP COMMANDS (1 of 3)

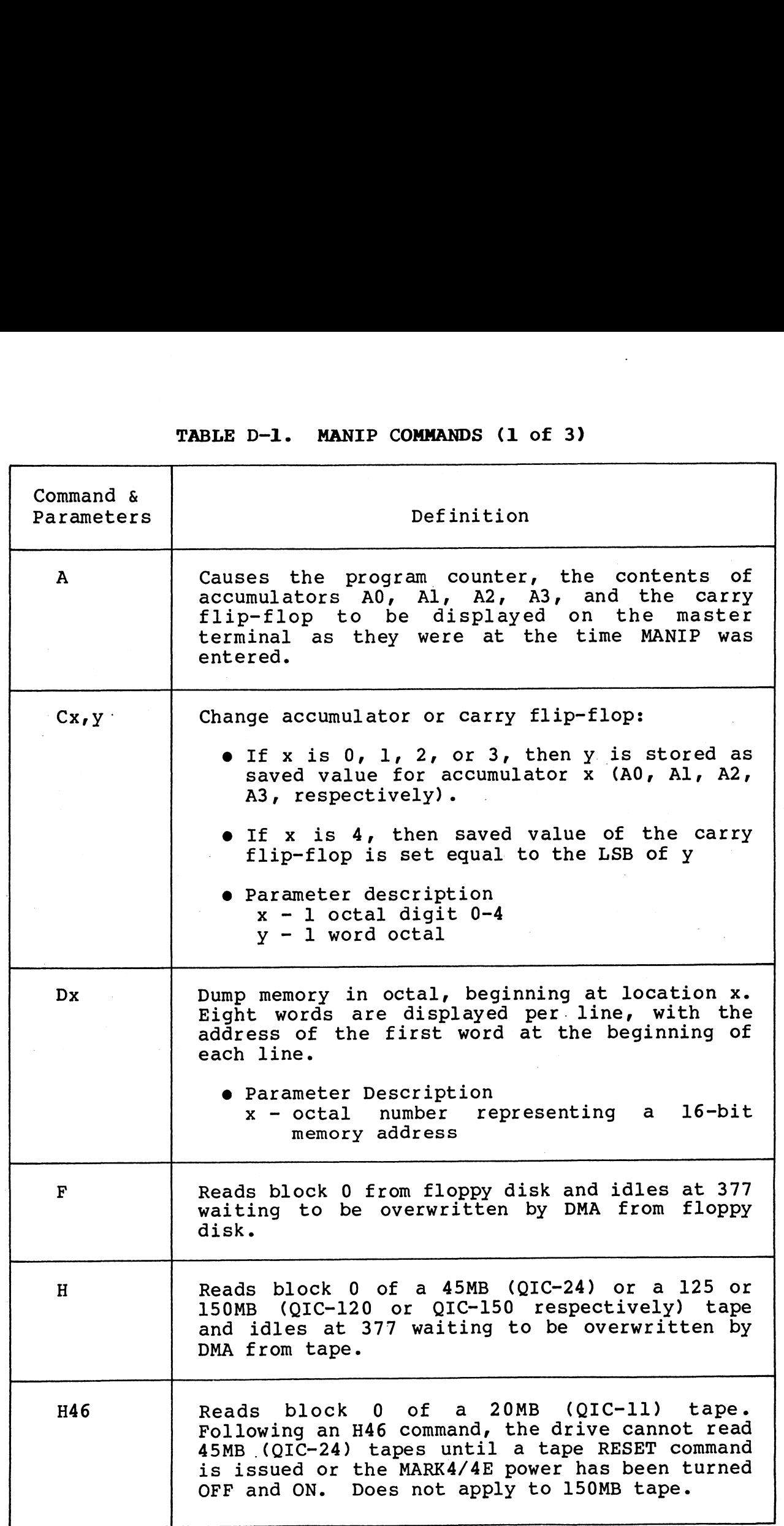

HM-084-0063-C Oo - MANIP

POINT 4 Data Corporation D-2 MARK 4/4E System I&M Manual

## TABLE D-1. MANIP COMMANDS (2 of 3)

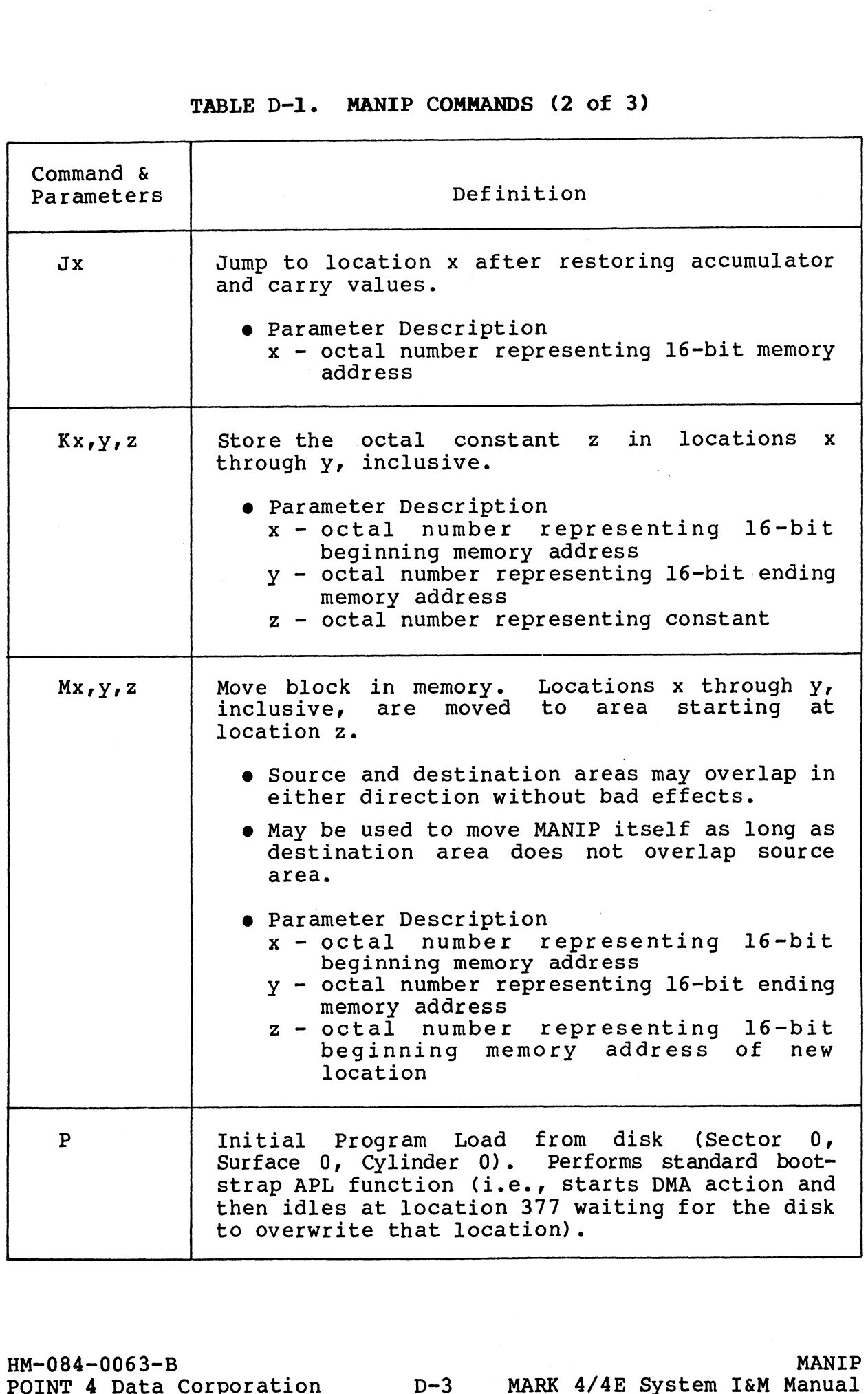

 $\varphi$ 

HM-084-0063-B MANIP

#### TABLE D-1. MANIP COMMANDS (3 of 3)

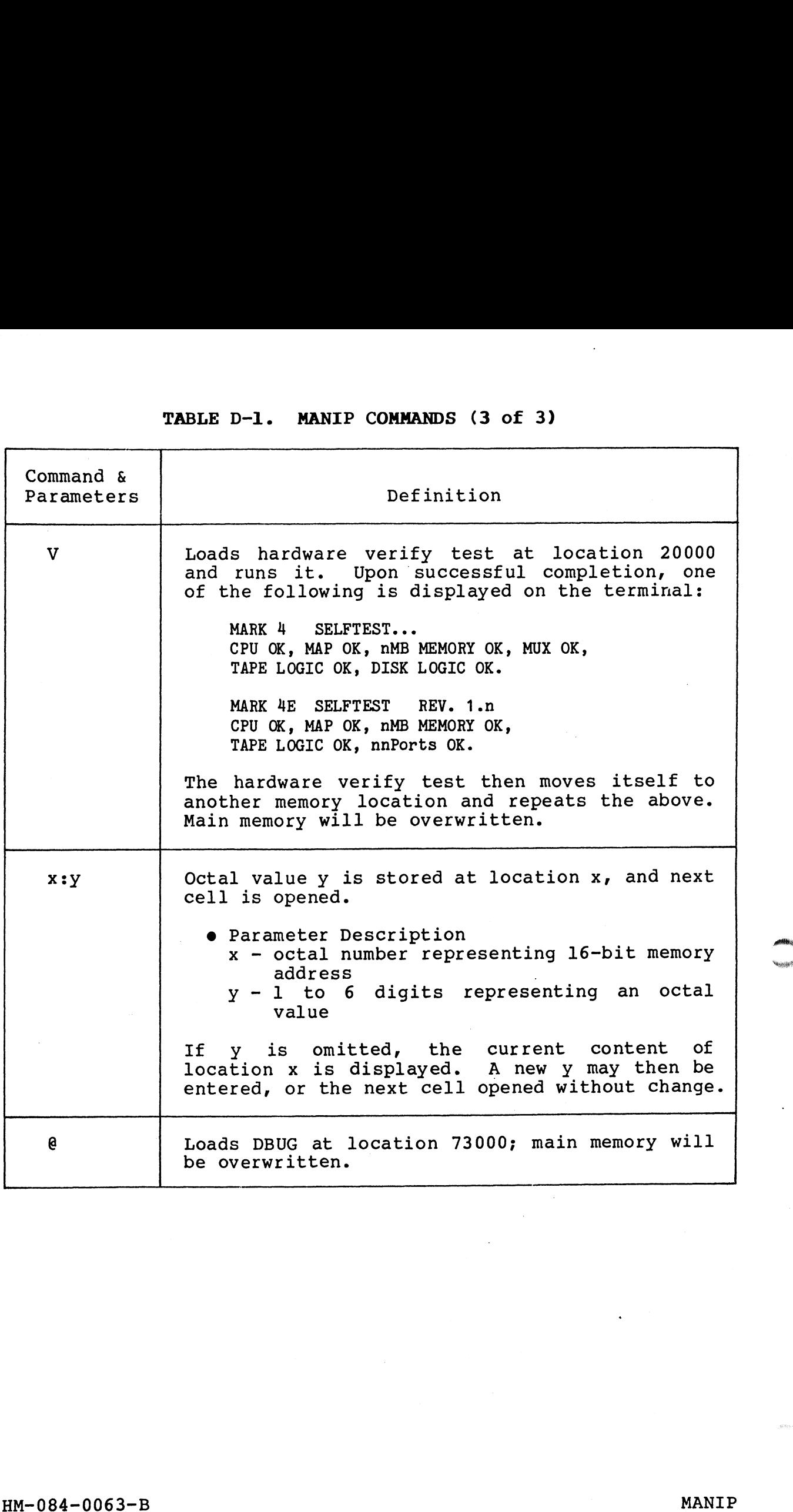

# Appendix E WIRING DIAGRAMS

This appendix includes the wiring diagrams and the pin assign-This appendix includes the wiring diagrams and the pin assign-<br>ments for the MARK 4/4E central processing unit (CPU), the MARK 4 ments for the MARK 4/4E central processing unit (CPU), the MARK 4<br>and MARK 4E peripheral interface boards (PIB), and the disk/tape controller. CONtroller.<br>Controller.<br>HM-084-0063-B WIRING DIAGRAMS

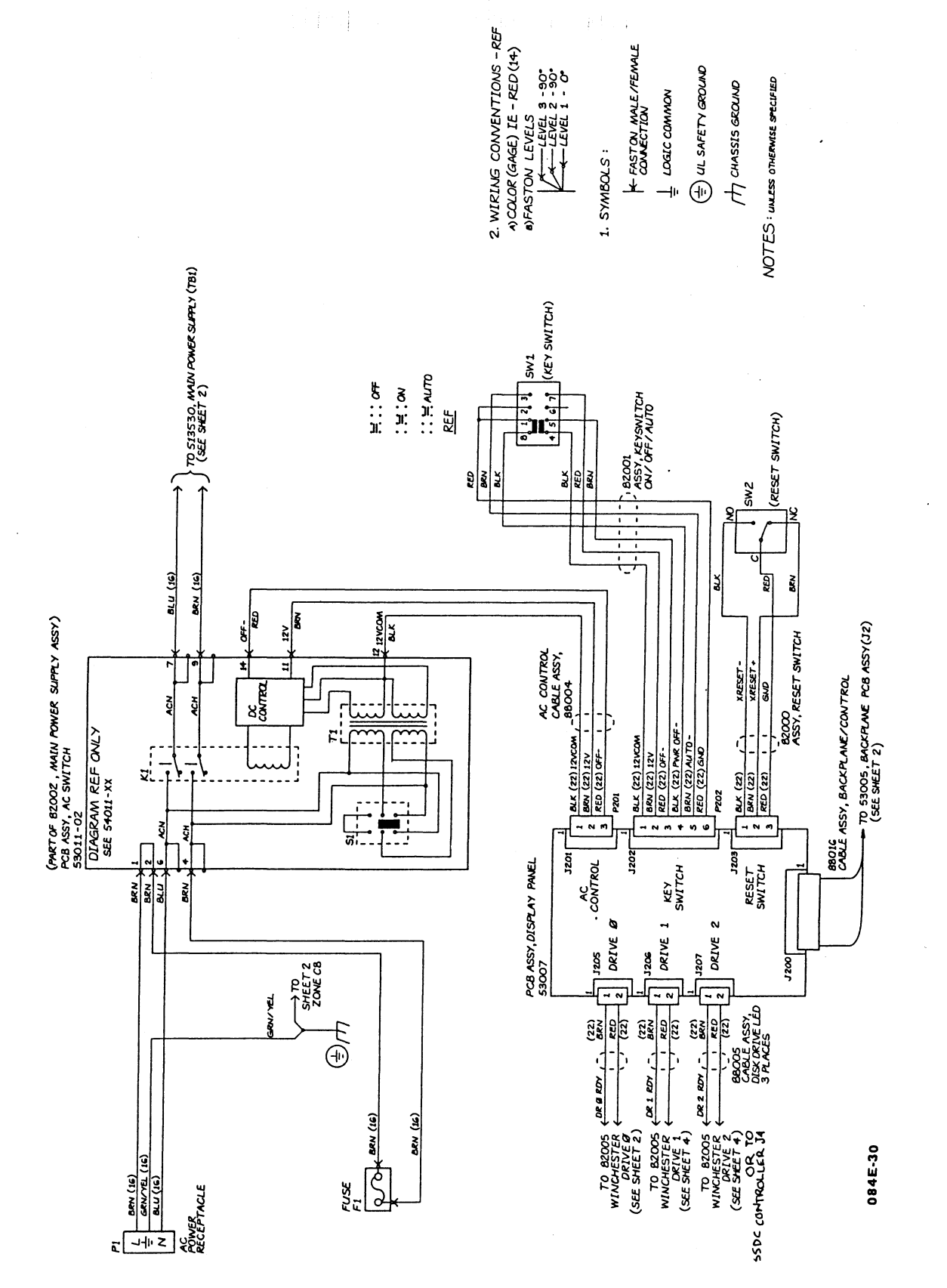

MARK 4E SCHEMATIC DIAGRAM (Sheet 1 of

 $\overline{5}$ 

 $HM-084-0063-B$ POINT 4 Data Corporation WIRING DIAGRAMS<br>MARK 4/4E System I&M Manual

 $E-2$ 

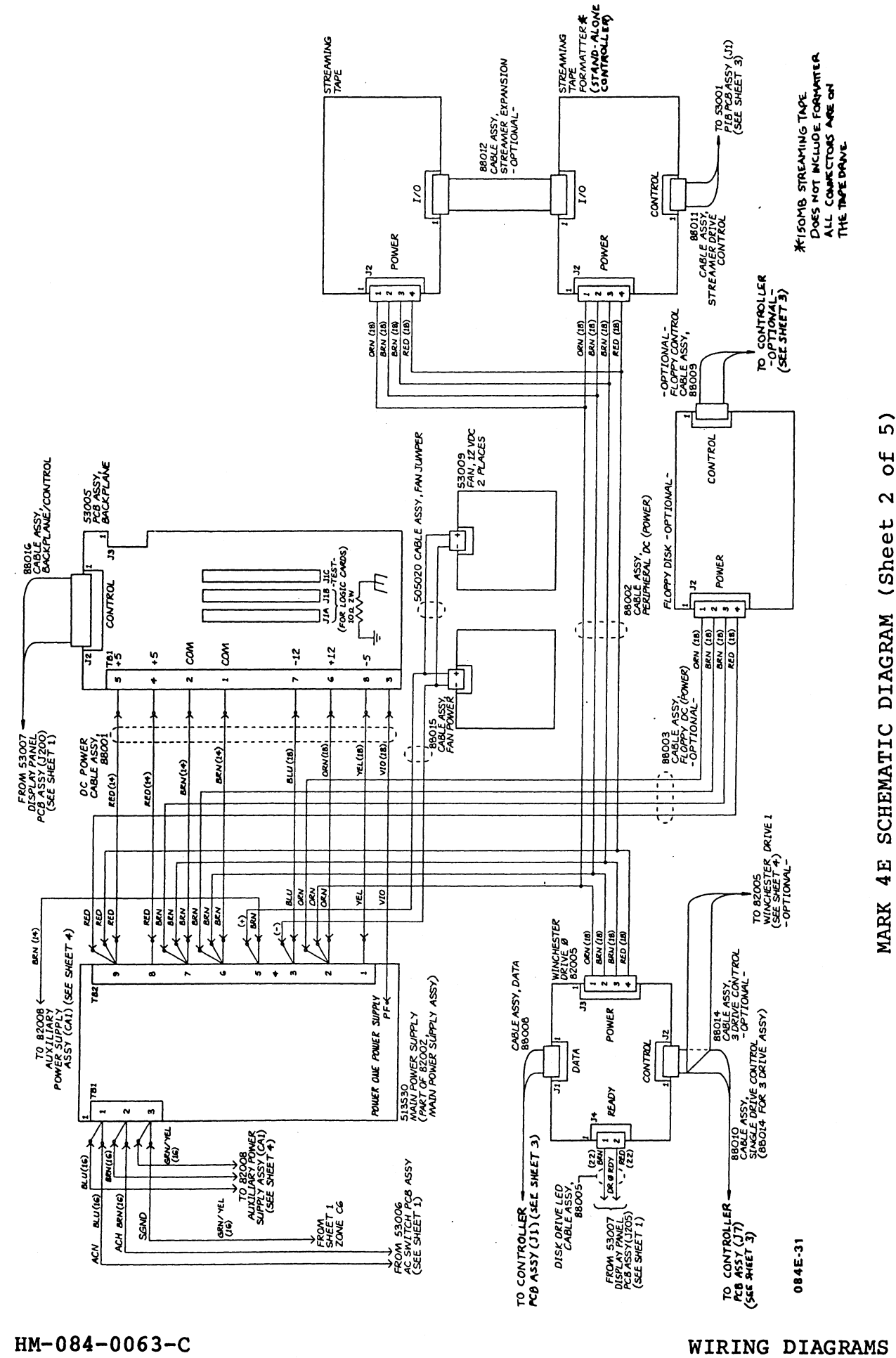

of MARK 4E SCHEMATIC DIAGRAM (Sheet 2

POINT 4 Data Corporation

WIRING DIAGRAMS<br>MARK 4/4E System I&M Manual

 $E-3$ 

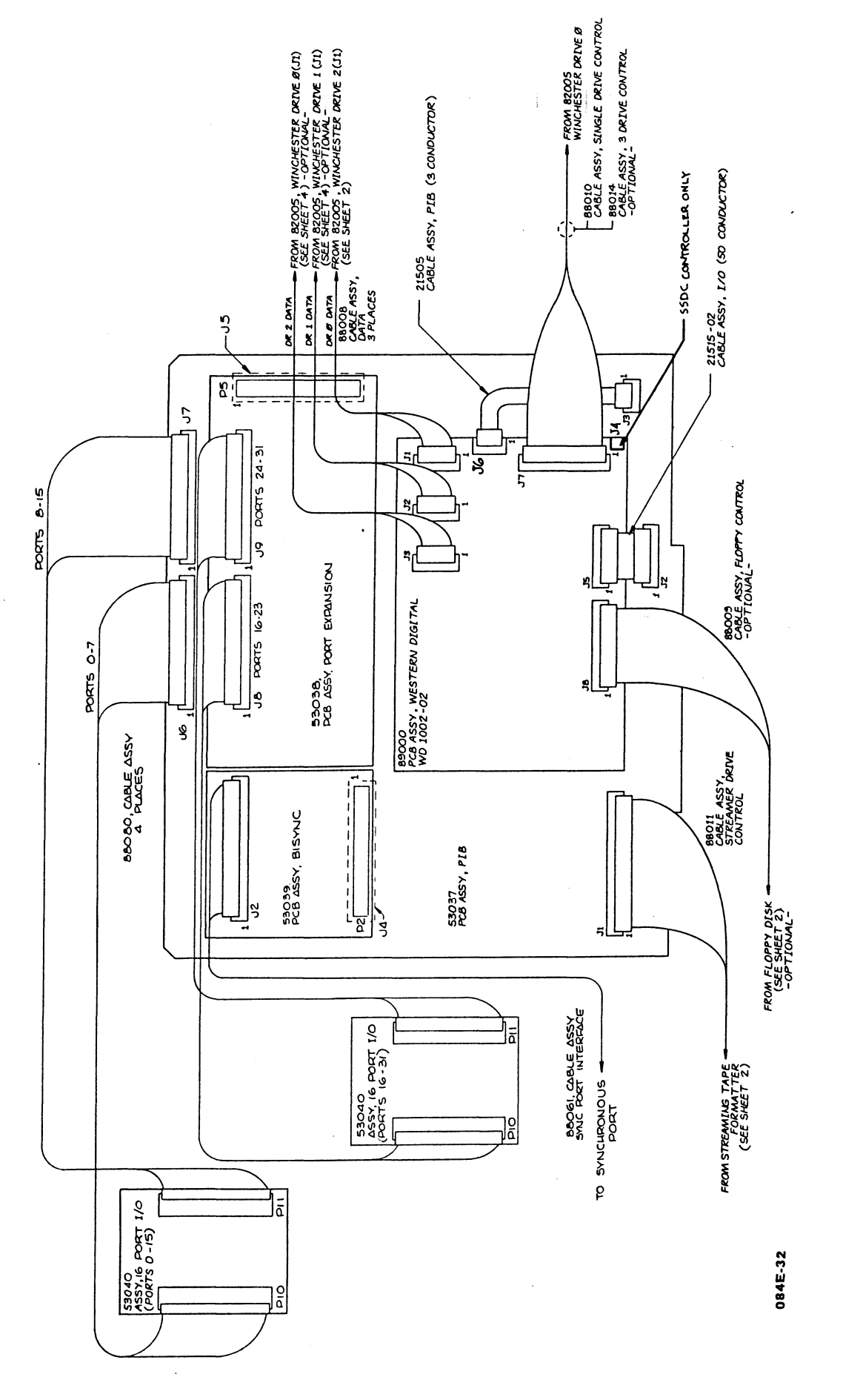

MARK 4E SCHEMATIC DIAGRAM (Sheet 3 of

 $\overline{5}$ 

HM-084-0063-B<br>POINT 4 Data Corporation

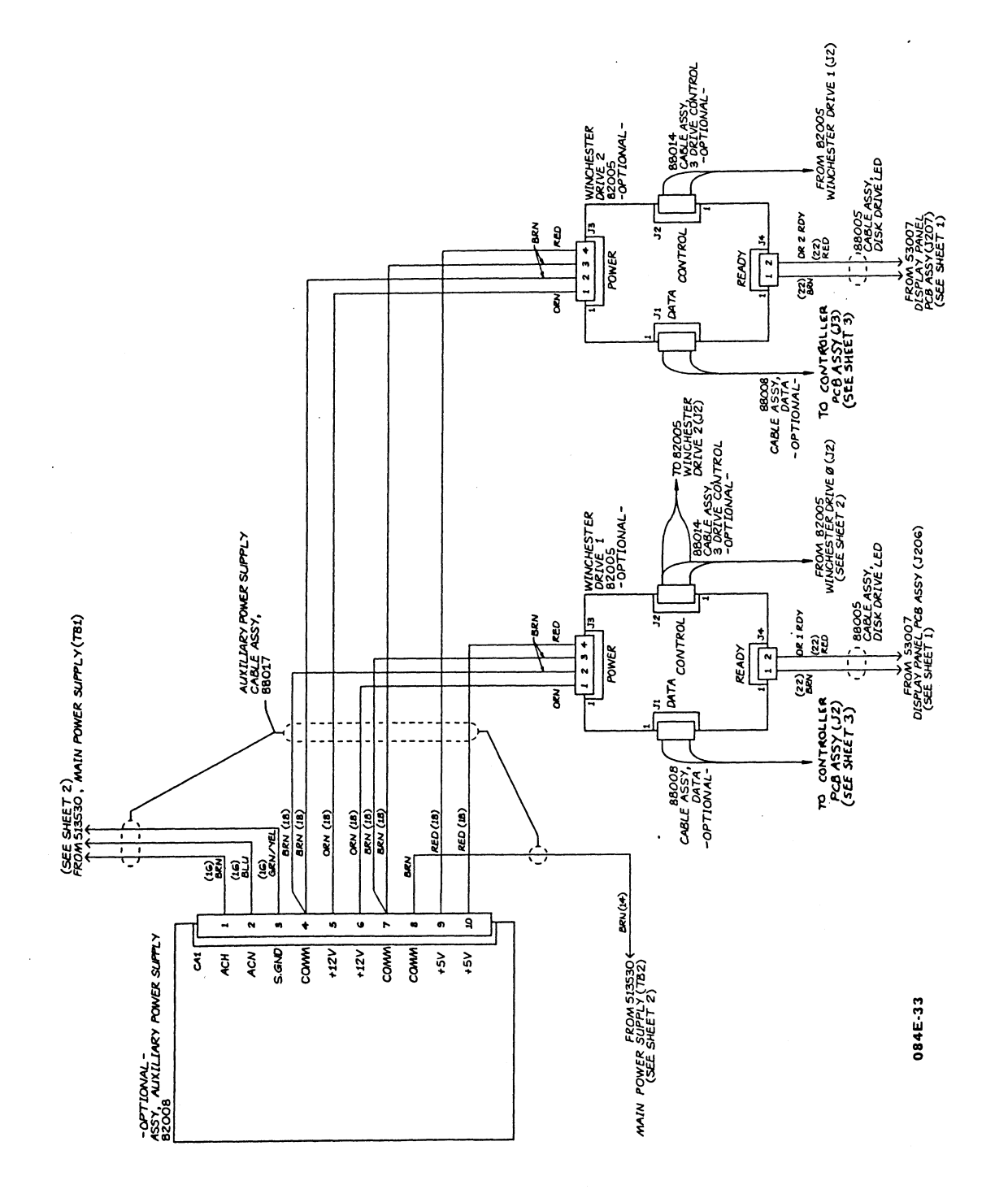

MARK 4E SCHEMATIC DIAGRAM (Sheet 4 of 5)

HM-084-0063-B<br>POINT 4 Data Corporation

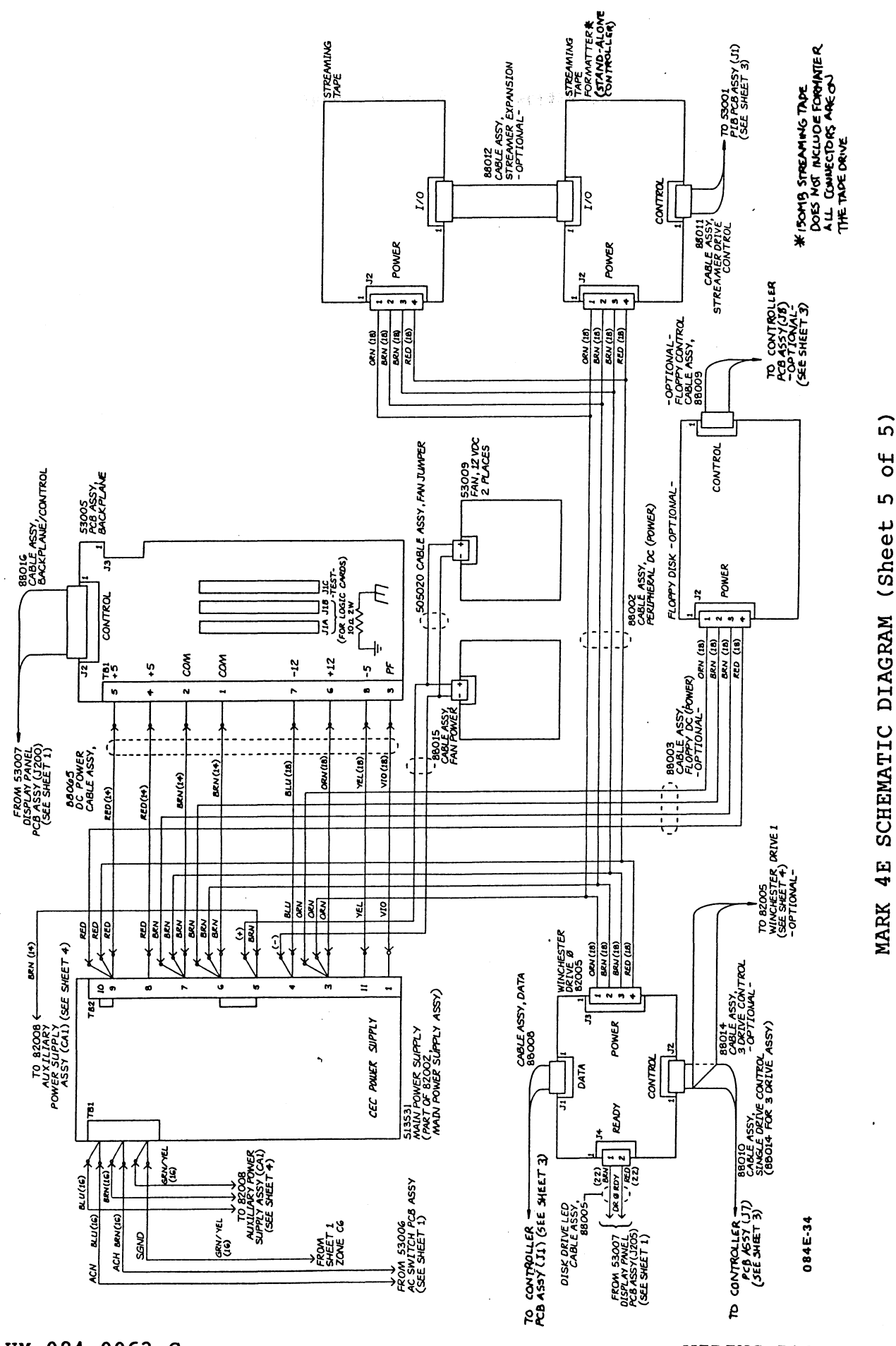

HM-084-0063-C<br>POINT 4 Data Corporation

WIRING DIAGRAMS MARK 4/4E System I&M Manual

 $\overline{a}$ MARK 4E SCHEMATIC DIAGRAM (Sheet

 $\overline{d}$ 

 $E-6$
# BACKPLANE INTERFACE MEMORY BOARD INTERFACE

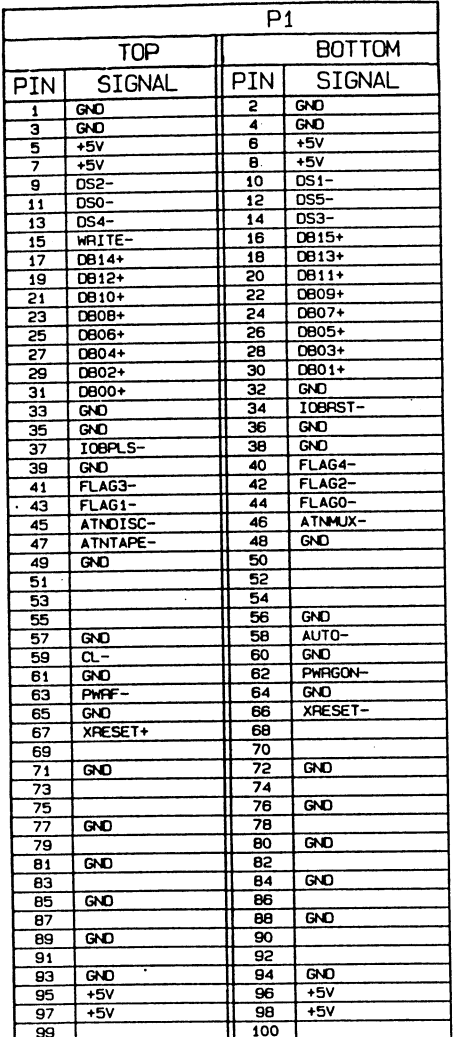

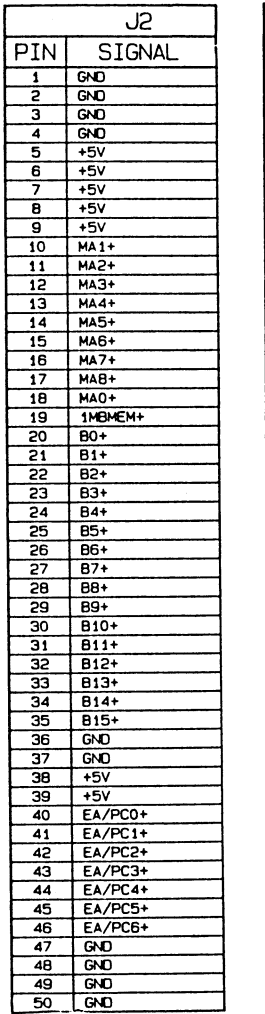

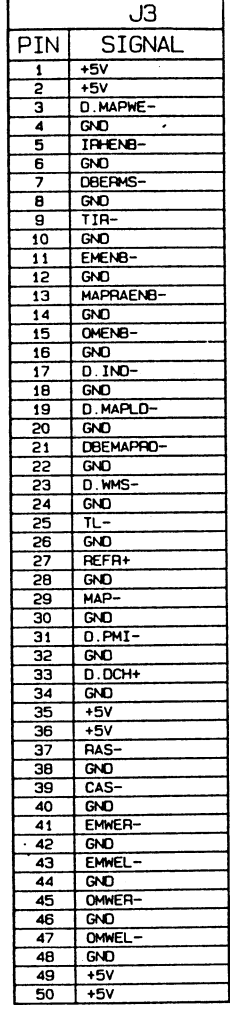

084E-35

MARK 4/4E CPU (53027)

# HM-084-0063-B WIRING DIAGRAMS POINT 4 Data Corporation E-7 MARK 4/4E System I&M Manual

## BACKPLANE INTERFACE

# TAPE CONTROL INTERFACE

 $J<sub>1</sub>$ 

# **DISK CONTROL INTERFACE**

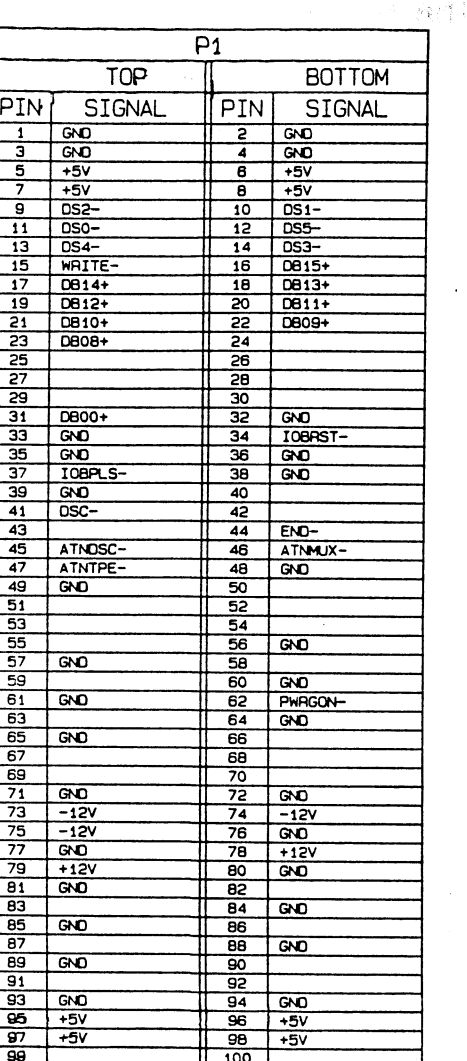

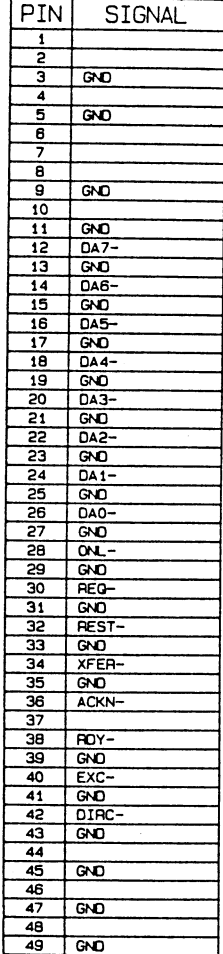

 $\frac{1}{50}$ 

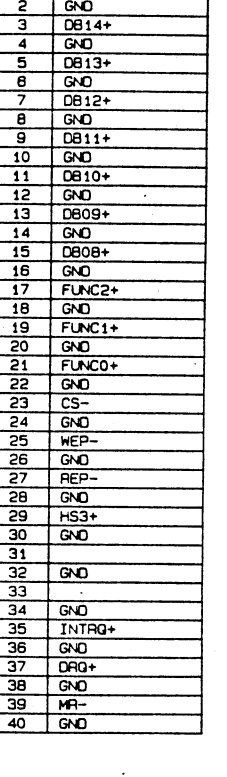

PIN SIGNAL

7

**J2** 

# CONTROLLER POWER

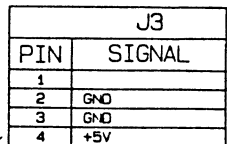

O84E-36

MARK 4E PERIPHERAL INTERFACE BOARD (53037) (Sheet 1 of 2)

HM-084-0063-B POINT 4 Data Corporation E-8

# **INTERFACE**

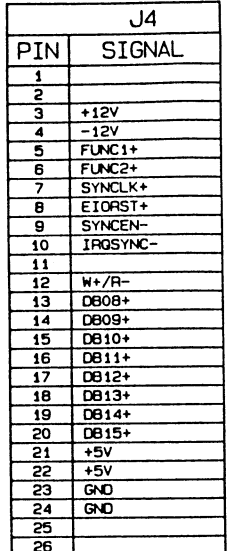

# BISYNC PORT EXPANSION PORTS 0-7 PORTS 8-15<br>ITERFACE INTERFACE

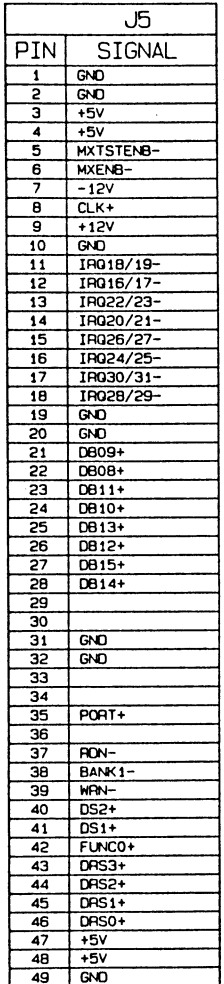

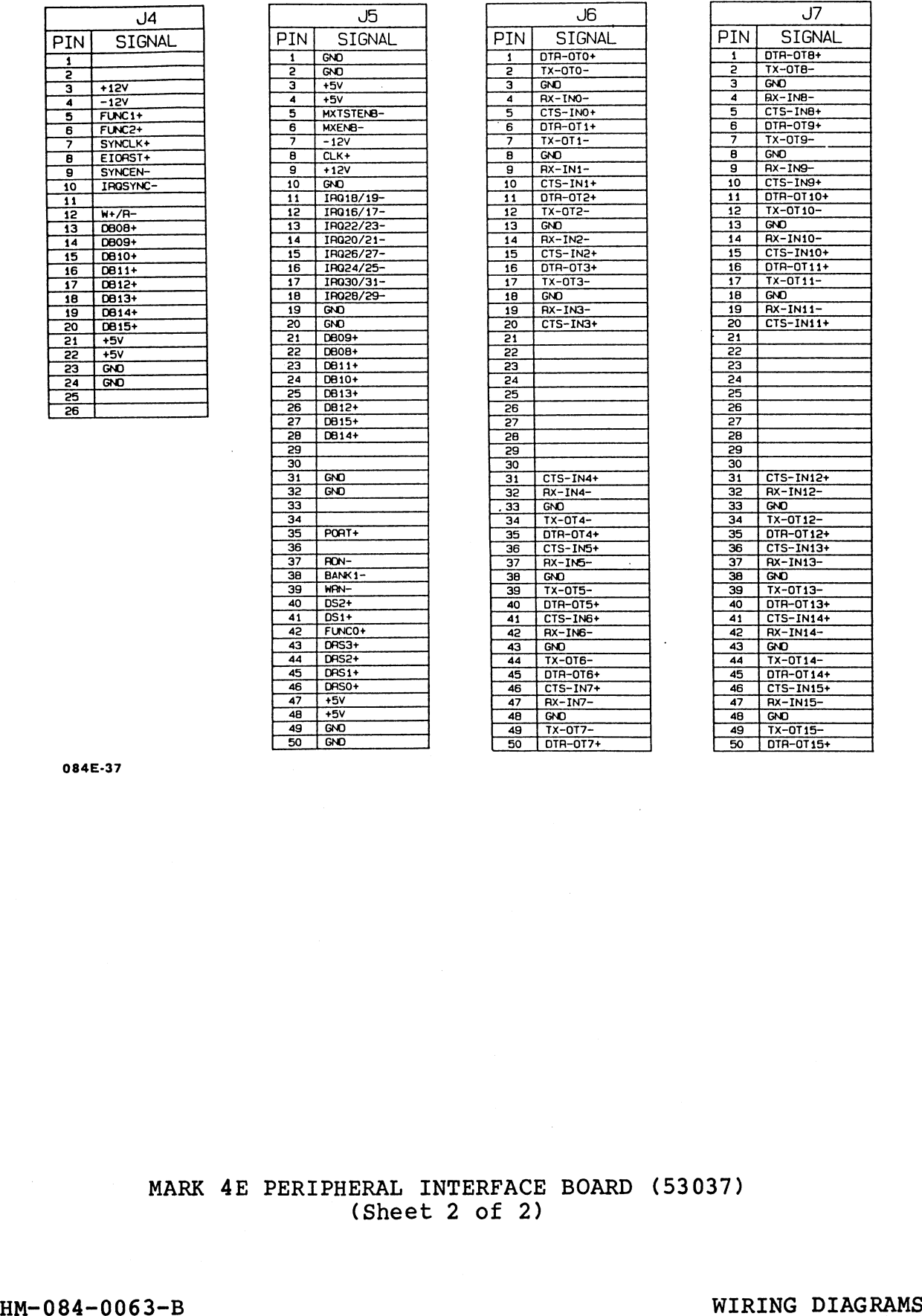

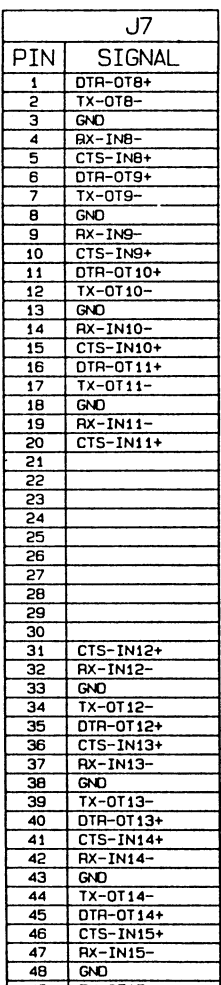

O84E-37

MARK 4E PERIPHERAL INTERFACE BOARD (53037) (Sheet 2 of 2)

# EXPRIME INTERFACE TAPE CONTROL DISK CONTROL PORT EXPANSION

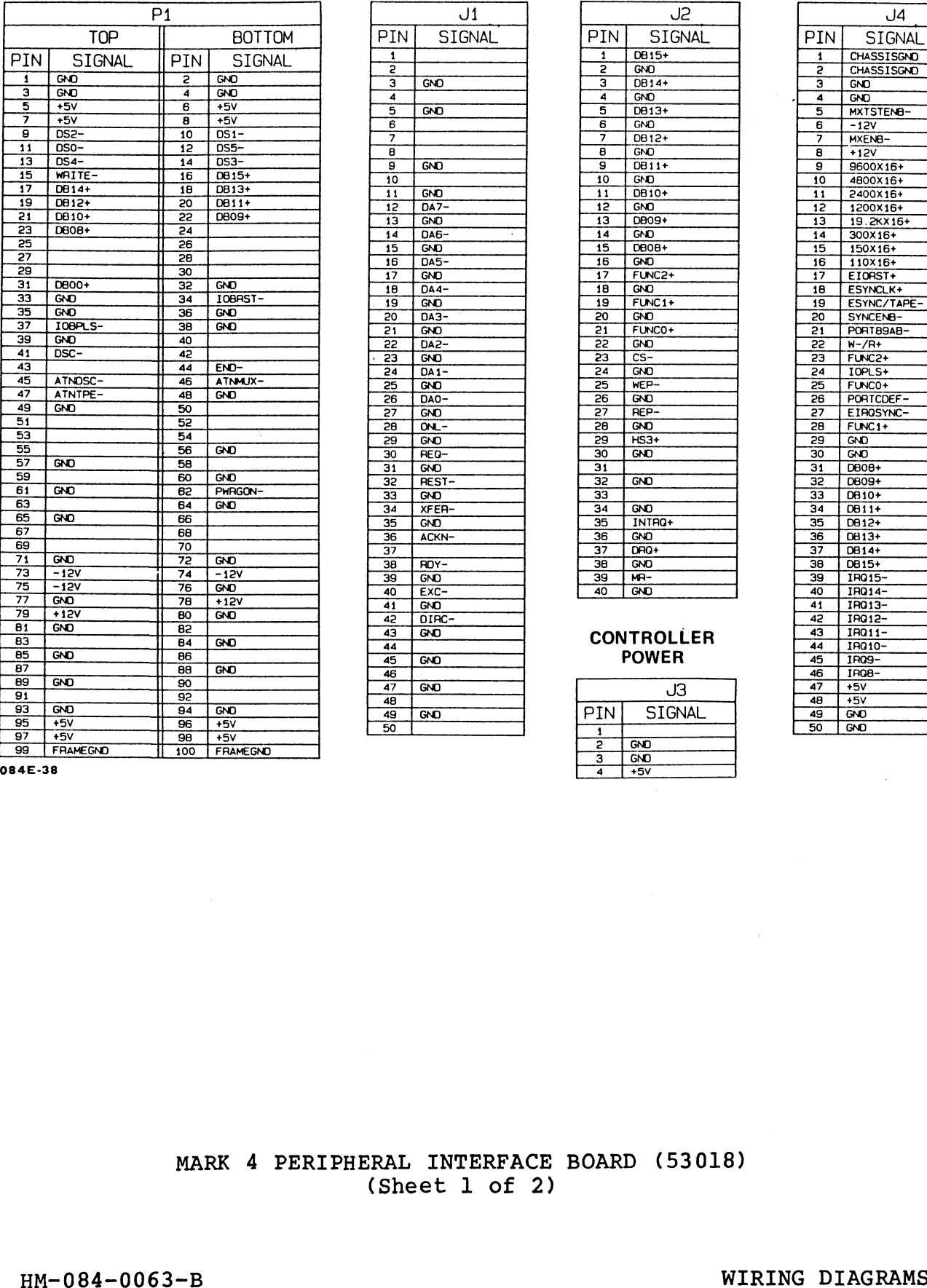

 $\Gamma$ 

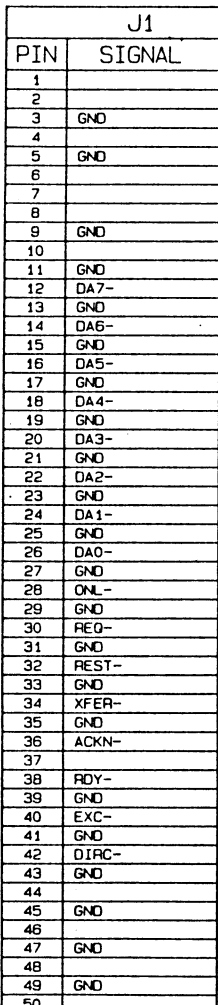

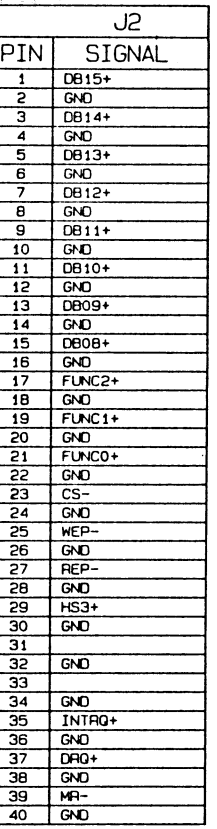

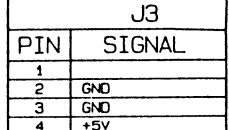

# **INTERFACE SERVITE SERVITE SERVITE SERVITE SERVITE SERVITE SERVITE SERVITE SERVITE SERVITE SERVITE SERVITE SERV**<br>INTERFACE SANTERFACE INTERFACE

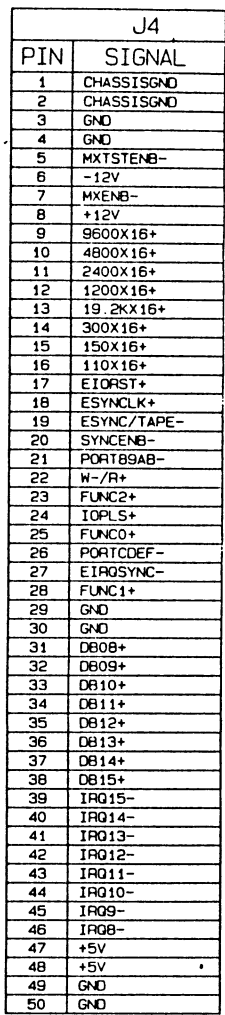

O84E-38

MARK 4 PERIPHERAL INTERFACE BOARD (53018) (Sheet 1 of 2)

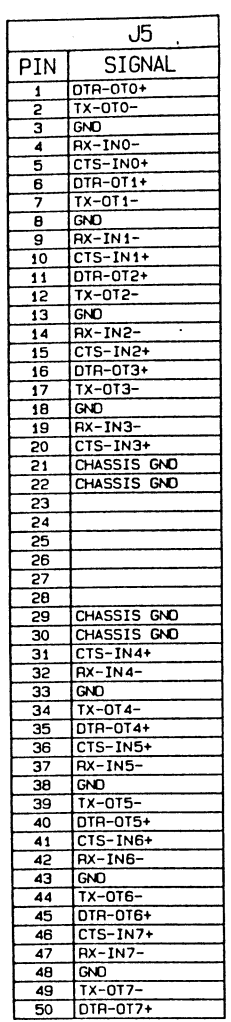

084E-39

PIN

 $\frac{1}{2}$ 

៑៰៑

 $\overline{53}$ 

 $\frac{25}{25}$ 

 $\overline{26}$ 

 $\overline{27}$ 

 $\frac{56}{56}$ 

 $J16$ 

SIGNAL

DTR-0TB+

 $\begin{array}{c|c}\n2 & 1 \times -018 \\
\hline\n3 & 6 \times 0 \\
4 & 4 \times -118 \\
5 & 6 \times -118 \\
\hline\n6 & 6 \times -019 \\
\hline\n10 \times 019 \\
\hline\n11 \times 019 \\
\hline\n12 \times 019 \\
\hline\n13 \times 019 \\
\hline\n14 \times 019 \\
\hline\n15 \times 019 \\
\hline\n16 & 6 \times 019 \\
\hline\n17 \times 019 \\
\hline\n18 \times 019 \\
\hline\n19 \times 019 \\
\hline\n10 \times 019 \\
\hline$ 

 $\frac{6}{7}$  TX-0T9-<br>8 GNO

 $RX-1N9$ 

28<br>
29<br>
29 CHASSIS GND<br>
30 CHASSIS GND<br>
31 CTS-IN12+<br>
32 RX-IN12-<br>
32 GND<br>
34 TX-OT12-<br>
36 GND<br>
37 RX-IN13+<br>
39 GND<br>
72 CTS-IN13+<br>
39 GND<br>
73 GND<br>
39 GND<br>
73 CTS-IN13+<br>
39 GND<br>
74 CTS-IN13+

50 DTR-0115+

### $J15$ SIGNAL PIN CHASSIS GND  $\blacksquare$  $\overline{z}$  $\frac{1}{1}$  TX-0T16- $\overline{\mathbf{3}}$  $4$  TXCLK16+<br>5 RX-IN16- $\frac{6}{7}$ **ATS-0T16+** 8 RXCLK16+  $\overline{10}$  $11$  DSR-IN16+  $\overline{12}$ 13 GND<br>14 DTR-0T16+<br>15 CAR-IN16+  $\frac{16}{17}$  $\overline{18}$  $\frac{19}{ }$  $\frac{51}{50}$  $\frac{53}{55}$  $\frac{24}{24}$  $\overline{25}$  $\overline{26}$

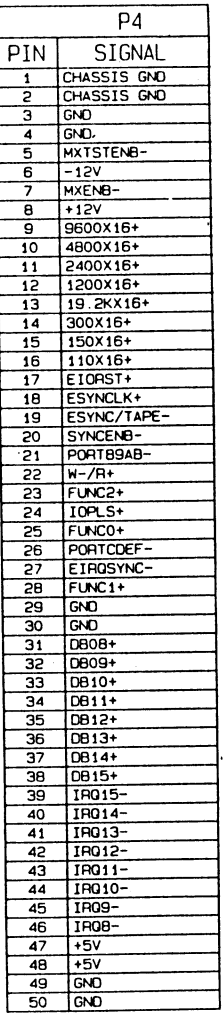

MARK 4 PERIPHERAL INTERFACE BOARD (53018) (Sheet 2 of 2)

POINT 4 Data Corporation E-11

# HM-084-0063-B WIRING DIAGRAMS<br>POINT 4 Data Corporation E-11 MARK 4/4E System I&M Manual

# PORTS 0-7 PORTS 8-15 PORT 16 PORT 9 PIB INTERFACE

# **DISK DRIVE 0 DATA INTERFACE**

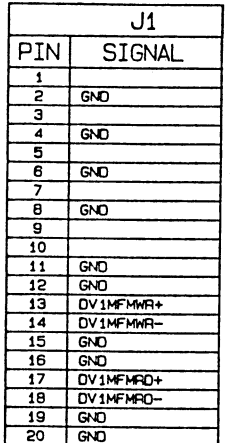

# **DISK DRIVE 2 DATA INTERFACE**

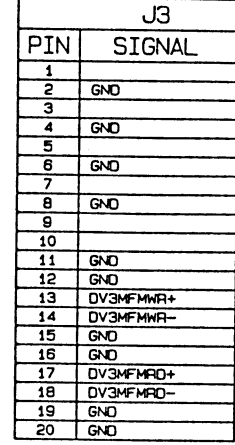

# **PIB/CONTROLLER INTERFACE**

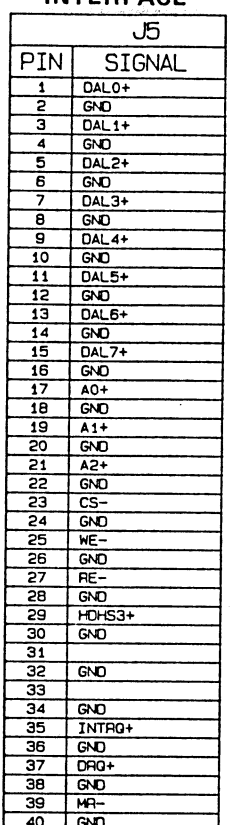

POWER CONNECTOR J6

PIN SIGNAL

 $\sqrt{6N}$  $\overline{2}$ 

 $\frac{60}{150}$  $\overline{\mathbf{a}}$  $\overline{4}$ 

7

### **DRIVE CONTROL** INTERFACE

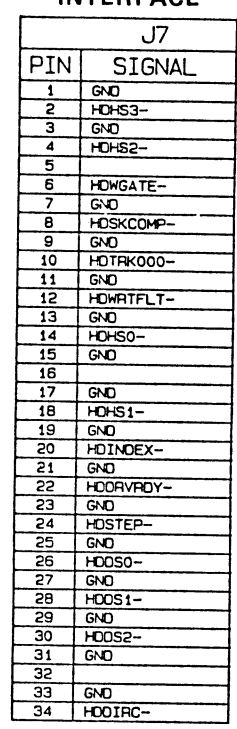

# |<br>| DISK DRIVE 1<br>| DATA INTERFACE LED INTERFACE

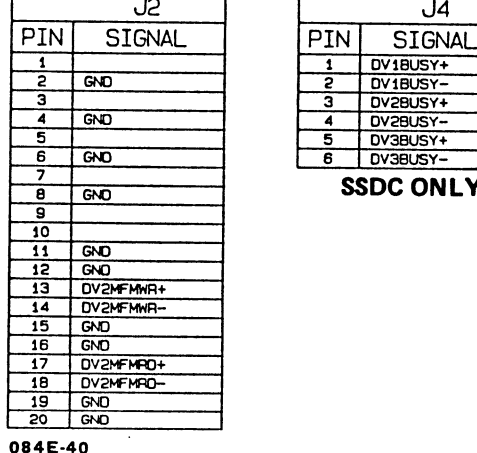

084E-40

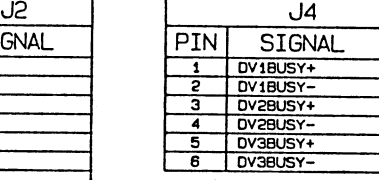

**SSDC ONLY** 

### FLOPPY INTERFACE  $\Gamma$  $\overline{R}$

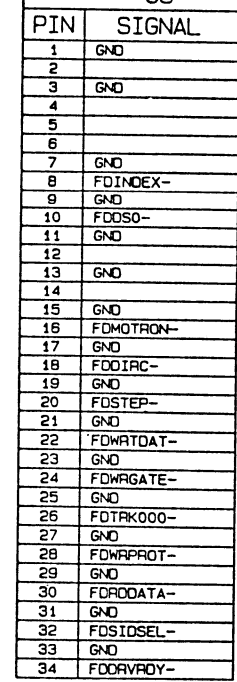

# DISK/TAPE CONTROLLER INTERFACE SIGNALS

 $\bar{\epsilon}_A$ 

# Appendix F\_ GLOSSARY

Accumulator - a part of the logical-arithmetic unit of a Appendix F<br>GLOSSARY<br>mulator - a part of the logical-arithmetic<br>computer.

- Address- a number identifying a location where information is stored.
- APL (Automatic Program Load) the loading of the program, which (Automatic Program Load) - the loading of the program, which<br>occurs whenever the AC power switch is turned to AUTO once the occurs whenever the AC power switch is turned to AUTO once the software is loaded.
- Auxiliary power supply an 85-watt power supply that is required in addition to the main power supply when more than one disk drive is used on a MARK 4/4E system.
- arive is used on a MARK 4/4E system.<br>Asynchronous a mode of communications that transmits a single chronous - a mode of communications that transmits a single<br>character with additional bits, stop and start, to provide<br>the timing. Each character is individually timed.
- Bisynchronous a communications protocol that includes control nchronous - a communications protocol that includes control<br>characters and procedures for controlling the establishment<br>of a valid connection and transfer of data. Usually one of a valid connection and transfer of data.<br>block of characters is transmitted at a time. of a valid connection and transfer of data. Usually one<br>block of characters is transmitted at a time.<br>CPU (Central Processing Unit) - the principal unit of the
- computer that controls the processing routines, performs arithmetic functions and stores directly-accessible memory. DBUG- a position-independent debugging utility package. It is
- DBUG a position-independent debugging utility package. It is<br>independent of the IRIS Operating System and is controlled from the master terminal.
- Diagnostic a hardware program or routine used to help locate a rrom the master terminai.<br>nostic - a hardware program or routine used to help locate a<br>malfunction or problem in system hardware. POINT 4 diagnostic - a naroware program or routine used to neip locate a<br>malfunction or problem in system hardware. POINT 4 diag-<br>nostics are available on stand-alone tapes; the standard mostics are available on stand-alone tapes; the standard<br>diagnostics are supplied with the IRIS Operating System on diagnostics are supplied with the IRIS Operating S<br>logical unit 5 (does not include system diagnostics). Accumulator - a part of the logical-arithmetic unit of a computer.<br>
Moders - a part of the logical-arithmetic unit of a computer.<br>
Moders - a number identifying a location where information is<br>
excluded:<br>
However is loaded
- DISCUTILITY a program that is used to format a disk and to save rogical ante 5 (does not include system diagnostics).<br>UTILITY - a program that is used to format a disk and to save<br>and restore information from disk and/or streamer tape. It and restore information from disk and/or streamer tape. It<br>is available on the IRIS Operating System on logical unit 0 or aS a stand-alone program.
- HALT a ceasing of computer operations because of a hardware or software problem or a power failure. Is available on the IRIS Operating System on logical unit of<br>or as a stand-alone program.<br>HALT - a ceasing of computer operations because of a hardware or<br>software problem or a power failure.<br>HM-084-0063-B GLOSSARY<br>POINT 4

- Hardware verify test a test that verifies the operation of the MARK 4/4E system as a whole: CPU, all system memory, tape interface and serial ports. It also invokes the disk/floppy mare  $4/4E$  system as a whole: CPU, all system memory, tape<br>interface and serial ports. It also invokes the disk/floppy<br>controller self-test and checks for its successful interface and serial ports. It also invokes<br>controller self-test and checks for i<br>completion. It can be accessed through MANIP.
- completion. It can be accessed through MANIP.<br>IPL (Initial Program Load) a procedure that reads the IRIS Operating System from disk to memory.
- IRIS (Interactive Real-Time Information System) POINT 4's Operating system that supports multi-user business software.
- MANIP— a Stand-alone program that is automatically loaded into memory by system firmware when the system is powered up; a HALT occurs, or a user pushes the reset switch. It initiates the hardware verify test and an automatic program load when the operating system is on the disk and the keyswitch is turned to AUTO. It also enables the user to load programs or display and examine the contents of memory on the master terminal; and it enables programmers to debug the system.
- MAPACTIVATE utility on the IRIS Operating System that activates the memory map driver.
- Mapped memory hardware architecture used to increase the memory available to the system by redirecting the CPU to different areas of physical memory.
- Master terminal the terminal connected to port zero and used to perform certain system operations.

**Skissi** 

- Memory board a 1 or 2MB board that piggybacks onto the central processing unit.
- Octal the base eight numbering system used by IRIS.
- Operating system a collection of programs that direct and supervise the computer's operation. POINT 4's operating system is IRIS.
- PAL programmable array logic, an integrated circuit and trademark of Monolithic Memories, Inc..
- PIB peripheral interface board that links the peripherals to the CPU.
- Pico-N a 100-pin connector with encapsulated circuitry that prevents unauthorized use of IRIS, POINT 4 application packages, or specified dealer packages. It is supplied under a non-transferrable license with each paid IRIS license and remains the property of POINT 4.
- Port expansion board a board that piggybacks onto the peripheral interface board to provide 8 or 9 additional ports for the MARK 4/4E (8-16) and 16 additional ports on a MARK 4E (16-32).

HM-084-0063-B GLOSSARY POINT 4 Data Corporation F-2 MARK 4/4E System I&M Manual

Port 0 - the first port on the first asynchronous board.

Program counter - the register that contains the address of the current instruction being executed.

SETUP - an interactive utility used to configure the IRIS Operating System. (periting Eystem,<br>
(periting Eystem,<br>
Gentling Eystem,<br>
GLOSSARY<br>
GLOSSARY<br>
GLOSSARY<br>
GLOSSARY<br>
GLOSSARY<br>
GLOSSARY<br>
GLOSSARY

HM-084-0063-B<br>POINT 4 Data Corporation F-3 MARK 4/4E System I&M Manual

 $\rho(\theta) \in \mathbb{R}$  $\epsilon$ 

# INDEX

 $\label{eq:2.1} \mathcal{L}(\mathcal{L}(\$ 

 $\epsilon$ 

# INDEX

Adding Disk Drives, see Disk Drives Adding Ports - see Ports, Asynchronous Ports and Bisynchronous Ports Asynchronous Ports Adding MARK 4 5-8 thru 5-11 MARK HE (8-16) 5-8, 5-9, 5-12, 5-13 MARK 4E (16-32) 5-8, 5-14 thru 5-17 General Description 1-4 Automatic Program Load (APL) 4-5 Auxiliary Power Supply| General Description 1-7 Installing 5-24, 5-25 Measuring Voltages 6-4 Requirements A-3 Baud Rates General Description 1-4 Settings MARK H/4E (8-16) 5-30, 5-31 MARK HE (16-32) 2-13, 5-16 Bisynchronous Port 111ary Power Supply<br>
General Description 1-7<br>
Installing 5-24, 5-25<br>
Measuring Voltages 6-4<br>
Requirements A-3<br>
d Rates<br>
General Description 1-4<br>
Settings<br>
MARK 4/4E (8-16) 5-30, 5-31<br>
MARK 4E (16-32) 2-13, 5-16<br>
ynchronous Adding<br>MARK 4/4E (8-16) 5-30, 5-31 MARK 4E (16-32) 5-32 Cable and Component Locations 2-10 General Description 1-7<br>General Description 1-7 z-To<br>General Description<br>Software 1-7,5-30 Board - also see individual board names rd - arbo boo indi<br>names<br>Compatibility A-6 Compatibil<br>Types A-5 Cable Connection 2-6, 2-10, 2-14 Cabling Diagrams C-1 thru C-14 Central Processing Unit (CPU) Board Compatibility A-6 Type A-5 General Description 1-3 Removing and Replacing 2-7 Socketed Components 2-8, 2-9

Controls Keyswitch 3-2 orors<br>Keyswitch<br>MANIP 3-3 nojomicon<br>MANIP 3-3<br>Reset 3-2 Converting a MARK 4E (8-16) to a MARK 4E (16-32) 5-33 thru 5-36 Crimping Tools C-14 Diagnostic(s) 6-5 gnostic(s) 6-5<br>Hardware Verify Test 6-5 gnostic(s) 0-)<br>Hardware Verify Test 6-<br>IRIS Logical Unit 5 6-8 Diagnostic Programs 6-7 Diagnostic Tapes 6-7 DISCUTILITY 4-2 Disk Drive (Floppy), see Floppy Disk Drive | Disk Drive (Winchester) *EIT*<br>k Drive (Winchester)<br>Basic Drive Description 1-5 **Easic Drive Descripti<br>Cable Locations 2-10** Increasing Disk Capacity on a Single Drive System 5-4 thru 5-7 Installing a Second Drive (1) 5-20, 5-21 Installing a Third Drive (2) 5-22, 5-23 Removing and Modifying Drive 0 5-18, 5-19 Options 1-6 Disk/Floppy Controller Board Cable and Component Locations 2-10 General Description 1-5 Fans Removing and Replacing 7-4 Floppy Disk Drive General Description 1-6 Installing 5-26 thru 5-29 Care and Handling, B-6 thru B-9 HALT 6-2, 6-6 Hardware Verify Test Access 3-4 Description 3-3 neeessensen<br>Description 3-3<br>Self-test Message 4-5 Besoriperon 5-5<br>Self-test Message 4<br>Troubleshooting 6-5

 $HM-084-0063-C$ POINT <sup>4</sup> Data Corporation Index-l

INDEX MARK 4/4E System I&M Manual

Increasing Disk Capacity 5-4 thru 5-7 Indicators Front Panel 3-5 Initial Power Up 4-2 Initial Program Load (IPL) 4-3, 4-4 IRIS License, Mapped 1-5 IRIS Operating System i-1 Keyswitch Controls 3-2 LED Panel Removing and Replacing 7-5 Loading Software DISCUTILITY 4-2 Software 4-2 Main Power Supply Connecting to Auxiliary 5-24 Fuse 7-2 General Description 1-3 Measuring Voltages 2-14, 6-4 Removing and Replacing 7-2, 7-3 : Requirements A-2 MANIP Accessing Hardware Verify Test 3-3, 3-4 Accessing MANIP 6-2, 6-3 At Power Up 4-2 Commands and Parameters D-1 thru  $D-4$ Description 3-3 Menu 4-2, 6-3 Use in Troubleshooting 6-2, 6-5 MARK 4/4E Boards Compatibility A-3 Types A-5 Converting a MARK 4/4E (8-16) to a MARK HE (16-32) 5-33 thru 5-36 General Description 1-1 thru 1-8 PROM Revisions A-7 Measuring Voltages Auxiliary Power Supply 6-4 Main Power Supply 2-14, 6-4 Memory Board | Compatibility A-6 Expanding Memory 5-2, 5-3 Removing 2-8 Requirements 5-2 Type A-5 Main, Mapped 1-3 Option 1-6

Options Additional Disk Capacity and Drives 1-6 Additional Memory 1-6 errece n-c<br>Additional Memory 1-6<br>Auxiliary Power Supply 1-6 Additional Hemory<br>Auxiliary Power Supply<br>Bisynchronous Port 1-7 Bisynchronous Port 1-7 Floppy Disk Drive 1-6<br>Port Expansion Board 1-7 Peripherals, External Cabling Diagrams C-1 thru C-8 phordre, moordra<br>Cabling Diagrams C-1<br>Connectors 1-4, 2-14 Connectors 1-4, 2-14<br>General Description 1-8 General Description  $1-\delta$ <br>Peripherals Interface Board (PIB) ions<br>
Additional Disk Capacity and<br>
Drives 1-6<br>
Additional Memory 1-6<br>
Auxiliary Power Supply 1-6<br>
Bisynchronous Port 1-7<br>
Floppy Disk Drive 1-6<br>
Port Expansion Board 1-7<br>
ipherals, External<br>
Cabling Diagrams C-1 thru C-8<br> Components 2-10 General Description 1-4 Removing from Card Cage 5-9, 5-14 Pico-N General Description 1-5 Installing 2-8 | Port Distribution Cables 2- Port Expansion Board Disconnecting from PIB 2-12 General Description 1-7 Installing 5-9, 5-14 Ports Adding General Description 1-7<br>
Installing 5-9, 5-14<br>
ts<br>
Adding<br>
Asynchronous MARK 4 5-8 thru 5-11 MARK 4E (8-16) 5-8, 5-9, 5-12, 5-13 MARK 4E (16-32) 5-8, 5-14 thru 5-17 Bisynchronous MARK  $4/4E$  (8-16) 2-12, 5-9 MARK 4E (16-32) 2-13, 5-16 General Description 1-4 Power Fail Instructions 8-1 Power Requirements A-2, A-3 Power Supply, see Auxiliary Power Supply or Main Power Supply Power Up Initial 4-2 Routine 4-3 thru 4-5 PROM Revisions A-7 Reset Switch 3-2 Routine Power Up 4-3 thru 4-5

HM-084-0063-C POINT 4 Data Corporation INDEX

Self-test, see Hardware Verify Test Software, see also IRIS Configuring to Include Additional Ports 5-12, 5-16 Ports  $5-12$ ,  $5-16$ <br>Loading  $4-2$ specifications Loading 4-2<br>cifications<br>Environmental A-4 cirications<br>Environmental<br>Physical A-1 Physical  $A-1$ <br>Power  $A-2$ ,  $A-3$ Board Types, A=5 Compatibility Chart, A-6 PROM Revisions, A-7 Streaming Cartridge Tape Drive Care and Handling, B-1 thru B-5 General Description 1-5 Removing and Replacing 5-24, 5-25 system Checkout Procedure 2-2 thru  $2-14$ ,  $6-4$ <br>System HALTS, see HALTS

Tower Cabinet General Description 1-3 -- Jurinov<br>General Description 1-3<br>Removing Top and Side Panels 2-2 sence an *boote appear*<br>Removing Top and Si<br>Specifications A-2

Voltages tages<br>Auxiliary Power Supply A-4 **Tages**<br>Auxiliary Power Supply<br>Main Power Supply <del>A-</del>3

Main Power Supply A-3<br>Wiring Diagrams E-1 thru E-11

HM-084-0063-C POINT 4 Data Corporation Index-3 MARK 4/4E System I&M Manual

 $\label{eq:2.1} \frac{1}{\sqrt{2}}\left(\frac{1}{\sqrt{2}}\right)^{2} \left(\frac{1}{\sqrt{2}}\right)^{2} \left(\frac{1}{\sqrt{2}}\right)^{2} \left(\frac{1}{\sqrt{2}}\right)^{2} \left(\frac{1}{\sqrt{2}}\right)^{2} \left(\frac{1}{\sqrt{2}}\right)^{2} \left(\frac{1}{\sqrt{2}}\right)^{2} \left(\frac{1}{\sqrt{2}}\right)^{2} \left(\frac{1}{\sqrt{2}}\right)^{2} \left(\frac{1}{\sqrt{2}}\right)^{2} \left(\frac{1}{\sqrt{2}}\right)^{2} \left(\$  $\epsilon$